เครื่องมือตรวจสอบความครอบคลุมการทดสอบแบบบูรณาการของซอฟต์แวร์เชิงวัตถุ

## นางสาวพัชร์วรรณ อักษรศรี

วิทยานิพนธ์นี้เป็นส่วนหนึ่งของการศึกษาตามหลักสูตรปริญญาวิทยาศาสตรมหาบัณฑิต สาขาวิชาวิศวกรรมซอฟต์แวร์ ภาควิชาวิศวกรรมคอมพิวเตอร์ คณะวิศวกรรมศาสตร์ จุฬาลงกรณ์มหาวิทยาลัย ปีการศึกษา 2556 ลิขสิทธิ์ของจุฬาลงกรณ์มหาวิทยาลัย

ี บทคัดย่อและแฟ้มข้อมูลฉบับเต็มของวิทยานิพนธ์ตั้งแต่ปีการศึกษา 2554 ที่ให้บริการในคลังปัญญาจุฬาฯ (CUIR) ้เป็นแฟ้มข้อมูลของนิสิตเจ้าของวิทยานิพนธ์ ที่ส่งผ่านทางบัณฑิตวิทยาลัย The abstract and full text of theses from the academic year 2011 in Chulalongkorn University Intellectual Repository (CUIR) are the thesis authors' files submitted through the University Graduate School.

## A TOOL FOR CHECKING INTEGRATION TESTING COVERAGE OF OBJECT-ORIENTED SOFTWARE

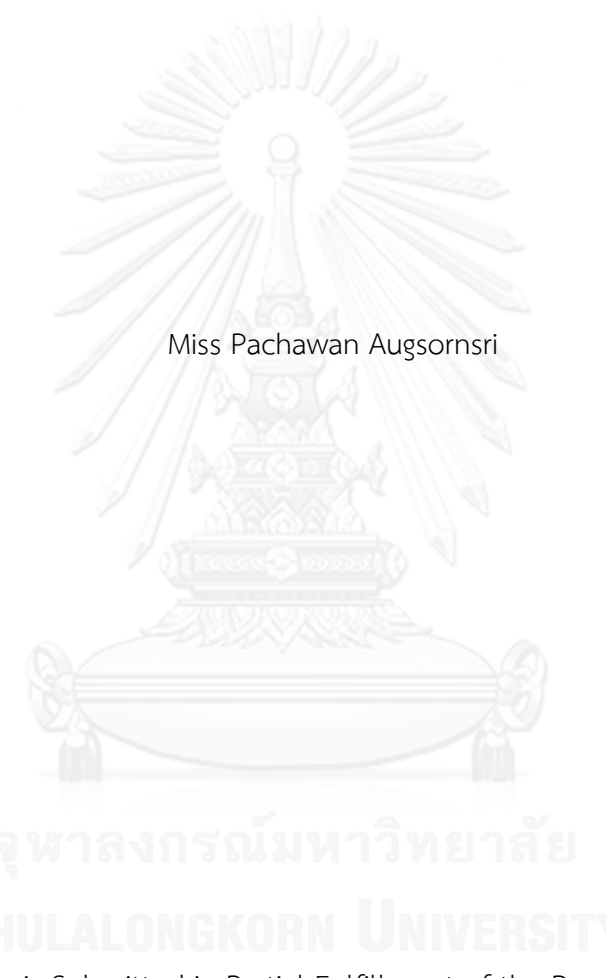

A Thesis Submitted in Partial Fulfillment of the Requirements for the Degree of Master of Science Program in Software Engineering Department of Computer Engineering Faculty of Engineering Chulalongkorn University Academic Year 2013 Copyright of Chulalongkorn University

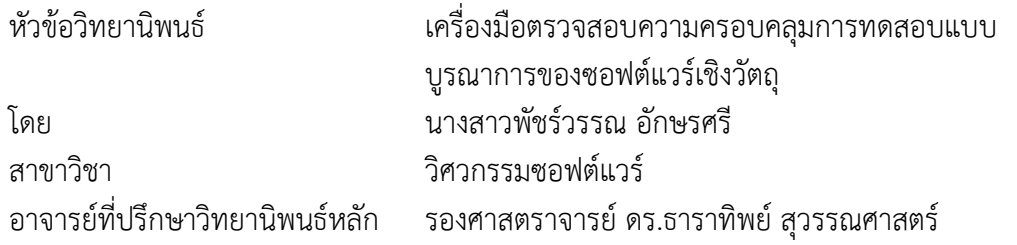

คณะวิศวกรรมศาสตร์ จุฬาลงกรณ์มหาวิทยาลัย อนุมัติให้นับวิทยานิพนธ์ฉบับนี้เป็นส่วน หนึ่งของการศึกษาตามหลักสูตรปริญญามหาบัณฑิต

คณบดีคณะวิศวกรรมศาสตร์

(ศาสตราจารย์ ดร.บัณฑิต เอื้ออาภรณ์)

คณะกรรมการสอบวิทยานิพนธ์

ประธานกรรมการ

(รองศาสตราจารย์ ดร.วิวัฒน์ วัฒนาวุฒิ)

อาจารย์ที่ปรึกษาวิทยานิพนธ์หลัก

(รองศาสตราจารย์ ดร.ธาราทิพย์ สุวรรณศาสตร์)

กรรมการ

(ผู้ช่วยศาสตราจารย์ ดร.อาทิตย์ ทองทักษ์)

กรรมการภายนอกมหาวิทยาลัย

(ผู้ช่วยศาสตราจารย์ ดร.ภัทรชัย ลลิตโรจน์วงศ์)

พัชร์วรรณ อักษรศรี : เครื่องมือตรวจสอบความครอบคลุมการทดสอบแบบบูรณาการ ของซอฟต์แวร์เชิงวัตถุ. (A TOOL FOR CHECKING INTEGRATION TESTING COVERAGE OF OBJECT-ORIENTED SOFTWARE) อ.ที่ปรึกษาวิทยานิพนธ์หลัก: รศ. ดร.ธาราทิพย์ สุวรรณศาสตร์, 130 หน้า.

สิ่งสําคัญอย่างหนึ่งในการทดสอบซอฟต์แวร์คือ ความครอบคลุมของการทดสอบที่ จําเป็นต้องทําให้ครอบคลุมเนื่องจากอาจมีข้อบกพร่องแฝงอยู่ในส่วนที่ไม่ครอบคลุมและพบเมื่อผู้ ใช้ได้ใช้งานส่วนที่ไม่ครอบคลุมนั้น ในปัจจุบันนี้การพัฒนาซอฟต์แวร์เชิงวัตถุได้มีบทบาทเพิ่มขึ้นซึ่ง วิธีการทดสอบซอฟต์แวร์เชิงวัตถุนั้นต่างจากทดสอบซอฟต์แวร์สัญนิยม ดังนั้นเทคนิคต่างๆ รวมทั้ง เครื่องมือจึงไม่สามารถใช้ร่วมกันได้ การทดสอบที่สําคัญของซอฟต์แวร์เชิงวัตถุคือการทดสอบแบบ บูรณาการซึ่งจําเป็นต้องทําให้ครอบคลุม แต่ในปัจจุบันยังไม่มีเครื่องมือที่ใช้ในการตรวจสอบความ ครอบคลุมการทดสอบแบบบูรณาการของซอฟต์แวร์เชิงวัตถุ รวมทั้งยังไม่ปรากฏเครื่องมือใดที่ สร้างกรณีทดสอบเพิ่มเติม ในกรณีที่ตรวจสอบพบว่าการทดสอบซอฟต์แวร์ยังไม่ครอบคลุม

ผู้วิจัยจึงพัฒนาเครื่องมือตรวจสอบความครอบคลุมการทดสอบแบบบูรณาการของ ซอฟต์แวร์เชิงวัตถุ โดยเครื่องมือนี้จะแทรกซอร์สโค้ดเพื่อตรวจสอบว่าซอร์สโค้ดส่วนที่ถูกแทรกว่า ถูกทดสอบหรือไม่ แล้วตรวจสอบว่ามีคลาสและเมท็อดใดที่ถูกทดสอบบ้าง หลังจากนั้นจึงแสดงผล ออกมาเป็นเปอร์เซ็นต์ของจํานวนคลาสที่ครอบคลุมจากการทดสอบต่อจํานวนคลาสที่ทดสอบ ทั้งหมด และเปอร์เซ็นต์ของเมท็อดที่ครอบคลุมจากการทดสอบต่อจํานวนเมท็อดที่ทดสอบทั้งหมด นอกจากนี้เครื่องมือจะสร้างกรณีทดสอบเพิ่มเติมจากแผนภาพลําดับและคําอธิบายยูสเคส ในกรณี ที่มีคลาสหรือเมท็อดที่ไม่ครอบคลุมจากการทดสอบ เพื่อให้เพิ่มความครอบคลุมของการทดสอบ แบบบูรณาการของซอฟต์แวร์เชิงวัตถุ หลังจากนั้นผู้วิจัยได้ทดสอบเครื่องมือนี้กับระบบจําลองการ ทํางาน 13 ระบบ ซึ่งเครื่องมือสามารถตรวจสอบความครอบคลุมการทดสอบแบบบบูรณาการได้ อย่างถูกต้อง ทั้งยังสามารถสร้างกรณีทดสอบได้ตามที่คาดไว้

ภาควิชา วิศวกรรมคอมพิวเตอร์ สาขาวิชา วิศวกรรมซอฟต์แวร์ ปีการศึกษา 2556

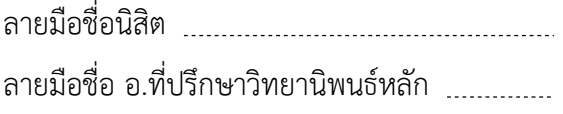

#### # # 5470299621 : MAJOR SOFTWARE ENGINEERING

KEYWORDS: INTEGRATION TESTING / COVERAGE ANALYSIS / OBJECT-ORIENTED **SOFTWARE** 

> PACHAWAN AUGSORNSRI: A TOOL FOR CHECKING INTEGRATION TESTING COVERAGE OF OBJECT-ORIENTED SOFTWARE. ADVISOR: ASSOC. PROF. TARATIP SUWANNASART, Ph.D., 130 pp.

One of main points of software testing is test coverage which has to be covered because defects may exist in uncover parts and appear when users try to use them. Nowadays the object-oriented software is more interesting, which the test method differs from the conventional software, so some of available techniques and tools cannot be applied to object-oriented software. The important testing process of object-oriented software is integration testing which has to be covered. However, there are no tools for checking the integration testing coverage of object-oriented software. In addition, there are no tools which generate additional test cases in case of the existing test cases cannot cover the code.

We implement the tool for checking integration testing coverage of object-oriented software. The tool instruments tested source code to check whether the tested parts are executed or not and check which classes or methods are executed. After that the tool outputs the coverage result which is percentage of covered class and percentage of covered method. Moreover, the tool generates additional test cases from sequence diagrams and use case descriptions in case there are uncover classes or methods in order to increase the integration testing coverage of object-oriented software. After that, we test this tool with 13 systems. The tool can check the integration testing coverage correctly and it can generate additional test cases.

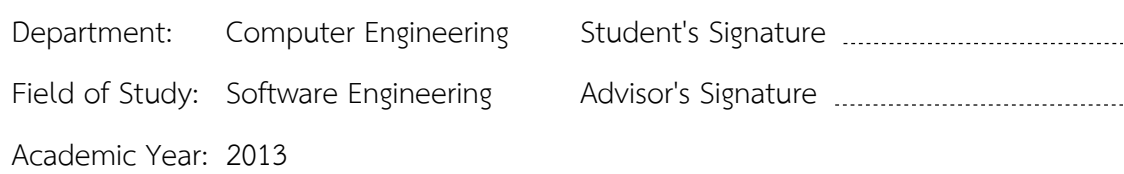

#### **กิตติกรรมประกาศ**

วิทยานิพนธ์ฉบับนี้สําเร็จได้ด้วยความช่วยเหลืออย่างดียิ่งจาก รองศาสตราจารย์ ดร.ธารา ทิพย์ สุวรรณศาสตร์ อาจารย์ที่ปรึกษาวิทยานิพนธ์ ที่สละเวลาช่วยเหลือ ให้คำแนะนำและคำปรึกษา ้เกี่ยวกับการทำวิจัย รวมถึงให้ความรู้ทั้งทางด้านวิชาการ และการดำเนินชีวิต ด้วยความห่วงใยเอาใจ ใส่ จนวิทยานิพนธ์นี้สําเร็จได้ด้วยดี

ขอขอบพระคุณ รองศาตราจารย์ ดร.วิวัฒน์ วัฒนาวุฒิ ประธานกรรมการสอบ ผู้ช่วย ศาสตราจารย์ ดร.อาทิตย์ ทองทักษ์ และ ผู้ช่วยศาสจารย์ ดร.ภัทรชัย ลลิตโรจน์วงศ์ คณะกรรมการ สอบ ที่ช่วยชี้แนะและตรวจสอบวิทยานิพนธ์นี้

ขอขอบคุณอาจารย์ทุกท่านที่ได้ให้ความรู้ซึ่งจําเป็นและเป็นประโยชน์ในการทําวิจัยนี้เป็น อย่างมาก

ขอบคุณเพื่อนๆ ทุกท่านที่ให้คำแนะนำ และช่วยเหลือ และให้กำลังใจเป็นอย่างมากระหว่าง การทําวิจัย

ขอบคุณคุณสานิต กาญจนอุทัย สำหรับความช่วยเหลือในทุกๆด้าน และเป็นกำลังใจที่ดี เสมอมา

สุดท้ายนี้ ขอขอบคุณบิดา มารดาของข้าพเจ้าที่สนับสนุนในด้านต่างๆ และเป็นกําลังใจ สําคัญระหว่างการทําวิจัย

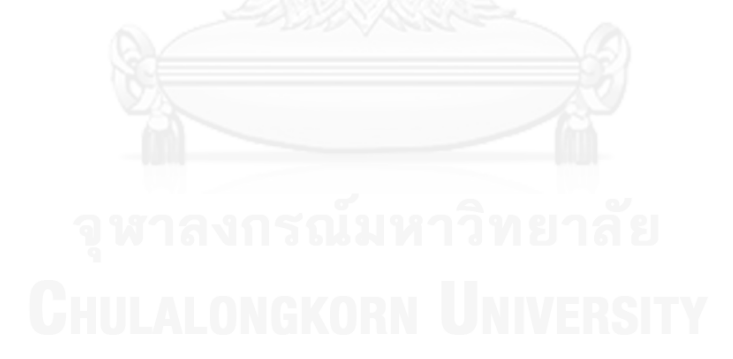

# สารบัญ

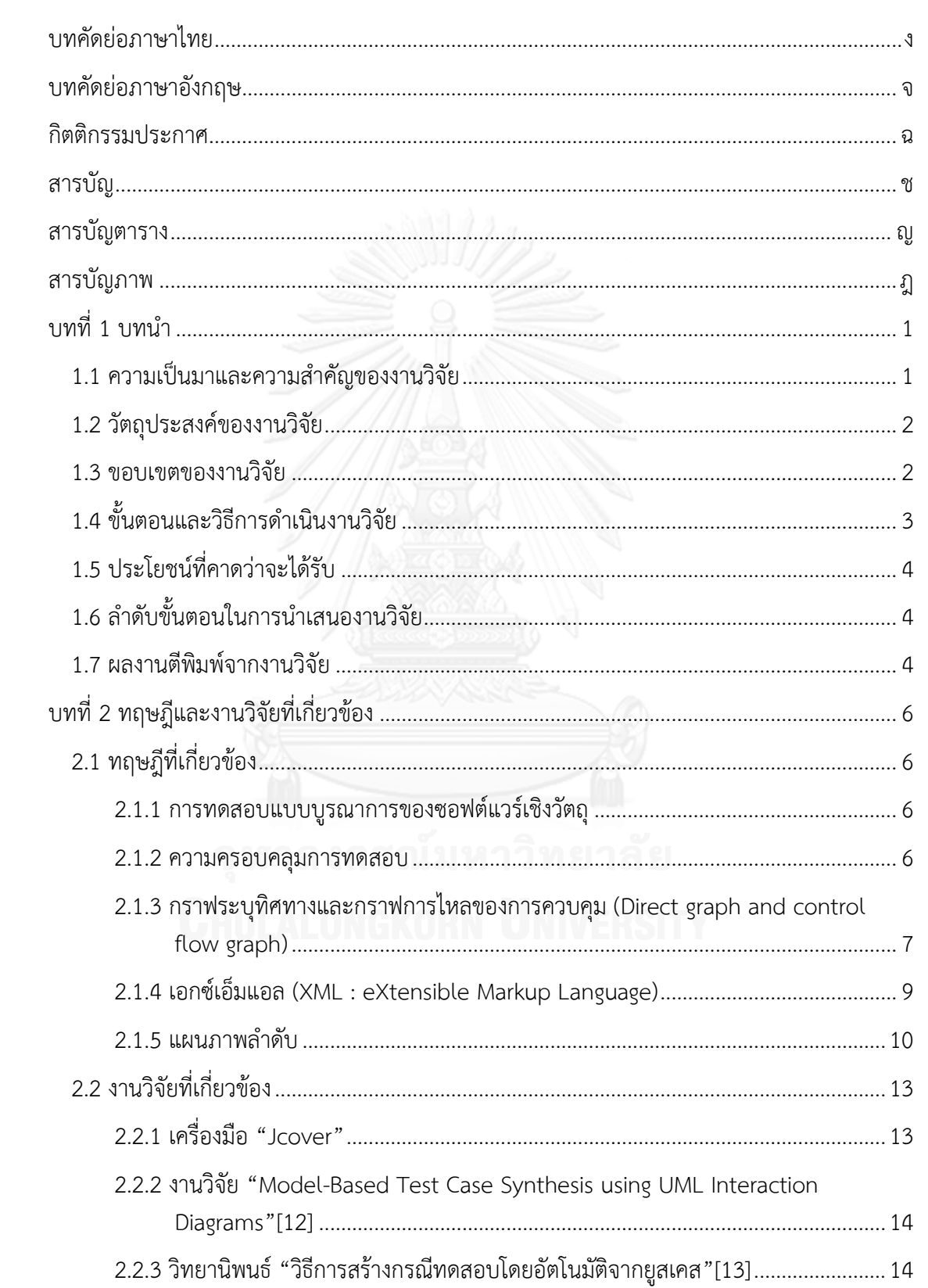

หน้า

ซ

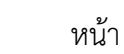

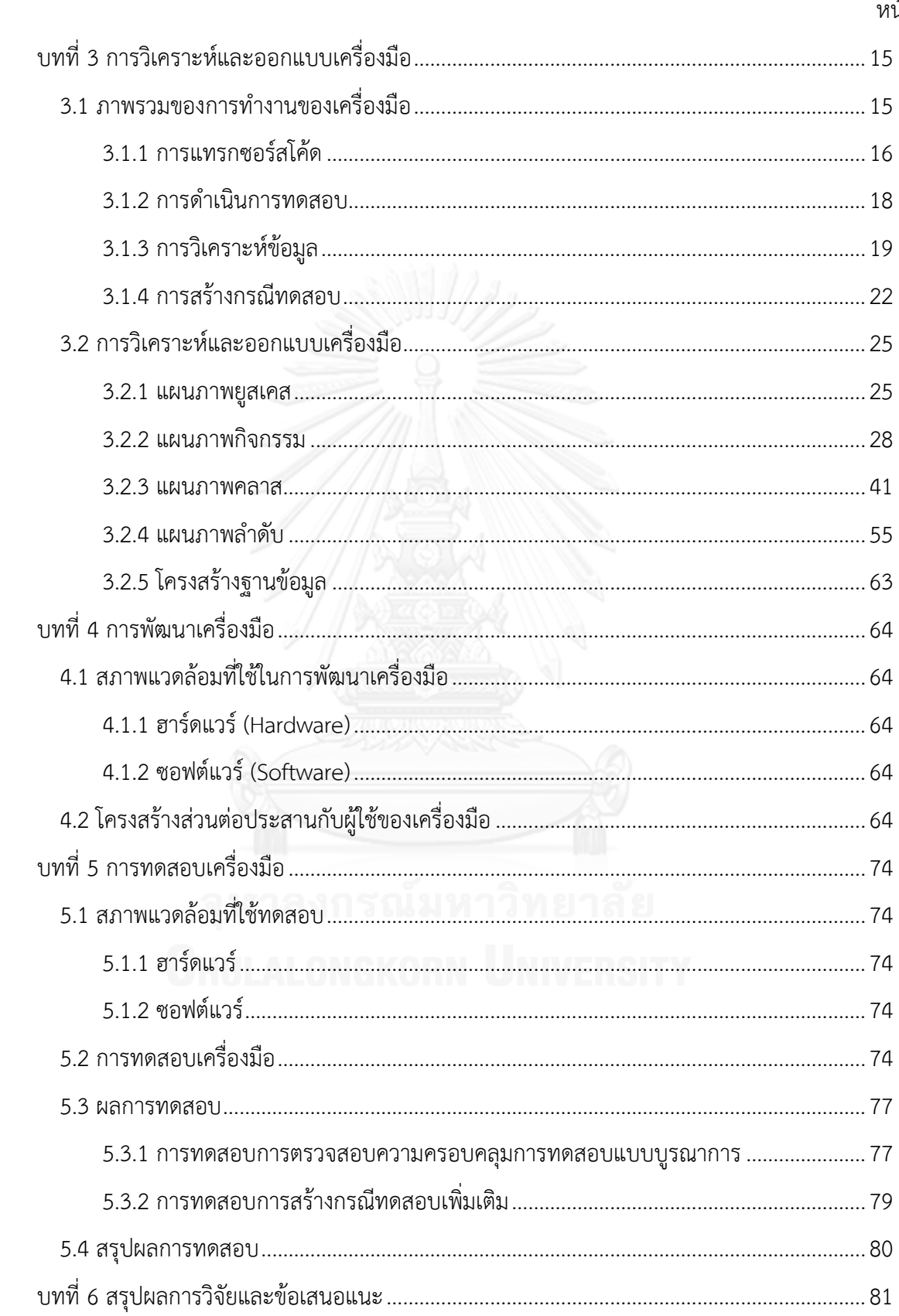

# หน้า

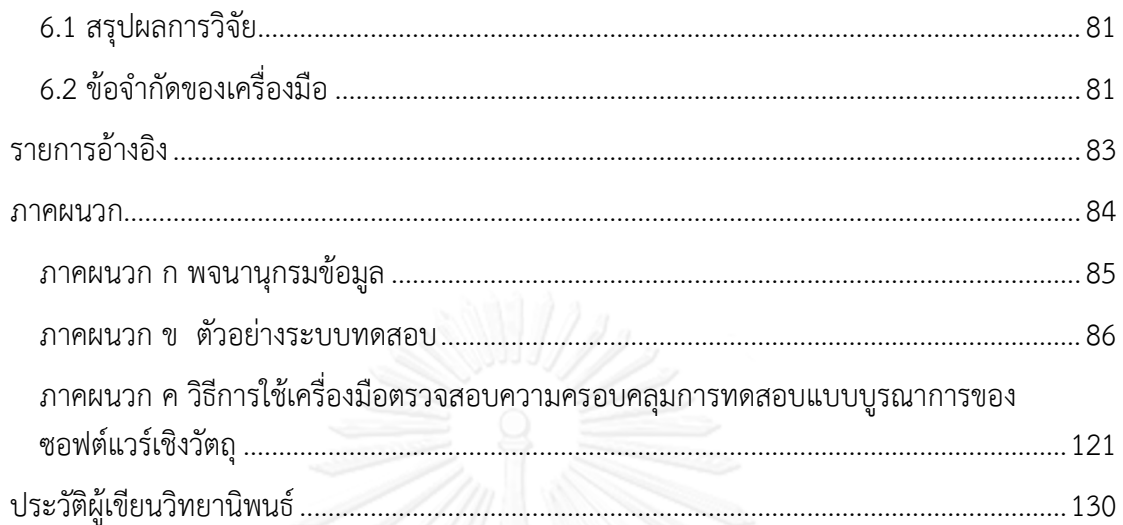

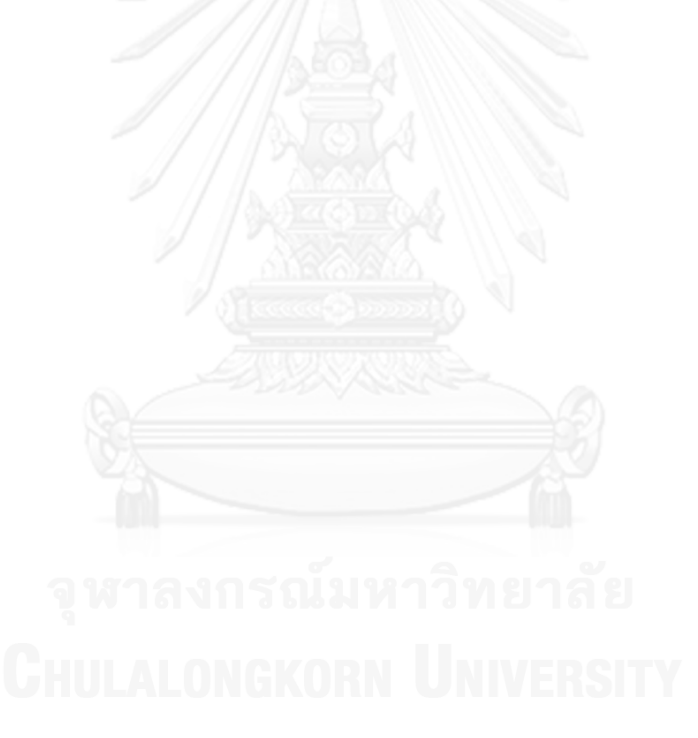

# **สารบัญตาราง**

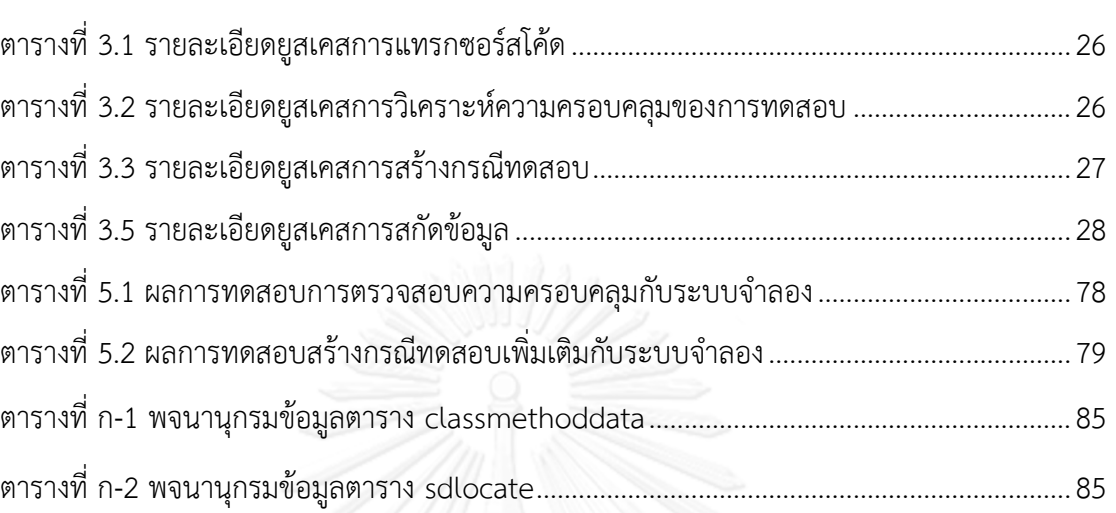

หน้า

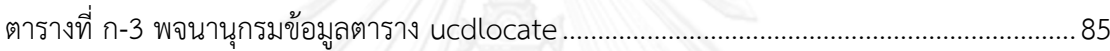

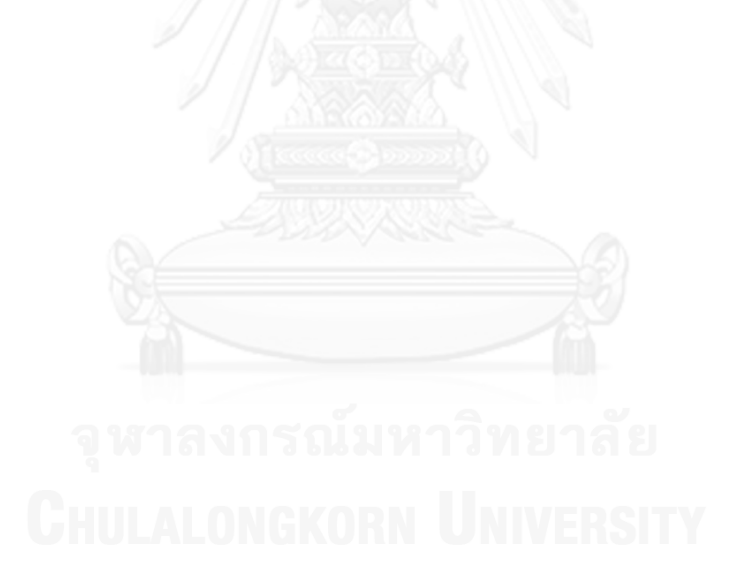

# **สารบัญภาพ**

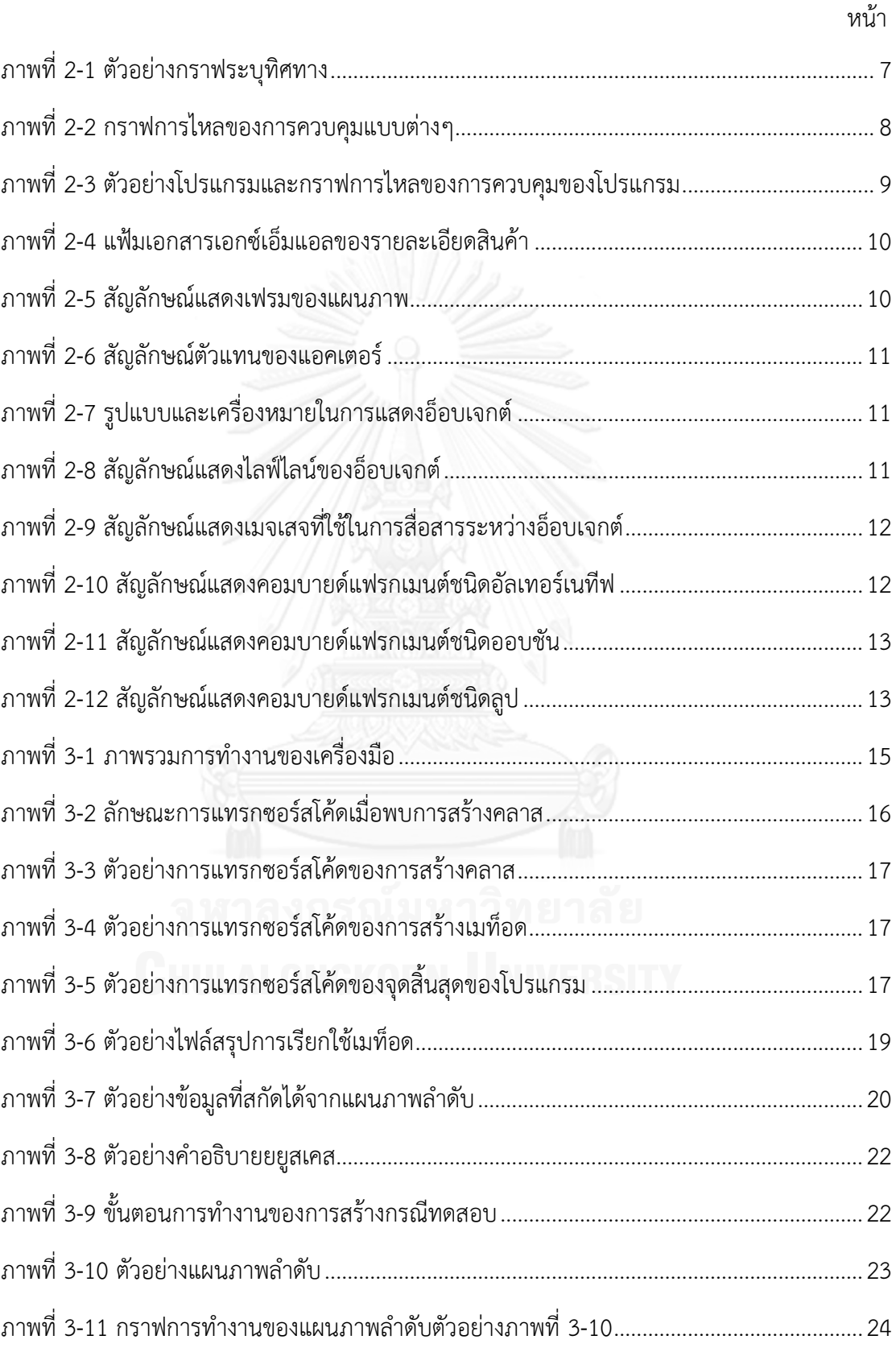

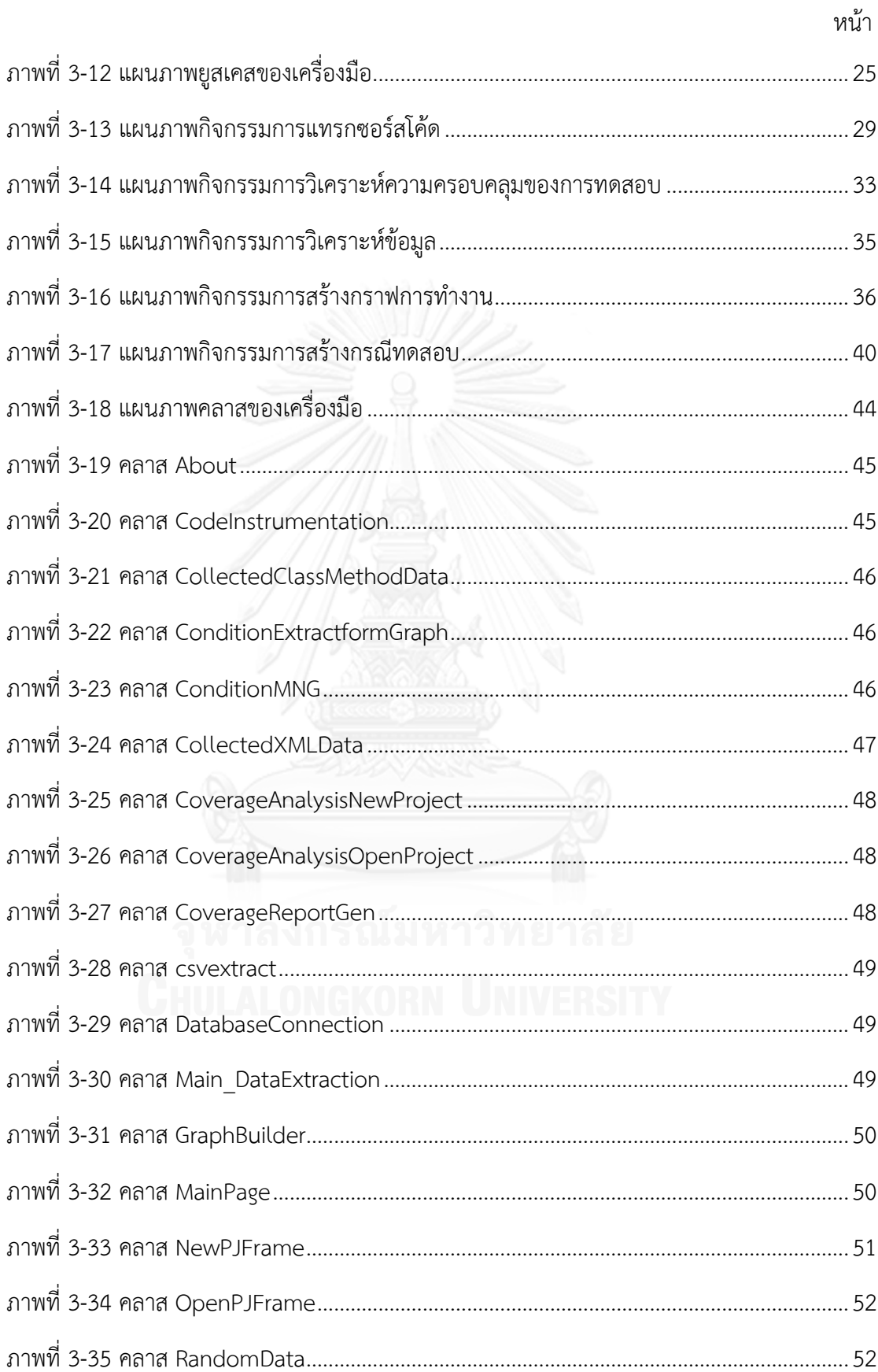

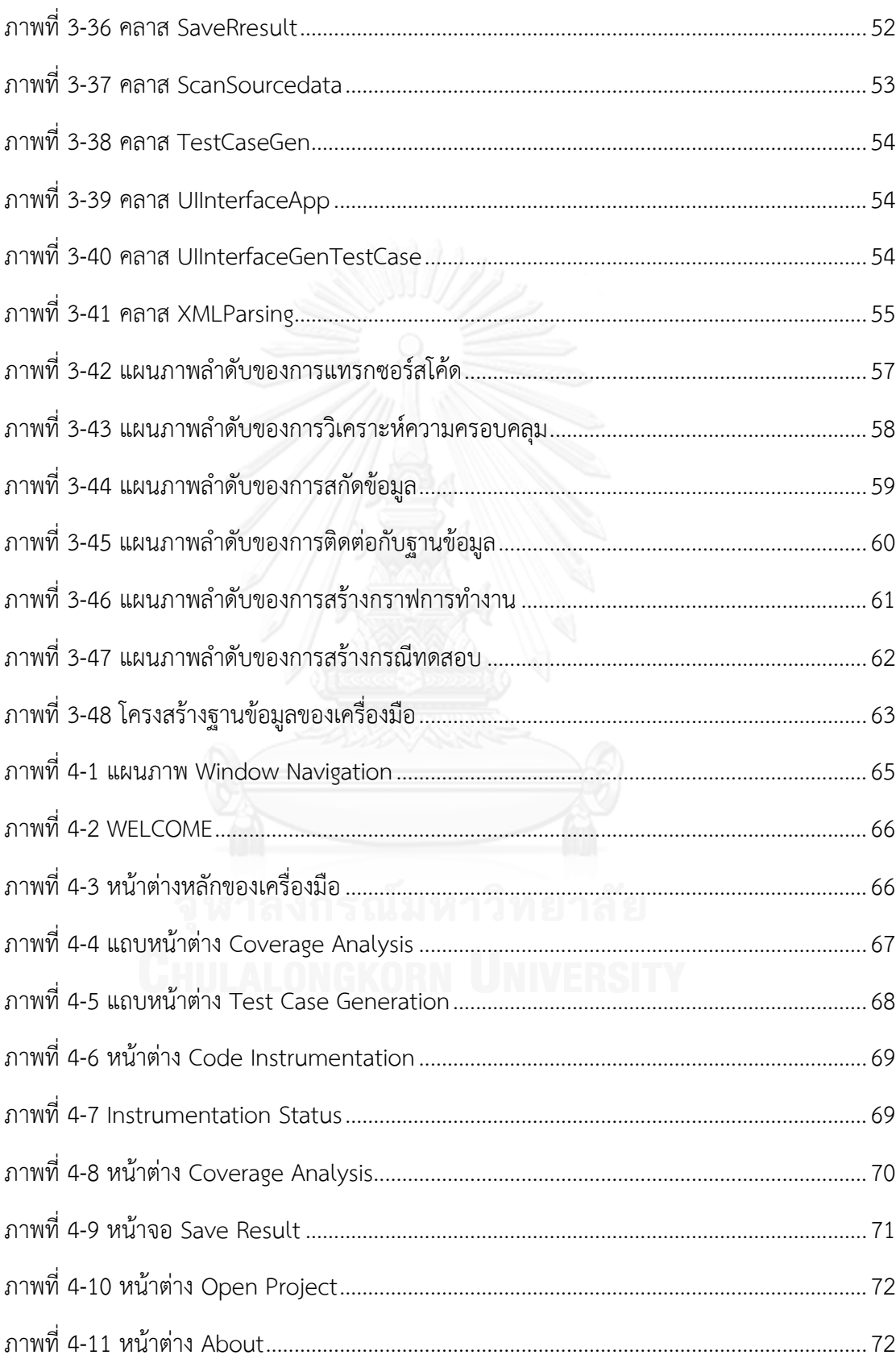

หน้า

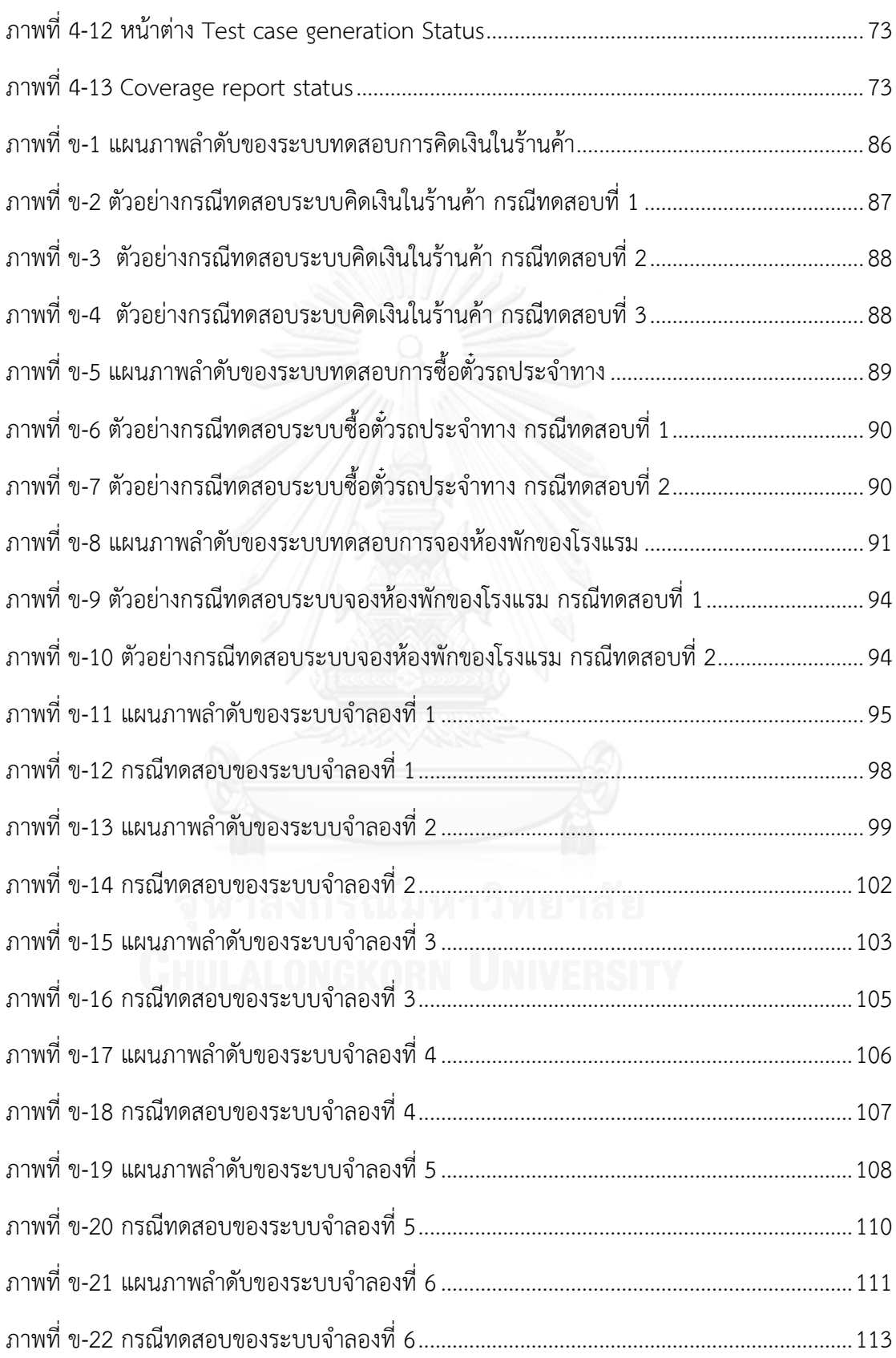

ฑ

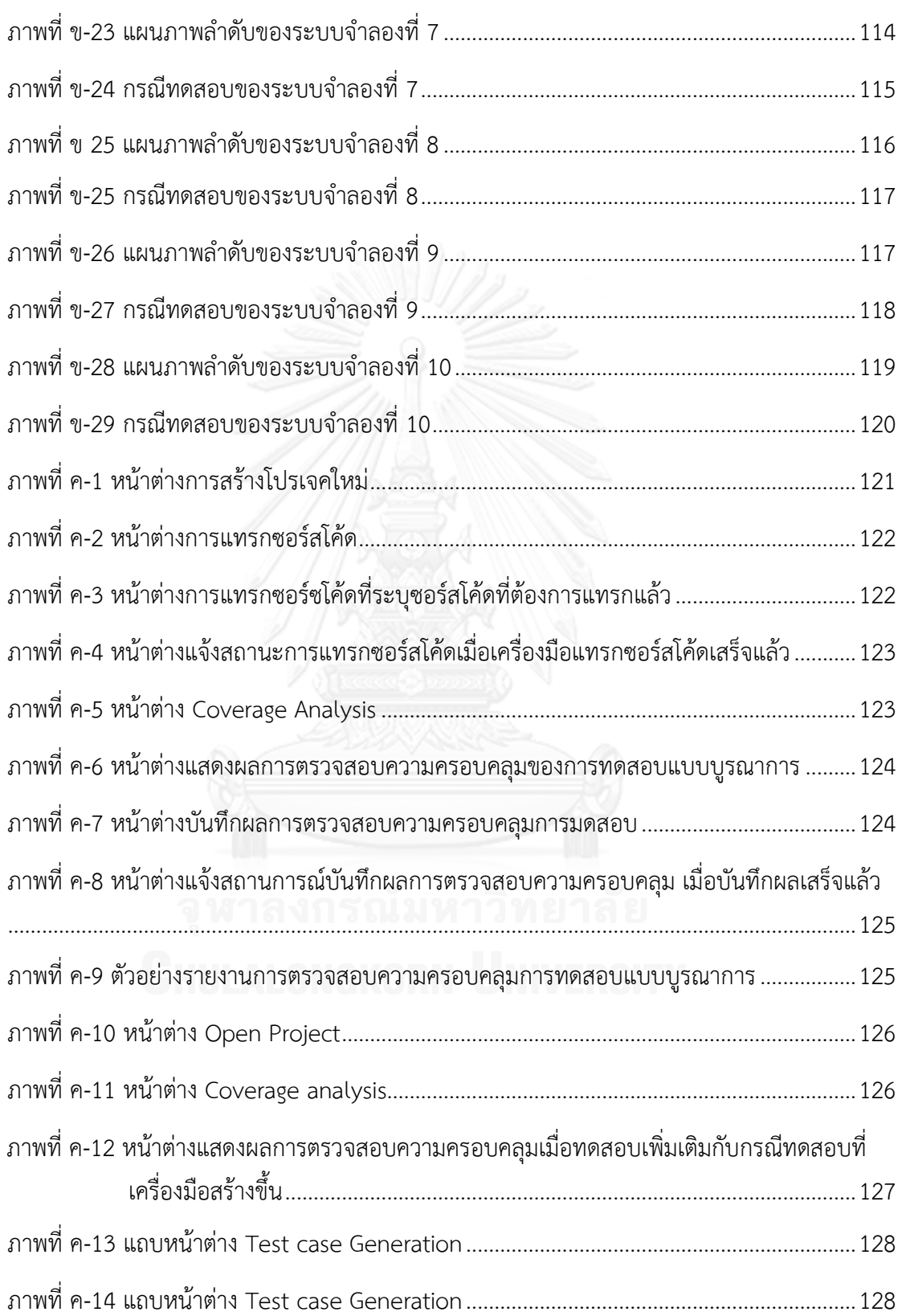

หน้า

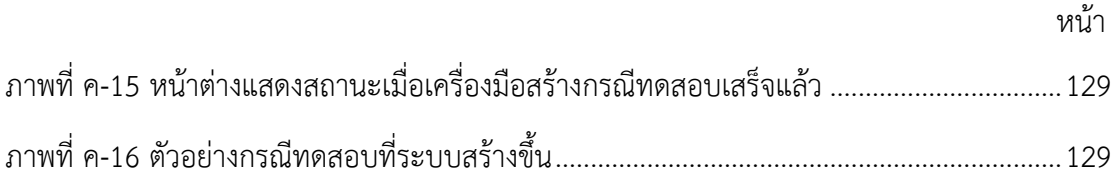

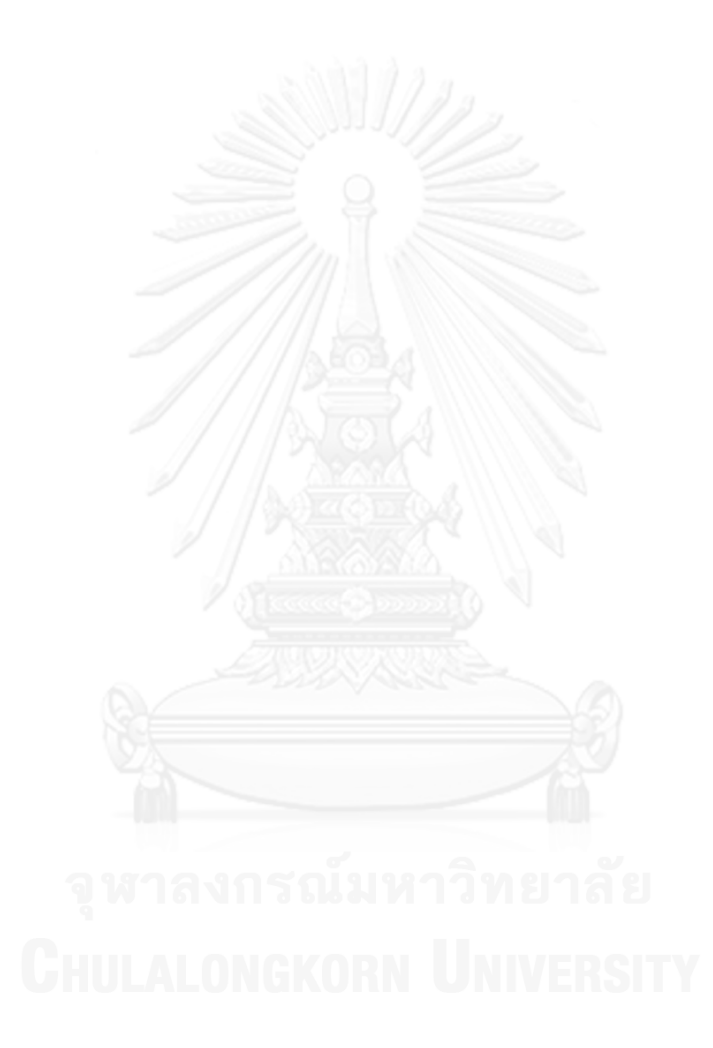

# **บทที่1 บทน า**

#### **1.1 ความเป็นมาและความส าคัญของงานวิจัย**

การทดสอบซอฟต์แวร์เป็นขั้นตอนสําคัญในกระบวนการพัฒนาซอฟต์แวร์ เพื่อทวนสอบความ ถูกต้องตรงกับความต้องการของผู้ใช้ รวมทั้งค้นหาข้อบกพร่อง (Defect) ที่อาจเกิดขึ้นในซอฟต์แวร์ ก่อนที่ จะส่งมอบให้กับผู้ใช้ ซึ่งการทดสอบซอฟต์แวร์นั้นประกอบไปด้วย 3 ระดับคือ การทดสอบ ระดับหน่วย (Unit testing) การทดสอบแบบบูรณาการ (Integration testing) และการทดสอบ ระบบ (System testing) สิ่งสําคัญอย่างหนึ่งของการทดสอบซอฟต์แวร์คือ ความครอบคลุมของ การทดสอบ (Test coverage) ซึ่งถ้าการทดสอบซอฟต์แวร์นั้นไม่ครอบคลุมก็จะเกิดผลเสียหาย ตามมาได้เนื่องจากอาจจะมีข้อบกพร่องที่แฝงอยู่ในส่วนที่ไม่ครอบคลุม และพบภายหลังจากผู้ใช้ ได้ ใช้งานในส่วนที่ไม่ครอบคลุมนั้น

ในปัจจุบันการดําเนินการพัฒนาซอฟต์แวร์เชิงวัตถุได้มีบทบาทเพิ่มขึ้น ซึ่งต่างจากเดิมที่ พัฒนาซอฟต์แวร์ในรูปแบบของสัญนิยม (Conventional software) ทําให้การทดสอบซอฟต์แวร์ใน รูปแบบเดิมไม่สามารถใช้ร่วมกันได้ ดังนั้นเทคนิคต่างๆ รวมทั้งเครื่องมือที่ช่วยในการทดสอบ ซอฟต์แวร์ที่พัฒนาในรูปแบบสัญนิยม จึงไม่สามารถนํามาใช้กับการทดสอบซอฟต์แวร์เชิงวัตถุได้

จากงานวิจัย "A State-Based Approach to Integration Testing Based on UML Models"[1] ได้กล่าวถึง การทดสอบแบบบูรณาการของซอฟต์แวร์เชิงวัตถุว่า เป็นการทดสอบที่ เกี่ยวข้องกับการปฏิสัมพันธ์กัน (Interaction) ระหว่างหน่วย (Unit) ของซอฟต์แวร์เพื่อตรวจสอบว่า สามารถทํางานร่วมกันได้ตรงตามความต้องการเชิงฟังก์ชันหรือไม่ ซึ่งการทดสอบระดับนี้ถือว่ามีความ จําเป็นเนื่องจากข้อบกพร่องบางอย่างไม่ได้แสดงออกมาระหว่างการทดสอบระดับหน่วย แต่จะเกิดขึ้น มาระหว่างการทํางานร่วมกันของหน่วยย่อยของซอฟต์แวร์ โดยหน่วยย่อยของซอฟต์แวร์เชิงวัตถุนั้น สามารถเป็นได้ทั้งระดับเมท็อดและระดับคลาส เมื่อได้ศึกษางานวิจัยอื่นๆเพิ่มเติมพบว่า ในขณะนี้ยัง ไม่มีเครื่องมือที่ใช้ในการวิเคราะห์ความครอบคลุมการทดสอบแบบบูรณาการของซอฟต์แวร์เชิงวัตถุ รวมทั้งยังไม่มีเครื่องมือใดที่สร้างกรณีทดสอบเพิ่มเติม เมื่อวิเคราะห์ความครอบคลุมการทดสอบแล้ว พบว่าการทดสอบนั้นยังไม่ครอบคลุม

ดังนั้นงานวิจัยนี้จึงเสนอการพัฒนาเครื่องมือตรวจสอบความครอบคลุมการทดสอบแบบ บูรณาการของซอฟต์แวร์เชิงวัตถุ โดยตรวจสอบคลาสและเมท็อดที่ถูกทดสอบ แล้วแสดงผลออกมา เป็นสัดส่วนของจํานวนคลาสที่ครอบคลุมจากการทดสอบต่อจํานวนคลาสที่ทดสอบทั้งหมด และ สัดส่วนของเมท็อดที่ครอบคลุมจากการทดสอบต่อจํานวนเมท็อดที่ทดสอบทั้งหมด หลังจากนั้นสร้าง กรณีทดสอบเพิ่มเติมในกรณีที่มีคลาสหรือเมท็อดที่ไม่ครอบคลุมจากการทดสอบ เพื่อให้เกิดความ ครอบคลุมของการทดสอบแบบบูรณาการ โดยสร้างกราฟการทํางานจากแผนภาพลําดับ (Sequence diagram) แล้วหาเส้นทางการทำงานที่มีเมท็อดที่ไม่ครอบคลุมอยู่ในเส้นทาง แล้วจึงนำข้อมูลจาก คําอธิบายยูสเคสมาใช้ในการสร้างข้อมูลทดสอบ

### **1.2 วัตถุประสงค์ของงานวิจัย**

1. เพื่อออกแบบ และพัฒนาเครื่องมือช่วยตรวจสอบความครอบคลุมของการทดสอบแบบ บูรณาการของซอฟต์แวร์เชิงวัตถุ

2. สร้างกรณีทดสอบสําหรับการทดสอบแบบบูรณาการเพิ่มเติมในกรณีที่พบความไม่ครอบคลุม ของการทดสอบ

#### **1.3 ขอบเขตของงานวิจัย**

1. ความสามารถของเครื่องมือมีดังต่อไปนี้

1.1 เครื่องมือนี้สามารถตรวจสอบความครอบคลุมการทดสอบแบบบูรณาการของ ซอฟต์แวร์เชิงวัตถุได้

1.2 เครื่องมือสามารถสร้างกรณีทดสอบเพิ่มเติมได้เมื่อตรวจสอบพบความไม่ ครอบคลุมของการทดสอบแบบบูรณาการ

2. เครื่องมือสามารถนําเข้าข้อมูลได้ดังต่อไปนี้

2.1 ซอร์สโค้ดของระบบที่ต้องการนํามาทดสอบ โดยเครื่องมือสนับสนุนซอร์สโค้ด ภาษาจาวา

2.2 กรณีทดสอบ

3. ผลลัพธ์ของเครื่องมือจะแสดงรายละเอียดดังต่อไปนี้เป็นอย่างน้อย

3.1 จํานวนสัดส่วนของคลาสที่ครอบคลุมจากการทดสอบต่อจํานวนคลาสทั้งหมดคิด เป็นเปอร์เซ็นต์

3.2 จํานวนสัดส่วนของเมท็อดที่ครอบคลุมจากการทดสอบต่อจํานวนเมท็อดทั้งหมด คิดเป็นเปอร์เซ็นต์

4. ในกรณีที่ต้องมีการสร้างกรณีทดสอบเพิ่มเติมนั้น จะต้องใช้ข้อมลนำเข้าเพิ่มเติมดังต่อไปนี้

4.1 แผนภาพลําดับ โดยต้องอยู่ในรูปแบบเอกสารเอกซ์เอ็มแอลที่ถูกบันทึกด้วย โปรแกรมวิชวลพาราไดม์เวอร์ชัน 5.0

4.2 คําอธิบายยูสเคส ต้องอยู่ในรูปแบบไฟล์ซีเอสวี (CSV file : Comma Separate Value file)โดยข้อมูลที่ปรากฏในคําอธิบายยูสเคสรายละเอียดดังต่อไปนี้เป็นอย่างน้อย

4.2.1 หมายเลขแผนภาพลําดับที่เกี่ยวข้อง

4.2.2 ข้อความแสดงการทํางาน

4.2.3 เงื่อนไขที่ทําให้ลําดับการทํางานปกติของแผนภาพลําดับนั้นสามารถ ทํางานได้และผลลัพธ์

## 4.2.4 ข้อมูลนําเข้า

5. ในกรณีที่ต้องมีการสร้างกรณีทดสอบเพิ่มเติม กรณีทดสอบจะอยู่ในรูปแบบเอกสาร เอชทีเอ็มแอล (HTML) ซึ่งจะแสดงรายละเอียดดังต่อไปนี้

5.1 หมายเลขกรณีทดสอบ

5.2 ชื่อกรณีทดสอบ

5.3 คําอธิบายกรณีทดสอบ

5.4 ข้อมูลเริ่มต้นของกรณีทดสอบ

5.4 ข้อมูลทดสอบ

5.5 ผลลัพธ์ที่คาด

6. คลาสที่ถือว่าครอบคลุมจากการทดสอบคือคลาสที่ทุกเมท็อดที่เป็นสมาชิกของคลาสถูกเรียก อย่างน้อย 1 ครั้ง เมื่อผ่านการทดสอบ

7. เมท็อดที่ถือว่าครอบคลุมจากการทดสอบคือเมท็อดที่ถูกเรียกอย่างน้อย 1 ครั้งเมื่อผ่านการ ทดสอบ

8. แผนภาพลําดับต้องอยู่ในรูปแบบที่ถูกต้องสมบูรณ์ตามข้อกําหนดยูเอ็มแอล

9. เงื่อนไขที่ปรากฏในคอมบายด์แฟรกเมนต์ที่ระบบรองรับมี 3 ชนิดคือ อัลเทอร์เนทีฟ, ออป ชัน, และลูป

10. ชนิดของข้อมูลนําเข้าที่ปรากฎในคําอธิบายยูสเคสที่ระบบรองรับมี 5 ชนิดคือ ข้อมูล จํานวนเต็ม, ชนิดข้อมูลตัวเลขจํานวนจริง, ข้อมูลชุดอักขระ, ข้อมูลชนิดตรรกะ

11. กรณีทดสอบที่นําเข้าสู่ระบบต้องถูกสร้างโดยผู้ทดสอบเอง

12. เครื่องมือนี้เป็นวินโดว์แอปพลิเคชันซึ่งพัฒนาด้วยภาษาจาวา

13. เครื่องมือที่พัฒนาเสร็จแล้วจะถูกนําไปทดสอบกับซอฟต์แวร์เชิงวัตถุและกรณีทดสอบของ โปรแกรมทดสอบ อย่างน้อย 3 ระบบงาน

## **1.4 ขั้นตอนและวิธีการด าเนินงานวิจัย**

1. ศึกษาโครงสร้างของซอฟต์แวร์เชิงวัตถุ

2. ศึกษาวิธีการตรวจสอบความครอบคลุมของการทดสอบแบบบูรณาการของซอฟต์แวร์เชิง-

วัตถุ

3. ศึกษาวิธีการสร้างกรณีทดสอบจากแผนภาพลําดับ

4. กําหนดคุณลักษณะและขอบเขตความสามารถของเครื่องมือ

5. ออกแบบโครงสร้างและหน้าจอของเครื่องมือตรวจสอบความครอบคลุมการทดสอบแบบ บูรณาการของซอฟต์แวร์เชิงวัตถุ

6. พัฒนาเครื่องมือตรวจสอบความครอบคลุมการทดสอบแบบบูรณาการของซอฟต์แวร์เชิง-วัตถุ ตามที่ได้ออกแบบไว้

7. ทดสอบเครื่องมือตรวจสอบความครอบคลุมการทดสอบแบบบูรณาการของซอฟต์แวร์เชิง-วัตถุ

8. สรุปผลการวิจัยและข้อเสนอแนะ

9. จัดทํารายงานวิทยานิพนธ์

## **1.5 ประโยชน์ที่คาดว่าจะได้รับ**

1. เครื่องมือช่วยตรวจสอบความครอบคลุมของการทดสอบแบบบูรณาการของซอฟต์แวร์เชิง-วัตถุที่สามารถใช้งานได้จริง

2. ช่วยเพิ่มประสิทธิภาพในการทดสอบแบบบรณาการของซอฟต์แวร์เชิงวัตถ

3. เพิ่มความน่าเชื่อถือของซอฟต์แวร์เชิงวัตถุที่ผ่านการทดสอบด้วยเครื่องมือ

# **1.6 ล าดับขั้นตอนในการน าเสนองานวิจัย**

วิทยานิพนธ์ฉบับนี้แบ่งเนื้อหาออกเป็น 6 บทดังต่อไปนี้ บทที่ 1 กล่าวถึงความเป็นมาและ ความสําคัญของปัญหา รวมทั้งวัตถุประสงค์ของงานวิจัย ขอบเขตของงานวิจัย ขั้นตอนและวิธีการ ดําเนินการวิจัย และ ประโยชน์ที่คาดว่าจะได้รับ บทที่ 2 กล่าวถึงทฤษฎีที่เกี่ยวข้องรวมถึงงานวิจัยที่ เกี่ยวข้อง บทที่ 3 นำเสนอการวิเคราะห์และออกแบบเครื่องมือ รวมทั้งภาพรวมการทำงานของ เครื่องมือ บทที่ 4 การพัฒนาเครื่องมือ บทที่ 5 การทดสอบและสภาพแวดล้อมการทดสอบ และบทที่ 6 บทสรุปผลการวิจัยและข้อเสนอแนะ

#### **1.7 ผลงานตีพิมพ์จากงานวิจัย**

งานวิจัยนี้ได้รับการตีพิมพ์เป็นบทความวิชาการดังต่อไปนี้

1. บทความวิชาการเรื่อง "Design of a Tool for Checking Integration Testing Coverage of Object-Oriented Software" โดย Pachawan Augsornsri and Taratip Suwannasart ได้รับคัดเลือกและตีพิมพ์ในการประชุมวิชาการ "2013 International Conference on Information Science and Applications (ICISA 2013)" ระหว่างวันที่ 24-26 มิถุนายน 2556 ณ โรงแรมฮิลตัน พัทยา จังหวัดชลบุรี ประเทศไทย

2. บทความวิชาการเรื่อง "An Integration Testing Coverage Tool for Object-Oriented Software" Pachawan Augsornsri and Taratip Suwannasart ได้รับคัดเลือกและ ตีพิมพ์ในการประชุมวิชาการ "2014 5<sup>th</sup> International Conference on Information Science and Applications (ICISA 2014)" ระหว่างวันที่ 6-9 พฤษภาคม 2557 ณ มหาวิทยาลัยสตรีอีฮวา กรุงโซล ประเทศสาธารณรัฐเกาหลี

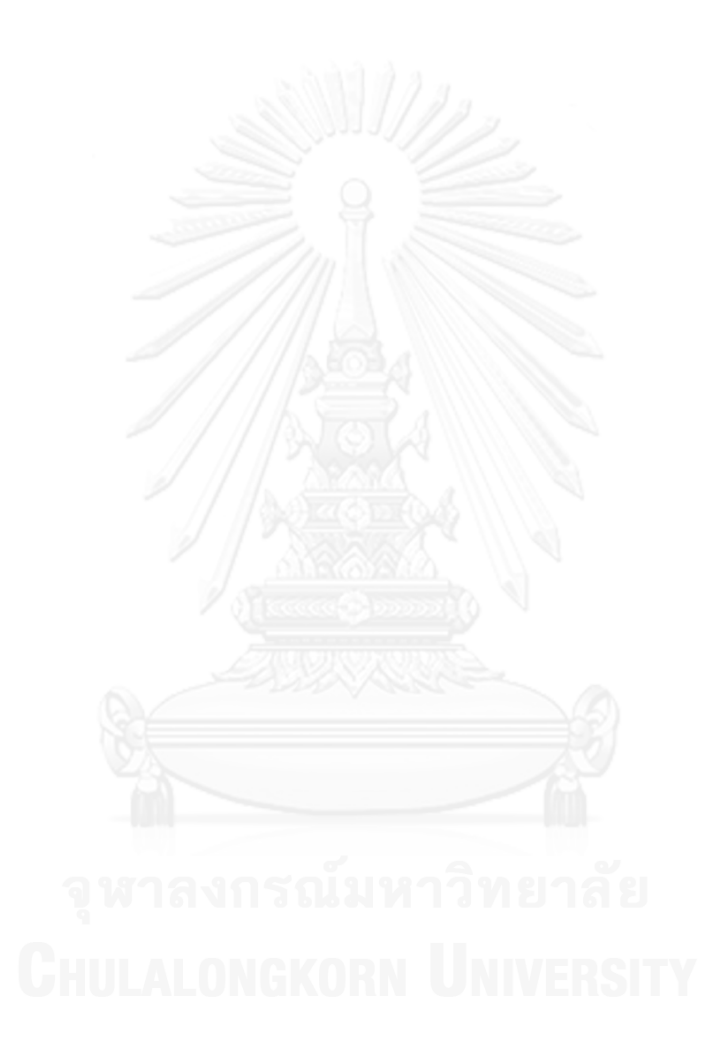

# **บทที่2 ทฤษฎีและงานวิจัยที่เกี่ยวข้อง**

## **2.1 ทฤษฎีที่เกี่ยวข้อง**

การพัฒนาเครื่องมือตรวจสอบความครอบคลุมการทดสอบแบบบูรณาการของซอฟต์แวร์เชิง วัตถุนั้น ผู้วิจัยได้ศึกษาทฤษฎีต่างๆที่เกี่ยวข้อง อันได้แก่ การทดสอบแบบบูรณาการของซอฟต์แวร์เชิง วัตถุความครอบคลุมการทดสอบ กราฟระบุทิศทางและกราฟการไหลของการควบคุม เอกซ์เอ็มแอล (XML : eXtensible Markup Language) แผนภาพลําดับ ซึ่งมีรายละเอียดดังต่อไปนี้

## **2.1.1 การทดสอบแบบบูรณาการของซอฟต์แวร์เชิงวัตถุ**

การทดสอบแบบบูรณาการของซอฟต์แวร์เชิงวัตถุ[2] เป็นการทดสอบที่เกี่ยวข้องกับการทํางาน ร่วมกันระหว่างหน่วยย่อยของซอฟต์แวร์ซึ่งหน่วยย่อยต่างๆนั้นจําเป็นจะต้องถูกทดสอบระดับหน่วย เรียบร้อยแล้ว จุดที่สนใจของการทดสอบในระดับนี้คือ การทดสอบการทํางานร่วมกันระหว่างคลาส ผ่านการเรียกเมท็อดหรือสัญญาณอะซิงโครนัส ตลอดจนการติดต่อกับฐานข้อมูล การทดสอบระดับนี้ ถือว่ามีความจําเป็นเพราะข้อบกพร่องบางอย่างไม่ได้แสดงออกมาระหว่างการทดสอบระดับหน่วย แต่ จะเกิดขึ้นมาระหว่างการทํางานร่วมกันของหน่วยย่อยของซอฟต์แวร์

ในส่วนของความครอบคลุมของการทดสอบ เนื่องจากซอฟต์แวร์ที่ถูกทดสอบแบบบูรณาการ จําเป็นต้องผ่านการทดสอบระดับหน่วยแล้ว และการทดสอบนี้มุ่งเน้นไปที่การทํางานร่วมกันของแต่ ละหน่วยของซอฟต์แวร์ ดังนั้น ความครอบคลมของการทดสอบแบบรณาการของซอฟต์แวร์เชิงวัตถ จึงเป็นการพิจารณาการเรียกใช้ของแต่ละหน่วยย่อย

#### **2.1.2 ความครอบคลุมการทดสอบ**

ความครอบคลุมการทดสอบ[3] เป็นตัววัดการประกันคุณภาพที่พิจารณาความครอบคลุมการ ดําเนินการทดสอบของชุดทดสอบที่มีต่อโปรแกรม การทดสอบโดยใช้พื้นฐานความครอบคลุมนี้ สามารถทําได้ในทุกระดับการทดสอบ ตั้งแต่การทดสอบระดับหน่วย การทดสอบแบบบูรณาการ รวมถึงการทดสอบระบบ ผลลัพธ์ที่ได้จากการวัดความครอบคลุมจะบอกถึงจุดที่การทดสอบไม่ ครอบคลุม ซึ่งสามารถนําไปใช้ในการปรับปรุงกระบวนการทวนสอบ นอกจากนี้ ยังสามารถนําไปช่วย ในการทดสอบแบบถดถอย การจัดลําดับความสําคัญของกรณีทดสอบ รวมทั้งการเพิ่มหรือลดชุด ทดสอบ

การวิเคราะห์ความครอบคลุมการทดสอบ[3, 4] เป็นเทคนิคการทดสอบแบบกล่องขาว สามารถแบ่งย่อยขั้นตอนได้อีก 3 ขั้นตอนคือ

1) การแทรกซอร์สโค้ด (Code instrumentation) : เป็นการใส่ซอร์ซโค้ดเพิ่มเติมเพื่อวัดผล ความครอบคลุมของการทดสอบ ซี่งสามารถแทรกซอร์ซโค้ดลงในซอร์ซโค้ดก่อนที่จะดําเนินการ ทดสอบ หรือแทรกซอร์สโค้ดในไบท์โค้ดในช่วงเวลารันไทม์

2) การรวบรวมข้อมูล (Data gathering) : เป็นการเก็บข้อมูลความครอบคลุมระหว่างการ ดําเนินการทดสอบ

3) การวิเคราะห์ความครอบคลุม (Coverage analysis) : ประกอบไปด้วยการวิเคราะห์ข้อมูล ที่สามารถเก็บได้จากขั้นตอนการรวบรวมข้อมูล และหากลยุทธ์ในการทดสอบเพื่อปรับเปลี่ยน เพิ่ม หรือลดชุดทดสอบ

**2.1.3 กราฟระบุทิศทางและกราฟการไหลของการควบคุม (Direct graph and control flow graph)** 

1) กราฟระบุทิศทาง (Direct graph) [5]

กราฟระบุทิศทาง เรียกอีกอย่างหนึ่งว่าไดกราฟ(Digraph) มีนิยามคือ D = (V,E) ประกอบไปด้วยเซตจํากัดของโหนด (Node)

 $V = \{n_1, n_2, n_3, ..., n_m, \}$ 

และเซตจํากัดของเส้นเชื่อม (Edge)

 $E = \{e_1, e_2, e_3, ..., e_p\}$ 

โดยที่แต่ละเส้น  $\mathsf{e}_{\mathsf{k}}=<$ n $_{\mathsf{i}}$ ,n $_{\mathsf{j}}$ > คือคู่ที่เรียงลำดับของโหนด n $_{\mathsf{i}}$ ,n $_{\mathsf{j}}$  ซึ่งทั้งสองโหนดเป็น สมาชิกของเซต V ตัวอย่างของกราฟระบุทิศทาง แสดงได้ดังภาพที่ 2-1 [6]

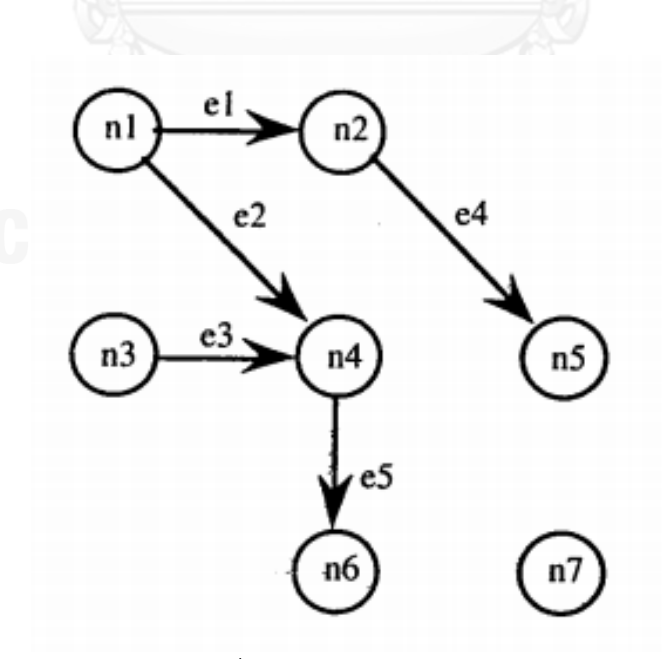

<span id="page-22-0"></span>ภาพที่ 2-1 ตัวอย่างกราฟระบุทิศทาง

2) กราฟการไหลของการควบคุม (Control flow graph) [5, 6]

กราฟการไหลของการควบคุม รู้จักกันในอีกชื่อหนึ่งว่ากราฟกระแสการไหล (Flow graph) หรือโปรแกรมกราฟ (Program graph) คือ กราฟระบุทิศทางที่มีโหนดแทนข้อความสั่ง (Statement) หรือส่วนของข้อความสั่ง (Fragment of statement) และเส้นแทนกระแสการไหล ของการควบคุม กราฟการไหลของการควบคุมแบบต่างๆ แสดงได้ดังภาพที่ 2-2 โดยที่

2.1) Pn หรือ Pn(X1,X2,...Xn) แสดงกราฟการไหลของการควบคุมแบบลำดับ

- 2.2) D0 หรือ D0(A,X) แทนคําสั่ง if A then X
- 2.3) D1 หรือ D1(A,X,Y) แทนคําสั่ง if A then X else Y
- 2.4) D2 หรือ D2(A,X) แทนคําสั่ง while A do X
- 2.5) D3 หรือ D3(A,X) แทนคําสั่ง repeat A until X

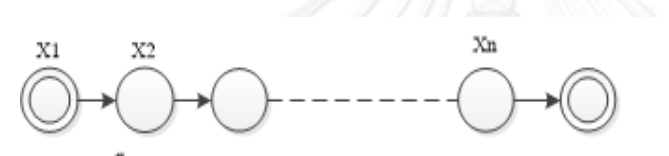

Pn หรือ $\rm{Pn}(X1,\!X2,\!...Xn)$ 

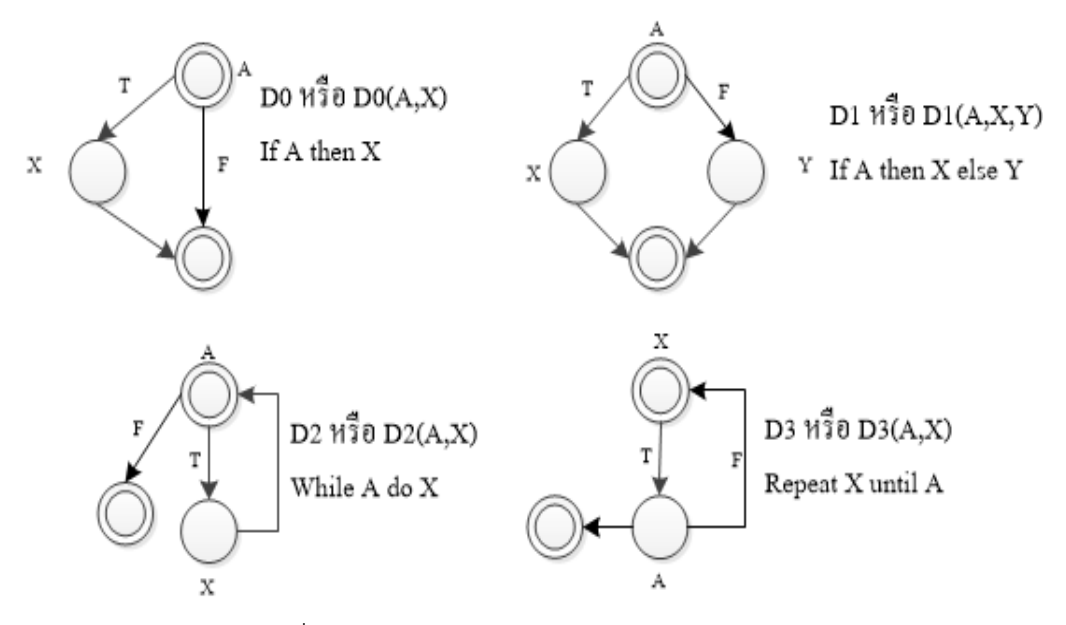

ภาพที่ 2-2 กราฟการไหลของการควบคุมแบบต่างๆ

<span id="page-23-0"></span>โดยตัวอย่างของโปรแกรมและกราฟการไหลของการควบคุมของโปรแกรมสามารถ แสดงได้ดังภาพที่ 2-3

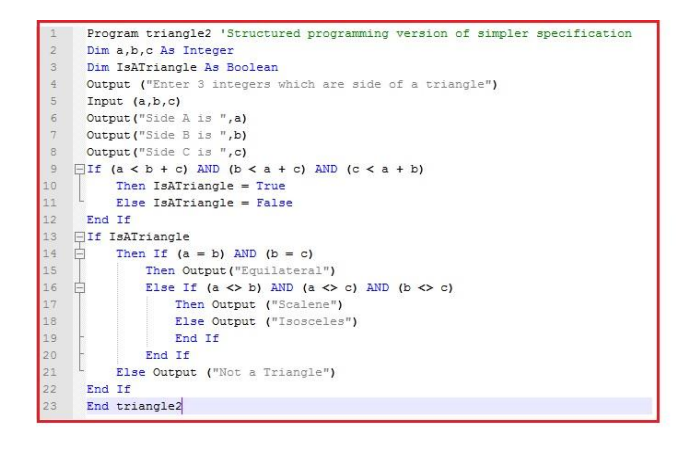

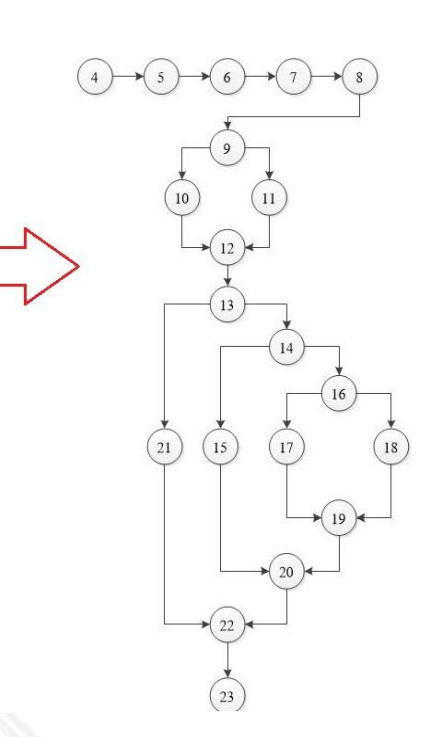

<span id="page-24-0"></span>ภาพที่ 2-3 ตัวอย่างโปรแกรมและกราฟการไหลของการควบคุมของโปรแกรม

#### **2.1.4 เอกซ์เอ็มแอล (XML : eXtensible Markup Language)**

เอกซ์เอ็มแอล[7, 8] ย่อมาจากคําว่า Extensible Markup Language เป็นมาตรฐานที่ได้รับ การรับรองจาก W3C หรือ World Wide Web Consortium ใช้สําหรับเขียนเอกสารมาร์คอัพ เพื่อ กําหนดวากยสัมพันธ์ (Syntax) ของการมาร์คอัพข้อมูลด้วยป้ายระบุ (Tags) ที่มนุษย์สามารถเข้าใจได้ โดยง่ายและยืดหยุ่นเพียงพอที่จะปรับแต่งได้สําหรับใช้ในหลายๆโดเมนเช่น เว็บไซต์ หรือระบบ ไปรษณีย์เสียง (Voice mail) เนื่องจากเอกซ์เอ็มแอลเป็นภาษาเมตามาร์คอัพ (Metamarkup language) จึงไม่มีการกําหนดชุดของป้ายระบุที่ตายตัวเพื่อให้ทํางานได้กับทุกสายงาน ทุกคน และทุก เวลา

ส่วนประกอบในเอกสารเอกซ์เอ็มแอลมีอยู่ 2 ส่วนหลักคือ โปรล็อกอีลีเมนต์ (Prolog element) และเอกสารส่วนย่อย (Document element หรือ Root element) ในส่วนของเอกสาร เอกซ์เอ็มแอลคืออีลีเมนต์เดี่ยว ซึ่งสามารถบรรจุอีลีเมนต์เพิ่มเติมในเอกสารเอกซ์เอ็มแอลได้ โดยใน เอกสารเอกซ์เอ็มแอลนั้น อีลีเมนต์จะแสดงลักษณะโครงสร้างของเอกสาร และจะแสดงส่วนประกอบ เนื้อหาของเอกสารอยู่ภายในสัญลักษณ์อีลีเมนต์ ประกอบไปด้วย ป้ายระบุเริ่มต้น (Start-tags) เนื้อหาภายในอีลีเมนต์ และป้ายระบุสิ้นสุด (End-tags) ส่วนเนื้อหาภายในอีลีเมนต์สามารถเป็นได้ทั้ง ข้อมูลหรืออีลีเมนต์อื่นๆ ที่ซ้อนอยู่ภายในหรือทั้งสองแบบ ตัวอย่างของแฟ้มเอกสารเอกซ์เอ็มแอล แสดงดังภาพที่ 2-4

```
<?xml version="1.0"?>
<product barcode="2394287410">
  <manufacturer>Verbatim</manufacturer>
  <name>DataLife MF 2HD</name>
  <quantity>10</quantity>
  <size>3.5"</size>
  <color>black</color>
  <description>floppy disks</description>
</product>
```
ภาพที่ 2-4 แฟ้มเอกสารเอกซ์เอ็มแอลของรายละเอียดสินค้า

#### <span id="page-25-0"></span>**2.1.5 แผนภาพล าดับ**

แผนภาพลําดับ [9, 10] เป็นแผนภาพชนิดหนึ่งของแผนภาพแสดงการโต้ตอบ (Interaction diagram) โดยจะแสดงอ็อบเจกต์ที่มีอยู่ในยูสเคสและแมสเสจ (Message) ที่ส่งระหว่างอ็อบเจกต์ใน แต่ละช่วงเวลาและลําดับการส่งอย่างชัดเจน เนื่องจากแผนภาพลําดับนี้ให้ความสําคัญกับการ เรียงลำดับของการทำกิจกรรมของแต่ละอ็อบเจกต์ จึงเป็นถูกนำมาใช้ในการวิเคราะห์ยูสเคสที่ซับซ้อน และเรียลไทม์ แผนภาพลําดับสามารถแสดงได้ทั้งในรูปแบบแผนภาพลําดับทั่วไปที่แสดงทุกซิแนริโอที่ เป็นไปได้ทั้งหมดของยูสเคสลงในแผนภาพลําดับ แต่โดยปกติแล้วนักวิเคราะห์ระบบจะแสดงแผนภาพ ลําดับโดยใช้เป็นชุดของซิแนริโอแต่ละกรณีที่เป็นไปได้ โดยส่วนประกอบของแผนภาพลําดับ ประกอบด้วยหลายส่วนซึ่งสัญลักษณ์ของแผนภาพลําดับและความหมายแสดงได้ดังต่อไปนี้

1) เฟรม (Frame) เป็นสัญลักษณ์ที่ใช้กําหนดขอบเขตของภาพ โดยใช้เครื่องหมายสี่เหลี่ยม และมีลาเบลของภาพ (Diagram's label) ปรากฏอยู่ในเครื่องหมายสี่เหลี่ยมพับมุม (Dog-eared rectangle) โดยวางที่ตําแหน่งบนซ้ายสุดของเฟรม ดังภาพที่ 2-5

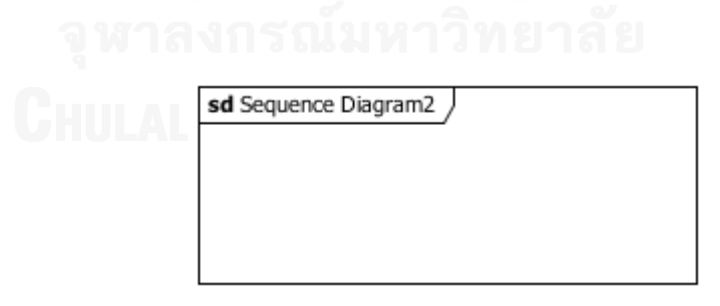

ภาพที่ 2-5 สัญลักษณ์แสดงเฟรมของแผนภาพ

<span id="page-25-1"></span>2) แอคเตอร์(Actor) คือบุคคลหรือระบบภายนอกซึ่งโต้ตอบกับระบบโดยการส่งเมสเสจ แทนด้วยสัญลักษณ์รูปคน ดังภาพที่ 2-6

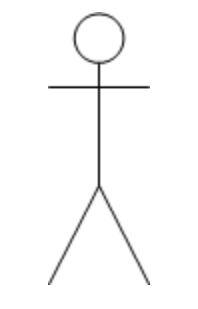

## ภาพที่ 2-6 สัญลักษณ์ตัวแทนของแอคเตอร์

<span id="page-26-0"></span>3) อ็อบเจกต์ (Object) จะถูกแสดงอยู่ในเครื่องหมายรูปสี่เหลี่ยม ซึ่งแสดงถึงอ็อบเจกต์ที่ถูก สร้างขึ้นจากคลาสที่ประกาศอยู่หลังเครื่องหมายมหัพภาค (:) ซึ่งสัญลักษณ์นี้จะถูกวางไว้ส่วนบนสุด ของภาพ ดังภาพที่ 2-7

anObject:aClass

# ภาพที่ 2-7 รูปแบบและเครื่องหมายในการแสดงอ็อบเจกต์

<span id="page-26-1"></span>4) ไลฟ์ไลน์ (Lifeline) เป็นเครื่องหมายที่แสดงถึงช่วงระยะเวลาที่มีชีวิตอยู่ของอ็อบเจกต์ ใน การรับหรือส่งเมสเสจ โดยถูกแสดงด้วยเส้นประแนวตั้ง ดังภาพที่ 2-8

ภาพที่ 2-8 สัญลักษณ์แสดงไลฟ์ไลน์ของอ็อบเจกต์

<span id="page-26-2"></span>5) เมสเสจ (Message) เป็นตัวส่งข้อมูลจากอ็อบเจกต์หนึ่งไปยังอีกอ็อบเจกต์หนึ่ง โดยแบ่ง ออกเป็นสองลักษณะคือ การเรียกใช้และการคืนค่า(Return value) ซึ่งถูกแสดงด้วยลูกศรเส้นทึบและ ลูกศรเส้นประตามลําดับ ดังภาพที่ 2-9

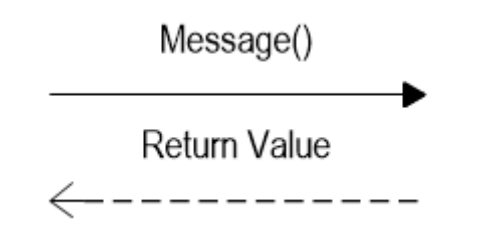

ภาพที่ 2-9 สัญลักษณ์แสดงเมจเสจที่ใช้ในการสื่อสารระหว่างอ็อบเจกต์

<span id="page-27-0"></span>6) คอมบายด์แฟรกเมนต์ (Combined fragment) เป็นส่วนที่ใช้ในการรวมกลุ่มของเมสเสจ เข้าไว้ด้วยกัน เพื่อแสดงถึงกระแสอย่างมีเงื่อนไข (Conditional flow) เพื่อให้แบบจําลองสามารถ กําหนดรูปแบบของตรรกศาสตร์ที่ต้องการให้ระบบดําเนินการได้ โดยในส่วนคอมบายด์แฟรกเมนต์ที่ ได้ถูกกําหนดไว้ในยูเอ็มแอลรุ่นที่ 2.0 มีอยู่ 11 ประเภท ซึ่งในที่นี้จะอธิบายรายละเอียดเพียง 3 ประเภทเท่านั้น ได้แก่ อัลเทอร์เนทีฟ ออบชัน ลูป มีรายละเอียดดังต่อไปนี้

6.1) อัลเทอร์เนทีฟ (Alternative) เป็นคอมบายด์แฟรกเมนต์ที่ใช้เพื่อแสดงถึงทางเลือกของ พฤติกรรม ในรูปแบบของ "if then else" คือกําหนดทางเลือกของเหตุการณ์ที่ไม่เกิดร่วมกัน ตัวอย่างคอมบายแฟรกเมนต์ประเภทอัลเทอร์เนทีฟ แสดงได้ดังภาพที่ 2-10

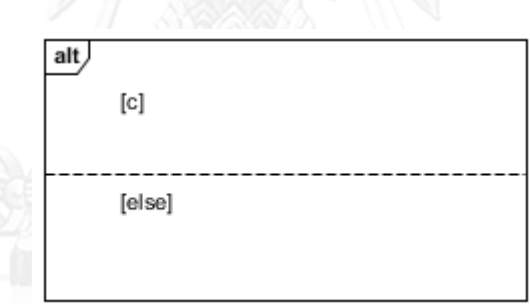

ภาพที่ 2-10 สัญลักษณ์แสดงคอมบายด์แฟรกเมนต์ชนิดอัลเทอร์เนทีฟ

<span id="page-27-1"></span>6.2) ออบชัน (Option) เป็นคอมบายด์แฟรกเมนต์ที่ใช้เพื่อแสดงถึงทางเลือกของพฤติกรรมที่ อาจเกิดขึ้นหรือไม่เกิดขึ้นก็ได้ ซึ่งคล้ายกับคอมบายด์แฟรกเมนต์ประเภทอัลเทอร์เนทีฟ ต่างกันตรงที่ คอมบายด์แฟรกเมนต์ประเภทออบชันจะมีเพียงหนึ่งตัวถูกดําเนินการเท่านั้น ตัวอย่างคอมบายแฟรก เมนต์ประเภทออบชัน แสดงได้ดังภาพที่ 2-11

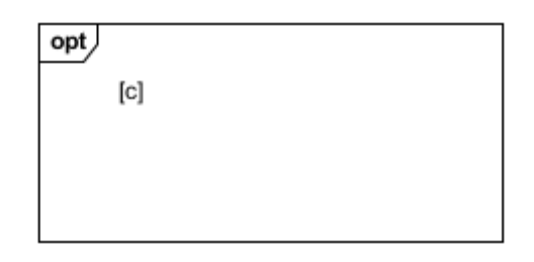

ภาพที่ 2-11 สัญลักษณ์แสดงคอมบายด์แฟรกเมนต์ชนิดออบชัน

<span id="page-28-0"></span>6.3) ลูป (Loop) เป็นคอมบายด์แฟรกเมนต์ที่ใช้แสดงถึงการวนทําซ้ําของเมจเสจภายในตัว ถูกดําเนินการ การ์ดภายในลูปนอกจากเป็นเงื่อนไขบูลีนตามปกติแล้ว ยังสามารถประกอบไปด้วย จํานวนเงื่อนไขการทําซ้ําที่น้อยที่สุดและจํานวนเงื่อนไขการทําซ้ําที่มากที่สุด (minint และ maxint ตามลําดับ) เท่านั้น ตัวอย่างคอมบายแฟรกเมนต์ประเภทออบชัน แสดงได้ดังภาพที่ 2-12

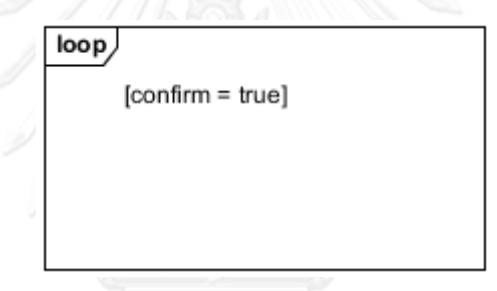

ภาพที่ 2-12 สัญลักษณ์แสดงคอมบายด์แฟรกเมนต์ชนิดลูป

# <span id="page-28-1"></span>**2.2 งานวิจัยที่เกี่ยวข้อง**

## **2.2.1 เครื่องมือ "Jcover"**

เครื่องมือ Jcover [11] ถูกพัฒนาขึ้นโดยบริษัท Man Machine Systems เป็นเครื่องมือที่ พัฒนาเพื่อเชิงพาณิชย์ซึ่งเป็นเครื่องมือที่ใช้ในการวิเคราะห์ความครอบคลุมของการทดสอบของ โปรแกรมภาษาจาวา โดยแทรกโค้ดลงในซอร์ซโค้ดที่ต้องการทดสอบก่อนเริ่มดําเนินการทดสอบ เมื่อ ดําเนินการทดสอบเสร็จแล้วจะเก็บข้อมูลเพื่อสร้างรายงานเชิงสถิติด้านความครอบคลุมของการ ทดสอบและแจ้งส่วนของซอร์ซโค้ดที่ไม่ได้ถูกดําเนินการทดสอบ ซึ่งจะไฮไลท์ (Highlight) ส่วนของ ี ซอร์ซโค้ดในบรรทัดที่ไม่ได้ถกดำเนินการทดสอบ โดยการวัดความครอบคลมของการทดสอบนั้น ใน เครื่องมือนี้สนับสนุนหน่วยวัดความครอบคลุม 4 ชนิดคือ ครอบคลุมทุกคําสั่ง (Statement coverage) ครอบคลุมทุกกิ่ง (Branch coverage) ครอบคลุมเมท็อด(Method coverage) และ ครอบคลุมคลาส (Class Coverage)

เครื่องมือนี้มีข้อดีคือ สามารถบอกบรรทัดที่ไม่ได้ดําเนินการทดสอบได้รวมทั้งสามารถบอกจํานวน สัดส่วนของ เมท็อด คลาส แพคเกจ (Package) แฟ้มข้อมูล (File) คําสั่ง (Statement) และกิ่ง (Branch) ที่ถูกดําเนินการทดสอบต่อจํานวนที่มีอยู่ แต่อย่างไรก็ตามเครื่องมือนี้ใช้ในการทดสอบระดับ หน่วย รวมทั้งเครื่องมือนี้สามารถแจ้งจุดที่ไม่ถูกดําเนินการทดสอบได้เท่านั้น ไม่สามารถสร้างกรณี ทดสอบเพื่อให้เกิดความครอบคลุม งานวิจัยที่จัดทําขึ้นจึงใช้หลักการการแทรกซอร์ซโค้ดดังที่เครื่องมือ นี้ใช้เพื่อหาคลาสและเมท็อดที่ไม่ถูกดําเนินการทดสอบ

# **2.2.2 งานวิจัย "Model-Based Test Case Synthesis using UML Interaction Diagrams"[12]**

ึงานวิจัยนี้นำเสนอวิธีสนับสนนกระบวนการสร้างกรณีทดสอบอย่างอัตโนมัติจากแผนภาพลำดับ โดยจะรับข้อมลมาจากแผนภาพลำดับ เช่นอ็อบเจกต์ แมสเสจ และแฟรกเมนต์ ต่างๆ แล้วมาแปลง เป็นซิแนริโอกราฟ ซึ่งมีกลุ่มของแมสเสจเป็นโหนด หลังจากนั้นจะแปลงซิแนริโอกราฟ ให้เป็นไอทีเอ็ม (ITM: Intermediate testable Model) ซึ่งเป็นกราฟรูปแบบหนึ่งที่ลดรูปกลุ่มของโหนดที่อยู่ภายใต้ เงื่อนไขต่างๆ รวมเป็นโหนดเดียว เพื่อให้ง่ายต่อการสร้างลําดับการทดสอบ เมื่อแปลงซิแนริโอกราฟ ให้เป็นไอทีเอ็มได้แล้วจึงลําดับการทดสอบจากไอทีเอ็มนั้น แล้วให้ผู้ใช้ระบุขอบเขตข้อมูลที่ใช้ทดสอบ

จากงานวิจัยนี้ ผู้วิจัยได้นําแนวคิดการแปลงแผนภาพลําดับให้เป็นซิแนริโอกราฟมาประยุกต์ใช้โดยใน งานวิจัยที่จัดทํานี้ จะแปลงแผนภาพลําดับให้เป็นกราฟการทํางานแล้วหาเส้นทางที่ต้องการสร้างกรณี ทดสอบ แล้วนําข้อมูลทดสอบจากคําอธิบายยูสเคสแทนการให้ผู้ใช้ระบุข้อมูลทดสอบ

## **2.2.3 วิทยานิพนธ์"วิธีการสร้างกรณีทดสอบโดยอัตโนมัติจากยูสเคส"[13]**

้วิทยานิพนธ์นี้ได้ทำการออกแบบวิธีการสร้างกรณีทดสอบโดยอัตโนมัติจากยูสเคส รวมทั้ง พัฒนาเครื่องมือสําหรับการสร้างกรณีทดสอบโดยอัตโนมัติจากยูสเคส โดยเครื่องมือนี้จะนําแผนภาพ ยูสเคสและรายละเอียดยูสเคสมาวิเคราะห์หาความสัมพันธ์ระหว่างยูสเคส ถ้ายูสเคสมีความสัมพันธ์ ระหว่างกันจะรวมกันเป็นหนึ่งยูสเคสแล้วบันทึกลงฐานข้อมูล หลังจากนั้นจะสร้างกรณีทดสอบโดย การดึงข้อมูลรายละเอียดยูสเคสจากฐานข้อมูลออกมาสร้างกรณีทดสอบ

้จากวิทยานิพนธ์นี้ ผู้ทำการวิจัยได้นำแนวคิดการนำเอาข้อมูลจากรายละเอียดยูสเคสมาทำการสร้าง ข้อมูลทดสอบในขั้นตอนการสร้างกรณีทดสอบ ซึ่งแผนภาพลําดับนั้นเป็นเรียลไลเซชันของยูสเคส จึง สามารถนําแนวคิดการนําข้อมูลรายละเอียดยูสเคสมาใช้ในการสร้างข้อมูลทดสอบได้

# **บทที่3 การวิเคราะห์และออกแบบเครื่องมือ**

ในบทนี้จะอธิบายการวิเคราะห์และการออกแบบเครื่องมือตรวจสอบความครอบคลุมการ ทดสอบแบบบูรณาการของซอฟต์แวร์เชิงวัตถุ โดยกล่าวถึงจะภาพรวมของเครื่องมือ และอธิบายการ วิเคราะห์และออกแบบเครื่องมือด้วยแผนภาพยูสเคส (Use Case Diagram) แผนภาพคลาส (Class Diagram) และแผนภาพลําดับ (Sequence Diagram) รวมทั้งอธิบายโครงสร้างของฐานข้อมูล ซึ่งมี รายละเอียดดังต่อไปนี้

## **3.1 ภาพรวมของการท างานของเครื่องมือ**

วิทยานิพนธ์นี้ได้พัฒนาเครื่องมือที่ใช้ตรวจสอบความครอบคลุมของการทดสอบแบบบูรณาการ รวมทั้งสร้างกรณีทดสอบเพิ่มเติมเพื่อให้เกิดความครอบคลุม ถ้าพบว่ากรณีทดสอบที่มีอยู่ไม่สามารถ ทดสอบโปรแกรมแบบบูรณาการได้อย่างครอบคลุม ภาพรวมการทํางานของเครื่องมือสามารถแสดง ได้ดั[งภาพที่](#page-30-0) 3-1

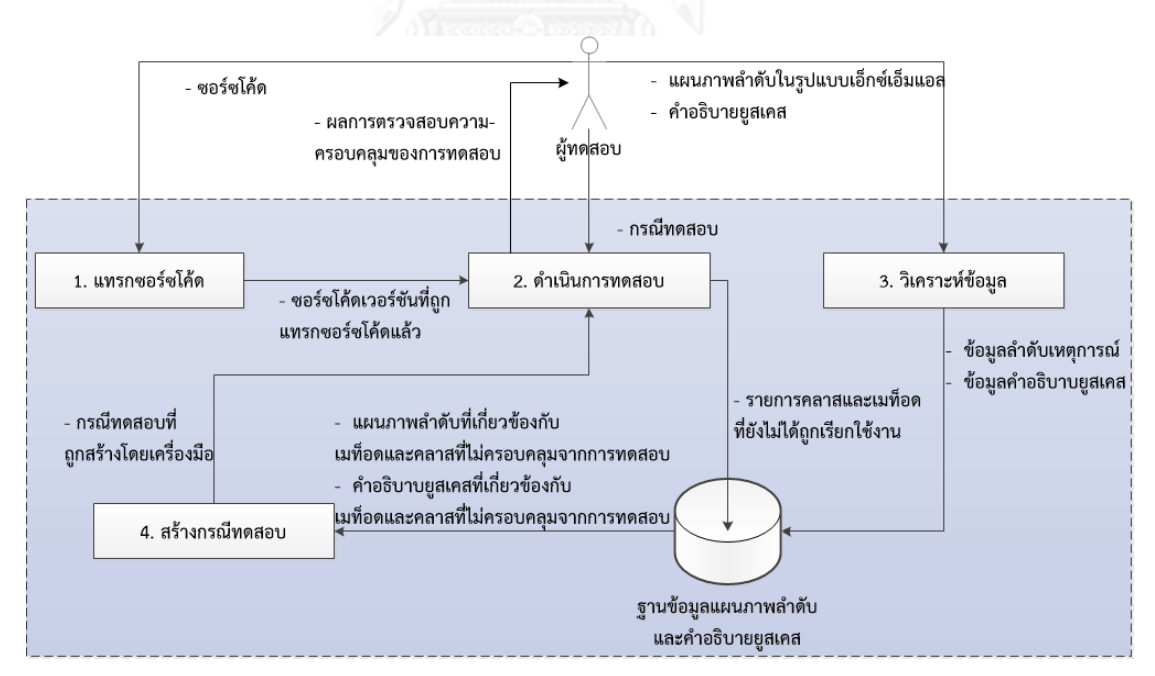

<span id="page-30-0"></span>ภาพที่ 3-1 ภาพรวมการทํางานของเครื่องมือ

[ภาพที่](#page-30-0) 3-1 แสดงถึงแผนภาพเชิงแนวคิดของเครื่องมือที่งานวิจัยนี้ได้นำเสนอ ซึ่งประกอบไป ด้วย 4 ส่วนการทํางานย่อย โดยเริ่มจากผู้ทดสอบนําซอร์สโค้ดที่ต้องการหาความครอบคลุมของการ ทดสอบเข้าสู่ระบบ หลังจากนั้นระบบจะแทรกซอร์สโค้ดเพื่อดูว่าซอร์สโค้ดได้ถูกทดสอบที่ส่วนใดบ้าง ในขั้นตอนนี้ระบบจะส่งออกเป็นซอร์สโค้ดเวอร์ชันที่แทรกซอร์สโค้ดแล้ว เพื่อนำมาสู่ขั้นตอนการ ดำเนินการทดสอบ โดยขั้นตอนนี้ผู้ทดสอบจะนำกรณีทดสอบที่มีอยู่มาดำเนินการทดสอบเพื่อดูว่า กรณีทดสอบที่มีอยู่นั้น สามารถดําเนินการทดสอบแบบบูรณาการได้อย่างครอบคลุมหรือไม่ เมื่อ ดําเนินการทดสอบเสร็จแล้ว ระบบจะแสดงผลการตรวจสอบความครอบคลุมของการทดสอบ

นอกจากนี้ ระบบจะยังมีส่วนที่สร้างกรณีทดสอบหลังจากตรวจสอบความครอบคลุมของการ ทดสอบ โดยให้ผู้ทดสอบนําเข้าแผนภาพลําดับในรูปแบบเอกซ์เอ็มแอลเพื่อนําไปสร้างกราฟการ ทํางาน และนําเข้าคําอธิบายยูสเคสเพื่อนําไปสร้างข้อมูลทดสอบ เมื่อได้แผนภาพลําดับและคําอธิบาย ยูสเคสแล้ว ระบบจะวิเคราะห์ข้อมูลเพื่อแยกข้อมูลลำดับเหตุการณ์และข้อมูลคำอธิบายยูสเคส หลังจากนั้นจะบันทึกข้อมูลที่แยกออกมาได้ลงสู่ฐานข้อมูลแผนภาพลําดับและคําอธิบายยูสเคส แล้ว นําชื่อคลาสและเมท็อดที่ยังไม่ครอบคลุมจากการดําเนินการทดสอบมาเปรียบเทียบกับชื่อคลาสและ เมท็อดที่บรรจุอยู่ในแผนภาพลําดับในฐานข้อมูลแผนภาพลําดับและคําอธิบายยูสเคส เมื่อเปรียบเทียบ แล้วพบว่าแผนภาพลําดับใดมีชื่อคลาสและเมท็อดที่ไม่ครอบคลุมจากการทดสอบด้วยกรณีทดสอบ ให้ นําแผนภาพลําดับนั้นรวมทั้งคําอธิบายยูสเคสเข้าสู่ขั้นตอนการสร้างกรณีทดสอบเพื่อนําไปสร้างกรณี ทดสอบต่อไป เมื่อสร้างกรณีทดสอบเสร็จแล้ว จะนํากรณีทดสอบที่สร้างได้ มาเข้าสู่ขั้นตอนการ ดําเนินการทดสอบอีกครั้งเพื่อตรวจสอบว่ากรณีทดสอบที่สร้างขึ้นเมื่อรวมกับกรณีทดสอบเดิมจะทําให้ การทดสอบแบบบูรณาการมีความครอบคลุมทั้งหมด แล้วส่งผลการตรวจสอบความครอบคลุมให้กับผู้ ทดสอบได้รับทราบ

## **3.1.1 การแทรกซอร์สโค้ด**

<span id="page-31-1"></span>การแทรกซอร์สโค้ดนั้นเป็นการแทรกซอร์สโค้ดลงในซอร์สโค้ดที่ต้องการทดสอบโดยมีเพื่อใช้ ในการตรวจสอบว่าซอร์สโค้ดส่วนนั้นได้ถูกทดสอบหรือไม่ โดยการแทรกซอร์สโค้ดนั้นระบบจะอ่าน ซอร์สโค้ดที่รับเข้ามาและเปรียบเทียบว่าซอร์สโค้ดที่อ่านนั้นอยู่ใน ซอร์สโค้ดที่จําเป็นต้องมีการแทรก โค้ดหรือไม่ ซึ่งมีดังต่อไปนี้

1) การสร้างคลาส เมื่อระบบอ่านซอร์สโค้ดแล้วพบว่ามีการสร้างคลาส ระบบจะแทรก ซอร์สโค้ดซึ่งซอร์สโค้ดที่แทรกจะสร้างตัวแปรสําหรับนับจํานวนการเรียกใช้เมท็อดของแต่ละเมท็อด ตัวอย่างลักษณะการแทรกซอร์สโค้ดเมื่อพบการสร้างคลาส มีลักษณะดั[งภาพที่](#page-31-0) 3-2

<span id="page-31-0"></span>public static int Class\_[ชื่อคลาส]\_Method\_[ชื่อเมท็อด]\_line\_[บรรทัดที่เมท็อดประกาศก่อนการ แทรกซอร์สโค้ด]

ตัวอย่างลักษณะการแทรกซอร์สโค้ดเมื่อพบการสร้างคลาส แสดงได้ดังแสดงได้ดั[งภาพที่](#page-32-0) 3-3 ซอร์สโค้ดที่ถูกแทรกคือซอร์สโค้ดที่อยู่ในบรรทัดที่14และ15

```
public class CalDiscount{
12
13
14
   public static int Class_CalDiscount_Method_CalDiscountFromMemType_line_13 = 0;
          static int Class CalDiscount Method CalDiscountFromPrice Line 38 = 0;
```
ภาพที่ 3-3 ตัวอย่างการแทรกซอร์สโค้ดของการสร้างคลาส

2) การสร้างเมท็อด เมื่อระบบอ่านซอร์สโค้ดแล้วพบว่ามีการสร้างเมท็อด ระบบจะแทรก ซอร์สโค้ดซึ่งซอร์สโค้ดที่แทรกจะนับจํานวนการเรียกใช้เมท็อด โดยเพิ่มค่าของตัวแปรที่ใช้สําหรับนับ จํานวนการเรียกใช้เมท็อดของแต่ละเมท็อดตัวอย่างลักษณะการแทรกซอร์สโค้ดเมื่อพบการสร้างเมท็ อด สามารถแสดงได้ดั[งภาพที่](#page-32-1) 3-4 ซอร์สโค้ดที่ถูกแทรกอยู่ในบรรทัดที่ 20

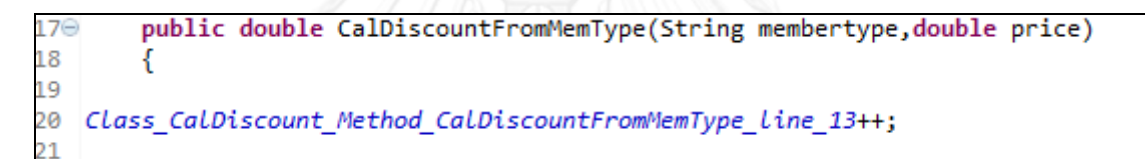

ภาพที่ 3-4 ตัวอย่างการแทรกซอร์สโค้ดของการสร้างเมท็อด

<span id="page-32-1"></span>3) จุดสิ้นสุดการทํางานของโปรแกรม เมื่อระบบพบจุดสิ้นสุดการทดงานของโปรแกรมซึ่ง แสดงได้โดยคําสั่ง "System.exit(0);" ระบบจะแทรกซอร์สโค้ดเพื่อเก็บข้อมูลการเรียกใช้เมท็อดแต่ ละเมท็อด ซึ่งการเก็บข้อมูลนี้จะทําผ่านการส่งค่าของตัวแปรที่ใช้นับการเรียกใช้เมท็อดเข้าสู่คลาสหนึ่ง ที่ระบบได้สร้างเตรียมไว้ก่อนแล้ว คลาสนี้ใช้สําหรับเขียนค่าตัวแปรที่นับการเรียกใช้เมท็อดลงสู่ไฟล์ ซึ่งไฟล์นี้จะสรุปการเรียกใช้ของแต่ละเมท็อด ตัวอย่างการแทรกซอร์สโค้ดเมื่อพบกับจุดสิ้นสุดการ ทํางานของโปรแกรม แสดงได้ดัง ซอร์สโค้ดที่ถูกแทรกอยู่ในบรรทัดที่ 503-507

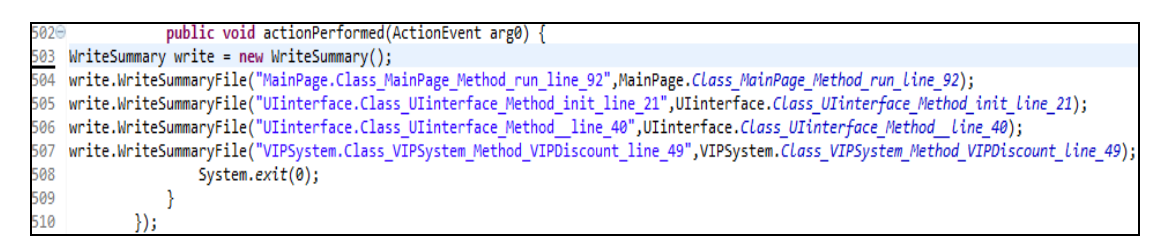

<span id="page-32-2"></span>ภาพที่ 3-5 ตัวอย่างการแทรกซอร์สโค้ดของจุดสิ้นสุดของโปรแกรม

#### **3.1.2 การด าเนินการทดสอบ**

<span id="page-33-0"></span>การดําเนินการทดสอบในขั้นตอนนี้ ผู้ทดสอบจะนําซอร์สโค้ดที่แทรกซอร์สโค้ดแล้วมาทดสอบ เพื่อตรวจสอบว่าการทดสอบแบบบูรณาการด้วยกรณีทดสอบที่มีอยู่ครอบคลุมหรือไม่ ซึ่งขั้นตอนการ ทดสอบนี้ ผู้ทดสอบต้องดำเนินการทดสอบด้วยตัวเอง ซึ่งเมื่อกระทำการทดสอบ (Test execution) ผ่านซอร์สโค้ดที่ถูกแทรกไว้จากขั้นตอนที่ [3.1.1การแทรกซอร์สโค้ด](#page-31-1) จะเกิดผลต่างๆ ดังนี้

1) เมื่อกระทําการทดสอบผ่านการสร้างคลาส ซอร์สโค้ดที่ถูกแทรกไว้จะสร้างตัวแปรขึ้นมา ตามจํานวนเมท็อดที่อยู่ในคลาสนั้นซึ่งตัวแปรเหล่านี้จะใช้ในการนับจํานวนการเรียกใช้ของแต่ละ เมท็อด

2) เมื่อกระทําการทดสอบผ่านการสร้างเมท็อด ตัวแปรที่สร้างขึ้นจากการแทรกซอร์สโค้ดจะ นับขึ้นเพื่อบอกจํานวนการเรียกใช้เมท็อดนั้น

3) เมื่อกระทำการทดสอบผ่านจุดสิ้นสุดของโปรแกรม ตัวแปรที่สร้างขึ้นเพื่อนับการเรียกใช้ ซอร์สโค้ดรวมทั้งค่าของตัวแปรนั้นจะถูกเขียนลงในไฟล์สรุปการเรียกใช้เมท็อด ตัวอย่างไฟล์สรุปการ เรียกใช้เมท็อดแสดงได้ดั[งภาพที่](#page-34-0) 3-6

เมื่อสิ้นสุดการทดสอบแล้วระบบจะคํานวณความครอบคลุมของคลาส (Class coverage) และความครอบคลุมเมท็อด (Method coverage) โดยมีสมการดังต่อไปนี้

โดยคลาสที่ครอบคลุมคือคลาสที่เมท็อดที่เป็นสมาชิกถูกเรียกอย่างน้อยหนึ่งครั้งทุกเมท็อด

ความครยบคลุมเมที่ยด 
$$
= \frac{\text{61171111} \text{ที่ยตที่ครยบคลุม} \times 100
$$
 (2)

โดยเมท็อดที่ครอบคลุมคือเมท็อดถูกเรียกอย่างน้อยหนึ่งครั้ง

(1)

|                | А                                                                   | B  |
|----------------|---------------------------------------------------------------------|----|
| 1              | CalDiscount.Class CalDiscount Method CalDiscountFromMemType line 13 | 0  |
| $\overline{2}$ | CalDiscount.Class CalDiscount Method CalDiscountFromPrice line 38   | 0  |
| 3              | CalPoint.Class CalPoint Method CalpointFromMemType line 12          | 1  |
| 4              | CalPoint.Class CalPoint Method CalPointFromPrice line 34            | 1  |
| 5.             | CalPrice.Class CalPrice Method CalTotalPrice line 69                | 33 |
| 6              | GetVocher.Class GetVocher Method VocherSystem line 19               | 1  |
| $\overline{7}$ | GetVocher.Class GetVocher Method Vocherdiscount line 31             | 1  |
| 8              | GetVocher.Class GetVocher Method GExpiredate line 64                | 1  |
| 9              | GetVocher.Class GetVocher Method WriteVochr line 88                 | 1  |
| 10             | MainPage.Class MainPage static Method main line 82                  | 1  |
| 11             | MainPage.Class MainPage Method run line 92                          | 1  |
| 12             | Ulinterface.Class Ulinterface Method init line 21                   | 3  |
| 13             | Ulinterface.Class Ulinterface Method line 40                        | 3  |
| 14             | VIPSystem.Class_VIPSystem_Method_VIPDiscount_line_49                | 1  |
| 15             |                                                                     |    |
|                |                                                                     |    |

ภาพที่ 3-6 ตัวอย่างไฟล์สรุปการเรียกใช้เมท็อด

<span id="page-34-0"></span>หลังจากระบบคํานวณความครอบคลุมคลาสและความครอบคลุมเมท็อดแล้ว ระบบจะส่งผล การคํานวณ รวมทั้งชื่อคลาสและเมท็อดที่ไม่ครอบคลุมให้ผู้ทดสอบทราบ รวมทั้งบันทึกชื่อเมท็อดที่ไม่ ครอบคลุมลงในไฟล์ เพื่อใช้ขั้นตอนการสร้างกรณีทดสอบต่อไป

## **3.1.3 การวิเคราะห์ข้อมูล**

นอกจากส่วนของการตรวจสอบความครอบคลุมการทดสอบแบบบูรณาการแล้ว ระบบยังมี ส่วนสร้างกรณีทดสอบเพิ่มเติมในกรณีที่กรณีทดสอบเดิมไม่ครอบคลุม ซึ่งส่วนของการสร้างกรณี ทดสอบเพิ่มเติมนั้น ผู้ทดสอบจะต้องดําเนินการในส่วนของการตรวจสอบความครอบคลุมของการ ทดสอบก่อน ไม่สารถใช้เครื่องมือนี้เพื่อสร้างกรณีทดสอบเพียงอย่างเดียวได้เนื่องจากระบบจําเป็นต้อง ใช้ชื่อเมท็อดที่ไม่ครอบคลุมซึ่งสร้างขึ้นในส่วน [3.1.2](#page-33-0) [การดําเนินการทดสอบ](#page-33-0)

ในส่วนของการสร้างกรณีทดสอบ ระบบจะให้ผู้ทดสอบนำแผนภาพลำดับที่ได้ถูกบันทึกให้ เป็นเอกสารเอกซ์เอ็มแอล รวมทั้งรายละเอียดยูสเคสเข้าสู่ระบบ หลังจากนั้นระบบจะวิเคราะห์โดย การแยกข้อมูลเอกสารเอกซ์เอ็มแอลของแผนภาพลําดับ เพื่อสกัดข้อมูลต่างๆ เพื่อนําไปใช้สร้างลําดับ เหตุการณ์ในขั้นตอนการสร้างกรณีทดสอบ ซึ่งมีดังต่อไปนี้

1) ชื่อแผนภาพลําดับ (Sequence diagram's name)

2) ลําดับการเรียกใช้เมท็อด (No.)

- 3) ชื่อเมท็อด (Method)
- 4) ชื่อคลาสของเมท็อดที่ถูกเรียก (Class)
- 5) เงื่อนไขการเกิดของเมท็อดที่ปรากฏในคอมบายด์แฟรกเมนต์(Combine fragment)

ในส่วนของเงื่อนไขการเกิดของเมท็อดที่ปรากฏอยู่ในคอมบายด์แฟรกเมนต์ที่ระบบนี้รองรับมี 3 ชนิด แบ่งตามคอมบายด์แฟรกเมนต์ที่ปรากฏอยู่ในแผนภาพลําดับคือ

1) อัลเทอร์เนทีฟ (Alternative) จะแสดงเงื่อนไขในรูปแบบของ "if then else"คือกําหนด ทางเลือกของเหตุการณ์ที่ไม่เกิดร่วมกัน

2) ออปชัน (Option) จะแสดงเงื่อนไขที่อาจจะเกิดขึ้นหรือไม่ก็ได้ ซึ่งก็คือการแสดงเงื่อนไขใน รูปแบบ "if"

3) ถูป (Loop) จะแสดงเงื่อนไขการวนซ้ำการเรียกใช้เมท็อดจนกระทั่งเงื่อนไขเป็นเท็จ ซึ่ง เงื่อนไขมีทั้งเป็นเงื่อนไขบูลลีนตามปกติซึ่งในรูปแบบการเขียนโปรแกรมคือ while แล้วยังสามารถ ประกอบด้วยเงื่อนไขการทําซ้ําน้อยสุดและมากสุดซึ่งในรูปแบบการเขียนโปรแกรมคือ for อีกด้วย

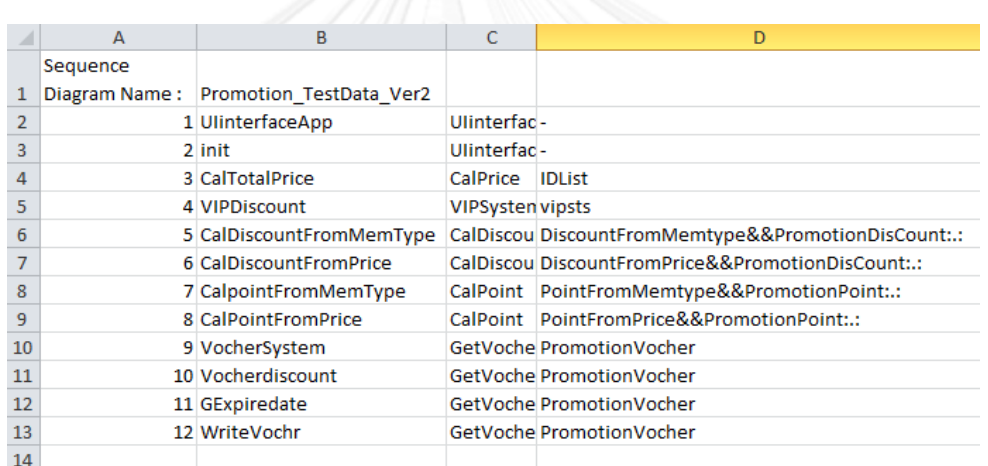

ตัวอย่างของข้อมูลที่สกัดได้จากแผนภาพลําดับ สามารถแสดงได้ดั[งภาพที่](#page-35-0) 3-7

ภาพที่ 3-7 ตัวอย่างข้อมูลที่สกัดได้จากแผนภาพลำดับ

<span id="page-35-0"></span>นอกจากนี้ในขั้นตอนนี้จะวิเคราะห์ข้อมูลจากคําอธิบายยูสเคสที่ทําเข้ามาด้วยเพื่อสกัดข้อมูล ที่จะนําไปใช้ในการสร้างข้อมูลทดสอบในขั้นตอนการสร้างกรณีทดสอบ ซึ่งแผ่นแบบของคําอธิบายยูส เคสนี้มีต้นแบบมาจากวิทยานิพนธ์ วิธีการสร้างกรณีทดสอบโดยอัตโนมัติจากยูสเคส[13] ดังแสดงได้ ดัง โดยข้อมูลต่างๆจากคําอธิบายยูสเคสมีดังต่อไปนี้

1) Sequence number คือหมายเลขแผนภาพลำดับที่เกี่ยวข้องกับคำอธิบายยูสเคสนี้

2) Pre-condition ของยูสเคส เป็นข้อความแสดงการทำงานหรือกิจกรรม

3) Condition เริ่มต้นของ successScenario คือเงื่อนไขที่ทำให้ลำดับการทำงานปกติของ แผนภาพลําดับนั้นสามารถทํางานได้ โดยระบุเงื่อนไขไว้หลังเครื่องหมาย [0]

4) Condition ของ AlternativeScenario คือเงื่อนไขซึ่งอาจเกิดขึ้นในระหว่างการเกิดลำดับ ้เหตุการณ์ในแผนภาพลำดับ ซึ่งทำให้ผลลัพธ์การทำงานไม่ตรงกับผลลัพธ์ของเงื่อนไขการทำงานปกติ
โดยระบุเงื่อนไขไว้หลังเครื่องหมาย [1] และในกรณีที่มี Condition ของ AlternativeScenario มากกว่า 1 ให้เรียงลําดับตัวเลขโดยเริ่มจาก 1

5) Post-condition ของ successScenario เป็นผลลัพธ์หลังจากการทำงานโดยเงื่อนไขของ Condition เริ่มต้นของ successScenario ได้ โดยระบุเงื่อนไขไว้หลังเครื่องหมาย [0]

6) Post-condition ของ AlternativeScenario คือผลลัพธ์หลังจากการทํางานโดยเงื่อนไข ของ Condition ของ AlternativeScenario โดยระบุเงื่อนไขไว้หลังเครื่องหมาย [1] ในกรณีที่มี เงื่อนไขมากกว่า 1 ให้ใส่หมายเลขผลลัพธ์ในตรงกับเงื่อนไขที่ทําให้เกิดผลลัพธ์นั้นระหว่างเครื่องหมาย [ และ เครื่องหมาย ]

7) Input data เป็นข้อมูลนำเข้า ซึ่งประกอบไปด้วย

7.1) Name เป็นชื่อของข้อมูลนำเข้า

- 7.2) Type เป็นชนิดของข้อมูลนําเข้า ซึ่งกําหนดให้มีทั้งหมด 4 ชนิดคือ
	- Integer เป็นข้อมูลตัวเลขจํานวนเต็ม
	- Float เป็นข้อมูลตัวเลขจํานวนจริง
	- String เป็นข้อมูลชุดอักขระ

- Boolean เป็นข้อมูลชนิดตรรกะ ซึ่งมีค่าที่เป็นไปได้คือ ค่าจริง (True) และเท็จ (False) เท่านั้น

7.3) Size เป็นขนาดข้อมูลนำเข้า ซึ่งขนาดของข้อมูลขึ้นกับชนิดข้อมูลนำเข้าดังนี้

- Integer ให้ใส่จํานวนหลักสูงสุดที่เป็นไปได้สําหรับการสร้างข้อมูลทดสอบ ถ้าไม่ กําหนด จํานวนหลักจะถูกสุ่มโดยอัตโนมัติ

- Float ให้ใส่ตัวเลขกําหนดจํานวนหลังจุดทศนิยมของข้อมูลทดสอบ ถ้าไม่กําหนด จํานวนหลังจุดทศนิยม จะถูกสุ่มโดยอัตโนมัติ

- String ให้ใส่ตัวเลขกําหนดความยาวของชุดข้อมูลอักขระ ถ้าไม่กําหนด ความยาว ของชุดข้อมูลอักขระ จะถูกสุ่มโดยอัตโนมัติ

- Boolean ไม่ต้องกําหนดขนาดข้อมูลนําเข้า

7.4) Min เป็นค่าต่ําสุดที่เป็นไปได้ของข้อมูล

7.5) Max เป็นค่ามากสุดที่เป็นไปได้ของข้อมูล

7.6) Scenario no. เป็นตัวเลขที่กําหนดว่าแต่ละ input data ถูกใช้ใน successScenario หรือ AlternativeScenario หมายเลขใด

เมื่อระบบได้สกัดข้อมูลได้ตามที่ต้องการแล้วจะนําข้อมูลนั้นเข้าสู่ฐานข้อมูลแผนภาพลําดับ และคําอธิบายยูสเคส

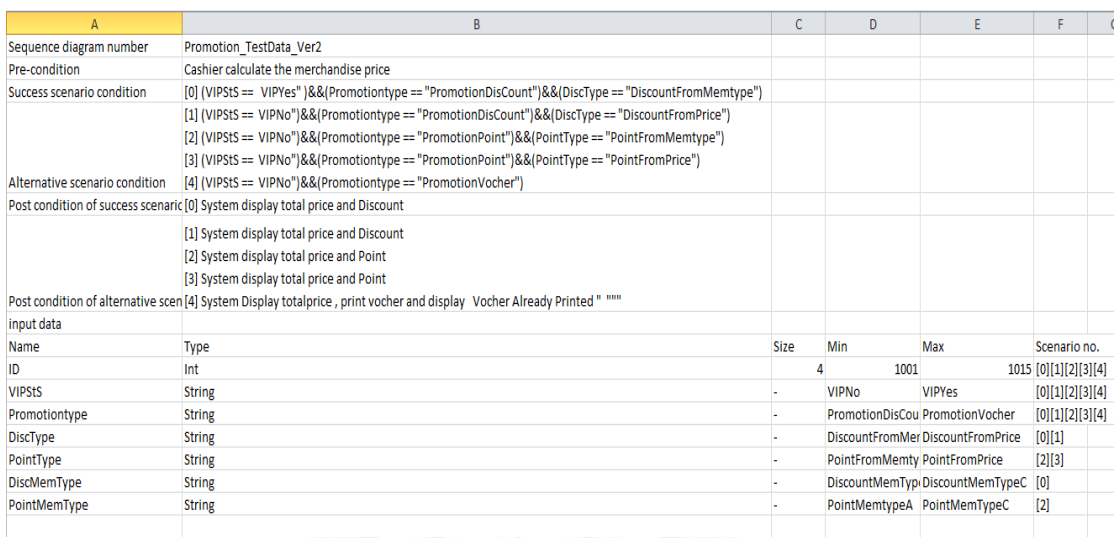

ภาพที่ 3-8 ตัวอย่างคําอธิบายยยูสเคส

## **3.1.4 การสร้างกรณีทดสอบ**

ในหัวข้อนี้จะกล่าวถึงการสร้างกรณีทดสอบโดยเครื่องมือจะสร้างกรณีทดสอบสําหรับคลาส และเมท็อดที่ไม่ครอบคลุมจากการทดสอบ ขั้นตอนย่อยๆของการสร้างกรณีทดสอบนั้นแสดงได้ดัง [ภาพที่](#page-37-0) 3-9

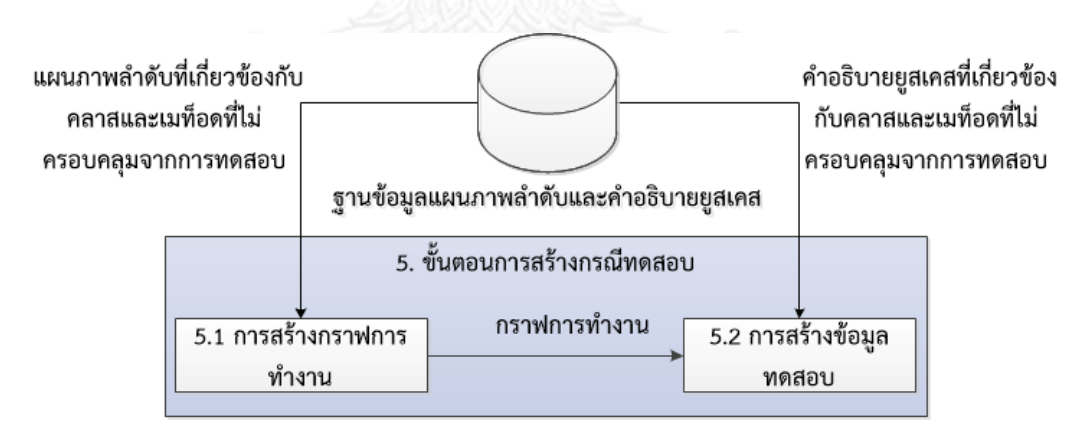

ภาพที่ 3-9 ขั้นตอนการทํางานของการสร้างกรณีทดสอบ

<span id="page-37-0"></span>[ภาพที่](#page-37-0) 3-9 แสดงให้เห็นขั้นตอนทํางานของการสร้างกรณีทดสอบ โดยขั้นตอนนี้จะรับ แผนภาพลําดับที่เกี่ยวข้องกับคลาสและเมท็อดที่ไม่ครอบคลุมจากการทดสอบจากฐานข้อมูลแผนภาพ ้ลำดับและคำอธิบายยูสเคสเข้ามาเพื่อสร้างกราฟการทำงาน หลังจากนั้นจะส่งกราฟการทำงานที่สร้าง ได้ไปหาเส้นทางการทำงานที่มีเมท็อดที่ไม่ครอบคลุมอยู่ในเส้นทาง แล้วนำมาสร้างกรณีทดสอบโดยนำ คําอธิบายยูสเคสที่เกี่ยวข้องกับคลาสและเมท็อดที่ไม่ครอบคลุมจากการทดสอบจากฐานข้อมูล แผนภาพลําดับและคําอธิบายยูสเคสมาสร้างข้อมูลทดสอบ โดยขั้นตอนต่างๆมีรายละเอียดดังนี้

1) การสร้างกราฟการทํางาน

การสร้างกราฟการทํางานจะเริ่มหลังจากได้รับแผนภาพลําดับแล้ว นํามาสร้างเป็นไดเร็ก กราฟโดยเมท็อดที่ปรากฏในแผนภาพจะแทนด้วยโหนด และทิศทางการไหลของการควบคุม (Control flow) แทนด้วยเส้นเชื่อม (Edge) ตัวอย่างกราฟการทำงานของแผนภาพลำดั[บภาพที่](#page-38-0) 3-10 สามารถแสดงได้ดังภาพ[ที่ภาพที่](#page-39-0) 3-11

2) การสร้างข้อมูลทดสอบ

การสร้างข้อมูลทดสอบนั้นจะเริ่มจากนํากราฟการทํางานมาหาเส้นทางที่มีเมท็อดที่ไม่ ครอบคลุมจากการทดสอบ แล้วบันทึกเงื่อนไขที่ปรากฏในเส้นทางนั้นเพื่อนําไปใช้สร้างกรณีทดสอบ โดยการบันทึกเงื่อนไขมีรูปแบบดังต่อไปนี้

1) อัลเทอร์เนทีฟ การบันทึกเงื่อนไขที่เกิดขึ้นเป็นดังต่อไปนี้

1.1) ถ้าเมท็อดที่ต้องการอยู่ในเส้นทางที่เป็นจริง (True) ระบบจะบันทึกเงื่อนไขที่ โหนดเงื่อนไข (Condition node)

1.2) ถ้าเมท็อดที่ต้องการอยู่ในเส้นทางที่เป็นเท็จ (False) ระบบจะบันทึกเงื่อนไข เป็นนิเสธของโหนดเงื่อนไข

2) ออปชัน ระบบจะบันทึกเงื่อนไขที่โหนดเงื่อนไข

3) ลูป ระบบจะบันทึกเงื่อนไขในโหนดเงื่อนไขโดยไม่คํานึงถึงจํานวนรอบของการวนซ้ํา เนื่องจากงานวิจัยนี้มุ่งเน้นที่การเรียกใช้เมท็อด

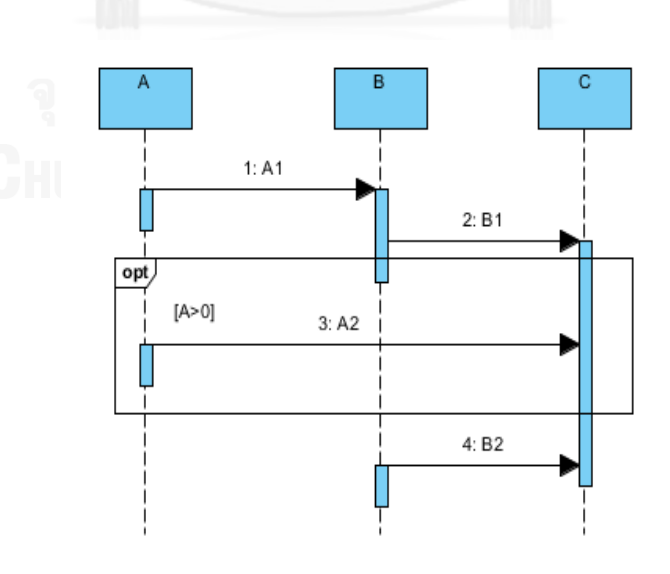

<span id="page-38-0"></span>ภาพที่ 3-10 ตัวอย่างแผนภาพลําดับ

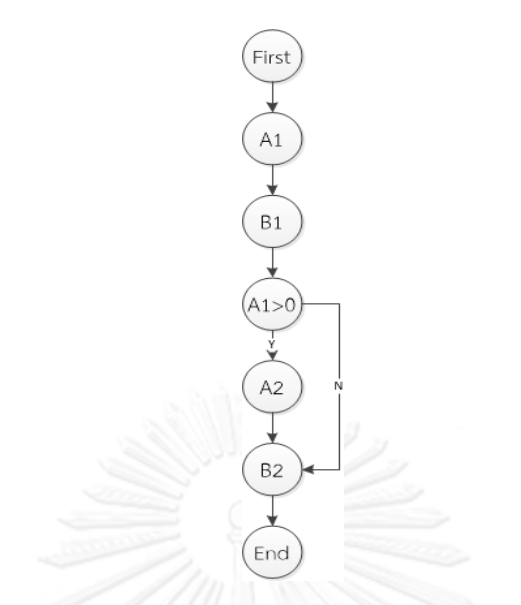

ภาพที่ 3-11 กราฟการทํางานของแผนภาพลําดับตัวอย่า[งภาพที่](#page-38-0) 3-10

<span id="page-39-0"></span>หลังจากบันทึกเงื่อนไขที่ปรากฏในเส้นทางได้แล้วได้แล้ว ระบบจะนำข้อมูลจากคำอธิบายยูส เคสนั้นมาสร้างข้อมูลทดสอบ ซึ่งแผ่นแบบของกรณีทดสอบนี้มีต้นแบบมาจากวิทยานิพนธ์ วิธีการ สร้างกรณีทดสอบโดยอัตโนมัติจากยูสเคส[13] โดยแผ่นแบบของกรณีทดสอบมีรายละเอียดดังนี้

- 1) หมายเลขกรณีทดสอบ (Test case ID)
- 2) ชื่อกรณีทดสอบ (Test case name)
- 3) ข้อความอธิบายกรณีทดสอบ (Test case description)
- 4) ข้อมูลเริ่มต้นของกรณีทดสอบ (Initial value)
- 5) ข้อมูลทดสอบ (Input value)
- 6) ผลลัพธ์ที่คาด (Expected output)

โดยวิธีการสร้างข้อมูลทดสอบคือ นําเงื่อนไขที่บันทึกได้มาหาว่าตรงหรือเป็นส่วนหนึ่งของ Condition เริ่มต้นหมายเลขใด แล้วบันทึก Condition เริ่มต้นนั้นไว้ เพื่อใช้เป็น ข้อความอธิบายกรณี ทดสอบ ( ข้อ 3) ข้อความอธิบายกรณีทดสอบ (Test case description) ในแผ่นแบบกรณีทดสอบ ) ในกรณีที่ไม่มีเงื่อนไขปรากฏในเส้นทาง จะใช้ Condition เริ่มต้นของ successScenario แล้วบันทึก หมายเลขนั้นไว้ เพื่อนําไปหาผลลัพธ์ที่คาด ( ข้อ 6) ผลลัพธ์ที่คาด (Expected output) ในแผ่นแบบ กรณีทดสอบ) โดยนำตัวเลขนั้นไปหาว่าตรงกับ Post-condition หมายเลขใด รวมทั้งนำไปหาข้อมูล ทดสอบ (ข้อ 5) ข้อมูลทดสอบ (Input value) ในแผ่นแบบกรณีทดสอบ) โดยนำตัวเลขไปเทียบใน ช่อง Scenario no. ในส่วนของ Input data ว่าต้องใช้ข้อมูลทดสอบชื่อใดบ้าง หลังจากระบบทราบ ว่าต้องใช้ Input data ชื่ออะไรบ้าง ก็จะเก็บข้อมูลว่า Input data ชื่อนั้นมีขนาดเท่าใด ช่วงค่าต่ําสุด และสูงสุดเท่าใด แล้วสุ่มข้อมูลให้สอดคล้องกับขนาดหรือช่วงค่าต่ําสุดและสูงสุดนั้น

หลังจากนั้นระบบจะกําหนดข้อมูลที่ใช้ในกรณีทดสอบที่เหลือคือ หมายเลขกรณีทดสอบจะใช้ หมายเลขเรียงตามลําดับการสร้างกรณีทดสอบ ชื่อกรณีทดสอบจะกําหนดโดยใช้ใช้ชื่อแผนภาพลําดับ ต่อกับหมายเลขที่ได้จากการหา Condition และ ข้อมูลเริ่มต้นของกรณีทดสอบ จะใช้ Precondition ที่กําหนดไว้ในคําอธิบายยูสเคส

## **3.2 การวิเคราะห์และออกแบบเครื่องมือ**

การวิเคราะห์และออกแบบเครื่องมือตรวจสอบความครอบคลุมการทดสอบแบบบูรณาการ สามารถแสดงได้ด้วยแผนภาพยูสเคส (Use Case Diagram) แผนภาพคลาส (Class Diagram) และ แผนภาพลําดับ (Sequence Diagram) ซึ่งมีรายละเอียดดังต่อไปนี้

#### **3.2.1 แผนภาพยูสเคส**

แผนภาพยูสเคสเป็นแผนภาพที่แสดงให้เห็นถึงฟังก์ชันการทํางานหลักของระบบ โดย แผนภาพยูสเคสของเครื่องมือตรวจสอบความครอบคลุมการทดสอบแบบบูรณาการของซอฟต์แวร์เชิง วัตถประกอบไปด้วย 4 ยุสเคสคือ ยุสเคสการแทรกซอร์สโค้ด (Code instrumentation) ยุสเคสการ วิเคราะห์ความครอบคลุมของการทดสอบ (Coverage Analysis) ยูสเคสการสร้างกรณีทดสอบ (Coverage Analysis) และยูสเคสการสกัดข้อมูล (Data Extraction) ซึ่งสามารถแสดงได้ดั[งภาพที่](#page-40-0)  3-[12](#page-40-0) โดยรายละเอีดยูสเคสของการแทรกซอร์สโค้ดสามารถแสดงได้[ดังตารางที่](#page-41-0) 3.1 รายละเอียดยูส เคสการวิเคราะห์ความครอบคลุมของการทดสอบสามารถแสดงได้ดั[งตารางที่](#page-41-1) 3.2 รายละเอียดยูสเคส การสร้างกรณีทดสอบสามารถแสดงได้ดั[งตารางที่](#page-42-0) 3.3 และรายละเอียดยูสเคสการสกัดข้อมูลสามารถ แสดงได้ดั[งตารางที่](#page-43-0) 3.4

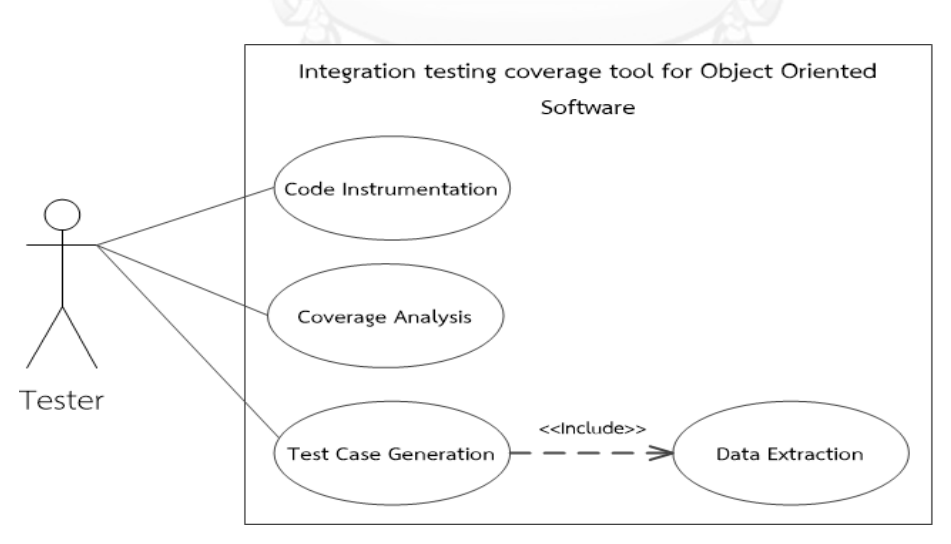

<span id="page-40-0"></span>ภาพที่ 3-12 แผนภาพยูสเคสของเครื่องมือ

<span id="page-41-0"></span>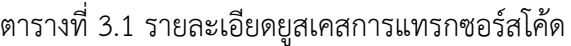

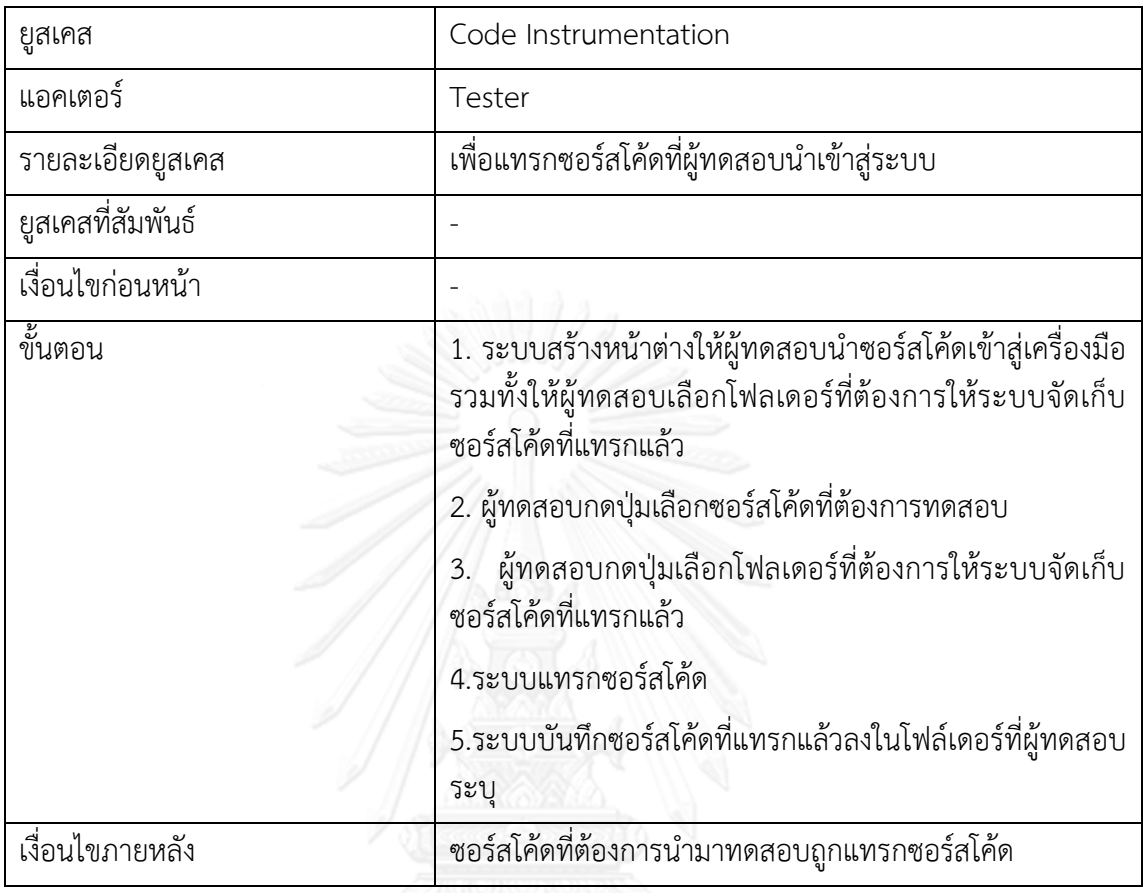

# <span id="page-41-1"></span>ตารางที่ 3.2 รายละเอียดยูสเคสการวิเคราะห์ความครอบคลุมของการทดสอบ

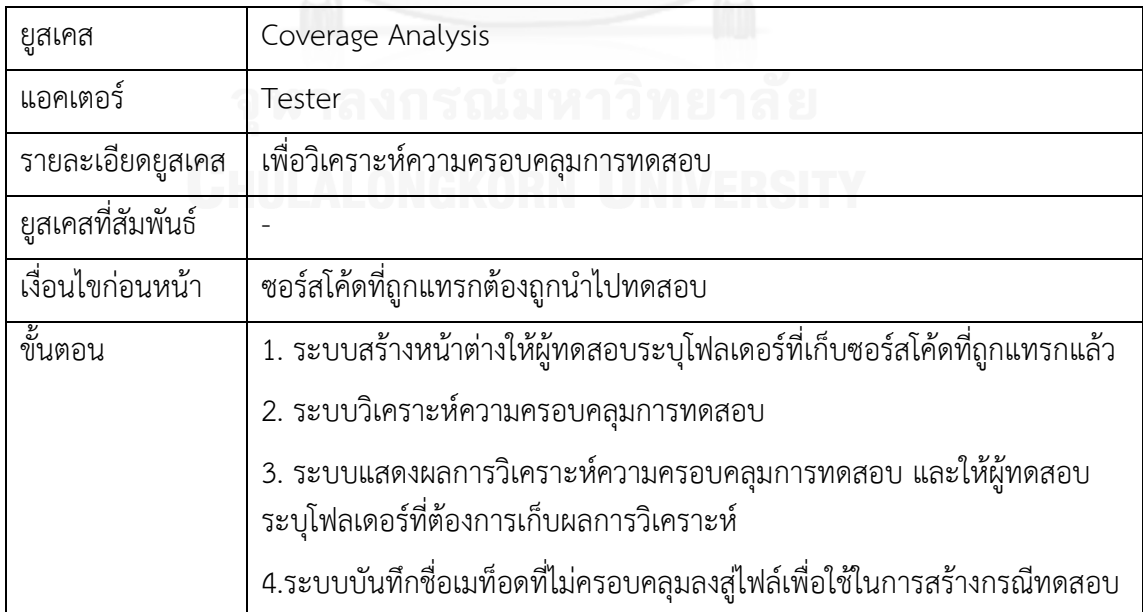

ตารางที่ 3.2 รายละเอียดยูสเคสการวิเคราะห์ความครอบคลุมของการทดสอบ(ต่อ)

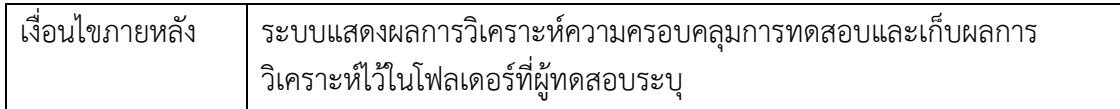

## <span id="page-42-0"></span>ตารางที่ 3.3 รายละเอียดยูสเคสการสร้างกรณีทดสอบ

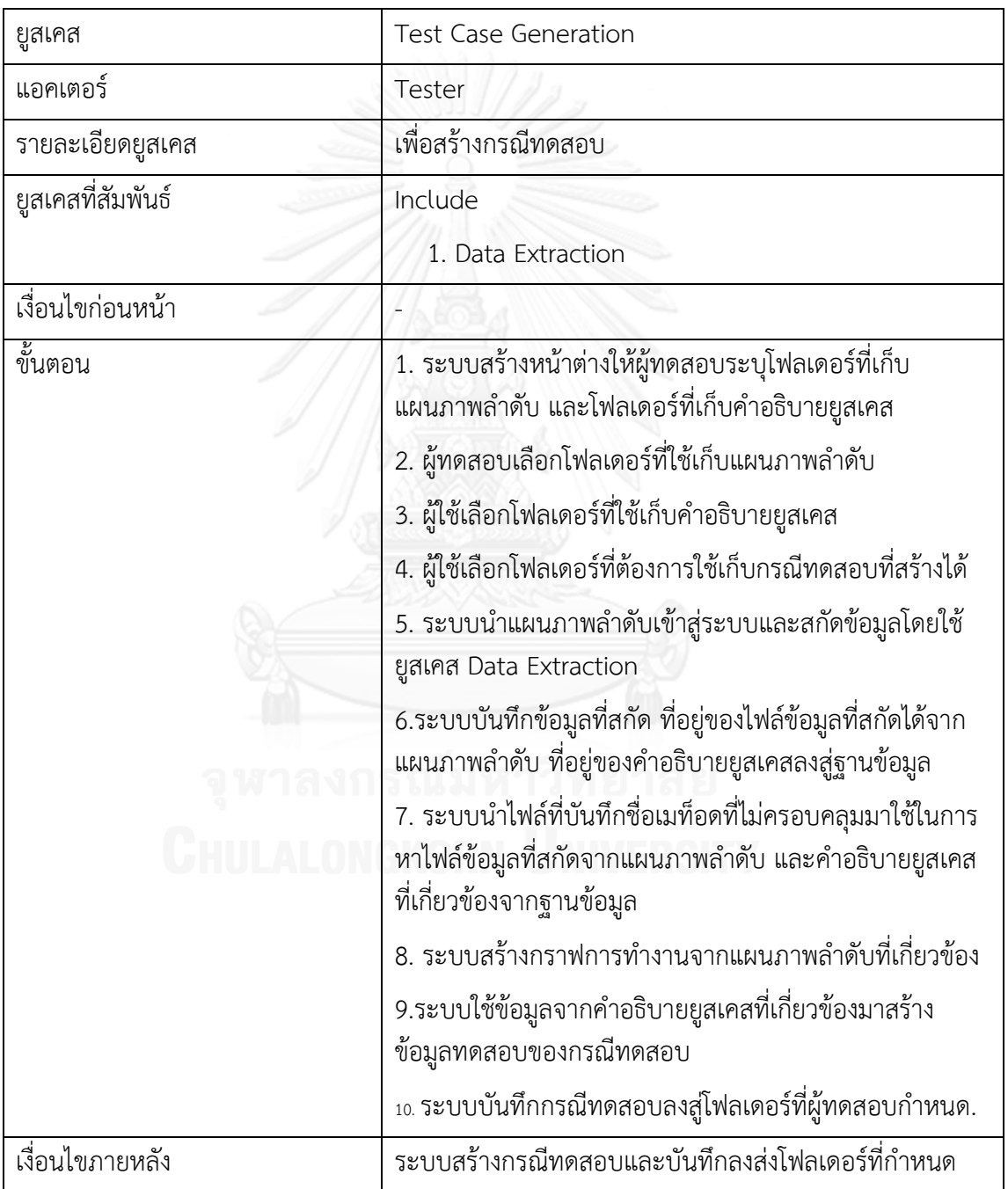

<span id="page-43-0"></span>ตารางที่ 3.4 รายละเอียดยูสเคสการสกัดข้อมูล

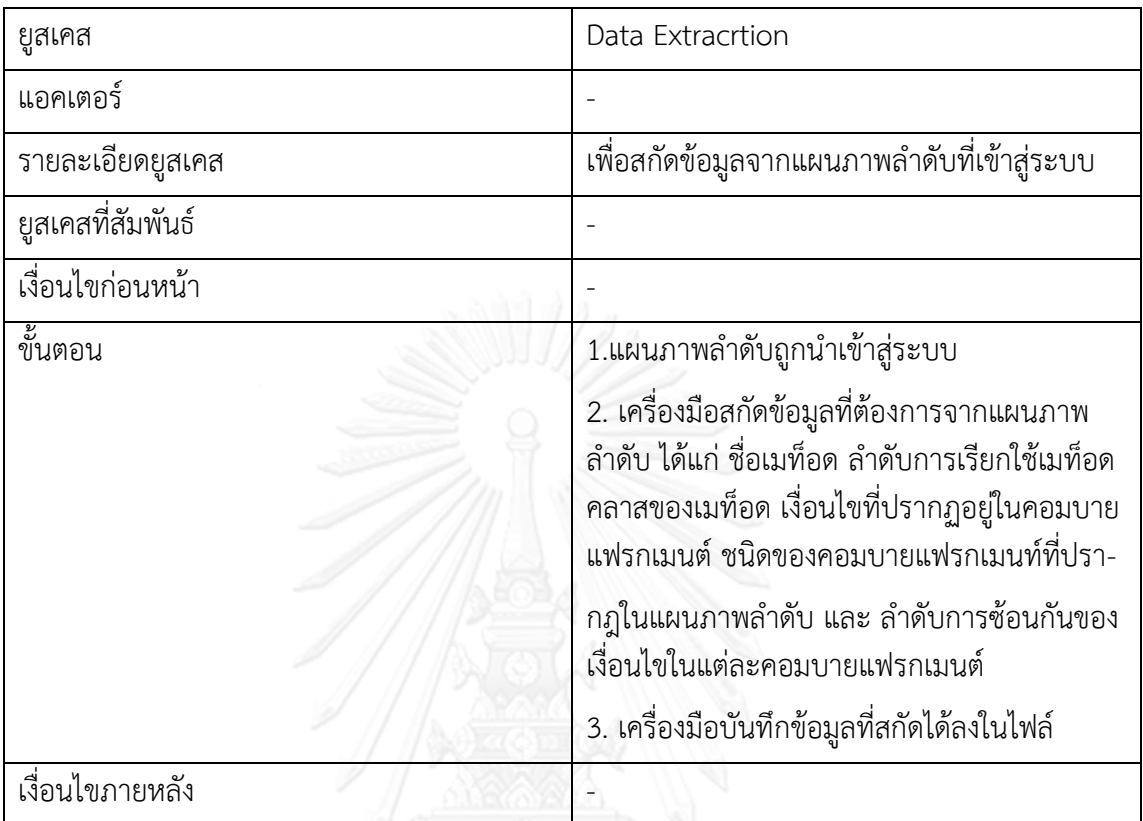

## **3.2.2 แผนภาพกิจกรรม**

แผนภาพกิจจกรมเป็นแผนภาพที่แสดงกิจกรรมเบื้องต้นและความสัมพันธ์ระหว่างกิจกรรม ของระบบ แผนภาพกิจกรรมของเครื่องมือตรวจสอบความครอบคลุมการทดสอบแบบบูรณาการ ประกอบไปด้วย 5 แผนภาพคือ แผนภาพกิจกรรมการแทรกซอร์สโค้ด ดังแสดงได้ดัง [ภาพที่](#page-44-0) 3-13 แผนภาพกิจกรรมการวิเคราะห์ความครอบคลุมของการทดสอบ ดังแสดงได้ดัง [ภาพที่](#page-48-0) 3-14 แผนภาพ กิจกรรมการวิเคราะห์ข้อมูล ดังแสดงได้ดัง [ภาพที่](#page-50-0) 3-15 แผนภาพกิจกรรมการสร้างกราฟการทํางาน ดังแสดงได้ดัง [ภาพที่](#page-51-0) 3-16 และแผนภาพกิจกรรมการสร้างกรณีทดสอบ ดังแสดงได้ดัง [ภาพที่](#page-55-0) 3-17

1) แผนภาพกิจกรรมการแทรกซอร์สโค้ด

แผนภาพกิจกรรมการแทรกซอร์สโค้ดใ[นภาพที่](#page-44-0) 3-13 แสดงให้เห็นถึงขั้นตอนการแทรก ซอร์สโค้ด เริ่มจากเครื่องมือจะอ่านซอร์สโค้ดครั้งละบรรทัดเป็นจํานวน 2 รอบ รอบแรกเครื่องมือจะ อ่านซอร์สโค้ดเพื่อหาว่าซอร์สโค้ดที่นํามาทดสอบนั้นมีกี่คลาส มีคลาสอะไรบ้าง แล้วเก็บชื่อคลาสไว้ใน อาร์เรย์ที่ใช้ในการเก็บชื่อคลาสทั้งหมดในระบบ หลังจากนั้น จะเก็บชื่อเมท็อดของแต่ละคลาสว่ามีกี่ เมท็อด อะไรบ้าง แล้วเก็บชื่อเมท็อดไว้ในอาร์เรย์ที่ใช้เก็บชื่อเมท็อด เมื่อเครื่องมืออ่านซอร์สโค้ดรอบ แรกจนครบแล้ว เครื่องมือจะนําชื่อคลาสและชื่อเมท็อดที่เก็บได้จากการอ่านซอร์สโค้ดมาสร้างเป็นตัว

แปร แล้วระบบจะอ่านซอร์สโค้ดรอบที่สอง เพื่อนำตัวแปรที่สร้างขึ้นแทรกลงไปในซอร์สโค้ดที่ต้องการ นํามาทดสอบ

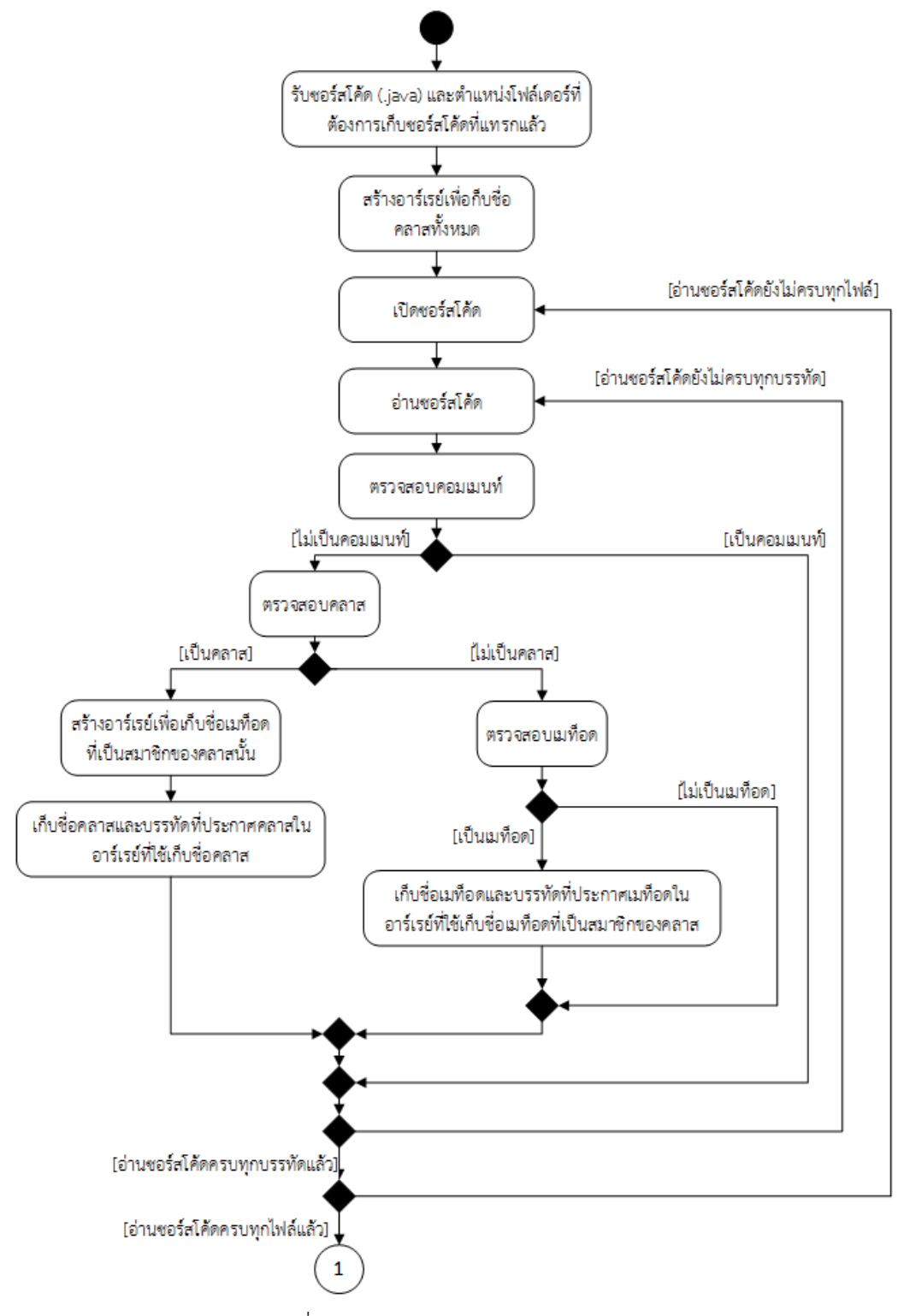

<span id="page-44-0"></span>ภาพที่ 3-13 แผนภาพกิจกรรมการแทรกซอร์สโค้ด

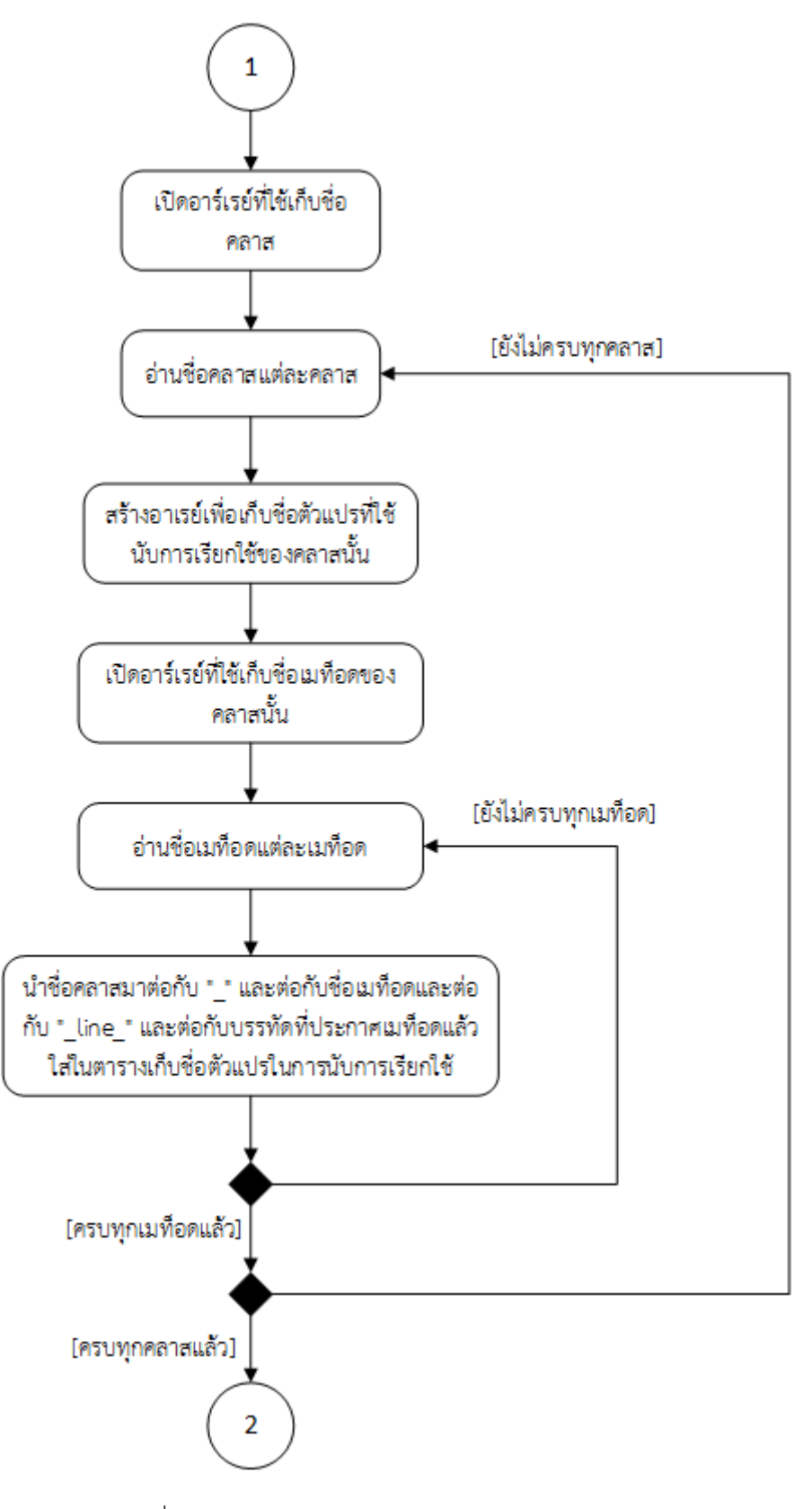

ภาพที่ 3-13 แผนภาพกิจกรรมของการแทรกซอร์สโค้ด(ต่อ)

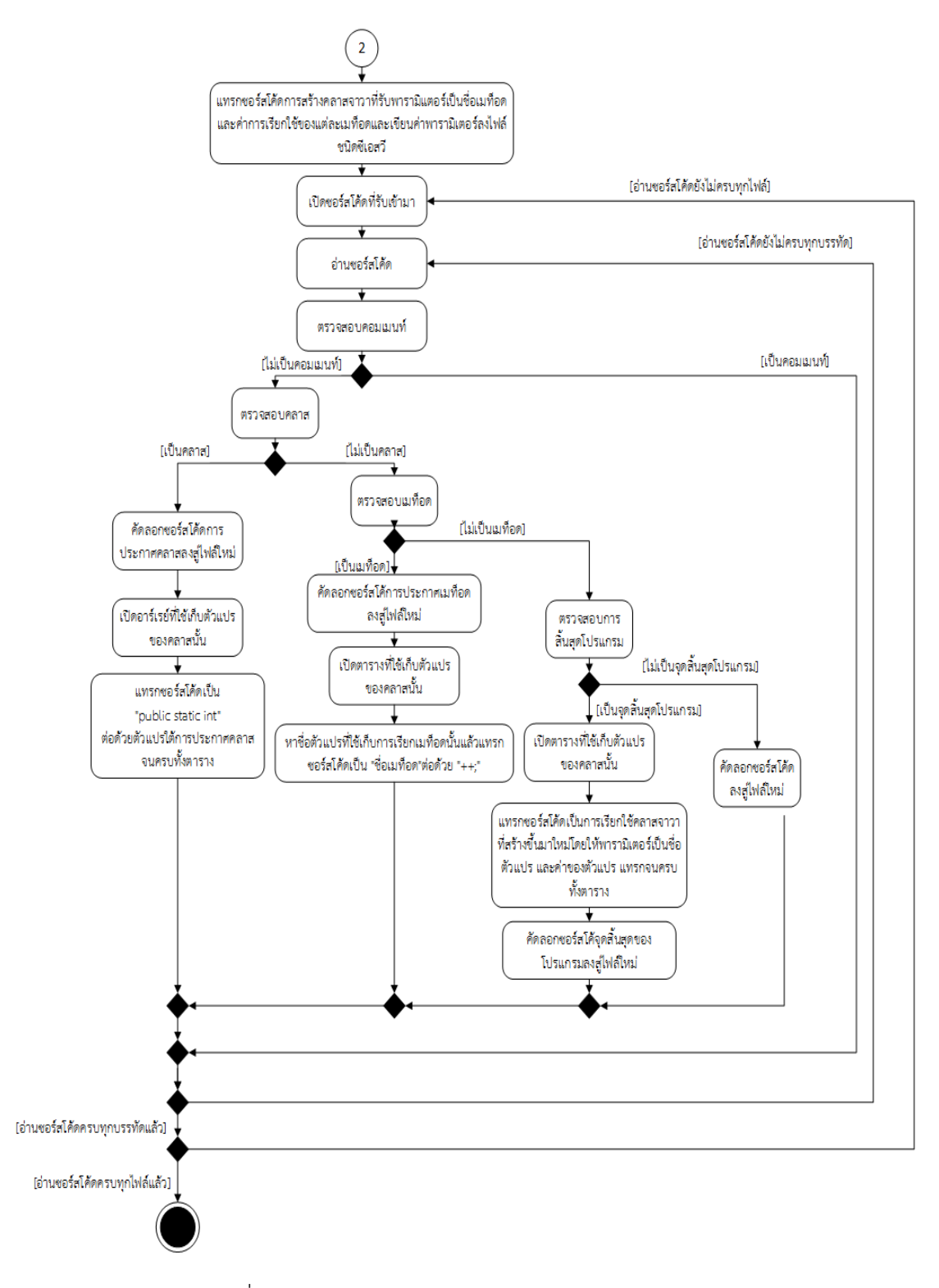

ภาพที่ 3-13 แผนภาพกิจกรรมของการแทรกซอร์สโค้ด(ต่อ)

#### 2) แผนภาพกิจกรรมการวิเคราะห์ความครอบคลุมของการทดสอบ

แผนภาพกิจกรรมการวิเคราะห์ความครอบคลุมของการทดสอบใ[นภาพที่](#page-48-0) 3-14 แสดงให้เห็น วิธีการวิเคราะห์ความครอบคลุมการทดสอบ โดยเครื่องมือจะเปิดไฟล์สรุปการเรียกใช้เมท็อด หลังจาก นั้นจะอ่านชื่อตัวแปรและจํานวนการเรียกใช้แล้วนําชื่อตัวแปรมาหาว่าเป็นตัวแปรของคลาสใดและ เมท็อดใด หลังจากนั้นเครื่องมือจะบันทึกชื่อคลาสและเมท็อดทั้งหมดใส่ในอาร์เรย์ แล้วบันทึกชื่อ คลาสและเมท็อดที่มีการเรียกใช้เป็น 0 โดยแยกเป็นอาร์เรย์อีกชุดหนึ่ง เมื่อบันทึกชื่อคลาสและเมท็อด เสร็จแล้ว เครื่องมือจะคํานวณความครอบคลุมคลาสและความครอบคลุมเมท็อด หลังจากนั้นจึงส่งผล การคํานวณและชื่อคลาสรวมทั้งชื่อเมท็อดที่ไม่ครอบคลุมให้ผู้ทดสอบได้รับทราบ

## 3) แผนภาพกิจกรรมการวิเคราะห์ข้อมูล

แผนภาพกิจกรรมการวิเคราะห์ข้อมูลใ[นภาพที่](#page-50-0) 3-15 แสดงให้เห็นวิธีการวิเคราะห์ข้อมูล โดย เครื่องมือจะอ่านแผนภาพลําดับ หลังจากนั้นเครื่องมือจะเก็บชื่อเมท็อดและคลาสรวมทั้งลําดับการ เรียกในแผนภาพลำดับลงในอาร์เรย์ เมื่อเก็บชื่อเมท็อดและคลาสครบทั้งหมดแล้วจะนำอาร์เรย์ที่เก็บ ชื่อเมท็อดนั้นมาหาว่าเมท็อดแต่และเมท็อดมีเงื่อนไขการเกิดอย่างไรบ้าง และเงื่อนไขการเรียกเมท็อด เป็นชนิดใด หลังจากนั้นจึงนําข้อมูลที่อยู่ในอาร์เรย์คือ ชื่อเมท็อด ชื่อคลาส เงื่อนไขการเรียกเมท็อด ้รวมทั้ง ลำดับการเรียกเมท็อด ชื่อแผนภาพลำดับใส่ลงในไฟล์สรุปข้อมูลที่สกัดได้ และนำชนิดของ เงื่อนไขการเกิดใส่ลงในไฟล์ชนิดของเงื่อนไข

## 4) แผนภาพกิจกรรมการสร้างกราฟการทํางาน

แผนภาพกิจกรรมการสร้างกราฟการทํางานใ[นภาพที่](#page-51-0) 3-16 แสดงให้เห็นถึงวิธีการสร้างกราฟ การทํางาน โดยเครื่องมือจะสร้างกราฟหลัก ในขั้นต้น กราฟหลักจะมี 2 โหนดคือ โหนดตั้งต้น และ โหนดสิ้นสุด หลังจากนั้นเครื่องมือจะอ่านเมท็อดและเงื่อนไขการเกิดเมท็อดในไฟล์สรุปข้อมูลที่สกัดได้ ้แล้วนำเมท็อดและเงื่อนไขการเกิดใส่ลงไปในสแตกจนครบ หลังจากนั้นเครื่องมือจะนำอีลิเมนท์ที่อยู่ แสตกออกมาแล้วตรวจสอบว่าเป็นอีลิเมนท์ชนิดใด (เมท็อด เงื่อนไขชนิดอัลเทอร์เนทีฟ เงื่อนไขชนิด ลูป และเงื่อนไขชนิดออปชัน) แล้วสร้างกราฟย่อยตามชนิดของอีลิเมนท์นั้นๆ หลังจากนั้นจึงนํากราฟ ย่อยมาต่อกับกราฟหลัก ซึ่งจะทำไปจนครบทุกเมท็อด

## 5) แผนภาพกิจกรรมการสร้างกรณีทดสอบ

แผนภาพกิจกรรมการสร้างกรณีทดสอบใ[นภาพที่](#page-55-0) 3-17 แสดงให้เห็นถึงวิธีการสร้างกรณี ้ทดสอบ โดยเครื่องมือจะนำชื่อเมท็อดที่ไม่ครอบคลมมาเส้นทางการเรียกจากกราฟการทำงานที่สร้าง ์ ขึ้น แล้วบันทึกเงื่อนไขการเรียกเมท็อด หลังจากนั้นจะนำเงื่อนไขไปหาในช่อง Condition เริ่มต้นของ SuccessScenario และ AlternativeScenario ว่าอยู่ในหมายลขใด แล้วบันทึก Condition เริ่มต้น นั้นเพื่อใช้เป็นข้อความอธิบายกรณีทดสอบ และบันทึกเลขหน้า Condition เริ่มต้นนั้นด้วย หลังจาก นั้นนำตัวเลขไปหาในช่อง Post-condition ที่ตัวเลขเดียวกันเพื่อใช้เป็นผลลัพธ์ที่คาด และนำไปหา ข้อมูลทดสอบในช่อง Input value หลังจากนั้นจึงสุ่มค่าข้อมูลทดสอบ กําหนดหมายเลขกรณีทดสอบ กําหนดชื่อกรณีทดสอบ และสุดท้ายจึงสร้างกรณีทดสอบในรูปแบบไฟล์เอชทีเอ็มแอล

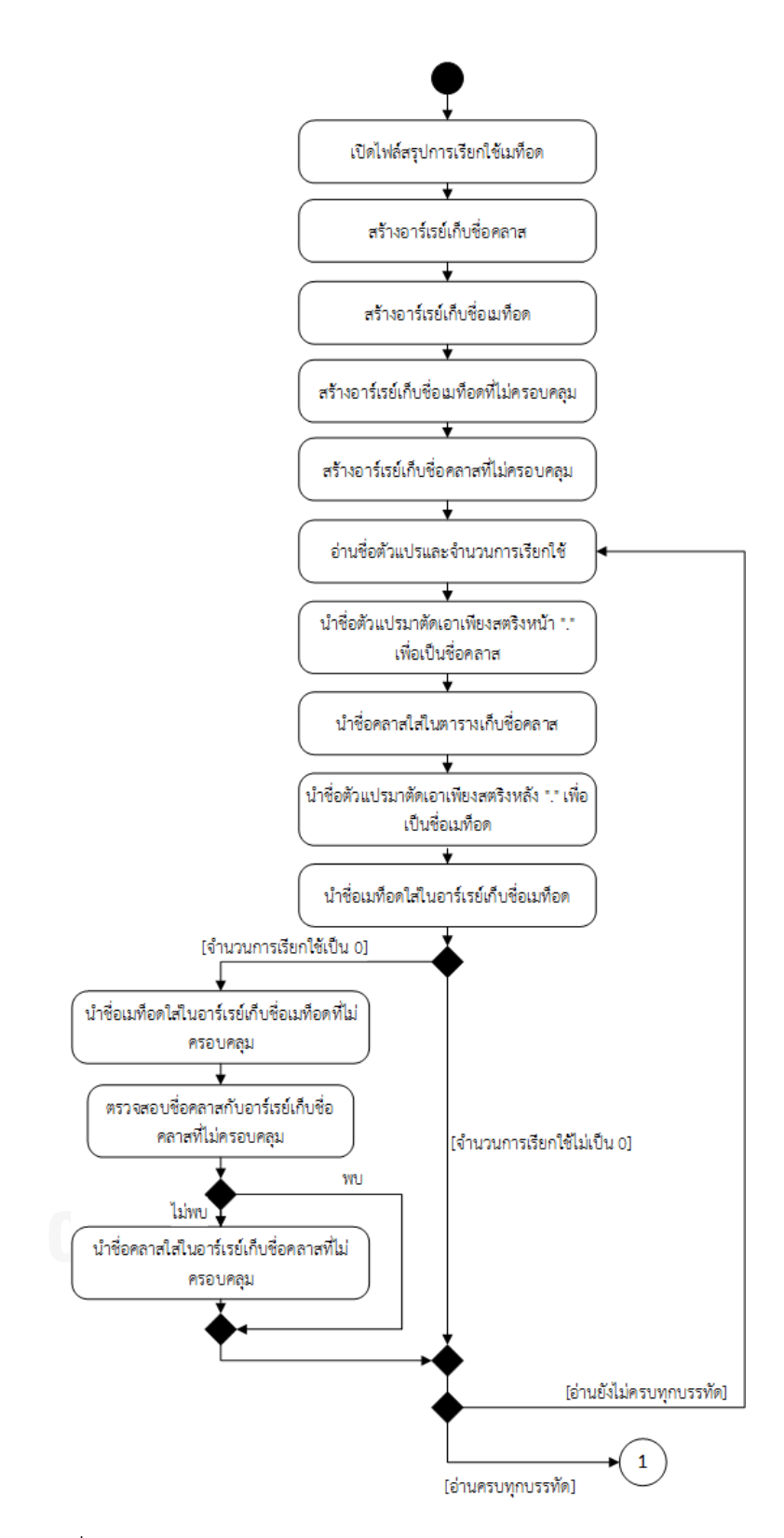

<span id="page-48-0"></span>ภาพที่ 3-14 แผนภาพกิจกรรมการวิเคราะห์ความครอบคลุมของการทดสอบ

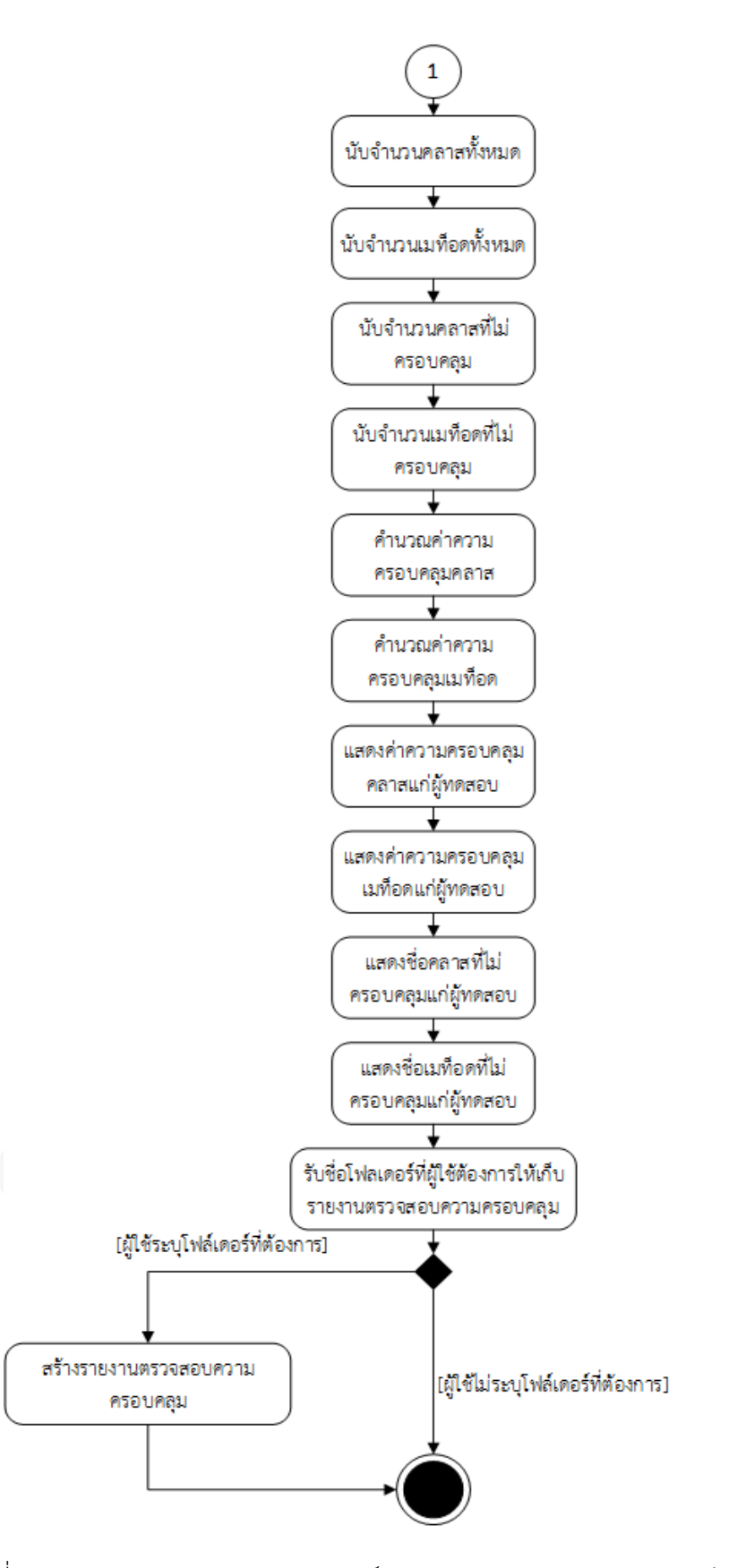

ภาพที่ 3-14 แผนภาพกิจกรรมการวิเคราะห์ความครอบคลุมของการทดสอบ(ต่อ)

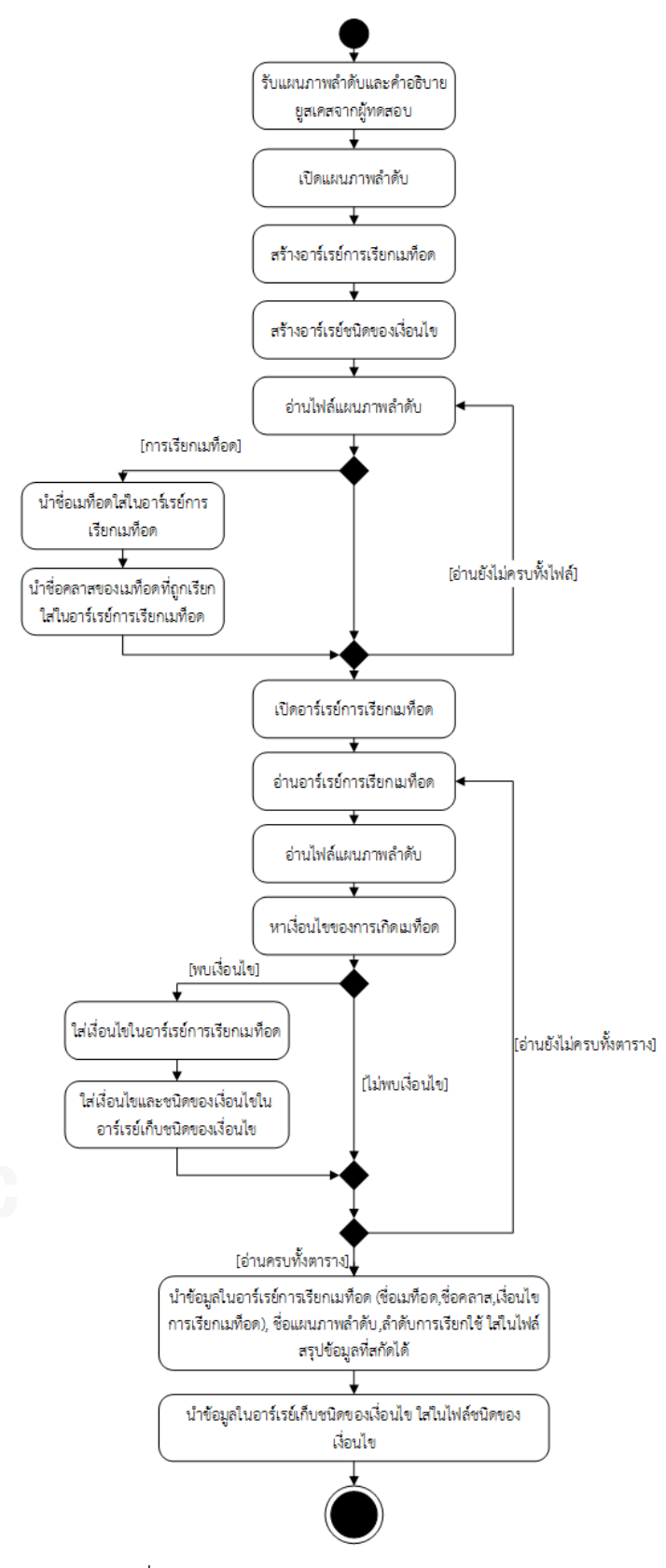

<span id="page-50-0"></span>ภาพที่ 3-15 แผนภาพกิจกรรมการวิเคราะห์ข้อมูล

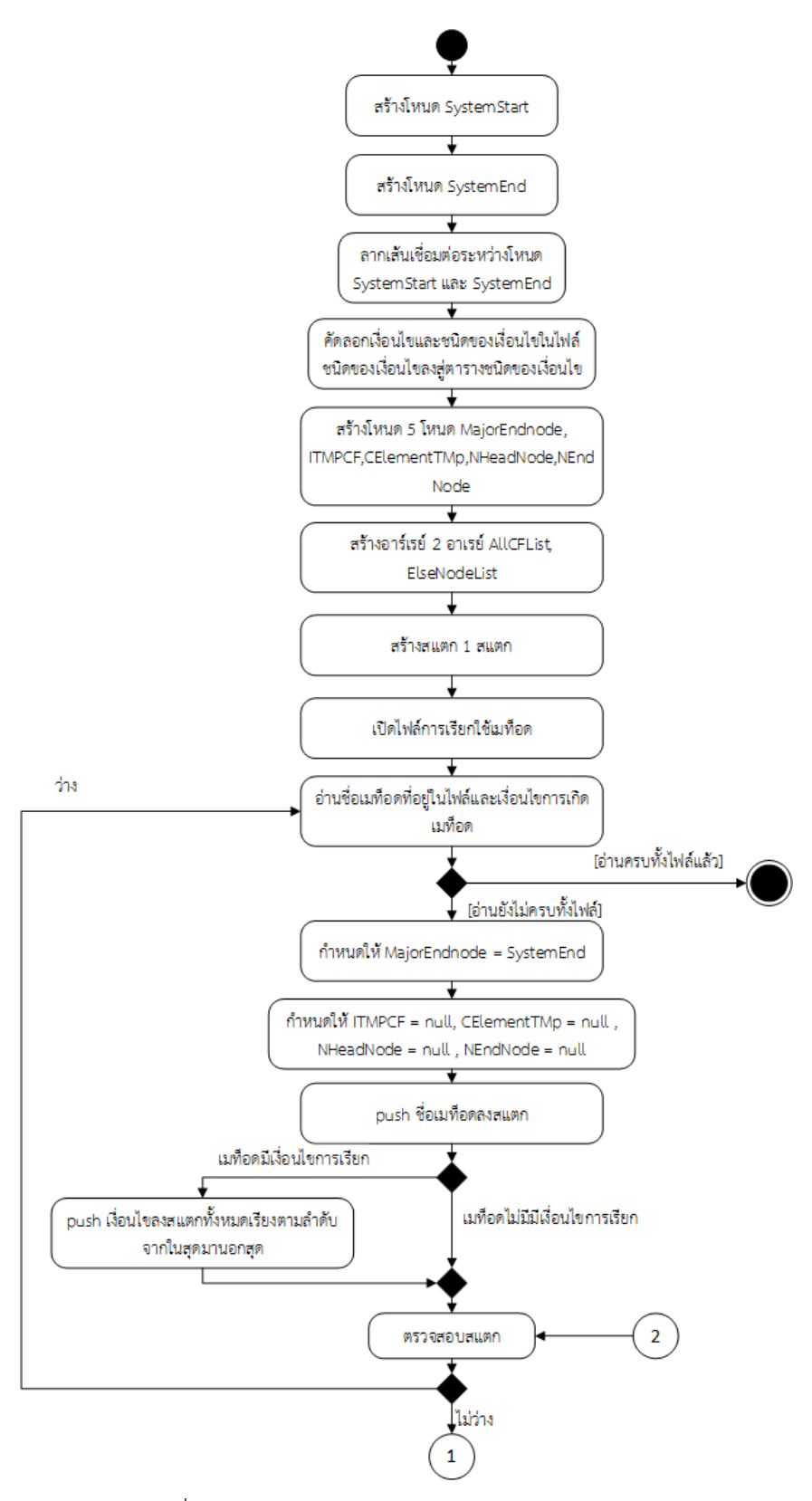

<span id="page-51-0"></span>ภาพที่ 3-16 แผนภาพกิจกรรมการสร้างกราฟการทํางาน

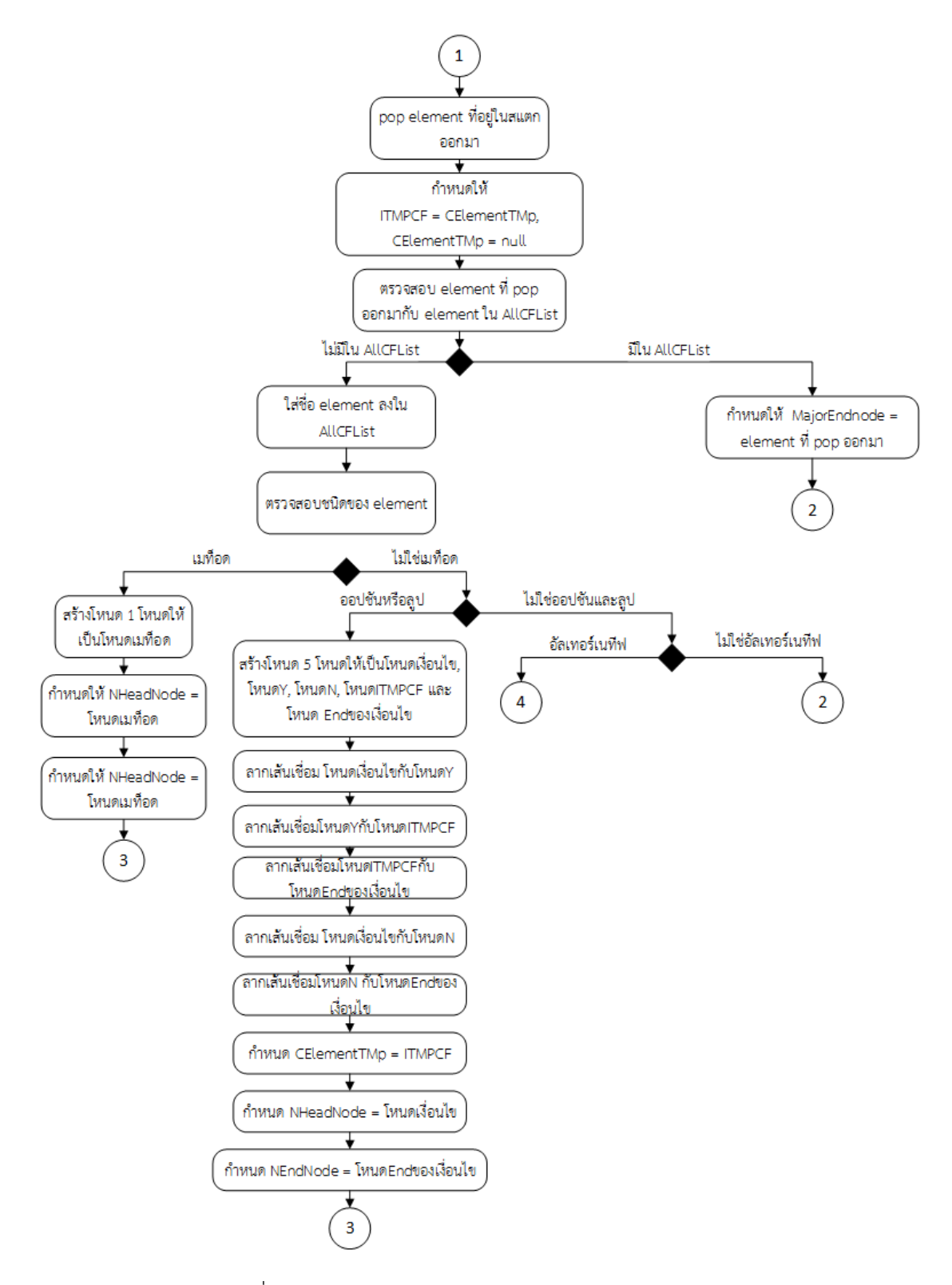

ภาพที่ 3-16 แผนภาพกิจกรรมการสร้างกราฟการทำงาน(ต่อ)

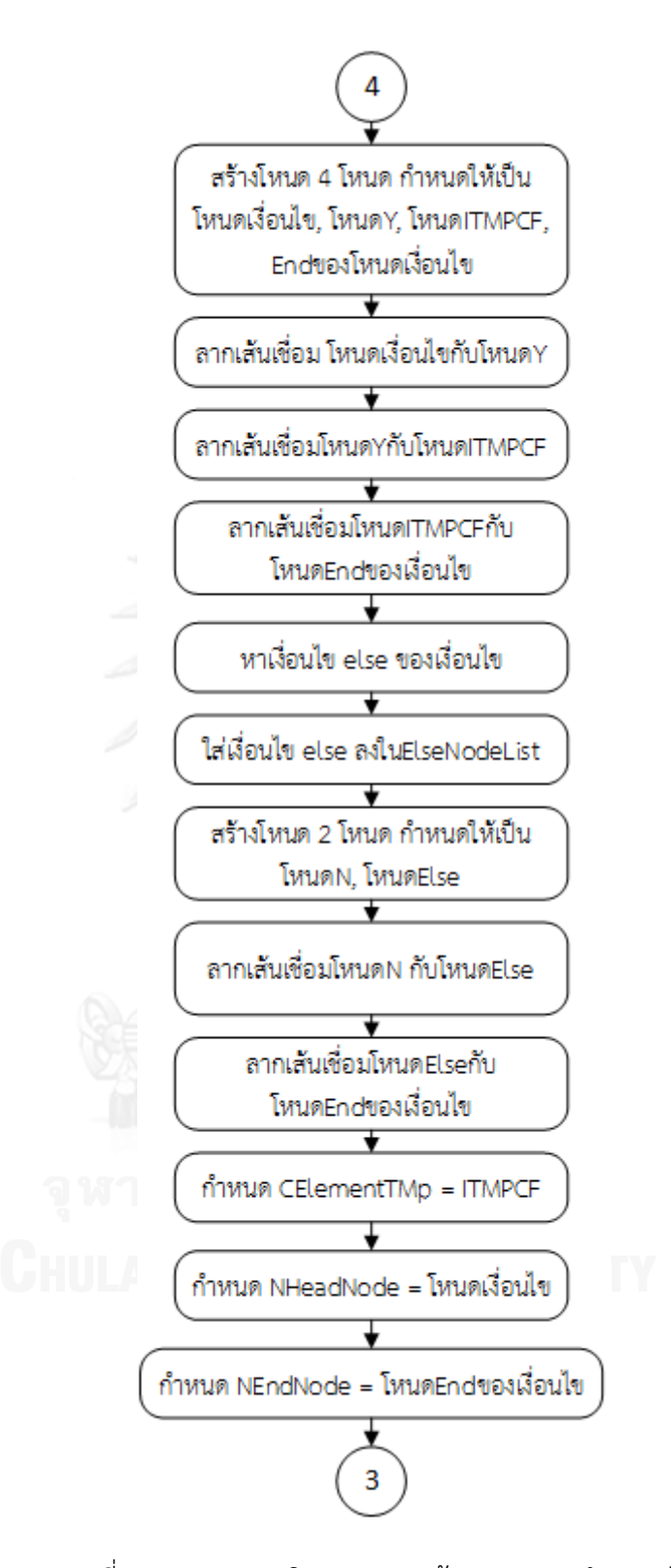

ภาพที่ 3-16 แผนภาพกิจกรรมการสร้างกราฟการทํางาน(ต่อ)

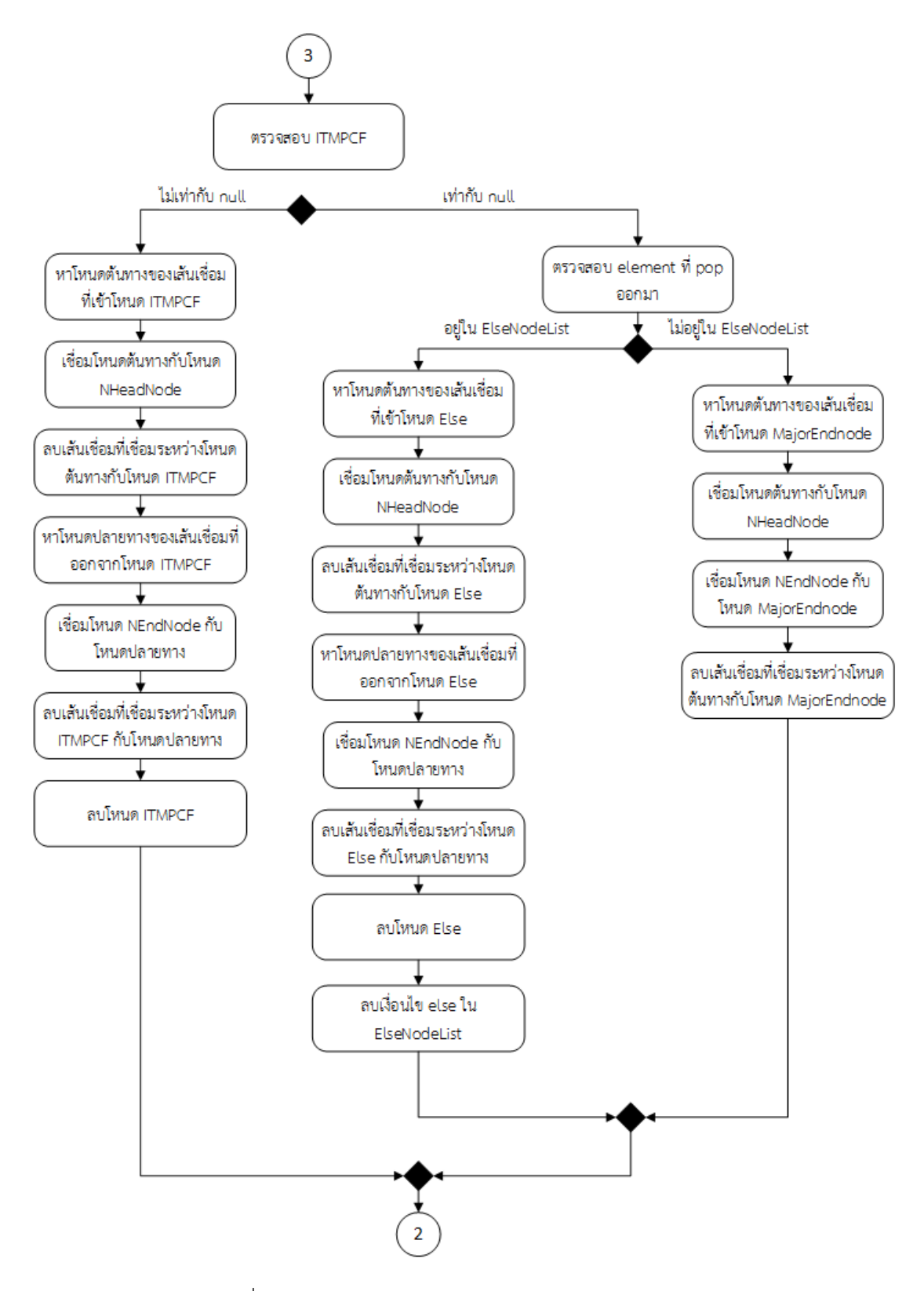

ภาพที่ 3-16 แผนภาพกิจกรรมการสร้างกราฟการทํางาน(ต่อ)

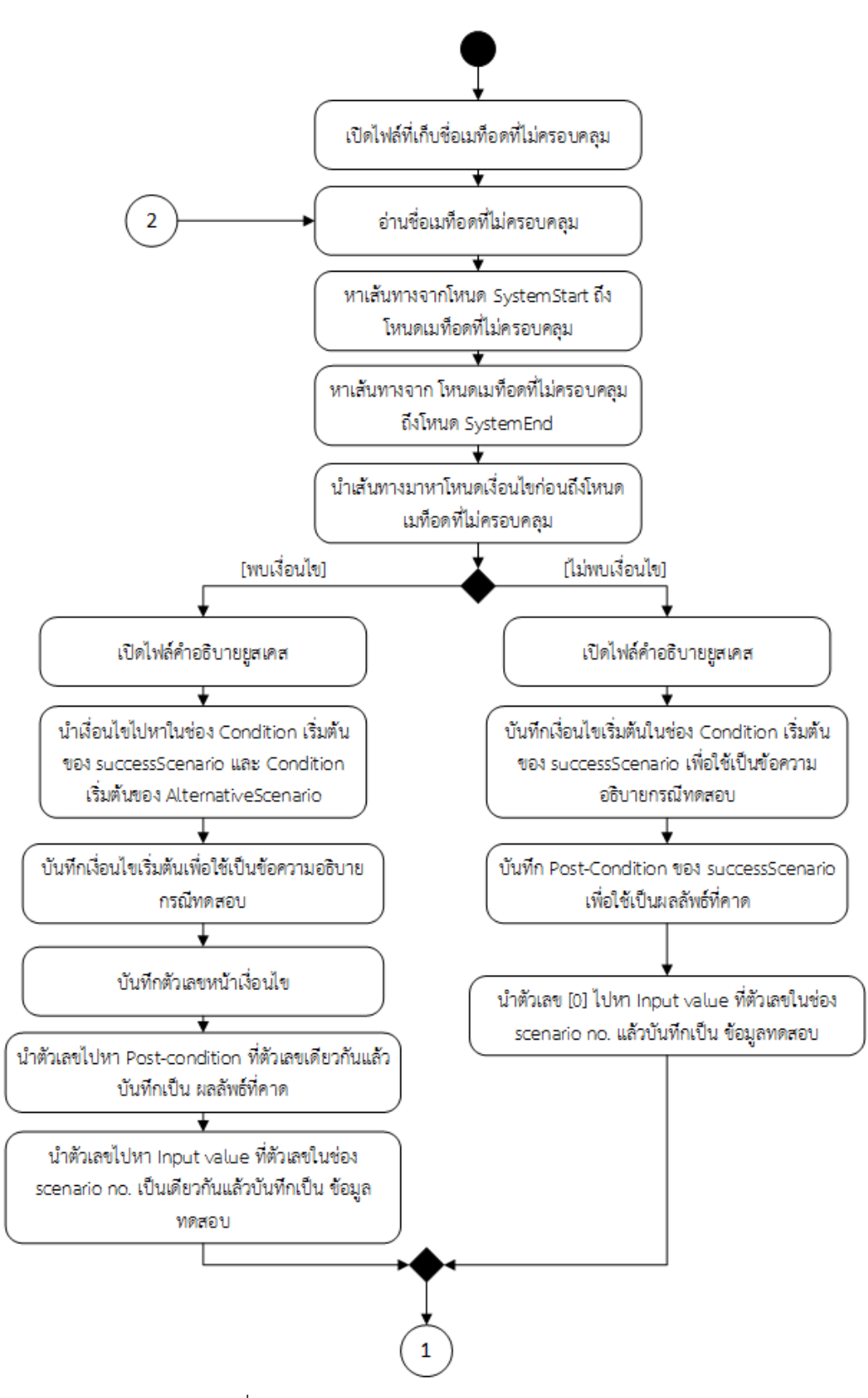

<span id="page-55-0"></span>ภาพที่ 3-17 แผนภาพกิจกรรมการสร้างกรณีทดสอบ

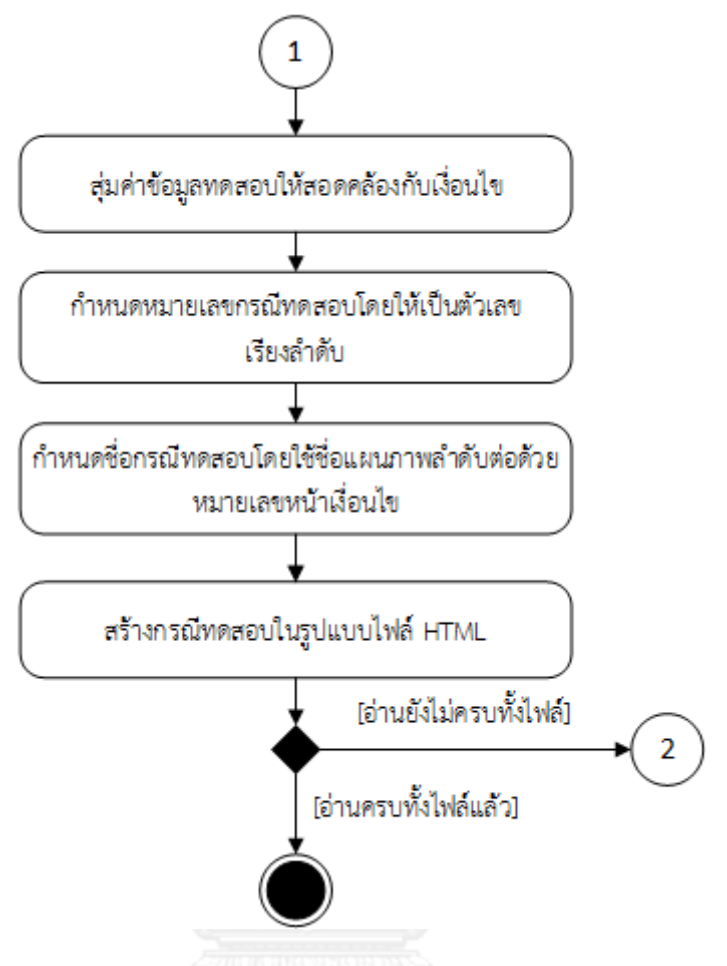

ภาพที่ 3-17 แผนภาพกิจกรรมการสร้างกรณีทดสอบ(ต่อ)

#### **3.2.3 แผนภาพคลาส**

แผนภาพคลาสเป็นแผนภาพที่แสดงรายละเอียดของคลาสและความสัมพันธ์ระหว่างคลาส ซึ่ง แผนภาพคลาสของเครื่องมือตรวจสอบความครอบคลุมการทดสอบแบบบูรณาการแสดงได้ดัง [ภาพที่](#page-59-0)  3-[18](#page-59-0) ซึ่งมีรายละเอียดดังต่อไปนี้

1) คลาส About คือคลาสที่ทําหน้าที่ติดต่อกับผู้ทดสอบในส่วนของการแสดงข้อมูลเกี่ยวกับ เครื่องมิอและผู้พัฒนา รายละเอียดของ About แสดงดั[งภาพที่](#page-60-0) 3-19

2) คลาส CodeInstrumentation คือคลาสที่ทําหน้าที่แทรกซอร์สโค้ดลงในซอร์สโค้ดที่ ต้องการดําเนินการทดสอบ รายละเอียดของคลาส CodeInstrumentation แสดงได้ดั[งภาพที่](#page-60-1) 3-20

3) คลาส CollectedClassMethodData คือคลาสที่ทำหน้าที่เตรียมข้อมูลที่สกัดได้จาก แผนภาพลําดับและคําอธิบายยูสเคสเพื่อบันทึกลงสู่ฐานข้อมูล รายละเอียดของคลาส CollectedClassMethodData แสดงได้ดั[งภาพที่](#page-61-0) 3-21

4) คลาส ConditionExtractformGraph คือคลาสที่ทําหน้าที่บันทึกเงื่อนไขที่ปรากฎอยู่ใน เส้นทางที่มีเมท็อดที่ไม่ครอบคลุมจากการทดสอบหลังจากสร้างกราฟการทํางานได้แล้ว รายละเอียด ของคลาส ConditionExtractformGraph แสดงได้ดั[งภาพที่](#page-61-1) 3-22

5) คลาส ConditionMNG คือคลาสที่ทำหน้าที่สกัดข้อมูลที่เป็นเงื่อนไขคำอธิบายยูสเคส เพื่อ นํามาใช้ในการสร้างข้อมูลทดสอบ รายละเอียดของคลาส ConditionMNG แสดงได้ดั[งภาพที่](#page-61-2) 3-23

6) คลาส CollectedXMLData คือคลาสที่ทําหน้าที่สกัดข้อมูลที่จําเป็นต้องใช้ในการสร้าง กรณีทดสอบจากแผนภาพลําดับ รายละเอียดของคลาส CollectedClassMethodData แสดงได้ดัง [ภาพที่](#page-62-0) 3-24

7) คลาส CoverageAnalysisNewProject เป็นคลาสที่วิเคราะห์ความครอบคลุมของการ ทดสอบ ในกรณีที่วิเคราะห์ความครอบคลุมการทดสอบเป็นครั้งแรกทําหน้าที่คํานวณความครอบคลุม คลาสและความครอบคลุมเมท็อด รวมทั้งระบุคลาสและเมท็อดที่ไม่ครอบคลุม รายละเอียดของคลาส CoverageAnalysisNewProject แสดงได้ดัง [ภาพที่](#page-63-0) 3-25

8) คลาส CoverageAnalysisOpenProject เป็นคลาสที่วิเคราะห์ความครอบคลุมของการทดสอบ ในกรณีที่วิเคราะห์ความครอบคลุมการทดสอบครั้งต่อมาหลังจากทดสอบเพิ่มเติมด้วยกรณีทดสอบที่ เครื่องมือสร้างขึ้น ทําหน้าที่คํานวณความครอบคลุมคลาสและความครอบคลุมเมท็อด รวมทั้งระบุ คลาสและเมท็อดที่ไม่ครอบคลุมรายละเอียดของคลาส CoverageAnalysisOpenProject แสดงได้ดัง [ภาพที่](#page-63-1) 3-26

9) คลาส CoverageReportGen เป็นคลาสที่ทําหน้าที่สร้างรายงานความครอบคลุมของการ ทดสอบในรูปแบบ html รายละเอียดของคลาส CoverageReportGen แสดงได้ดั[งภาพที่](#page-63-2) 3-27

10) คลาส csvextract เป็นคลาสที่ทําหน้าที่เป็นตัวกลางในการจัดการสร้างกรณีทดสอบ ตั้งแต่การสกัดข้อมูลจากคําอธิบายยูสเคส หาเงื่อนไขที่ตรงกับเงื่อนไขที่ได้จากเส้นทางของกราฟการ ทํางานและผลของเงื่อไข รวมทั้งบันทึกกรณีทดสอบในรูปแบบ html รายละเอียดของคลาส csvextract แสดงได้ดัง [ภาพที่](#page-64-0) 3-28

11) คลาส DatabaseConnection เป็นคลาสที่ทําหน้าที่จัดการเกี่ยวกับฐานข้อมูลทั้งหมด ตั้งแต่การนําข้อมูลแผนภาพลําดับและคําอธิบายยูสเคสเข้าสู่ฐานข้อมูล รวมถึงการค้นหาแผนภาพ ลําดับและคําอธิบายยูสเคสที่เกี่ยวข้อง รายละเอียดของคลาส DatabaseConnection แสดงได้ดัง [ภาพที่](#page-64-1) 3-29

12 ) คลาส Main\_DataExtraction เป็นคลาสที่ทำหน้าที่เป็นตัวกลางในการแปลงข้อมูลจาก แผนภาพลําดับที่สกัดได้เข้าสู่คลาส GraphBuilder เพื่อสร้างกราฟการทํางานจากแผนภาพลําดับ หา เส้นทางที่มีเมท็อดที่ไม่ครอบคลุมจากการทดสอบปรากฏอยู่ และเป็นตัวกลางในการส่งเส้นทางที่พบ ไปหาเงื่อนไขที่ปรากฏในเส้นทาง รวมทั้งส่งเงื่อนไขที่หาได้เพื่อนําไปสร้างกรณีทดสอบต่อไป รายละเอียดของคลาส Main\_DataExtraction แสดงได้ดัง [ภาพที่](#page-64-2) 3-30

13) คลาส GraphBuilder เป็นคลาสที่ทำหน้าที่สร้างกราฟการทำงานจากแผนภาพลำดับ รายละเอียดของคลาส GraphBuilder แสดงได้ดัง [ภาพที่](#page-65-0) 3-31

14) คลาส MainPage เป็นคลาสที่ทําหน้าที่ติดต่อผู้ทดสอบ โดยคลาสนี้เป็นคลาสหลักของ เครื่องมือเพื่อในไปสู่การใช้งานทั้งการสร้างโปรเจคใหม่ หรือเปิดโปรเจคเดิมเพื่อตรวจสอบความ ครอบคลุมหลังจากได้ทดสอบด้วยกรณีทดสอบที่เครื่องมือสร้างขึ้น รายละเอียดของคลาส MainPage แสดงได้ดั[งภาพที่](#page-65-1) 3-32

15) คลาส NewPJFrame เป็นคลาสที่ติดต่อผู้ทดสอบในการสร้างโปรเจคใหม่เพื่อให้ผู้ ทดสอบนํา ซอร์สโค้ดเข้าสู่ระบบเพื่อแทรกซอร์สโค้ด แสดงผลตรวจสอบความครอบคลุมการทดสอบ รวมทั้งให้ผู้ทดสอบใส่แผนภาพลําดับและคําอธิบายยูสเคสเพื่อสร้างกรณีทดสอบ รายละเอียดของ คลาส NewPJFrame แสดงได้ดั[งภาพที่](#page-66-0) 3-33

16) คลาส OpenPJFrame เป็นคลาสที่ติดต่อผู้ทดสอบในการเปิดโปรเจคเดิมเพื่อแสดงผล การตรวจสอบความครอบคลุมการทดสอบหลังจากที่ผู้ทดสอบได้ใช้กรณีทดสอบที่เครื่องมือสร้างขึ้นไป ทดสอบ ทดสอบ รายละเอียดของคลาส OpenPJFrame แสดงได้ดั[งภาพที่](#page-67-0) 3-34

17) คลาส RandomData เป็นคลาสที่ทําหน้าที่สุ่มค่าเพื่อใช้เป็นค่าของข้อมูลทดสอบ รายละเอียดของคลาส RandomData แสดงได้ดั[งภาพที่](#page-67-1) 3-35

18) คลาส SaveResult เป็นคลาสที่ทําหน้าที่ติดต่อกับผู้ทดสอบเพื่อให้ผู้ทดสอบระบุ โฟลเดอร์ที่ต้องการให้ระบบบันทึกรายงานความครอบคลุมการทดสอบในรูปแบบ html รายละเอียด ของคลาส SaveResult แสดงได้ดั[งภาพที่](#page-67-2) 3-36

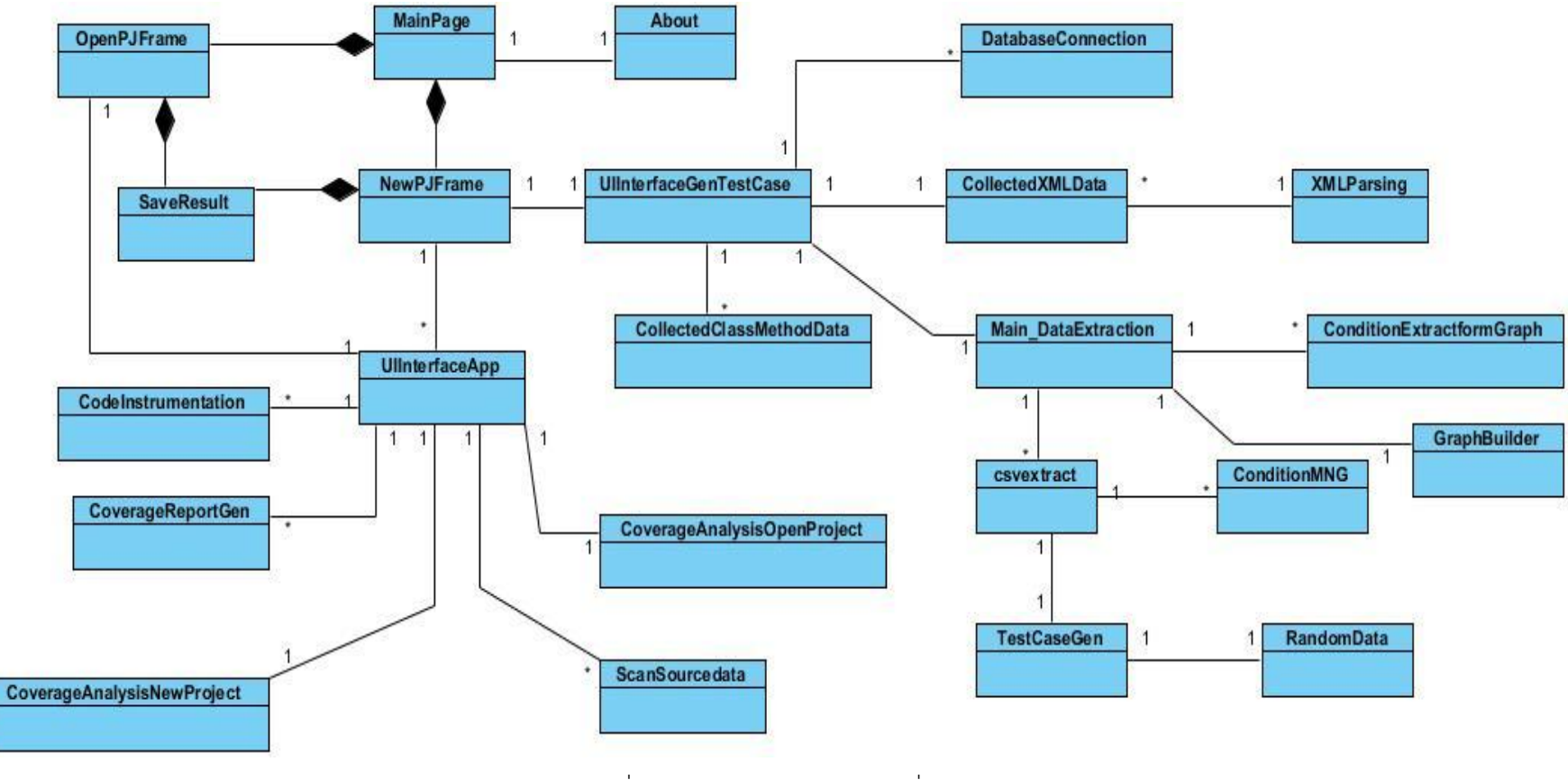

<span id="page-59-0"></span>ภาพที่ 3-18 แผนภาพคลาสของเครื่องมือ

| <b>About</b>                                       |  |
|----------------------------------------------------|--|
| +run() : void<br>+main() : void<br>+About() : void |  |
|                                                    |  |

ภาพที่ 3-19 คลาส About

<span id="page-60-1"></span><span id="page-60-0"></span>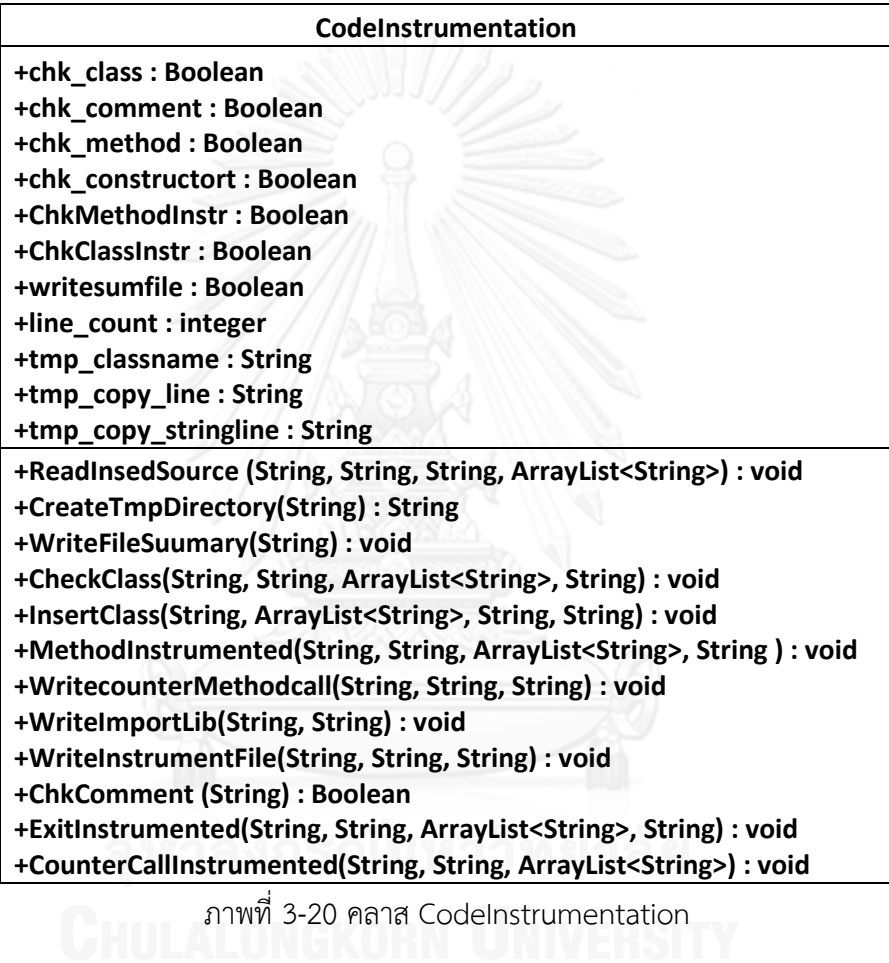

45

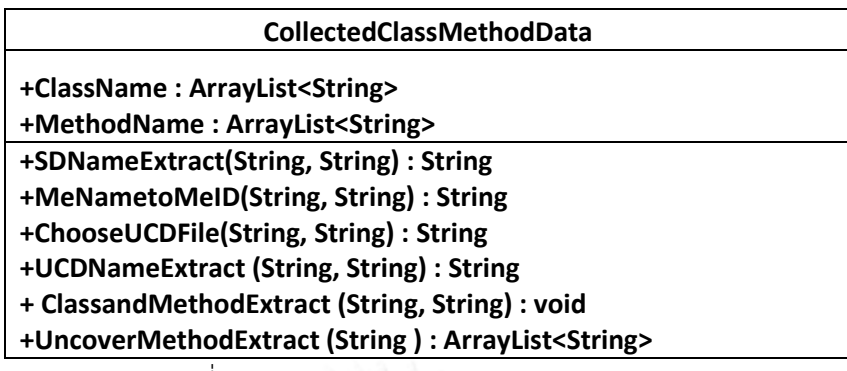

ภาพที่ 3-21 คลาส CollectedClassMethodData

<span id="page-61-1"></span><span id="page-61-0"></span>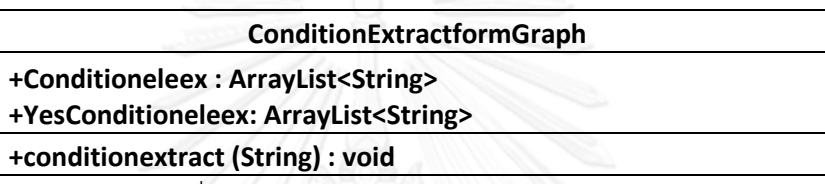

ภาพที่ 3-22 คลาส ConditionExtractformGraph

#### **ConditionMNG**

**+SuccessConditionExtract(String) : String**

**+AlternativeConditionExtract(String) : String**

**+ GetConditionExisting (String, ArrayList<String>) :** 

**boolean**

**+GetScenarioFromUCD(String ,String) : String**

ภาพที่ 3-23 คลาส ConditionMNG

<span id="page-61-2"></span>

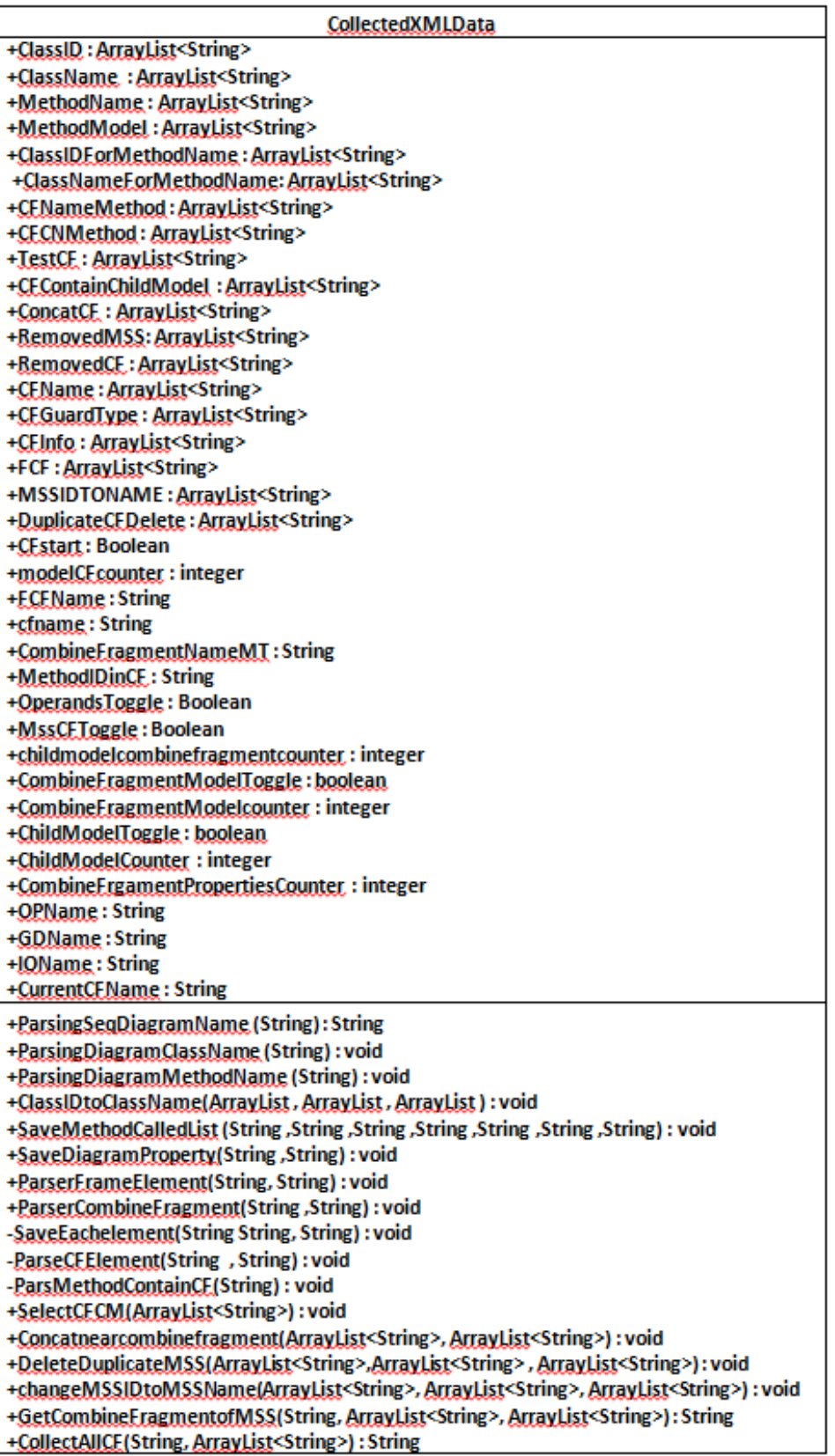

<span id="page-62-0"></span>ภาพที่ 3-24 คลาส CollectedXMLData

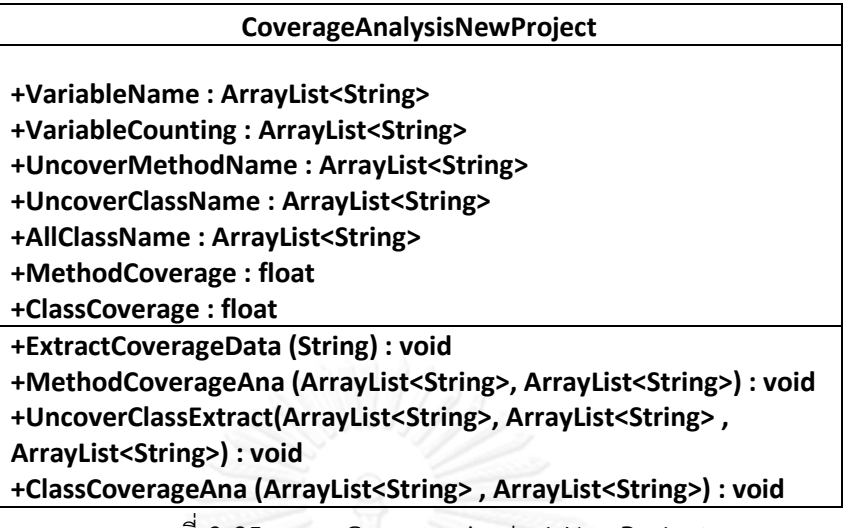

ภาพที่ 3-25 คลาส CoverageAnalysisNewProject

<span id="page-63-0"></span>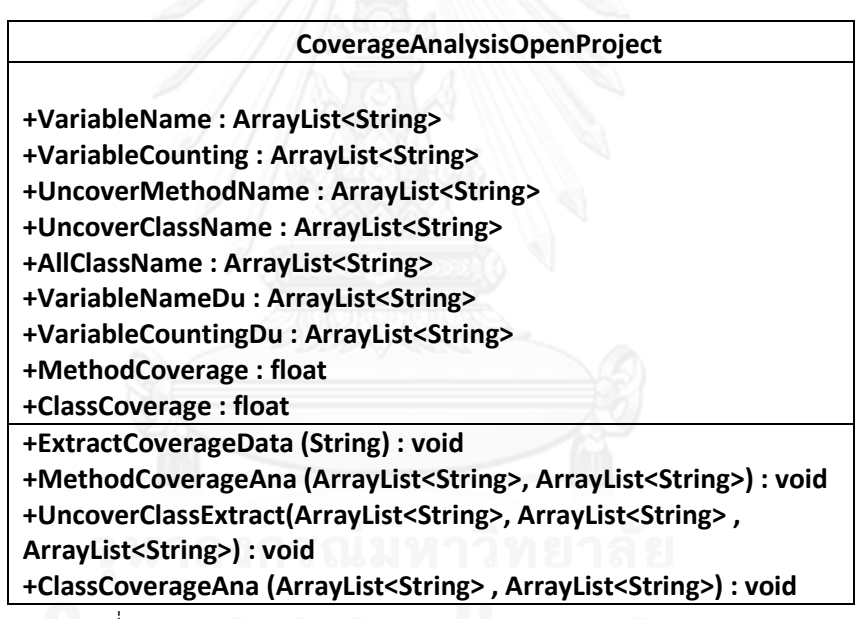

<span id="page-63-1"></span>ภาพที่ 3-26 คลาส CoverageAnalysisOpenProject

#### **CoverageReportGen**

<span id="page-63-2"></span>**+WriteCoverageReport(String,float, float, ArrayList<String>, ArrayList<String> ) : void +WriteUnCoverMethod (String , ArrayList<String>) : void**

ภาพที่ 3-27 คลาส CoverageReportGen

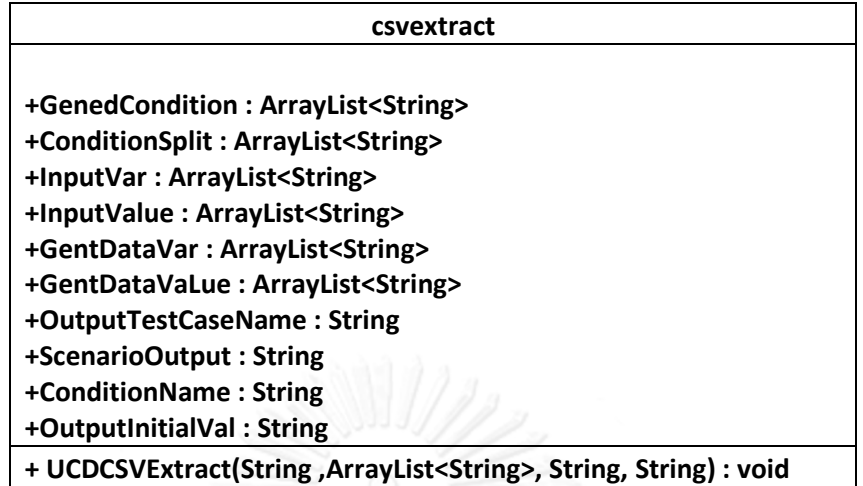

ภาพที่ 3-28 คลาส csvextract

<span id="page-64-0"></span>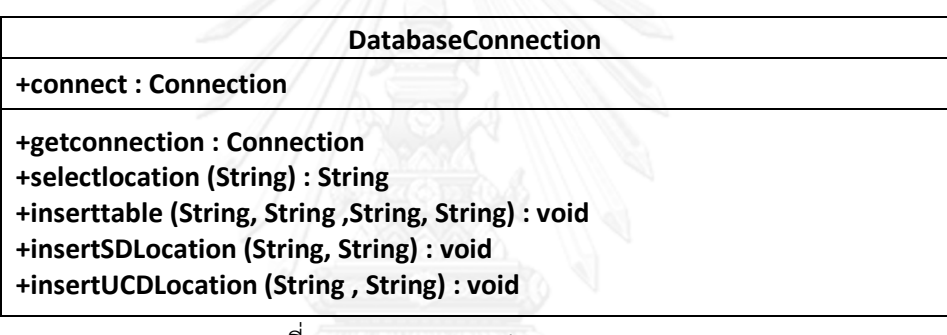

ภาพที่ 3-29 คลาส DatabaseConnection

<span id="page-64-2"></span><span id="page-64-1"></span>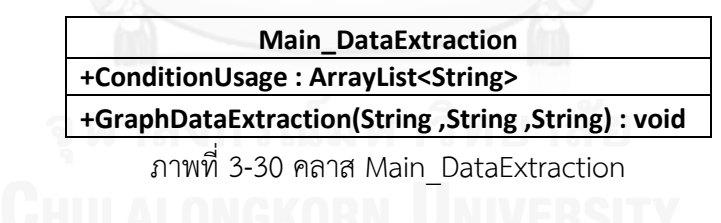

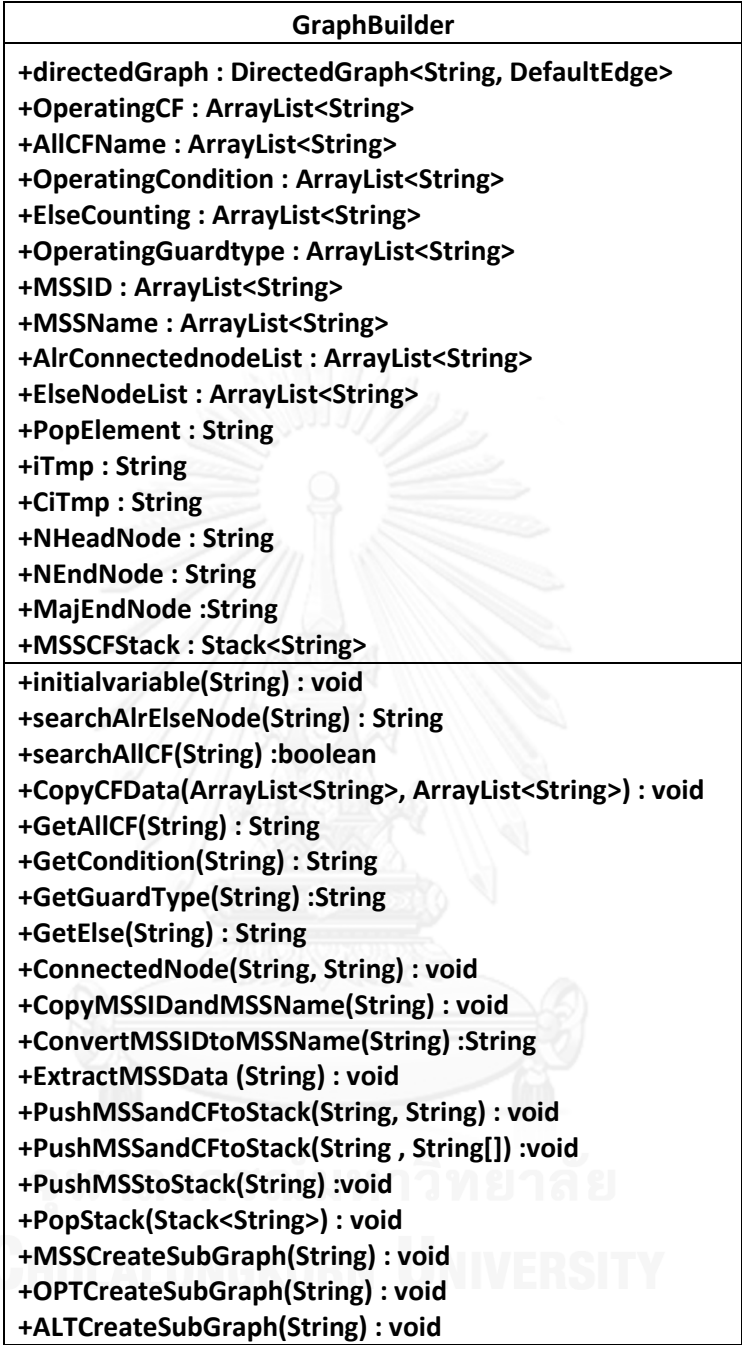

<span id="page-65-0"></span>ภาพที่ 3-31 คลาส GraphBuilder

| <b>MainPage</b>                                     |
|-----------------------------------------------------|
| -contentPane: Jpanel<br>-desktopPane: JDesktopPane  |
| +run(): void<br>+main(): void<br>+MainPagee(): void |

<span id="page-65-1"></span>ภาพที่ 3-32 คลาส MainPage

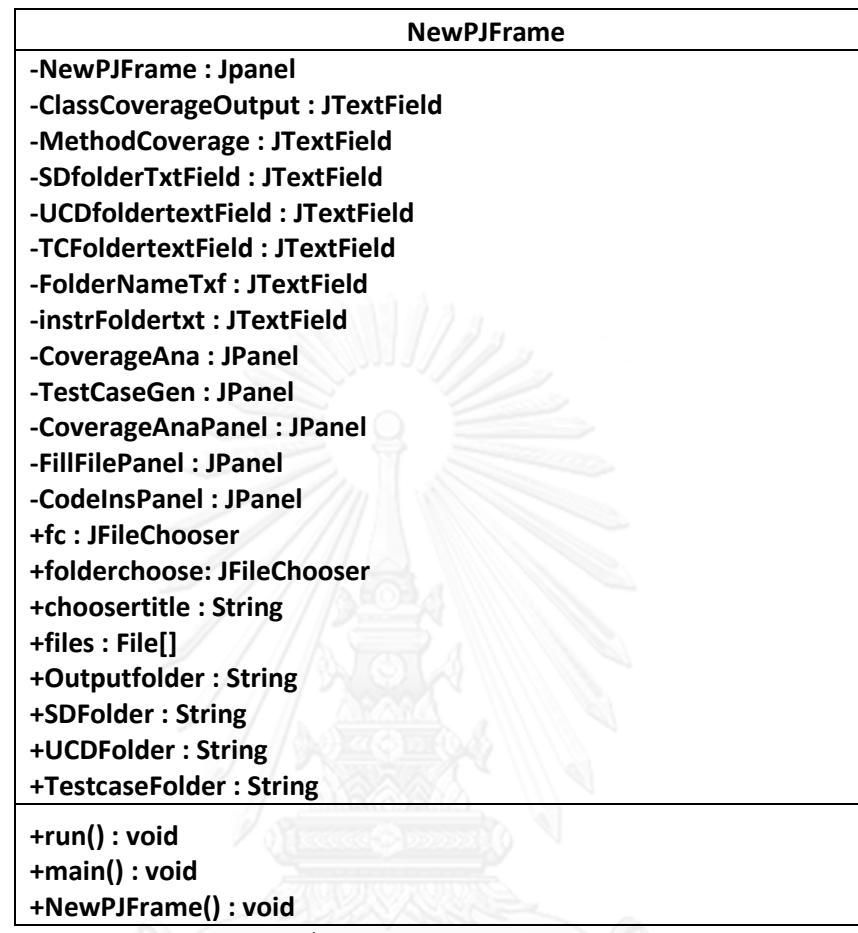

ภาพที่ 3-33 คลาส NewPJFrame

<span id="page-66-0"></span>

| <b>OpenPJFrame</b>               |  |
|----------------------------------|--|
| -NewPJFrame: Jpanel              |  |
| -model: DefaultTableModel        |  |
| -ClassCoverageOutput: JTextField |  |
| -MethodCoverage: JTextField      |  |
| - instrFoldertxt: JTextField     |  |
| -tabbedPane: JTabbedPane         |  |
| +fc : JFileChooser               |  |
| +folderchoose: JFileChooser      |  |
| +choosertitle: String            |  |
| $+$ files : File[]               |  |
| +Outputfolder: String            |  |
| $+run(): void$                   |  |
| +main(): void                    |  |
| +OpenPJFrame(): void             |  |

ภาพที่ 3-34 คลาส OpenPJFrame

<span id="page-67-0"></span>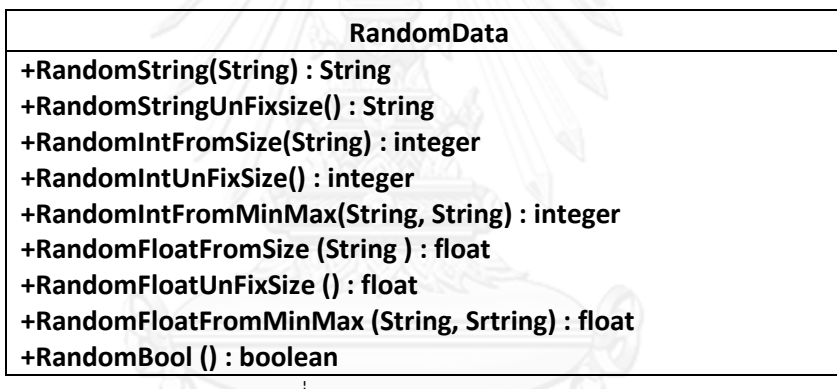

ภาพที่ 3-35 คลาส RandomData

<span id="page-67-1"></span>

| ________________                               |  |  |
|------------------------------------------------|--|--|
| <b>SaveResult</b>                              |  |  |
| -contentPane: Jpanel<br>-textField: JTextField |  |  |
| $+run() : void$<br>+main(): void               |  |  |
| +SaveResult(): void                            |  |  |

ภาพที่ 3-36 คลาส SaveRresult

<span id="page-67-2"></span>19) คลาส ScanSourcedata เป็นคลาสที่ทำหน้าที่เก็บข้อมูลของซอร์สโค้ดที่นำมาทดสอบ ว่ามีคลาสใดบ้าง และแต่ละคลาสประกอบไปด้วยเมท็อดอะไรบ้าง เพื่อใช้ในการสร้างตัวแปรที่ใช้นับ การเรียกใช้เมท็อด รายละเอียดของคลาส ScanSourcedata แสดงได้ดั[งภาพที่](#page-68-0) 3-37

20) คลาส TestCaseGen เป็นคลาสที่ทําหน้าที่บันทึกกรณีทดสอบในรูปแบบของ html รายละเอียดของคลาส TestCaseGen แสดงได้ดั[งภาพที่](#page-69-0) 3-38

21) คลาส UIInterfaceApp เป็นคลาสตัวกลางที่เชื่อมระหว่างคลาสที่เป็นส่วนต่อประสาน ของผู้ทดสอบในการแทรกซอร์สโค้ดและตรวจสอบความครอบคลุม กับส่วนที่ทํางานในการแทรกซอร์ สโค้ดและตรวจสอบความครอบคลุม รายละเอียดของคลาส UIInterfaceApp แสดงได้ดั[งภาพที่](#page-69-1) 3-39

22) คลาส UIInterfaceGenTestCase เป็นคลาสที่ทําหน้าที่เป็นตัวกลางเชื่อมระหว่างคลาส ที่เป็นส่วนต่อประสานของผู้ทดสอบในการสร้างกรณีทดสอบ กับส่วนที่ทํางานในการสร้างกรณี ทดสอบ รายละเอียดของคลาส UIInterfaceApp แสดงได้ดั[งภาพที่](#page-69-2) 3-40

23) คลาส XMLParsing เป็นคลาสที่ทําหน้าที่เป็นตัวกลางในการจัดการการสกัดข้อมูลจาก แผนภาพลําดับ รายละเอียดของคลาส XMLParsing สามารถแสดงได้ดั[งภาพที่](#page-70-0) 3-41

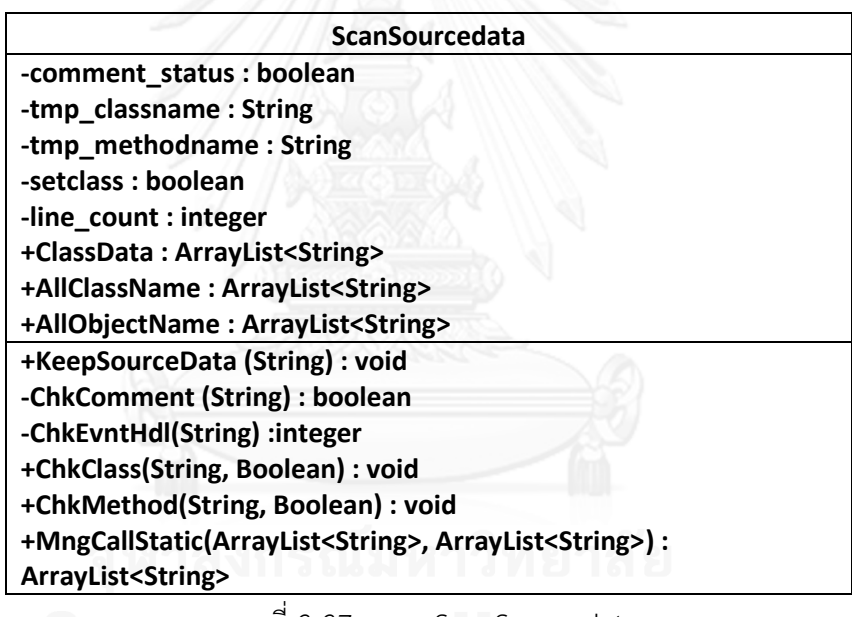

<span id="page-68-0"></span>ภาพที่ 3-37 คลาส ScanSourcedata

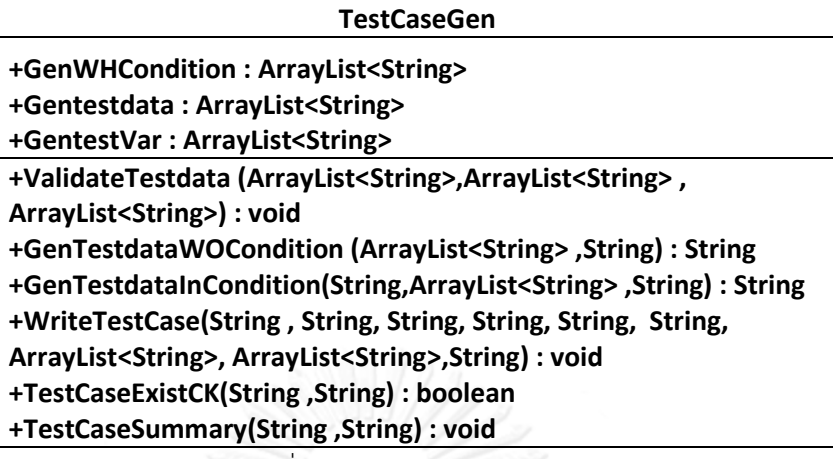

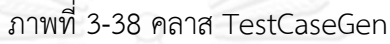

<span id="page-69-0"></span>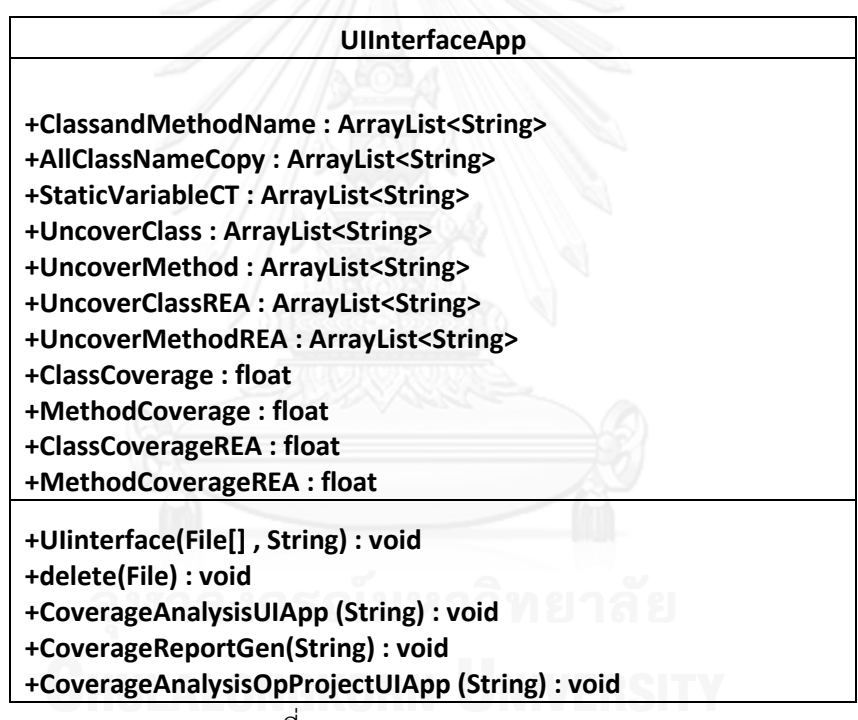

ภาพที่ 3-39 คลาส UIInterfaceApp

<span id="page-69-1"></span>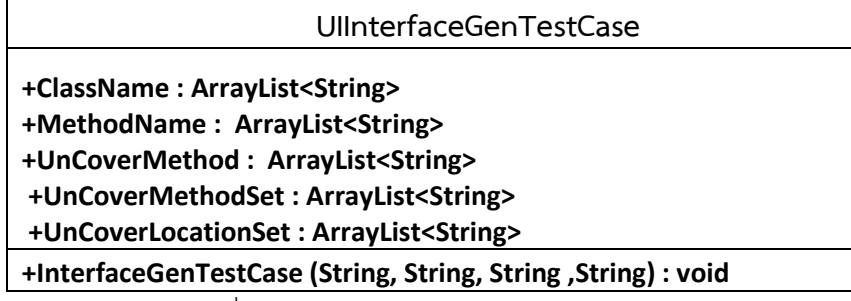

<span id="page-69-2"></span>ภาพที่ 3-40 คลาส UIInterfaceGenTestCase

## <span id="page-70-0"></span>**XMLParsing +XMLParingInterface (String , String , String) : void** ภาพที่ 3-41 คลาส XMLParsing

#### **3.2.4 แผนภาพล าดับ**

แผนภาพลําดับ เป็นแผนภาพที่ใช้แสดงปฏิสัมพันธ์ระหว่างวัตถุต่างๆในระบบ แผนภาพลําดับ ของเครื่องมือตรวจสอบความครอบคลุมการทดสอบแบบบูรณาการมี 6 แผนภาพ ดังนี้

1) แผนภาพลำดับของการแทรกซอร์สโค้ด ดัง[ภาพที่](#page-72-0) 3-42 การทำงานเริ่มจากผู้ทดสอบเลือก ซอร์สโค้ดที่ต้องการทดสอบเข้าสู่ระบบ ระบบจะเขียนโค้ดเพื่อใช้ในการบันทึกค่าของตัวแปรที่ใช้นับ การเรียกใช้เมท็อดลงสู่ไฟล์ในรูปแบบ .csv ด้วยเมท็อด writeFilesummay หลังจากนั้นระบบจะเก็บ ข้อมูลของซอร์สโค้ดว่ามีกี่คลาส แต่ละคลาสมีเมท็อดอะไรบ้างด้วยเมท็อดหมายเลข 4. KeepSourceData จนกระทั่งถึงเมท็อดหมายเลข 8. ChkEvntHdl หลังจากนั้น ระบบจะสรุปว่าต้อง สร้างตัวแปรขึ้นมากี่ตัว อะไรบ้างด้วยเมท็อดหมายเลข 9. MngCallStatic และหมายเลข 10. ReadInsedSource หลังจากนั้นจึงทําการแทรกซอร์สโค้ดด้วยเมท็อดหมายเลข 11. WriteImportLib ถึงเมท็อดหมาย 18. ExitInstrumented แล้วรายงานผลการแทรกซอร์สโค้ดให้ผู้ ทดสอบทราบ

2) แผนภาพลําดับของการวิเคราะห์ความครอบคลุม ดังแสดงใน[ภาพที่](#page-73-0) 3-43 เริ่มจากผู้ระบุ โฟล์เดอร์ที่ใช้เก็บซอร์สโค้ดที่แทรกแล้ว ซึ่งระบบได้แทรกซอร์สโค้ดให้เขียนไฟล์สรุปการเรียกใช้เม-ท็อดไว้ที่โฟล์เดอร์นั้น ระบบจะเปิดไฟล์สรุปและคํานวณความครอบคลุมคลาส ความครอบคลุมเม-ท็อดรวมทั้งระบุคลาสและเมท็อดที่ไม่ครอบคลุมด้วยเมท็อดหมายเลข 4. MethodCoverageAna 5. UncoverClassExtract, และเมท็อดหมายเลข 6. ClassCoverageAna หลังจากนั้นจะส่งผลให้ผู้ ทดสอบทราบและให้ผู้ทดสอบระบุโฟล์เดอร์ที่ต้องการเก็บรายงานการวิเคราะห์ความครอบคลุม หลังจากนั้นระบบจะบันทึกรายงานความครอบคลุมในรูปแบบ html ด้วยเมท็อดหมายเลข 10. CoverageReportGen และเมท็อดหมายเลข 11. WriteCoverageReport และบันทึกรายการ เมท็อดที่ไม่ถูกเรียกใช้ด้วยเมท็อด 12. WriteUnCoverMethod

3) แผนภาพลําดับของการสกัดข้อมูล ดังแสดงใน [ภาพที่](#page-74-0) 3-44 เริ่มจากผู้ทดสอบระบุโฟล์ เดอร์ที่ใช้เก็บแผนภาพลําดับ หลังจากนั้นระบบจะสกัดข้อมูลที่จําเป็นในการสร้างกราฟการทํางาน ดังนี้ ชื่อเมท็อดรวมทั้งลําดับการเรียกใช้ ชื่อคลาส และเงื่อนไขการเกิดเมท็อด ซึ่งการสกัดข้อมูลนี้จะ กระทําด้วยเมท็อดหมายเลข 4. ParsingSeqDiagramName จนถึงเมท็อดหมายเลข 16. ParserCombineFragment และรวบรวมข้อมูลสรุปลงในไฟล์เพื่อนําไปใช้ในการสร้างกราฟการ ทํางานด้วยเมท็อดหมายเลข 17. SaveCombineFrament 18. CollectAllCF และ เมท็อด หมายเลข 19. SaveMethodCalledList

4) แผนภาพลําดับของการติดต่อกับฐานข้อมูล ดังแสดงใ[นภาพที่](#page-75-0) 3-45 หลังจากระบบได้สกัด ข้อมูลที่ต้องการจากแผนภาพลําดับที่ผู้ใช้เลือกแล้ว (ดังแสดงในแผนภาพลําดับของการสกัดข้อมูล) ้ ระบบจะนำข้อมูลของแผนภาพลำดับ โฟลเดอร์ที่ใช้เก็บไฟล์ข้อมูลที่สกัดได้จากแผนภาพลำดับ รวมมทั้งโฟลเดอร์ที่ใช้เก็บคําอธิบายยูสเคลที่เกี่ยวข้อง เข้าสู่ฐานข้อมูล โดย เมท็อด หมายเลข 2. SDNameExtract และ หมายเลข 3. ChooseUCDFile เป็นการเลือกคําอธิบายยูสเคสให้ตรงกับ แผนภาพลําดับ แล้วนําข้อมูลของแผนภาพลําดับ โฟลเดอร์ที่ใช้เก็บไฟล์ข้อมูลที่สกัดได้จากแผนภาพ ลําดับ โฟลเดอร์ที่ใช้เก็บคําอธิบายยูสเคลที่เกี่ยวข้อง ใส่ลงไปในฐานข้อมูลด้วยเมท็อด 4. insertSDLocation 5. insertUCDLocation และ 6. Inserttable หลังจากนั้น ระบบจะนํารายการ เมท็อดที่ไม่ถูกเรียกใช้มาหาแผนภาพลําดับและคําอธิบายยูสเคสที่เกี่ยวข้องด้วยเมท็อดหมายเลข 8. Selectlocation และ 9. selectUCDlocation

5) แผนภาพลําดับของการสร้างกราฟการทํางาน ดังแสดงใน[ภาพที่](#page-76-0) 3-46 เมื่อระบบได้รับ ไฟล์ข้อมูลที่สกัดได้ของแผนภาพลําดับที่เกี่ยวข้องกับเมท็อดที่ไม่ถูกเรียกใช้แล้ว (ดังแสดงในแผนภาพ ลําดับของการติดต่อกับฐานข้อมูล) ระบบจะนําข้อมูลในไฟล์ไฟล์ข้อมูลที่สกัดได้ มาสร้างกราฟการ ทํางานด้วยเมท็อดหมายเลข 3. ConnectedNode จนถึงเมท็อดหมาย 14. MSSCreateSubGraph

6) แผนภาพลําดับของการสร้างกรณีทดสอบ ดังแสดงใน[ภาพที่](#page-77-0) 3-47 เมื่อระบบสร้างกราฟ การทํางานเสร็จแล้ว ระบบจะนําชื่อเมท็อดที่ไม่ถูกเรียกใช้มาหาเส้นทางและเงื่อนไขการเรียกใช้เม-ู้ ท็อด ด้วยเมท็อดหมายเลข 1. Conditionextract หลังจากนั้นจะนำเงื่อนไขที่ได้ไปหาข้อมูลที่ จําเป็นต้องใช้ในการสร้างกรณีทดสอบจากคําอธิบายยูสเคสด้วยเมท็อดหมายเลข 2. UCDCSVExtract จนถึงเมท็อดหมายเลข 6. GetScenarioFromUCD แล้วระบบจะตรวจสอบว่าเงื่อนไขการเรียกใช้เม-ท็อดนี้ ถูกสร้างกรณีทดสอบแล้วหรือไม่ด้วยเมท็อดหมายเลข 7. TestCaseExistCK ถ้าพบว่าเงื่อนไข นั้นยังไม่ถูกสร้างกรณีทดสอบก็จะสร้างกรณีทดสอบด้วยเมท็อดหมายเลข 8. WriteTestCase
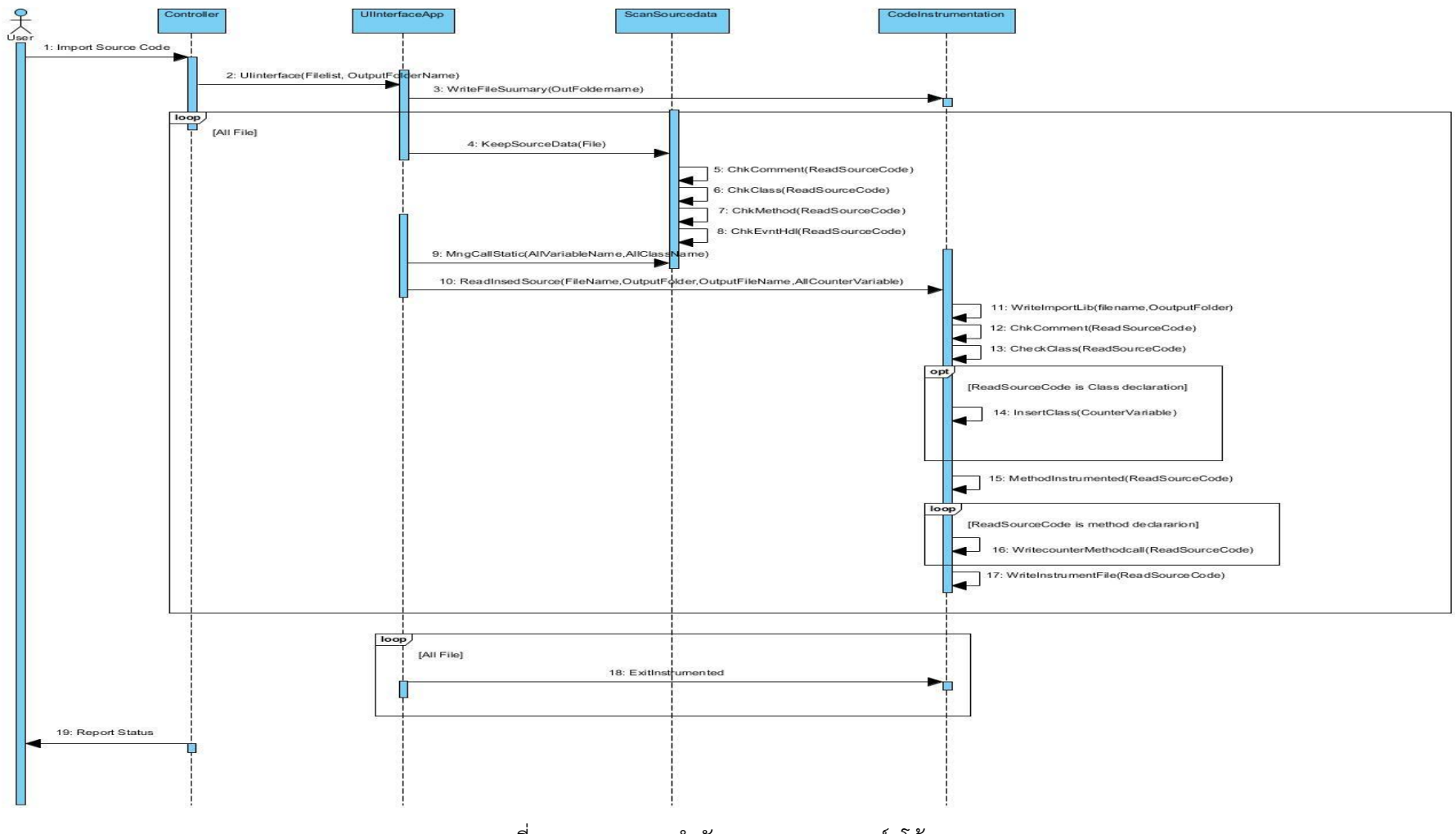

ภาพที่ 3-42 แผนภาพลำดับของการแทรกซอร์สโค้ด

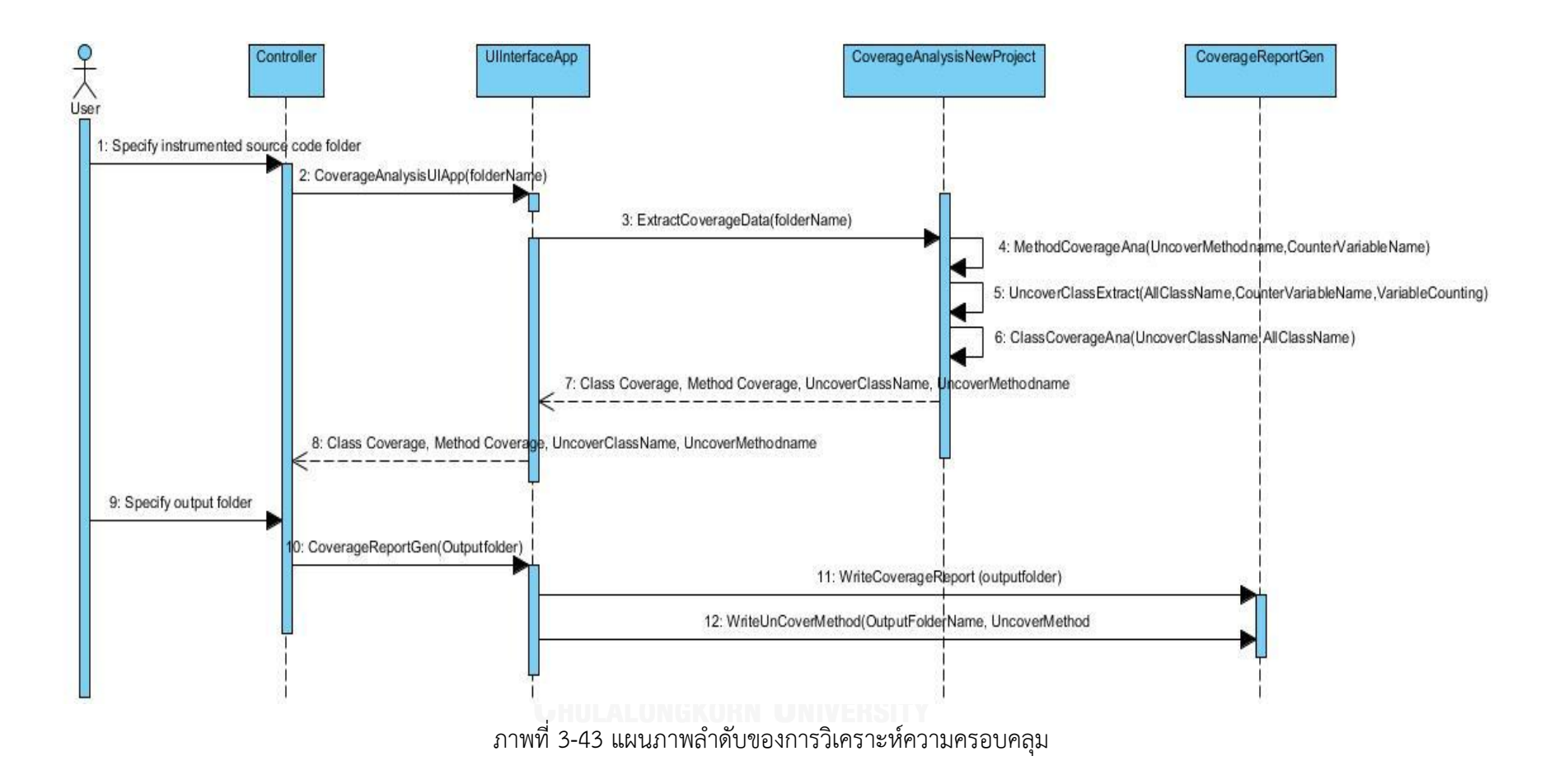

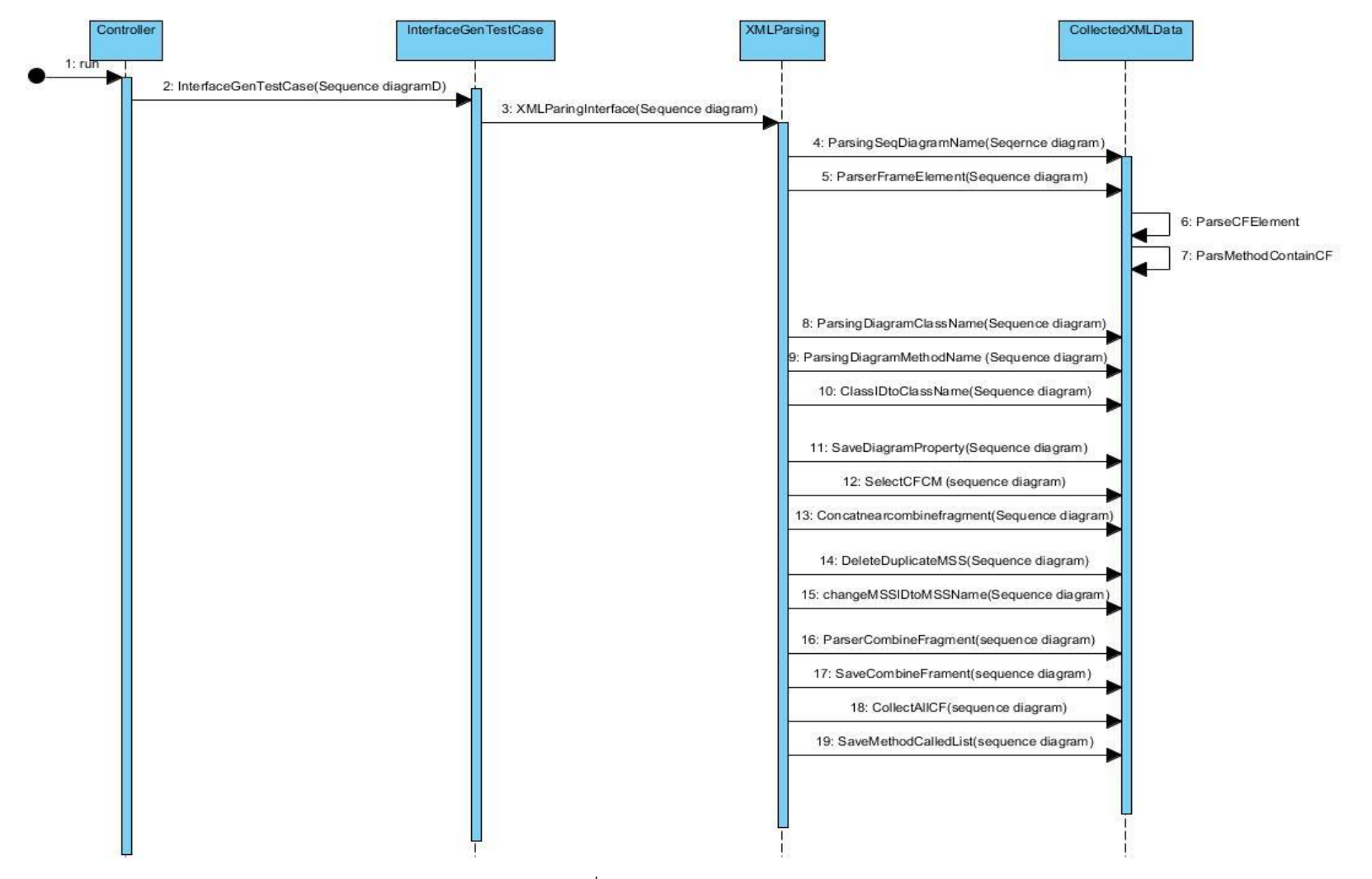

ภาพที่ 3-44 แผนภาพลำดับของการสกัดข้อมูล

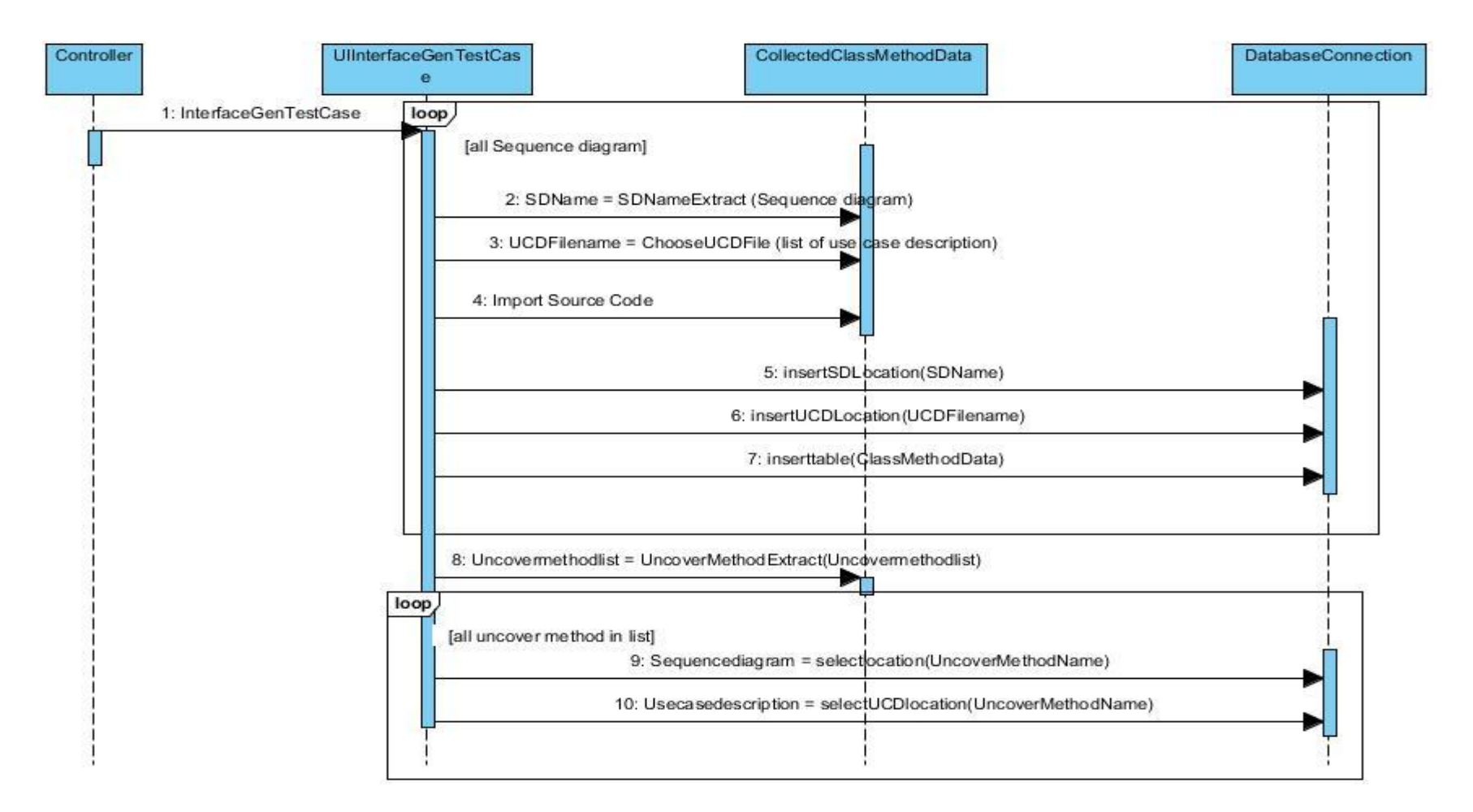

ภาพที่ 3-45 แผนภาพลําดับของการติดต่อกับฐานข้อมูล

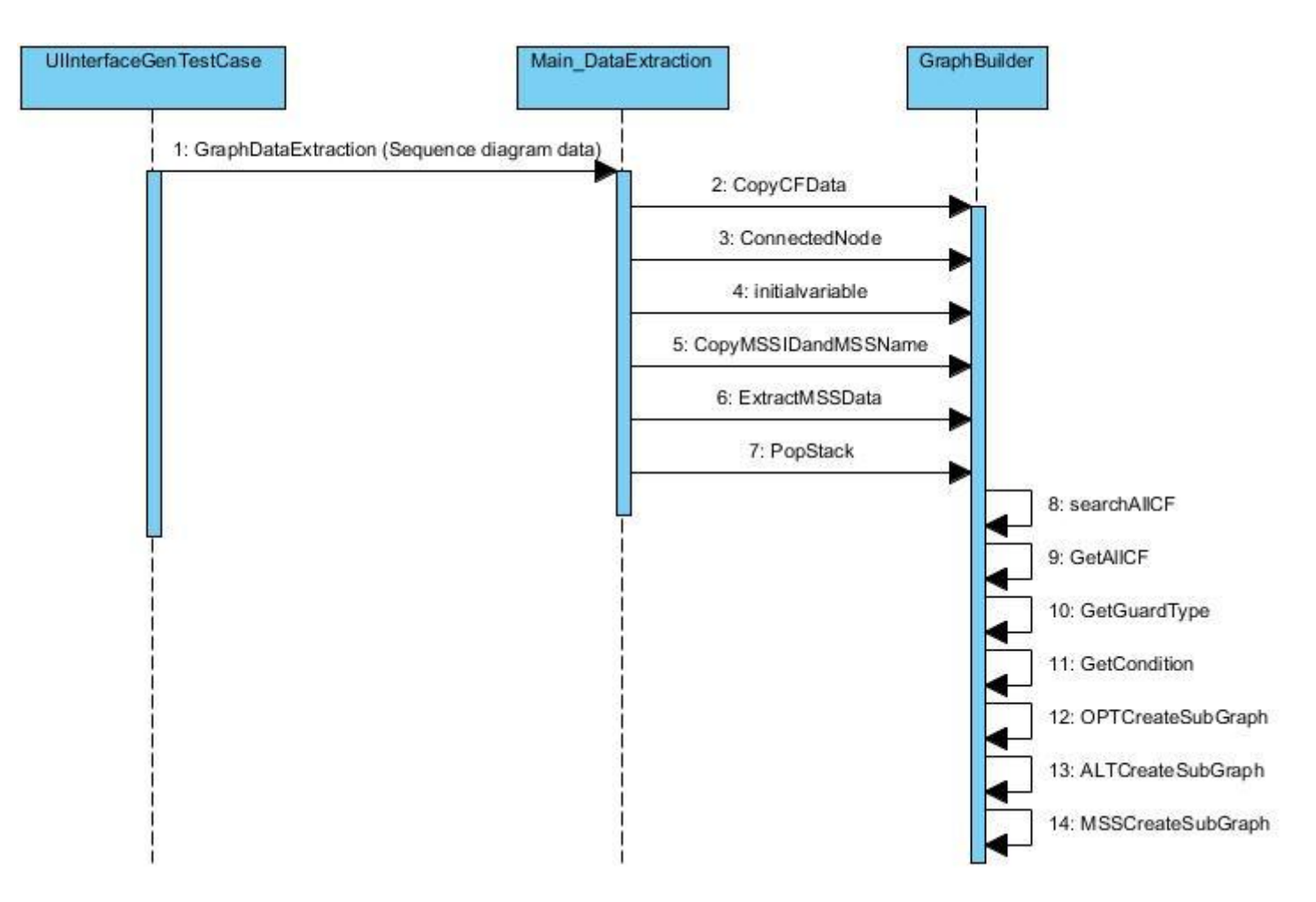

ภาพที่ 3-46 แผนภาพลำดับของการสร้างกราฟการทำงาน

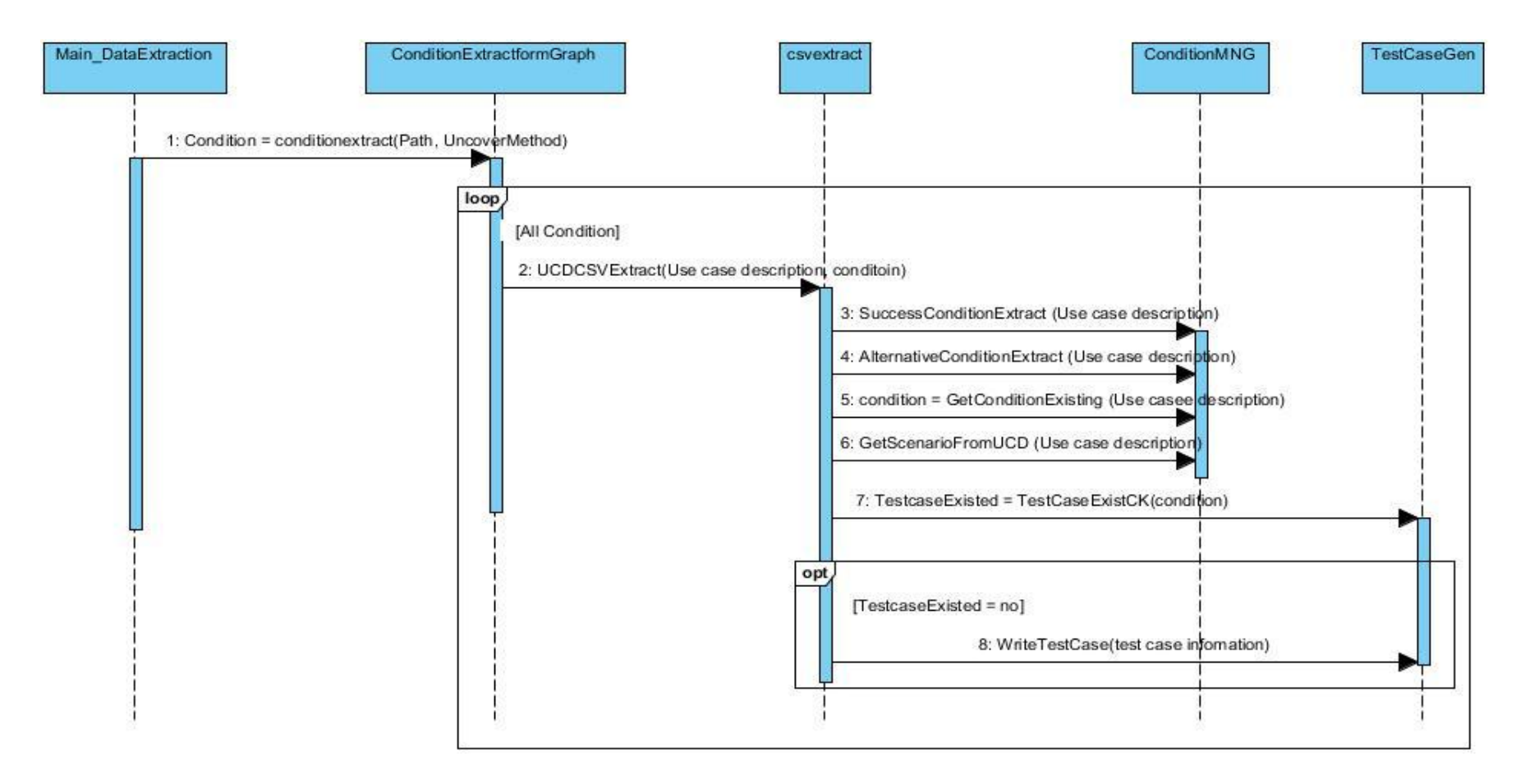

ภาพที่ 3-47 แผนภาพลำดับของการสร้างกรณีทดสอบ

### **3.2.5 โครงสร้างฐานข้อมูล**

โครงสร้างฐานข้อมูลของเครื่องมือ สามารถแสดงได้ดังแผนภาพอีอา[ร์ภาพที่](#page-78-0) 3-48 โดย รายละเอียดของโครงสร้างฐานข้อมูลเป็นดังนี้

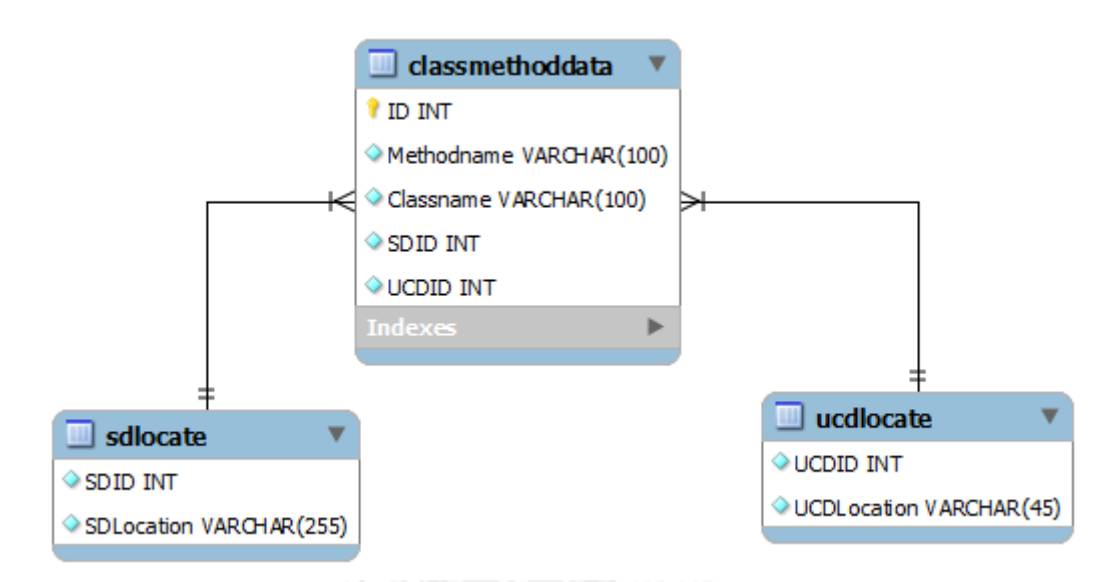

ภาพที่ 3-48 โครงสร้างฐานข้อมูลของเครื่องมือ

<span id="page-78-0"></span>1) ตาราง classmethoddata เป็นตารางที่ใช้เก็บชื่อคลาสและเมท็อดในแต่ละแผนภาพ ลําดับและคําอธิบายยูสเคสที่เกี่ยวข้อง

2) ตาราง sdlocate เป็นตารางที่ใช้เก็บชื่อโฟลเดอร์ที่เก็บแผนภาพลำดับแต่ละแผนภาพ

3) ตาราง ucdlocate เป็นตารางที่ใช้เก็บชื่อโฟลเดอร์ที่เก็บคำอธิบายยูสเคส

พจนานุกรมข้อมูลของแต่ละตารางสามารถดูได้ที่ภาคผนวก ก

# **บทที่4**

# **การพัฒนาเครื่องมือ**

ในบทการพัฒนาเครื่องมือนี้จะกล่าวถึงสภาพแวดล้อมที่ใช้ในการพัฒนาเครื่องมือ รวมทั้ง โครงสร้างส่วนต่อประสานกับผู้ทดสอบของเครื่องมือตรวจสอบความครอบคลุมการทดสอบแบบ บูรณาการของซอฟต์แวร์เชิงวัตถุซึ่งมีรายละเอียดดังต่อไปนี้

### **4.1 สภาพแวดล้อมที่ใช้ในการพัฒนาเครื่องมือ**

สภาพแวดล้อมที่ใช้ในการพัฒนาเครื่องมือมีรายละเอียดดังต่อไปนี้

### **4.1.1 ฮาร์ดแวร์(Hardware)**

1) เครื่องคอมพิวเตอร์แบบโน้ตบุ๊ก (Notebook) หน่วยประมวลผลอินเทลคอร์ไอไฟว์ 2.50 กิกะเฮิร์ท (Intel Core i5 GHz)

2) หน่วยความจําสํารอง 8.0 กิกะไบต์ (8.0 GB)

3) ฮาร์ดดิสก์ (Harddisk) 600 กิกะไบต์ (600 GB)

### **4.1.2 ซอฟต์แวร์ (Software)**

1) ระบบปฏิบัติการ (Operating System) ไมโครซอฟท์วินโดวส์เอท (Microsoft Windows 8)

2) อีคลิปไอดีอี เวอร์ชัน เคปเลอร์ (EclipseIDE Kepler)

3) จาวาเจดีเค เวอร์ชัน 7.0 (Java JDK 7.0)

4) วินโดวส์บิวเดอร์โปร เวอร์ชัน 4.2 (Window Builder Pro 4.2)

5) ฐานข้อมูลมายเอสคิวแอล เวอร์ชัน 5.0.51b (MySQL 5.0.51b)

6) เจกราฟทีไลบาร์รี เวอร์ชัน 0.9 (jgrapht 0.9)

# **4.2 โครงสร้างส่วนต่อประสานกับผู้ใช้ของเครื่องมือ**

โครงสร้างส่วนต่อประสานของเครื่องมือตรวจสอบความครอบคลุมการทดสอบแบบบูรณา การของซอฟต์แวร์เชิงวัตถุ จะถูกอธิบายด้วยแผนภาพ Window Navigation ซึ่งใช้อธิบายถึง ความสัมพันธ์ต่างๆของส่วนต่อประสานทั้งหมดในโปรแกรมแบ่งตามหน้าที่ต่างๆ ดังภาพ 4.1

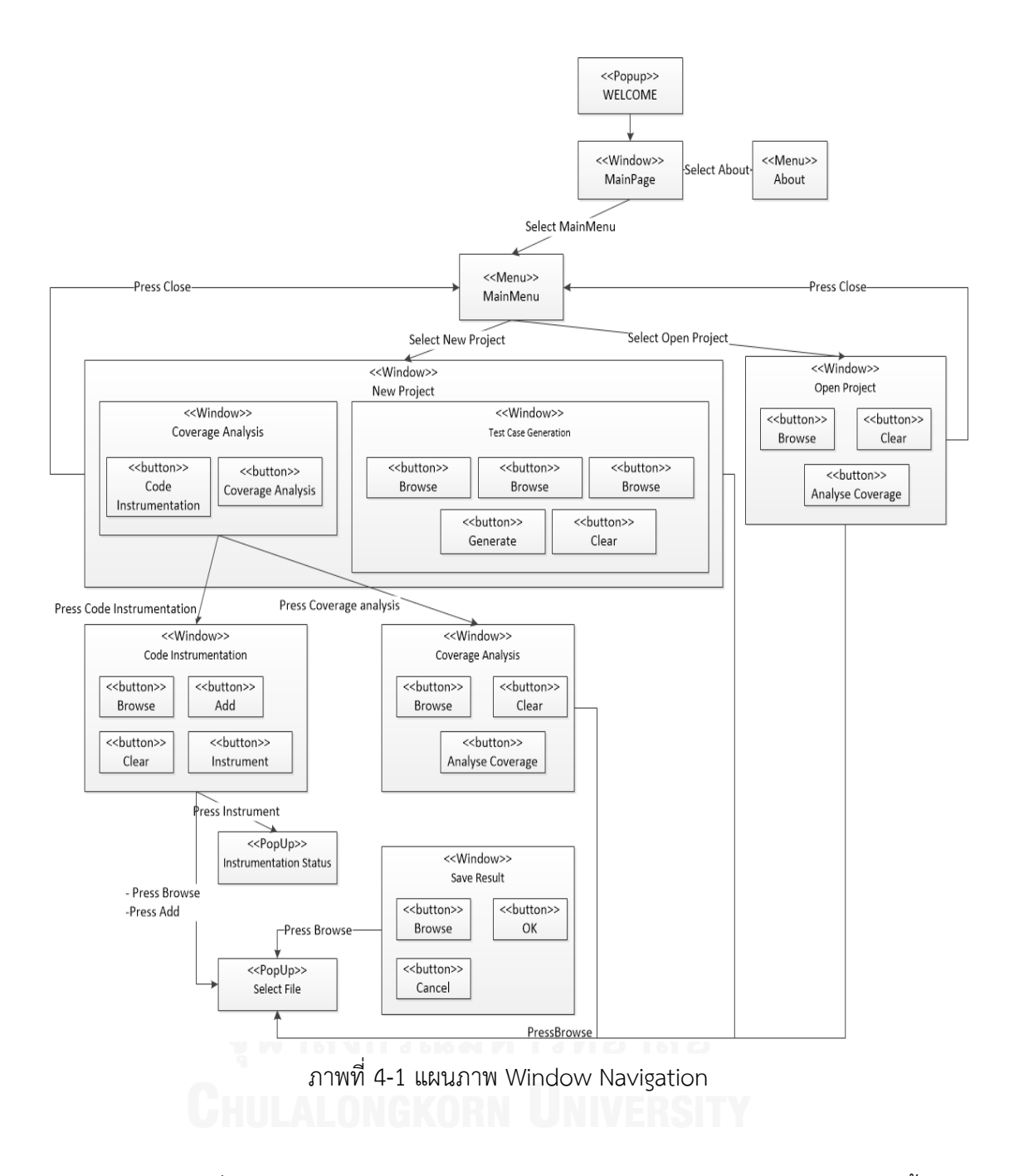

<span id="page-80-0"></span>จากภาพที่ 4-1 แผนภาพ [Window Navigation](#page-80-0) แผนภาพ Window Navigation นี้แสดง ้ส่วนประกอบส่วนต่อประสานของเครื่องมือ ซึ่งจะประกอบไปด้วย หน้าต่าง เมนู แต่ละส่วนประกอบมี รายละเอียดดังต่อไปนี้

1) WELCOME เป็นหน้าต่างแรกที่แสดงขึ้นมาเมื่อเปิดเครื่องมือ แสดงรายละเอียดของ เครื่องมือ ดั[งภาพที่](#page-81-0) 4-2

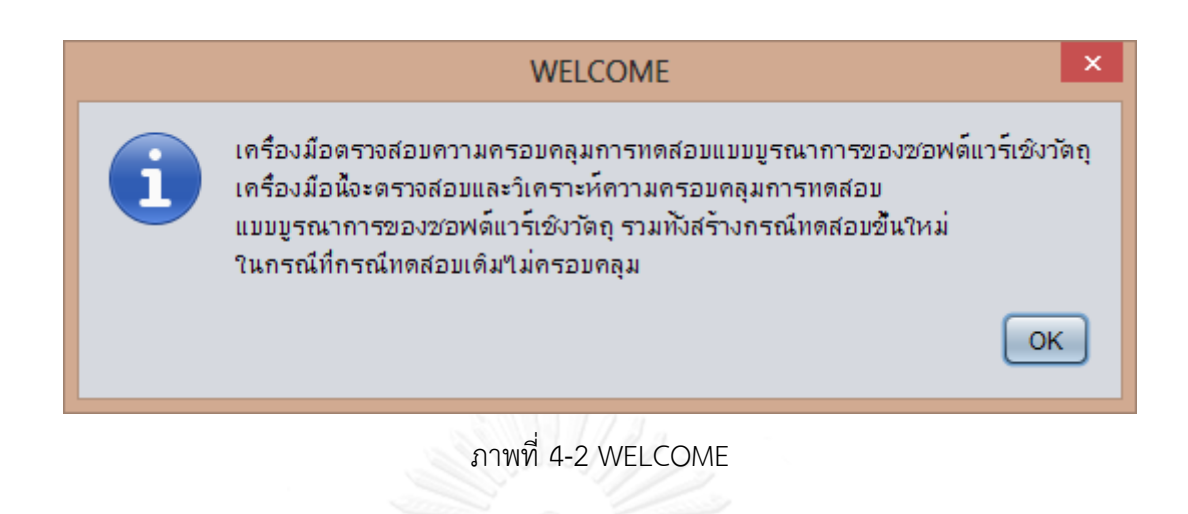

<span id="page-81-0"></span>2) หน้าต่าง MainPage เป็นหน้าต่างหลักของเครื่องมือ ซึ่งประกอบไปด้วย 2 เมนู ได้แก่ เมนู MainMenu และเมนู หน้าต่าง MainPage สามารถแสดงได้ดัง

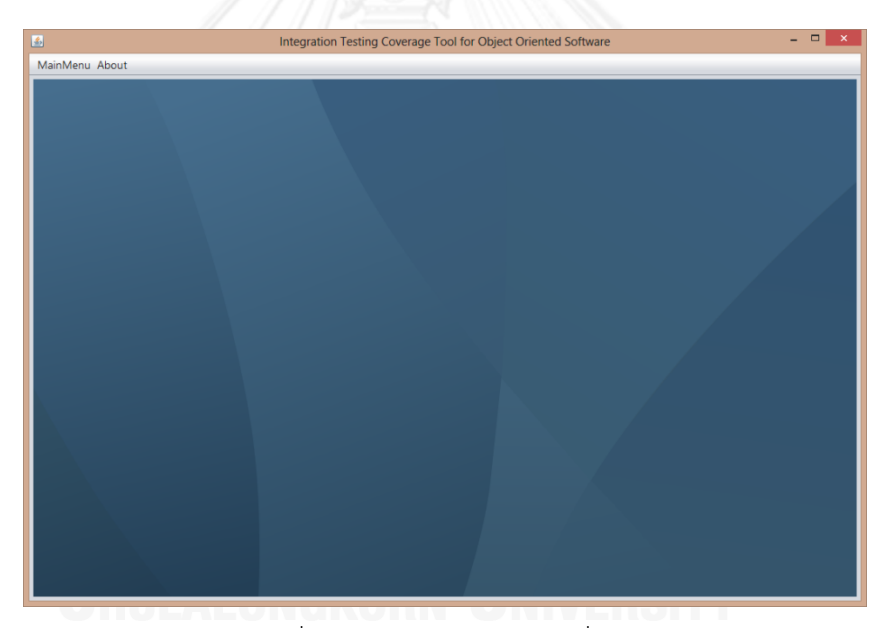

ภาพที่ 4-3 หน้าต่างหลักของเครื่องมือ

2.1) เมนู MainMenu เป็นเมนูหลักที่ประกอบไปด้วยเมนูย่อย 3 เมนูคือ 2.1.1) เมนู New Project เป็นเมนูที่ใช้สร้างโปรเจคใหม่ 2.1.2) เมนู Open Project เป็นเมนูที่ใช้เปิดโปรเจคเดิมที่เคยสร้างไว้ 2.1.3) เมนู Exit เป็นเมนูเพื่อออกจากเครื่องมือนี้ 3) เมนู About เป็นเมนูที่ใช้บอกรายละเอียดเกี่ยวกับเครื่องมือนี้

4) หน้าต่าง New Project หน้าต่างนี้เป็นหน้าต่างสร้างโปรเจคใหม่ โดยหน้าต่างนี้ ประกอบไปด้วย แถบหน้าต่าง 2 แถบ ได้แก่

4.1) แถบหน้าต่าง Coverage Analysis เป็นส่วนที่ใช้ในการวิเคราะห์ความครอบคลุม ของการทดสอบ สามารถแสดงได้ดั[งภาพที่](#page-82-0) 4-4 แถบหน้าต่างนี้ประกอบไปด้วย 2 ปุ่ม คือ

4.1.1) Code Instrumentation เป็นปุ่มที่ใช้เปิดหน้าต่าง Code Instrumentation เพื่อใช้ในการแทรกซอร์สโค้ด

4.1.2) Coverage Analysis เป็นปุ่มที่ใช้เปิดหน้าต่าง Coverage Analysis เพื่อ ใช้ในการวิเคราะห์ความครอบคลุมการทดสอบ

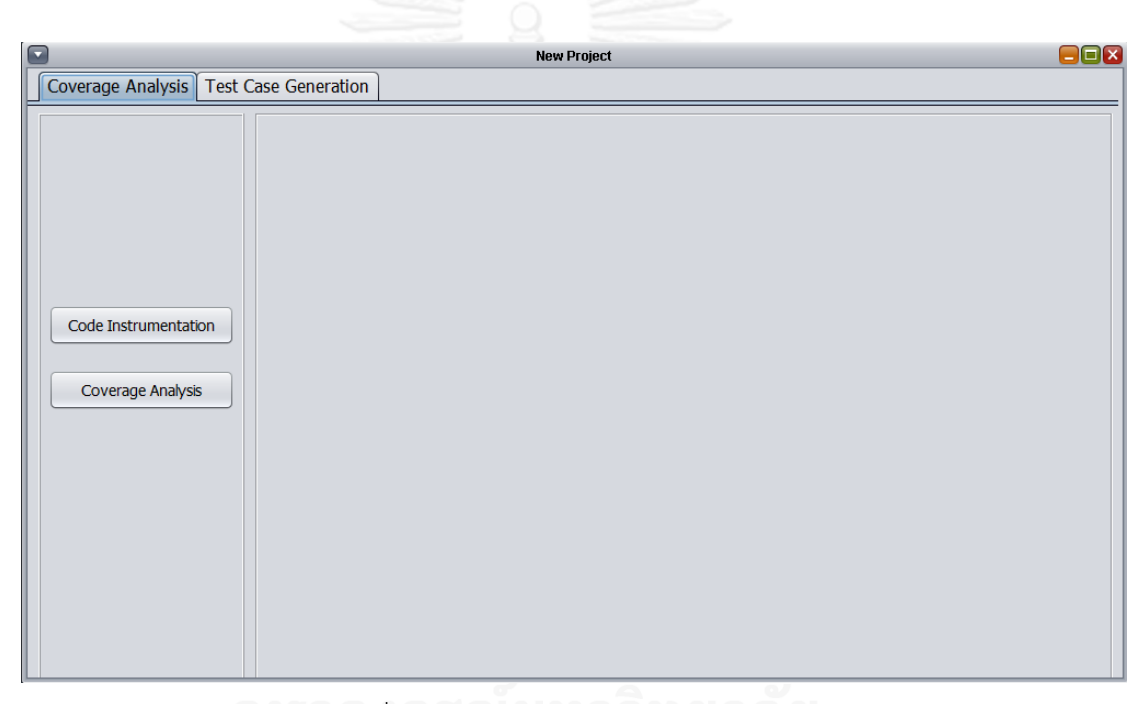

ภาพที่ 4-4 แถบหน้าต่าง Coverage Analysis

<span id="page-82-0"></span>4.2) แถบหน้าต่าง Test Case Generation เป็นส่วนที่ใช้ในการสร้างกรณีทดสอบ เพิ่มเติมในกรณีที่กรณีทดสอบเดิมไม่ครอบคลุม ดังแสดงใ[นภาพที่](#page-83-0) 4-5 แถบหน้าต่างนี้ ประกอบด้วย ปุ่ม 5 ปุ่มดังนี้

4.2.1) ปุ่ม Browse หมายเลข 1 เมื่อกดปุ่มนี้จะแสดงหน้าต่างป๊อบอัพเพื่อให้ผู้ใช้ เลือกโฟลเดอร์ที่ใช้เก็บแผนภาพลําดับ

4.2.2) ปุ่ม Browse หมายเลข 2 เมื่อกดปุ่มนี้จะแสดงหน้าต่างป๊อบอัพเพื่อให้ผู้ใช้ เลือกโฟลเดอร์ที่ใช้เก็บคําอธิบายยูสเคส

4.2.3) ปุ่ม Browse หมายเลข 3 เมื่อกดปุ่มนี้จะแสดงหน้าต่างป๊อบอัพเพื่อให้ผู้ใช้ เลือกโฟลเดอร์ที่ต้องการให้เก็บกรณีทดสอบที่เครื่องมือสร้าง

4.2.4) ปุ่ม Generate หมายเลข 4 เมื่อกดปุ่มนี้ เครื่องมือจะสร้างกรณีทดสอบ จากแผนภาพลําดับและคําอธิบายยูสเคสที่เก็บไว้ในโฟลเดอร์ที่กําหนด และบันทึกกรณีทดสอบลงใน โฟลเดอร์ที่กําหนด

4.2.5) ปุ่ม Clear หมายเลข 5 เมื่อกดปุ่มนี้ จะเป็นการยกเลิกตำแหน่งโฟลเดอร์ ที่เก็บแผนภาพลําดับ คําอธิบายยูสเคส และโฟลเดอร์ที่ต้องการเก็บกรณีทดสอบที่ระบุไว้

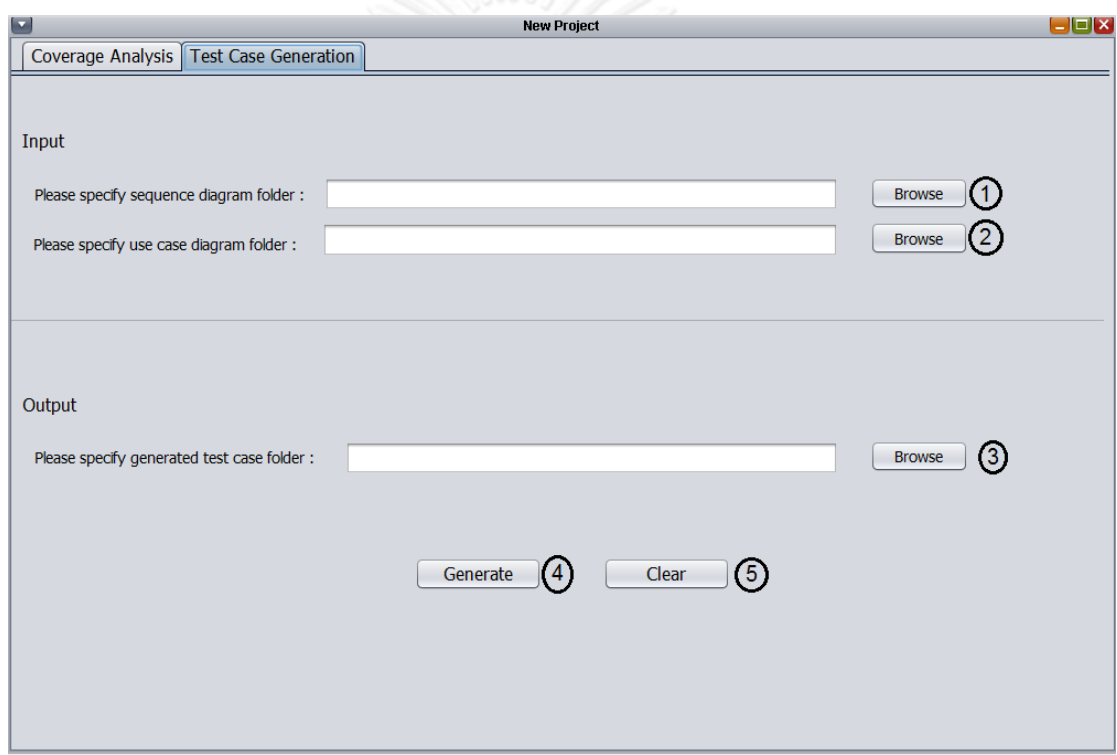

ภาพที่ 4-5 แถบหน้าต่าง Test Case Generation

<span id="page-83-0"></span>5) หน้าต่าง Code Instrumentation เป็นหน้าต่างที่ให้ผู้ใช้นำซอร์สโค้ดที่ต้องการ ทดสอบเข้าสู่เครื่องมือเพื่อนํามาแทรกซอร์สโค้ด โดยหน้าต่าง Code Instrumentation สามารถ แสดงได้ดั[งภาพที่](#page-84-0) 4-6 หน้าต่างนี้ประกอบไปด้วย 4 ปุ่มดังนี้

5.1) ปุ่ม Browse เมื่อกดปุ่มนี้แล้ว จะแสดงหน้าต่างป๊อบอัพเพื่อให้ผู้ใช้เลือกโฟลเดอร์ ที่ต้องการให้เก็บซอร์สโค้ดที่ถูกแทรก

5.2) ปุ่ม Add เมื่อปุ่มนี้แล้ว จะแสดงหน้าต่างป๊อบอัพเพื่อให้ผู้ใช้เลือกไฟล์ซอร์สโค้ดที่ ต้องการทดสอบ

5.3) ปุ่ม Instrument เมื่อกดปุ่มนี้แล้ว เครื่องมือจะดําเนินการแทรกซอร์สโค้ดและ บันทึกลงในโฟลเดอร์ที่ระบุไว้

5.4) ปุ่ม clear เมื่อกดปุ่มนี้ จะเป็นการยกเลิกตําแหน่งโฟลเดอร์ที่ต้องการเก็บ ซอร์สโค้ดที่ถูกแทรกรวมทั้งยกเลิกการนําซอร์สโค้ดที่ระบุเข้าสู่ระบบ

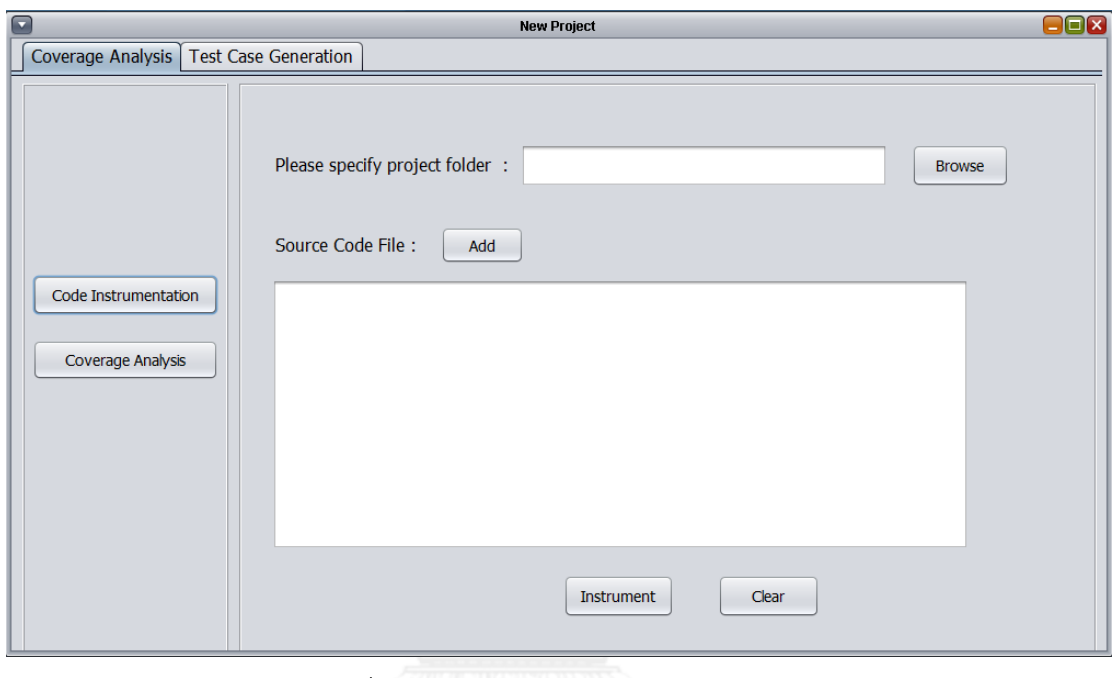

ภาพที่ 4-6 หน้าต่าง Code Instrumentation

<span id="page-84-0"></span>6) Instrumentation Status จะแสดงเมื่อผู้ใช้กดปุ่ม Instrument ในหน้าต่าง Code Instrumentation และระบบแทรกซอร์สโค้ดเสร็จแล้ว หน้าต่างInstrumentation Status สามารถ แสดงได้ดั[งภาพที่](#page-84-1) 4-7

<span id="page-84-1"></span>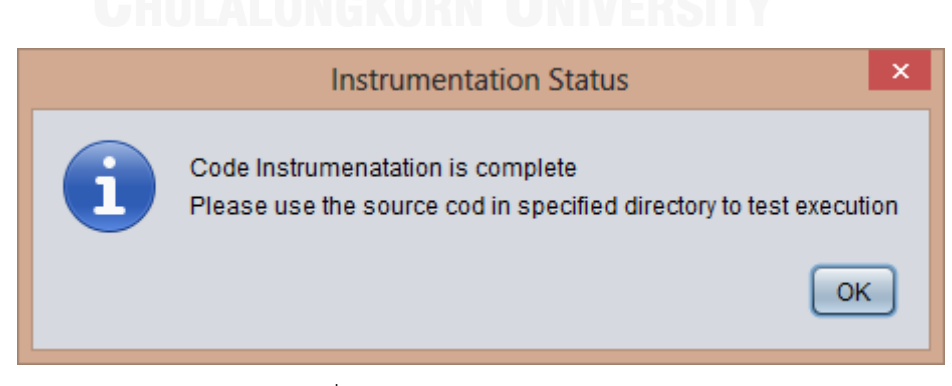

ภาพที่ 4-7 Instrumentation Status

7) หน้าต่าง Coverage Analysis เป็นหน้าต่างที่แสดงผลการวิเคราะห์ความครอบคลุม ของการทดสอบแบบบูรณาการโดยให้ผู้ใช้ระบุตําแหน่งที่เก็บซอร์สโค้ดที่แทรกซอร์สโค้ดแล้ว และ ระบบจะแสดงผลการวิเคราะห์รวมทั้งแสดงคลาสและเมท็อดที่ไม่ครอบคลุม ดังแสดงใ[นภาพที่](#page-85-0) 4-8 หน้าต่างนี้ประกอบด้วย 3 ปุ่ม ดังนี้

7.1) ปุ่ม Browse เมื่อกดปุ่มนี้แล้ว จะแสดงหน้าต่างป๊อบอัพเพื่อให้ผู้ใช้เลือกโฟลเดอร์ ที่เก็บซอร์สโค้ดที่ถูกแทรก

7.2) ปุ่ม Analyse Coverage เมื่อกดปุ่มนี้แล้ว เครื่องมือจะแสดงผลการวิเคราะห์ ความครอบคลุม แบ่งเป็นจํานวนคลาสที่ครอบคลุมคิดเป็นร้อยละ โดยจะแสดงในช่อง Class coverage และจํานวนเมท็อดที่ครอบคลุมคิดเป็นร้อยละ โดยจะแสดงในช่อง Method coverage รวมทั้งชื่อคลาสและชื่อเมท็อดที่ไม่ครอบคลุม

7.3) ปุ่ม Clear เมื่อกดปุ่มนี้แล้ว ระบบจะยกเลิกการใช้โฟลเดอร์ที่เก็บซอร์สโค้ดที่ถูก แทรกนั้น

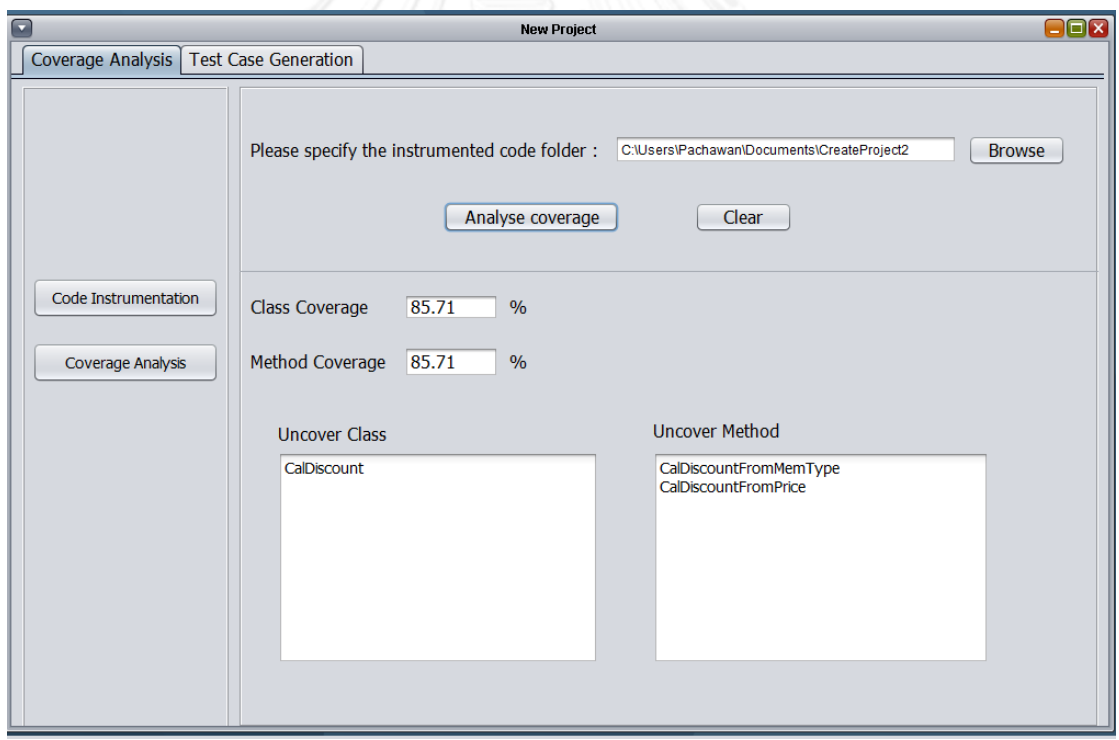

ภาพที่ 4-8 หน้าต่าง Coverage Analysis

<span id="page-85-0"></span>8) หน้าต่าง Save Result เป็นหน้าต่างที่ใช้บันทึกผลการวิเคราะห์ความครอบคลุม ดัง [ภาพที่](#page-86-0) 4-9 ประกอบไปด้วย 3 ปุ่มดังนี้

8.1) ปุ่ม Browse เมื่อกดปุ่มนี้แล้ว จะแสดงหน้าต่างป๊อบอัพเพื่อให้ผู้ใช้เลือกโฟลเดอร์ ที่ต้องการเก็บผลการวิเคราะห์ความครอบคลุม

8.2) ปุ่ม OK สําหรับกดตกลง

8.3) ปุ่ม Cancel สําหรับกดยกเลิก

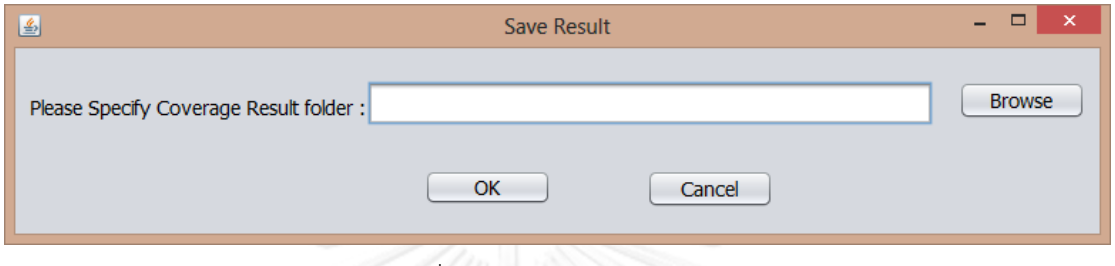

ภาพที่ 4-9 หน้าจอ Save Result

<span id="page-86-0"></span>9) หน้าต่าง Open Project หน้าต่างนี้เป็นหน้าต่างที่ใช้วิเคราะห์ความครอบคลุมการ ทดสอบกรณีที่ได้มีการวิเคราะห์ไปแล้วครั้งหนึ่ง แล้วได้มีการทดสอบเพิ่มเติมจากกรณีทดสอบที่ เครื่องมือได้สร้างขึ้น หน้าต่าง Open Project สามารถแสดงได้ดั[งภาพที่](#page-87-0) 4-10 โดยหน้าต่างนี้จะ ประกอบไปด้วย

9.1) ปุ่ม Browse เมื่อกดปุ่มนี้แล้ว จะแสดงหน้าต่างป๊อบอัพเพื่อให้ผู้ใช้เลือกโฟลเดอร์ ที่เก็บซอร์สโค้ดที่ถูกแทรก

9.2) ปุ่ม Analyse Coverage เมื่อกดปุ่มนี้แล้ว เครื่องมือจะแสดงผลการวิเคราะห์ ความครอบคลุม แบ่งเป็นจํานวนคลาสที่ครอบคลุมคิดเป็นร้อยละ โดยจะแสดงในช่อง Class coverage และจํานวนเมท็อดที่ครอบคลุมคิดเป็นร้อยละ โดยจะแสดงในช่อง Method coverage รวมทั้งชื่อคลาสและชื่อเมท็อดที่ไม่ครอบคลุม

9.3) ปุ่ม Clear เมื่อกดปุ่มนี้แล้ว ระบบจะยกเลิกการใช้โฟลเดอร์ที่เก็บซอร์สโค้ดที่ถูก แทรกนั้น

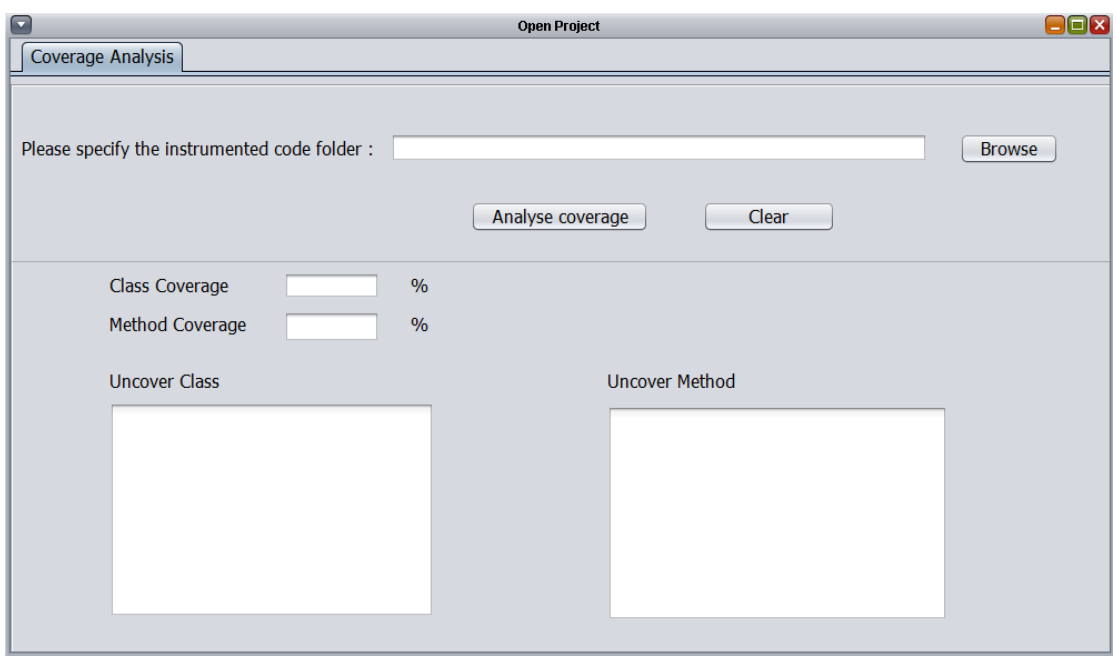

ภาพที่ 4-10 หน้าต่าง Open Project

<span id="page-87-0"></span>10) หน้าต่าง About เป็นหน้าต่างที่แสดงรายละเอียดเกี่ยวกับเครื่องมือตรวจสอบความ ครอบคลุมการทดสอบแบบบูรณาการของซอฟต์แวร์เชิงวัตถุ หน้าต่าง About สามารถแสดงได้ดัง [ภาพที่](#page-87-1) 4-11

<span id="page-87-1"></span>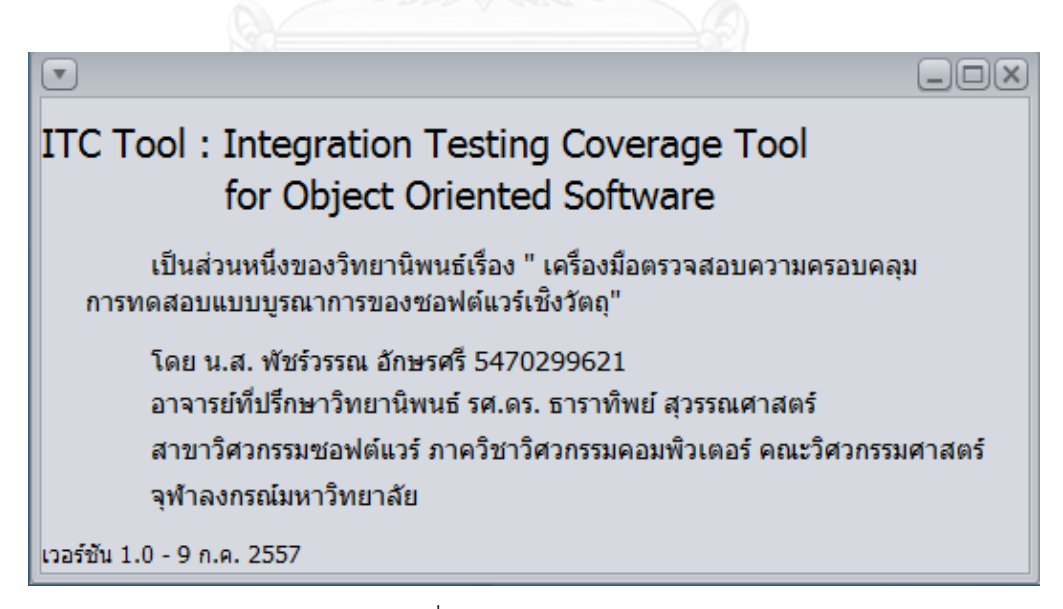

ภาพที่ 4-11 หน้าต่าง About

11) Test case generation Status จะแสดงเมื่อผู้ใช้กดปุ่ม Generate ในแถบหน้าต่าง Test Case Generation และระบบสร้างกรณีทดสอบเสร็จแล้ว หน้าต่าง Test case generation Status สามารถแสดงได้ดั[งภาพที่](#page-88-0) 4-12

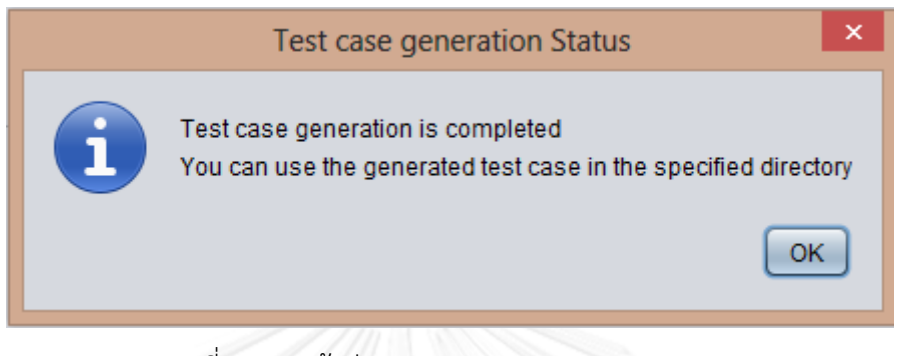

ภาพที่ 4-12 หน้าต่าง Test case generation Status

<span id="page-88-0"></span>12) Coverage Report Status จะแสดงเมื่อผู้ใช้กดปุ่ม OK ในหน้าต่าง Save Result และระบบบันทึกผลการวิเคราะห์ความครอบคลุมแล้ว หน้าต่าง Coverage Report Status สามารถ แสดงได้ดั[งภาพที่](#page-88-1) 4-13

<span id="page-88-1"></span>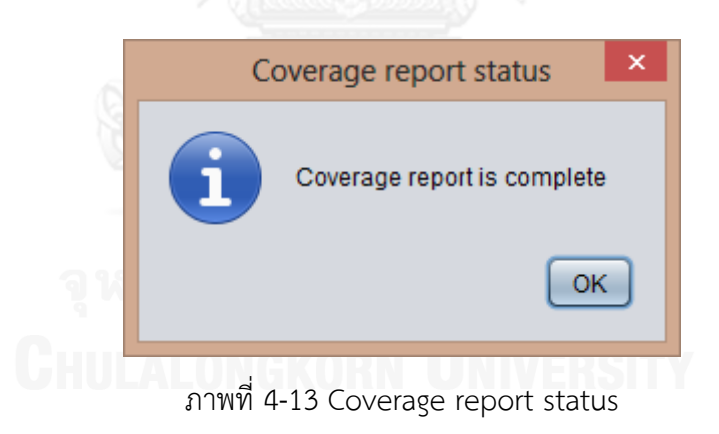

# **บทที่5**

# **การทดสอบเครื่องมือ**

หัวข้อนี้กล่าวถึงการทดสอบเครื่องมือเพื่อตรวจสอบความถูกต้อง โดยจะกล่าวถึง สภาพแวดล้อมที่ใช้ในการทดสอบ รายละเอียดของการทดสอบเครื่องมือ และผลการทดสอบเครื่องมือ โดยมีรายละเอียดดังต่อไปนี้

# **5.1 สภาพแวดล้อมที่ใช้ทดสอบ**

สภาพแวดล้อมที่ใช้ทดสอบเครื่องมือ มีรายละเอียดดังต่อไปนี้

### **5.1.1 ฮาร์ดแวร์**

1) เครื่องคอมพิวเตอร์แบบโน้ตบุ๊ก (Notebook) หน่วยประมวลผลอินเทลคอร์ไอไฟว์ 2.50 กิกะเฮิร์ท (Intel Core i5 GHz)

2) หน่วยความจําสํารอง 8.0 กิกะไบต์ (8.0 GB)

3) ฮาร์ดดิสก์ (Harddisk) 600 กิกะไบต์ (600 GB)

### **5.1.2 ซอฟต์แวร์**

1) ระบบปฏิบัติการ (Operating System) ไมโครซอฟท์วินโดวส์เอท (Microsoft Windows 8)

2) อีคลิปไอดีอี เวอร์ชัน เคปเลอร์ (EclipseIDE Kepler)

3) จาวาเจดีเค เวอร์ชัน 7.0 (Java JDK 7.0)

4) วินโดวส์บิวเดอร์โปร เวอร์ชัน 4.2 (Window Builder Pro 4.2)

5) ฐานข้อมูลมายเอสคิวแอล เวอร์ชัน 5.0.51b (MySQL 5.0.51b)

6) เจกราฟทีไลบาร์รี เวอร์ชัน 0.9 (jgrapht 0.9)

### **5.2 การทดสอบเครื่องมือ**

การทดสอบเครื่องมือนี้ เพื่อตรวจสอบว่าเครื่องมือสามารถตรวจสอบความครอบคลุมการ ทดสอบแบบบูรณาการของซอฟต์แวร์เชิงวัตถุ รวมทั้งสามารถสร้างกรณีทดสอบเพิ่มเติมได้หรือไม่ โดย การทดสอบนี้จะกระทํากับระบบจําลองการทํางานที่สร้างขึ้นเพื่อทดสอบเครื่องมือนี้โดยเฉพาะ ซึ่ง ระบบจําลองนั้นประกอบไปด้วย 3 ระบบคือ ระบบคิดเงินร้านค้า ระบบซื้อตั๋วรถประจําทาง และ ระบบจองห้องพักของโรงแรม แต่ละระบบมีรายละเอียดดังนี้

1) ระบบคิดเงินในร้านค้า ระบบนี้จะจําลองระบบคิดเงินในร้านค้า โดยระบบนี้จะคิดราคา สินค้า และมีโปรโมชันให้ลูกค้าเลือกว่าต้องการได้รับโปรโมชันแบบได้ส่วนลด ได้คะแนนสะสม หรือ ได้รับเป็นบัตรกํานัล รวมทั้งมีระบบโปรโมชันของลูกค้าวีไอพีด้วย ระบบนี้ประกอบไปด้วย 7 คลาส 14 เมท็อด รายละเอียดของคลาส แผนภาพลําดับ คําอธิบายยูสเคสของระบบคิดเงินในร้านค้า รวมทั้ง กรณีทดสอบจะอธิบายไว้ในภาคผนวก ข.

2) ระบบซื้อตั๋วรถประจําทาง ระบบนี้จะจําลองระบบคิดเงินค่าตั๋วรถประจําทาง โดยให้ ผู้ใช้เลือกเส้นทางการเดินรถ จํานวนตั๋วที่ต้องการซื้อ รวมทั้งมีโปรโมชันลดราคาให้กับนักเรียน ระบบนี้ ประกอบไปด้วย 3 คลาส 9 เมท็อด รายละเอียดของคลาส แผนภาพลําดับ คําอธิบายยูสเคสของ ระบบซื้อตั๋วรถประจําทาง รวมทั้งกรณีทดสอบจะอธิบายไว้ในภาคผนวก ข.

3) ระบบจองห้องพักของโรงแรม ระบบนี้จะจําลองระบบการคิดเงินของจองห้องพักของ โรงแรม โดยให้ผู้ใช้เลือกชนิดของห้องพัก จํานวนวันที่เข้าพัก จํานวนห้องที่ต้องการจอง สิ่งอํานวย ความสะดวกที่ต้องการใช้เช่น สปา บริการรถรับส่ง รวมถึงอาหารเช้า ระบบนี้ประกอบไปด้วย 4 คลาส 10 เมท็อด รายละเอียดของคลาส แผนภาพลําดับ คําอธิบายยูสเคสของระบบจองห้องพักของ โรงแรม รวมทั้งกรณีทดสอบจะอธิบายไว้ในภาคผนวก ข

นอกจากนี้ผู้วิจัยได้สร้างระบบทดสอบจําลองขึ้นมาอีก 8 ระบบโดยมีวัตถุประสงค์หลัก เพื่อทดสอบการสร้างกราฟและการสร้างข้อมูลทดสอบในส่วนของสร้างกรณีทดสอบ ดังต่อไปนี้

1) ระบบจําลองที่ 1 ประกอบไปด้วย 4 คลาส 13 เมท็อด สร้างขึ้นเพื่อทดสอบการสร้าง กราฟการทํางานเมื่อแผนภาพลําดับประกอบไปด้วยการซ้อนกันของคอมบายด์แฟรกเมนท์ชนิดออป ชันซ้อนอยู่ในคอมบายด์แฟรกเมนท์ชนิดอัลเทอร์เนทีฟ ว่าสามารถสร้างกราฟการทํางานได้อย่าง ถูกต้องหรือไม่ รวมทั้งทดสอบการสร้างข้อมูลทดสอบ เมื่อมีการดําเนินการของชนิดของข้อมูลทดสอบ ดังต่อไปบี้

1.1) ข้อมูลทดสอบชนิดจํานวนจริงที่มีการดําเนินการด้วยเครื่องหมาย >= และ=

- 1.2) ข้อมูลทดสอบชนิดจํานวนเต็มที่มีการดําเนินการด้วยเครื่องหมาย >=
- 1.3) ข้อมูลทดสอบชนิดข้อมูลอักขระที่มีการดำเนินการด้วยเครื่องหมาย !=

รายละเอียดของคลาส แผนภาพลําดับ คําอธิบายยูสเคสของระบบจําลองที่ 1 รวมทั้งกรณี ทดสอบจะอธิบายไว้ในภาคผนวก ข.

2) ระบบจําลองที่ 2 ประกอบไปด้วย 5 คลาส 13 เมท็อด สร้างขึ้นเพื่อทดสอบการสร้าง กราฟการทํางานเมื่อแผนภาพลําดับประกอบไปด้วยการซ้อนกันของคอมบายด์แฟรกเมนท์ชนิดออป-ชันซ้อนอยู่ในคอมบายด์แฟรกเมนท์ชนิดอัลเทอร์เนทีฟ และคอมบายด์แฟรกเมนท์ชนิดอัลเทอร์เนทีฟ ซ้อนอยู่ในคอมบายด์แฟรกเมนท์ชนิดอัลเทอร์เนทีฟ ว่าสามารถสร้างกราฟการทํางานได้อย่างถูกต้อง หรือไม่ รวมทั้งทดสอบการสร้างข้อมูลทดสอบ เมื่อมีการดําเนินการของชนิดของข้อมูลทดสอบ ดังต่อไปนี้

- 2.1) ข้อมูลทดสอบชนิดจำนวนจริงที่มีการดำเนินการด้วยเครื่องหมาย  $<=$  และ  $<$
- 2.2) ข้อมูลทดสอบชนิดจำนวนเต็มที่มีการดำเนินการด้วยเครื่องหมาย <= และ <
- 2.3) ข้อมูลทดสอบชนิดข้อมูลอักขระที่มีการดำเนินการด้วยเครื่องหมาย !=

2.4) ข้อมูลทดสอบชนิดตรรกะที่มีการดำเนินการด้วยเครื่องหมาย =

รายละเอียดของคลาส แผนภาพลําดับ คําอธิบายยูสเคสของระบบจําลองที่ 2 รวมทั้งกรณี ทดสอบจะอธิบายไว้ในภาคผนวก ข.

3) ระบบจําลองที่ 3 ประกอบไปด้วย 4 คลาส 11 เมท็อด สร้างขึ้นเพื่อทดสอบการสร้าง กรณีทดสอบเมื่อแผนภาพลําดับประกอบไปด้วยคอมบายด์แฟรกเมนท์ชนิดออปชันและอัลเทอร์เนทีฟ รวมทั้งมีการดําเนินการของชนิดของข้อมูลทดสอบดังต่อไปนี้

3.1) ข้อมูลทดสอบชนิดจำนวนจริงที่มีการดำเนินการด้วยเครื่องหมาย > และ !=

3.2) ข้อมูลทดสอบชนิดจำนวนเต็มที่มีการดำเนินการด้วยเครื่องหมาย > != และ =

รายละเอียดของคลาส แผนภาพลําดับ คําอธิบายยูสเคสของระบบจําลองที่ 3 รวมทั้งกรณี ทดสอบจะอธิบายไว้ในภาคผนวก ข.

4) ระบบจําลองที่ 4 ประกอบไปด้วย 4 คลาส 8 เมท็อด สร้างขึ้นเพื่อทดสอบการสร้าง กรณีทดสอบเมื่อมีการดําเนินการของชนิดของข้อมูลทดสอบดังต่อไปนี้

 $4.1$ ) ข้อมูลทดสอบชนิดจำนวนจริงที่มีการดำเนินการด้วยเครื่องหมาย >=

4.2) ข้อมูลทดสอบชนิดจำนวนเต็มที่มีการดำเนินการด้วยเครื่องหมาย <= และ >=

4.3) ข้อมูลทดสอบชนิดตรรกะที่มีการดำเนินการด้วยเครื่องหมาย !=

รายละเอียดของคลาส แผนภาพลําดับ คําอธิบายยูสเคสของระบบจําลองที่ 4 รวมทั้งกรณี ทดสอบจะอธิบายไว้ในภาคผนวก ข.

5) ระบบจําลองที่ 5 ประกอบไปด้วย 4 คลาส 10 เมท็อด สร้างขึ้นเพื่อทดสอบการสร้าง ึกรณีทดสอบมีการดำเนินการของชนิดของข้อมลทดสอบดังต่อไปนี้

5.1) ข้อมูลทดสอบชนิดจำนวนจริงที่มีการดำเนินการด้วยเครื่องหมาย <=

5.2) ข้อมูลทดสอบชนิดจํานวนเต็มที่มีการดําเนินการด้วยเครื่องหมาย >และ =

5.3) ข้อมูลทดสอบชนิดตรรกะที่มีการดำเนินการด้วยเครื่องหมาย =

รายละเอียดของคลาส แผนภาพลําดับ คําอธิบายยูสเคสของระบบจําลองที่ 5 รวมทั้งกรณี ทดสอบจะอธิบายไว้ในภาคผนวก ข.

6) ระบบจําลองที่ 6 ประกอบไปด้วย 4 คลาส 9 เมท็อด สร้างขึ้นเพื่อทดสอบการสร้าง กรณีทดสอบเมื่อมีการดําเนินการของชนิดของข้อมูลทดสอบดังต่อไปนี้

 $6.1$ ) ข้อมูลทดสอบชนิดจำนวนจริงที่มีการดำเนินการด้วยเครื่องหมาย  $<\,$ 

6.2) ข้อมูลทดสอบชนิดจำนวนเต็มที่มีการดำเนินการด้วยเครื่องหมาย  $>$ 

6.3) ข้อมูลทดสอบชนิดข้อมูลอักขระที่มีการดำเนินการด้วยเครื่องหมาย =

6.4) ข้อมูลทดสอบชนิดตรรกะที่มีการดําเนินการด้วยเครื่องหมาย =

รายละเอียดของคลาส แผนภาพลําดับ คําอธิบายยูสเคสของระบบจําลองที่ 6 รวมทั้งกรณี ทดสอบจะอธิบายไว้ในภาคผนวก ข.

7) ระบบจําลองที่ 7 ประกอบไปด้วย 4 คลาส 10 เมท็อด สร้างขึ้นเพื่อทดสอบการสร้าง กรณีทดสอบเมื่อมีการดําเนินการของชนิดของข้อมูลทดสอบดังต่อไปนี้

 $7.1$ ) ข้อมูลทดสอบชนิดจำนวนจริงที่มีการดำเนินการด้วยเครื่องหมาย >, != และ =

7.2) ข้อมูลทดสอบชนิดจำนวนเต็มที่มีการดำเนินการด้วยเครื่องหมาย = และ  $<$ 

7.3) ข้อมูลทดสอบชนิดข้อมูลอักขระที่มีการดําเนินการด้วยเครื่องหมาย = และ !=

7.4) ข้อมูลทดสอบชนิดตรรกะที่มีการดําเนินการด้วยเครื่องหมาย =

รายละเอียดของคลาส แผนภาพลําดับ คําอธิบายยูสเคสของระบบจําลองที่ 7 รวมทั้ง กรณีทดสอบจะอธิบายไว้ในภาคผนวก ข.

8) ระบบจําลองที่ 8 ประกอบไปด้วย 3 คลาส 3 เมท็อด สร้างขึ้นเพื่อทดสอบการสร้าง กรณีทดสอบเมื่อมีเงื่อนไขการเรียกเมท็อดที่มากกว่า 1 วงเล็บ และเชื่อมกันด้วยเครื่องหมาย && รายละเอียดของคลาส แผนภาพลําดับ คําอธิบายยูสเคสของระบบจําลองที่ 8 รวมทั้งกรณีทดสอบจะ อธิบายไว้ในภาคผนวก ข.

นอกจากนี้ผู้วิจัยได้สร้างระบบทดสอบจําลองขึ้นมาอีก 2 ระบบโดยมีวัตถุประสงค์หลัก เพื่อทดสอบการตรวจสอบความครอบคลุมการทดสอบในกรณีที่มีเมท็อดหรือคลาสที่มีอยู่ในซอร์สโค้ด แต่ไม่มีในแผนภาพลําดับและคําอธิบายยูสเคสดังนี้

1) ระบบจําลองที่ 9 ประกอบไปด้วย 5 คลาส 14 เมท็อด แต่ปรากฏในแผนภาพลําดับ เพียง 4 คลาส 10 เมท็อด รายละเอียดของคลาส แผนภาพลําดับ คําอธิบายยูสเคสของระบบจําลองที่ 9 รวมทั้งกรณีทดสอบจะอธิบายไว้ในภาคผนวก ข.

2) ระบบจําลองที่ 10 ประกอบไปด้วย 4 คลาส 10 เมท็อด แต่ปรากฏในแผนภาพลําดับ เพียง 4 คลาส 9 เมท็อด รายละเอียดของคลาส แผนภาพลําดับ คําอธิบายยูสเคสของระบบจําลองที่ 10 รวมทั้งกรณีทดสอบจะอธิบายไว้ในภาคผนวก ข.

#### **5.3 ผลการทดสอบ**

### **5.3.1 การทดสอบการตรวจสอบความครอบคลุมการทดสอบแบบบูรณาการ**

เมื่อได้ทดสอบเครื่องมือโดยใช้กรณีทดสอบที่สร้างขึ้นกับระบบทดสอบ ได้รับผลการทดสอบดัง [ตารางที่](#page-93-0) 5.1

| ชื่อระบบ                        | จำนวน<br>กรณี<br>ทดสอบ | จำนวน<br>คลาส<br>ทั้งหมด | จำนวน<br>คลาสที่ไม่<br>ครอบคลุม                   | จำนวน<br>เมท็อด<br>ทั้งหมด | จำนวน<br>เมท็อดที่<br>ไม่<br>ครอบคลุม | ความ<br>ครอบคลุม<br>คลาส<br>(ร้อยละ) | ความ<br>ครอบคลุม<br>เมท็อด<br>(ร้อยละ) |
|---------------------------------|------------------------|--------------------------|---------------------------------------------------|----------------------------|---------------------------------------|--------------------------------------|----------------------------------------|
| ระบบคิดเงิน<br>ในร้านค้า        | $\mathfrak{Z}$         | 6                        | $1\,$                                             | 12                         | $\overline{2}$                        | 83.33%                               | 83.33%                                 |
| ระบบซื้อตัว<br>รถประจำทาง       | $\overline{2}$         | 3                        | 1                                                 | 9                          | $1\,$                                 | 66.67%                               | 88.85%                                 |
| ระบบจอง<br>ห้องพักของ<br>โรงแรม | $\overline{2}$         | 4                        | $\overline{c}$                                    | $10\,$                     | $\overline{2}$                        | 50%                                  | 80%                                    |
| ระบบจำลอง<br>ที่ 1              | $1\,$                  | $\overline{4}$           | $\mathfrak{Z}$                                    | 13                         | 9                                     | 25%                                  | 30.76%                                 |
| ระบบจำลอง<br>ที่ 2              | $\mathbf{1}$           | 5                        | $\overline{4}$                                    | 13                         | 10                                    | 20%                                  | 23.8%                                  |
| ระบบจำลอง<br>ที่ 3              | $\mathbf{1}$           | $\overline{4}$           | $\overline{3}$                                    | 11                         | $\,8\,$                               | 25%                                  | 27.27%                                 |
| ระบบจำลอง<br>ที่ 4              | $\mathbf{1}$           | $\overline{4}$           | $\mathfrak{Z}$                                    | $\,8\,$                    | 6                                     | 25%                                  | 25%                                    |
| ระบบจำลอง<br>ที่ 5              | $\mathbf{1}$           | $\boldsymbol{4}$         | $\mathfrak{Z}$                                    | $10\,$                     | $\overline{7}$                        | 25%                                  | 30%                                    |
| ระบบจำลอง<br>ที่ 6              | $\overline{1}$         | $\sqrt{4}$               | $\begin{array}{ c c c }\n\hline\n3 & \end{array}$ |                            |                                       | 25%                                  | 11.11%                                 |
| ระบบจำลอง<br>ที่ 7              | $\mathbf{1}$           | $\overline{4}$           | $\mathfrak{Z}$                                    | 10                         | 9                                     | 25%                                  | 10%                                    |
| ระบบจำลอง<br>ที่ 8              | $\mathbf{1}$           | 3                        | $\,1\,$                                           | $\mathfrak{Z}$             | $\mathbf{1}$                          | 66.66%                               | 66.66%                                 |
| ระบบจำลอง<br>ที่ 9              | $\mathbf{1}$           | 5                        | $\overline{4}$                                    | 14                         | 13                                    | 20%                                  | 7.14%                                  |

<span id="page-93-0"></span>ตารางที่ 5.1 ผลการทดสอบการตรวจสอบความครอบคลุมกับระบบจําลอง

# ตารางที่ 5.1 ผลการทดสอบการตรวจสอบความครอบคลุมกับระบบจําลอง(ต่อ)

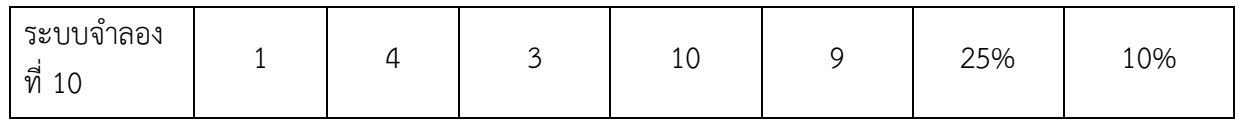

# **5.3.2 การทดสอบการสร้างกรณีทดสอบเพิ่มเติม**

หลังจากเครื่องมือได้ตรวจสอบความครอบคลุมการทดสอบแล้ว เครื่องมือได้สร้างกรณีทดสอบ เพิ่มเติม ได้รับผลการทดสอบดังตารางที่ 5.2

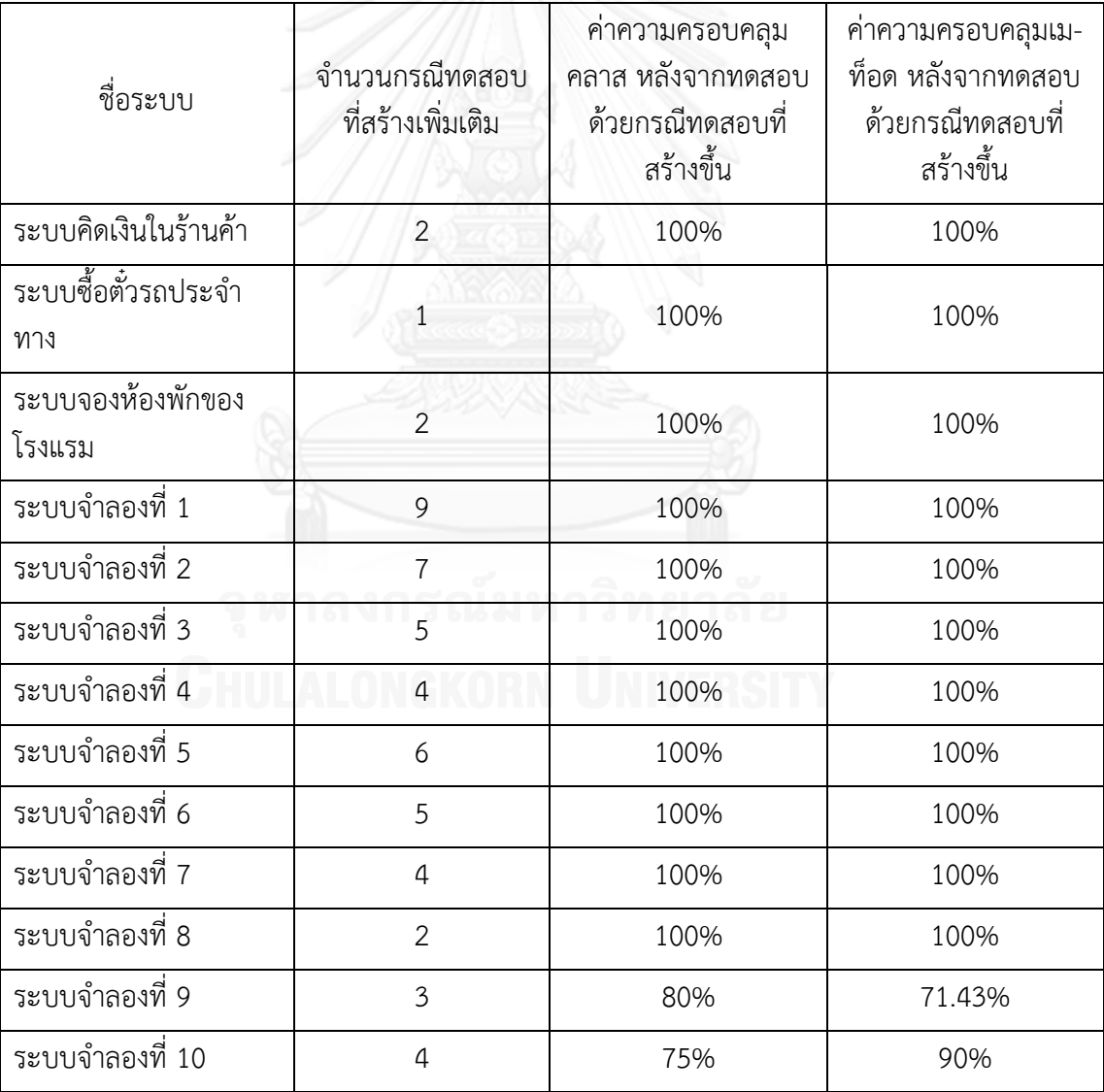

# ตารางที่ 5.2 ผลการทดสอบสร้างกรณีทดสอบเพิ่มเติมกับระบบจําลอง

#### **5.4 สรุปผลการทดสอบ**

จากการทดสอบเครื่องมือตรวจสอบความครอบคลุมการทดสอบแบบบูรณาการในส่วนของการ ตรวจสอบความครอบคลุมการทดสอบแบบบูรณาการ และการสร้างกรณีทดสอบเพิ่มเติมได้ผลดัง ตารางที่ 5.1 และตารางที่ 5.2 สามารถสรุปผลการทดลองได้ว่า เครื่องมือสามารถตรวจสอบความ ครอบคลุมการทดสอบแบบบูรณาการและสร้างสามารถสร้างกรณีทดสอบเพิ่มเติมในกรณีที่การ ทดสอบไม่ครอบคลุมได้

จากตารางที่ 5.2 พบว่าระบบจําลองที่ 9 และ 10 นั้น ค่าความครอบคลุมคลาส หลังจาก ทดสอบด้วยกรณีทดสอบที่สร้างขึ้น และค่าความครอบคลุมเมท็อด หลังจากทดสอบด้วยกรณีทดสอบ ที่สร้างขึ้น จะไม่เท่ากับ 100% เนื่องจากในระบบจําลองที่ 9 นั้นมีคลาสที่ไม่ปรากฏในแผนภาพลําดับ 1 คลาสและมีเมท็อดที่ไม่ปรากฏในแผนภาพลําดับ 4 เมท็อด และระบบจําลองที่ 10 นั้น มีเมท็อดที่ ไม่ปรากฏในแผนภาพลําดับ 1 เมท็อด ซึ่งเครื่องมือสามารถระบุชื่อคลาสและเมท็อดที่ไม่ปรากฏใน แผนภาพลําดับได้อย่างถูกต้องในการตรวจสอบความครอบคลุมการทดสอบหลังจากทดสอบด้วยกรณี ทดสอบที่สร้างขึ้นแล้ว

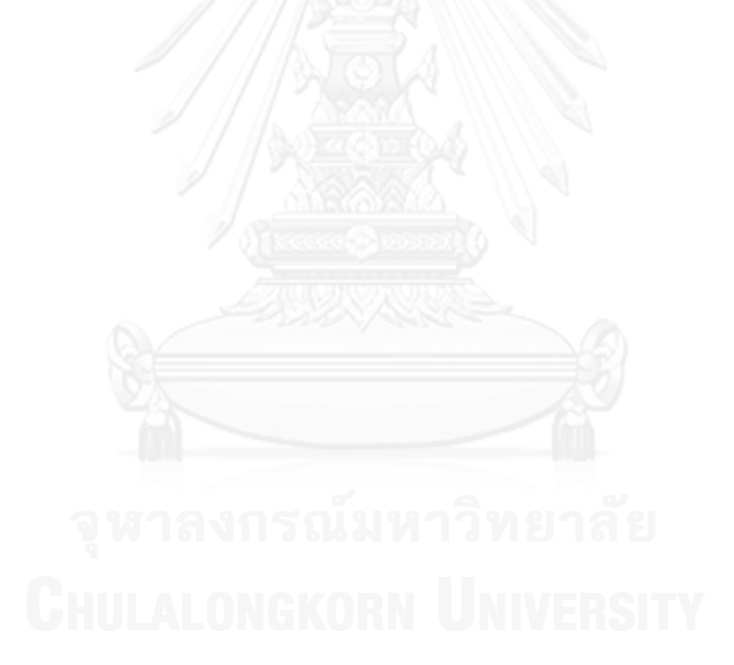

# **บทที่6 สรุปผลการวิจัยและข้อเสนอแนะ**

จากการศึกษา วิจัย และพัฒนาเครื่องมือตรวจสอบความครอบคลุมการทดสอบแบบบูรณาการ สามารถสรุปผลการวิจัย ข้อจํากัดของเครื่องมือ และแนวทางในการพัฒนาต่อ โดยมีรายละเอียดดังนี้

#### **6.1 สรุปผลการวิจัย**

งานวิจัยนี้นําเสนอเครื่องมือตรวจสอบความครอบคลุมการทดสอบแบบบูรณาการของ ซอฟต์แวร์เชิงวัตถุ ซึ่งเครื่องมือนี้สามารถตรวจสอบความครอบคลุมการทดสอบแบบบูรณาการของ ซอฟต์แวร์เชิงวัตถุได้ โดยแสดงผลออกมาในรูปแบบสัดส่วนของจํานวนคลาสที่ครอบคลุมต่อจํานวน คลาสทั้งหมดคิดเป็นร้อยละ และสัดส่วนของจํานวนเมท็อดที่ครอบคลุมต่อจํานวนเมท็อดทั้งหมดคิด เป็นร้อยละ ทั้งยังสามารถระบุคลาสและเมท็อดที่ไม่ครอบคลุมและออกรายงานการตรวจสอบความ ครอบคลุมได้อีกด้วย ทําให้ผู้ใช้ทราบถึงความครอบคลุมของการทดสอบแบบบูรณาการของซอฟต์แวร์ เชิงวัตถุ เพิ่มความน่าเชื่อถือในการทดสอบ

นอกจากนี้ เครื่องมือยังสามารถสร้างกรณีทดสอบเพิ่มเติมในกรณีที่พบว่าการทดสอบแบบ บูรณาการของซอฟต์แวร์เชิงวัตถุนั้นยังไม่ครอบคลุม ทําให้ช่วยลดเวลาในการสร้างกรณีทดสอบ เพิ่มเติม และเพิ่มความครอบคลุมในการทดสอบแบบบูรณาการอีกด้วย

#### **6.2 ข้อจ ากัดของเครื่องมือ**

เครื่องมือตรวจสอบความครอบคลุมการทดสอบแบบบูรณาการของซอฟต์แวร์เชิงวัตถุ ยังมี ข้อจํากัดดังต่อไปนี้

1) เครื่องมือสามารถทํางานกับโปรแกรมที่พัฒนาด้วยภาษาจาวาเท่านั้น

่ 2) การดำเนินการทดสอบนั้น ผู้ทดสอบจะต้องเป็นผู้ดำเนินการด้วยตนเอง

3) เครื่องมือยังไม่รองรับการพัฒนาโปรแกรมที่ประกอบด้วยคุณสมบัติการสืบทอด คุณสมบัติ (Inheritance) และ การพ้องรูป (Polymorphism)

4) กรณีทดสอบที่สร้างขึ้นด้วยข้อมูลทดสอบที่เป็นสตริง จะเป็นข้อมูลที่ถูกสุ่มขึ้นมา ดังนั้นในบางกรณีจะไม่สามารถใช้กรณีทดสอบที่สร้างขึ้นมาได้ เช่นข้อมูลทดสอบที่เป็นชื่อจังหวัด หรือ ชื่อเฉพาะต่างๆ เป็นต้น

6.3 แนวทางการพัฒนาต่อ

1) พัฒนาเครื่องมือให้รองรับซอฟต์แวร์เชิงวัตถุที่พัฒนาด้วยภาษาอื่นๆ

2) พัฒนาเครื่องมือให้ดําเนินการทดสอบได้อย่างอัตโนมัติ

3) พัฒนาเครื่องมือให้รองรับการพัฒนาโปรแกรมประกอบด้วยคุณสมบัติการสืบทอด คุณสมบัติและ การพ้องรูป โดยมีแนวคิดดังต่อไปนี้

3.1) การสืบทอดคุณสมบัติ: สามารถพัฒนาเครื่องมือให้รองรับได้ในส่วนของการ แทรกซอร์สโค้ด โดยเมื่อเครื่องมืออ่านซอร์สโค้ดแล้วพบการประกาศคลาสลูก ให้เครื่องมือบันทึกชื่อ คลาสหน้าคําหลัก (keyword) คําว่า extend เท่านั้น

3.2) การพ้องรูป: สามารถพัฒนาเครื่องมือให้รองรับได้ในส่วนของการแทรก ซอร์สโค้ด โดยเมื่อเครื่องมืออ่านซอร์สโค้ดแล้วพบว่ามีเมท็อดที่มีชื่อซ้ํากันแต่มีอาร์กิวเมนต์ที่ต่างกัน ให้บันทึกชื่อเมท็อดนั้นให้เป็นเมท็อดที่อยู่ในกลุ่มเมท็อดที่มีการพ้องรูป ซึ่งเมท็อดกลุ่มนี้จะมีตัวแปรที่ ใช้นับการเรียกใช้ที่ต่างจากเมท็อดทั่วไปเช่น มีการเติมชนิดและชื่อของอาร์กิวเมนต์ต่อท้ายชื่อตัวแปร

4) พัฒนาเครื่องมือให้รองรับการแสดงผลความครอบคลุมในรูปแบบอื่น เช่นความ ครอบคลุมเส้นทางการเรียกใช้ (path coverage)

5) พัฒนาเครื่องมือให้สามารถสร้างข้อมูลทดสอบที่เป็นสตริงที่มีความหมายได้

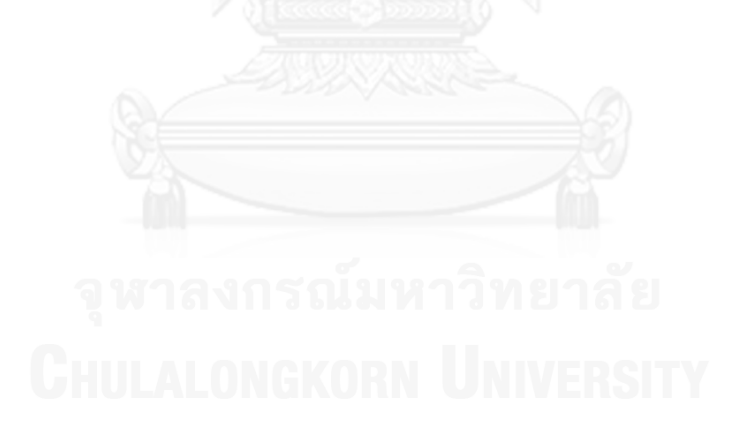

#### **รายการอ้างอิง**

- [1] Shaukat Ali, L.C.B., Muhammad Jaffar-ur Rehman, Hajra Asghar, Muhammad Zohaib Z. Iqbal, Aamer Nadeem., *A state-based approach to integration testing based on UML models.* Information and Software Technology, 2007. **49**(11–12): p. 1087–1106.
- [2] E.S.F. Najumudheen, R.M., Debasis Samanta., *A Dependence Graph-based Test Coverage Analysis Technique for Object-Oriented Programs.*, in *2009 Sixth International Conference on Information Technology: New Generations*. 2009 p. 763 – 768.
- [3] Muhammad Shahid, S.I., *An Evaluation of Test Coverage Tools in Software Testing.*, in *2011 International Conference on Telecommunication Technology and Applications.* 2011 Singapore. p. 216-222.
- [4] Patton., R., *Software testing.* 2005, Indiana: Sams Indianapolis
- [5] Jorgensen., P.C., *Software Testing A Craftsman's Approach Third Edition.* . 2008, New York: Auerbach Publications.
- [6] พรศิริ หมื่นไชยศรี, *Software Metric* มาตรวัดซอฟต์แวร์. 2548: เอกสารคําสอนวิชา 2110721 ภาควิชาวิศวกรรมคอมพิวเตอร์ คณะวิศวกรรมศาสตร์ จุฬาลงกรณ์มหาวิทยาลัย.
- [7] Elliotte Rusty Harold, W.S.M., *XML in A Nutshell 3rd Edition.* 2004, California: O'Reilly Media.
- [8] สุธินี ภูมิสนธิ์, เครื่องมือทดสอบลําดับเว็บเพจของโปรแกรมประยุกต์บนเว็บโดยใช้แผนภาพซี เควนซ์ ของยูเอ็มแอล, in ภาควิชาวิศวกรรมคอมพิวเตอร์ คณะวิศวกรรมศาสตร์ 2552, จุฬาลงกรณ์ มหาวิทยาลัย.
- [9] Alan Dennis, B.H.W., David Tagarden., *Systems Analysis and Design with UML An Object-Oriented Approach.* . 2010, New Jersey: John Wiley & Sons
- [10] ฉัฐธร ทองระอา, การสร้างกรณีทดสอบจากแผนภาพซีเควนซ์. , in ภาควิชาสถิติ คณะ พาณิชยศาสตร์และการบัญชี 2550, จุฬาลงกรณ์มหาวิทยาลัย.
- [11] Man Machine Systems. *Jcover*. 2009; Available from: [www.mmsindia.com/JCover.html](http://www.mmsindia.com/JCover.html)
- [12] Ashalatha Nayak, D.S., *Model-Based Test Cases Synthesis using UML Interaction Diagrams.* ACM SIGSOFT Software Engineering Notes, 2009. **34**(2): p. 1-10.
- [13] เศรษฐพงศ์ ลีฬหรัตนรักษ์, วิธีการสร้างกรณีทดสอบโดยอัตโนมัติจากยูสเคส., in ภาควิชา วิศวกรรมคอมพิวเตอร์ คณะวิศวกรรมศาสตร์ 2547, จุฬาลงกรณ์มหาวิทยาลัย.

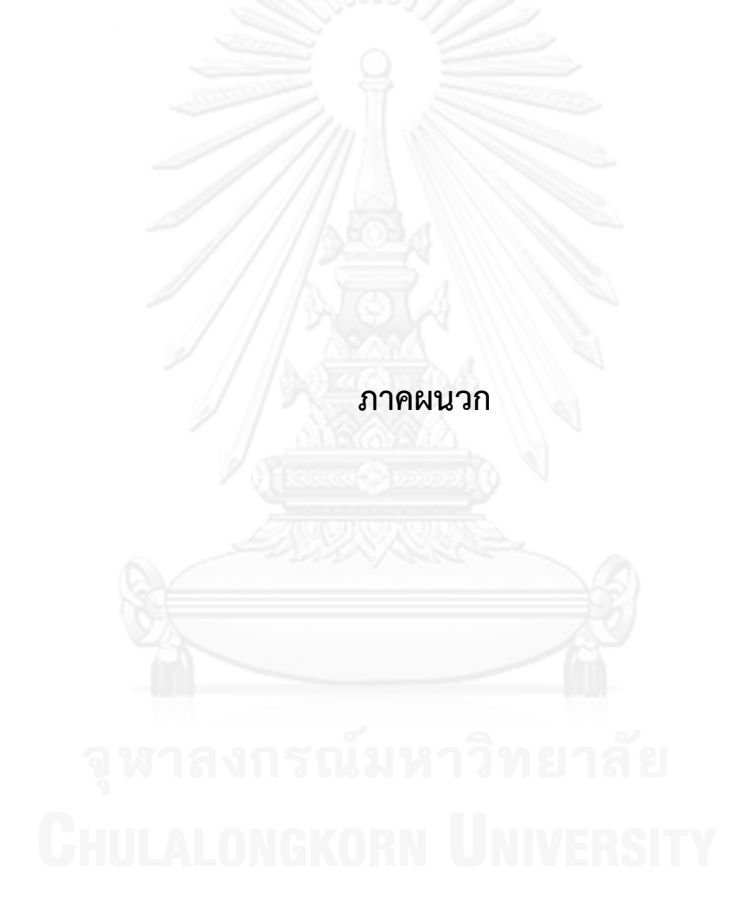

# **ภาคผนวก ก พจนานุกรมข้อมูล**

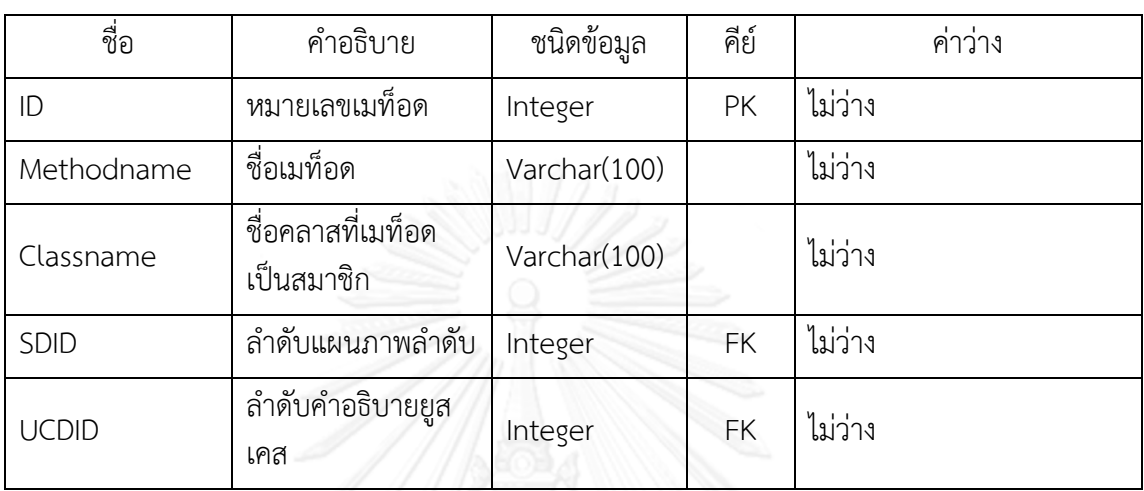

ตารางที่ ก-1 พจนานุกรมข้อมูลตาราง classmethoddata

ตารางที่ ก-2 พจนานุกรมข้อมูลตาราง sdlocate

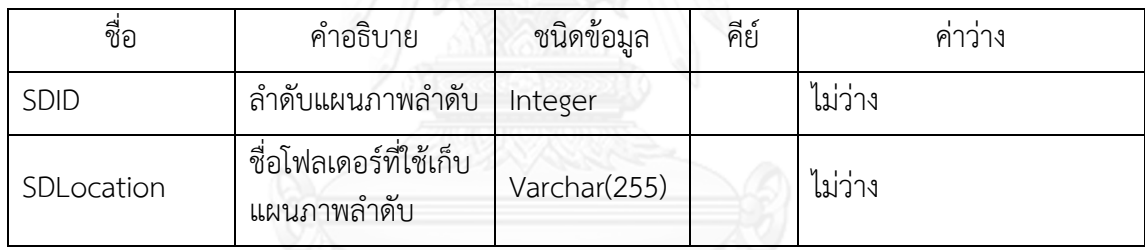

ตารางที่ ก-3 พจนานุกรมข้อมูลตาราง ucdlocate

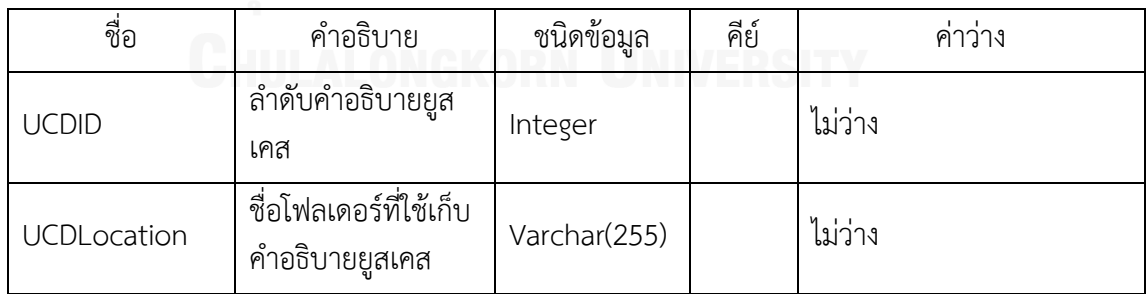

### **ภาคผนวก ข ตัวอย่างระบบทดสอบ**

### **1. ระบบคิดเงินในร้านค้า**

การทดสอบด้วยระบบคิดเงินในร้านค้าสามารถแสดงด้วย แผนภาพลําดับ คําอธิบายยูสเคส และกรณีทดสอบดังนี้

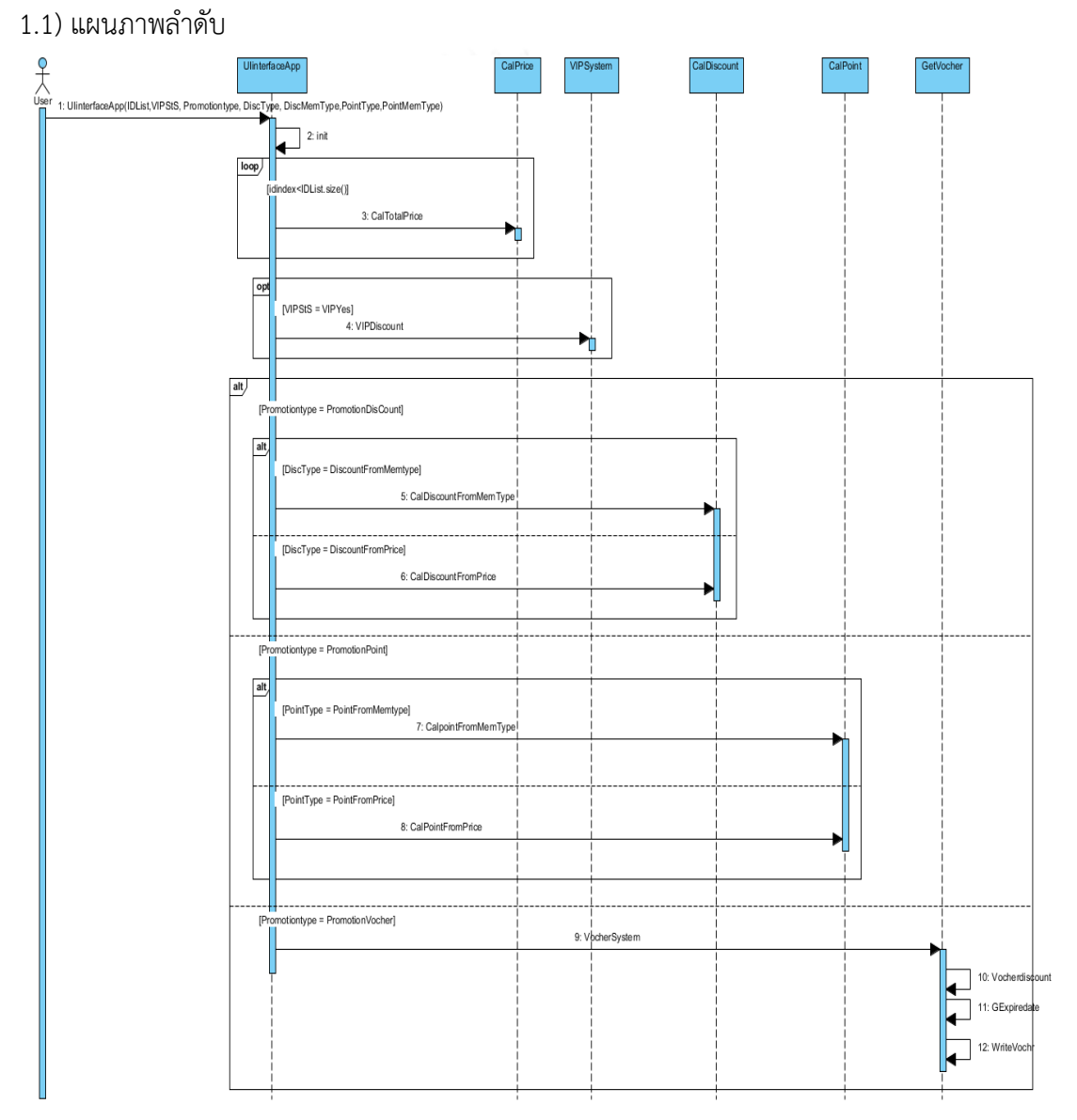

ภาพที่ ข-1 แผนภาพลําดับของระบบทดสอบการคิดเงินในร้านค้า

### 1.2) คําอธิบายยูสเคสในรูปแบบไฟล์ซีเอสวี

Sequence diagram number, Promotion TestData Ver2,,,, Pre-condition,Cashier calculate the merchandise price,,,, Success scenario condition,"[0] (VIPStS == "VIPYes" )&&(Promotiontype == "PromotionDisCount")&&(DiscType == "DiscountFromMemtype")""""""",,,, Alternative scenario condition,"[1] (VIPStS == "VIPNo")&&(Promotiontype == "PromotionDisCount")&&(DiscType == "DiscountFromPrice")""",,,, "[2] (VIPStS == "VIPNo")&&(Promotiontype == "PromotionPoint")&&(PointType == "PointFromMemtype")""",,,,, "[3] (VIPStS == "VIPNo")&&(Promotiontype == "PromotionPoint")&&(PointType == "PointFromPrice")""",,,,, "[4] (VIPStS == "VIPNo")&&(Promotiontype == "PromotionVocher")""""""",,,,, Post condition of success scenario,[0] System display total price and Discount,,,, Post condition of alternative scenario,"[1] System display total price and Discount [2] System display total price and Point [3] System display total price and Point [4] System Display totalprice, print vocher and display Vocher Already Printed "" """"""",, input data,,,,, Name,Type,Size ,Min ,Max,Scenario no. ID,Int,4,1001,1015,[0][1][2][3][4] VIPStS,String,-,VIPNo,VIPYes,[0][1][2][3][4] Promotiontype,String,-,PromotionDisCount,PromotionVocher,[0][1][2][3][4] DiscType,String,-,DiscountFromMemtype,DiscountFromPrice,[0][1] PointType,String,-,PointFromMemtype,PointFromPrice,[2][3] DiscMemType,String,-,DiscountMemTypeA,DiscountMemTypeC,[0] PointMemType,String,-,PointMemtypeA,PointMemTypeC,[2]

#### 1.3) ตัวอย่างกรณีทดสอบ

### **Test Case**

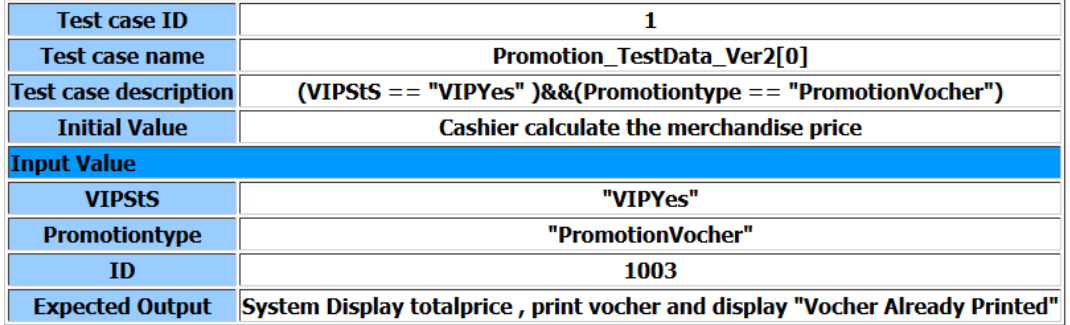

ภาพที่ ข-2 ตัวอย่างกรณีทดสอบระบบคิดเงินในร้านค้า กรณีทดสอบที่ 1

#### **Test Case**

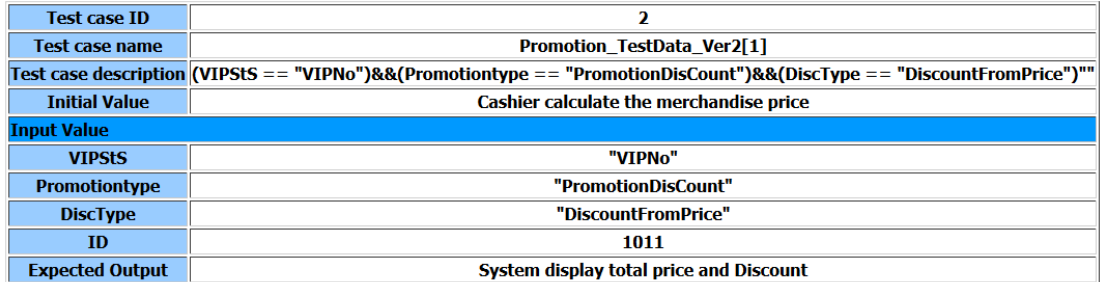

ภาพที่ ข-3 ตัวอย่างกรณีทดสอบระบบคิดเงินในร้านค้า กรณีทดสอบที่ 2

#### **Test Case**

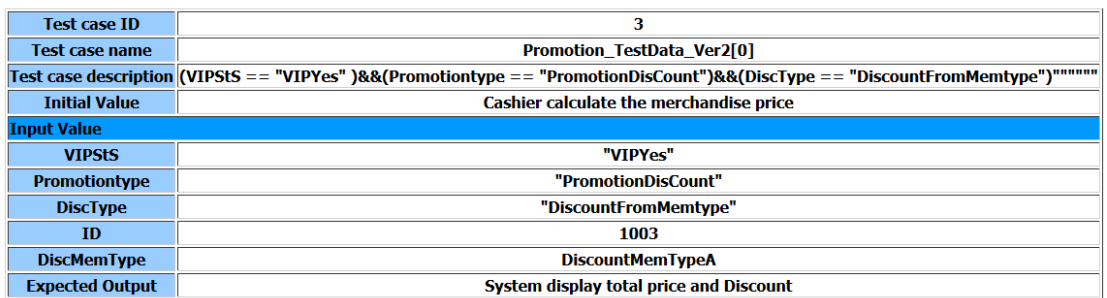

ภาพที่ ข-4 ตัวอย่างกรณีทดสอบระบบคิดเงินในร้านค้า กรณีทดสอบที่ 3

# **2. ระบบซื้อตั๋วรถประจ าทาง**

การทดสอบด้วยระบบซื้อตั๋วรถประจำทางสามารถแสดงด้วย แผนภาพลำดับ คำอธิบายยูส-เคส และกรณีทดสอบดังนี้

### 2.1) แผนภาพลําดับ

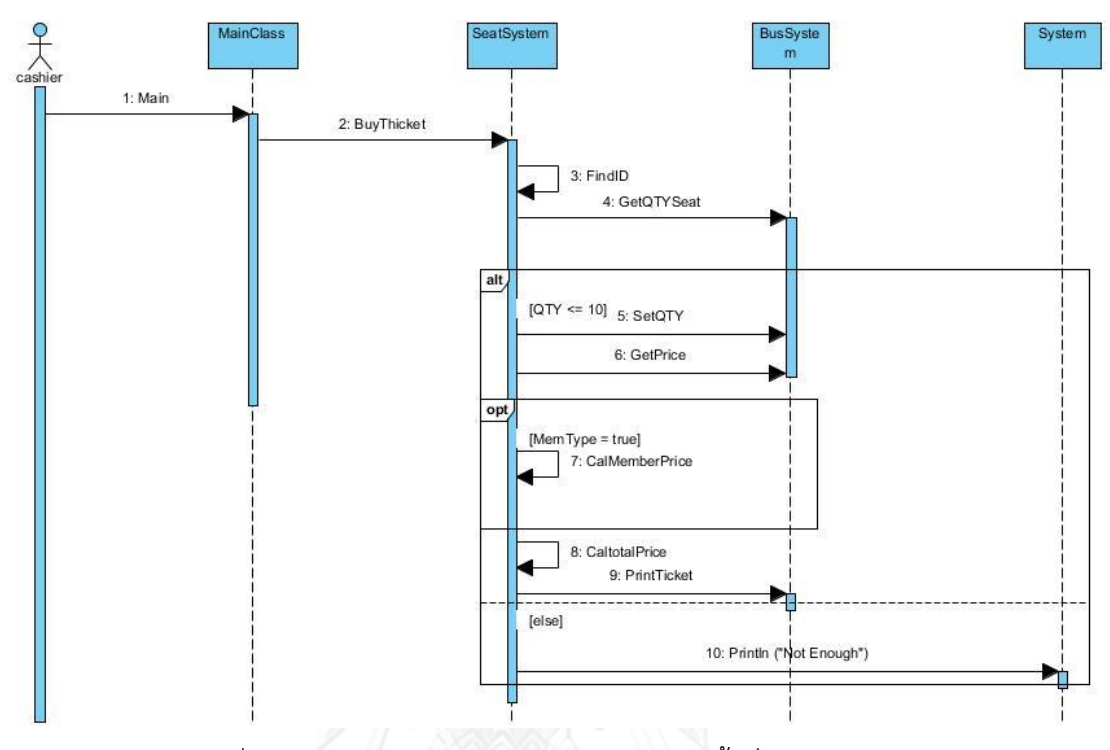

ภาพที่ ข-5 แผนภาพลําดับของระบบทดสอบการซื้อตั๋วรถประจําทาง

# 2.2) คําอธิบายยูสเคสในรูปแบบไฟล์ซีเอสวี

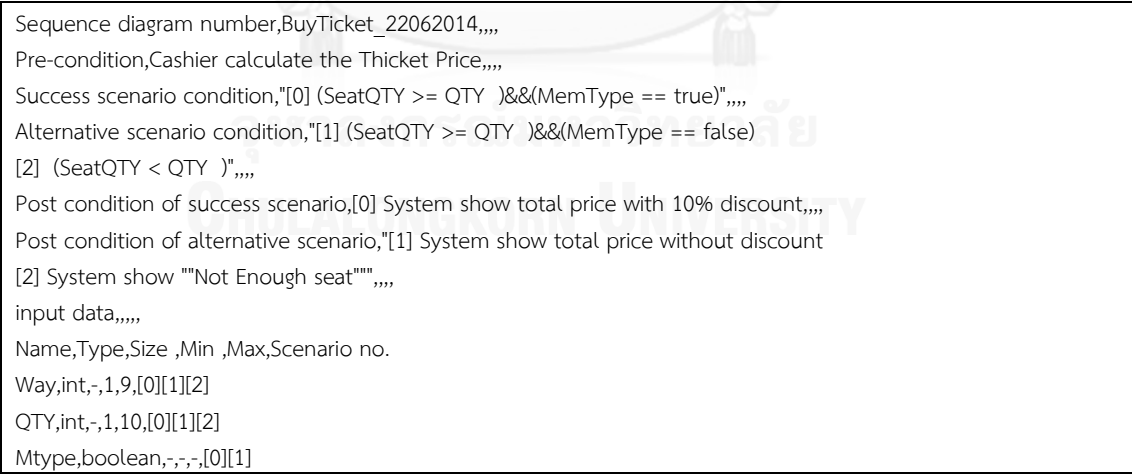

2.3) กรณีทดสอบ

# **Test Case**

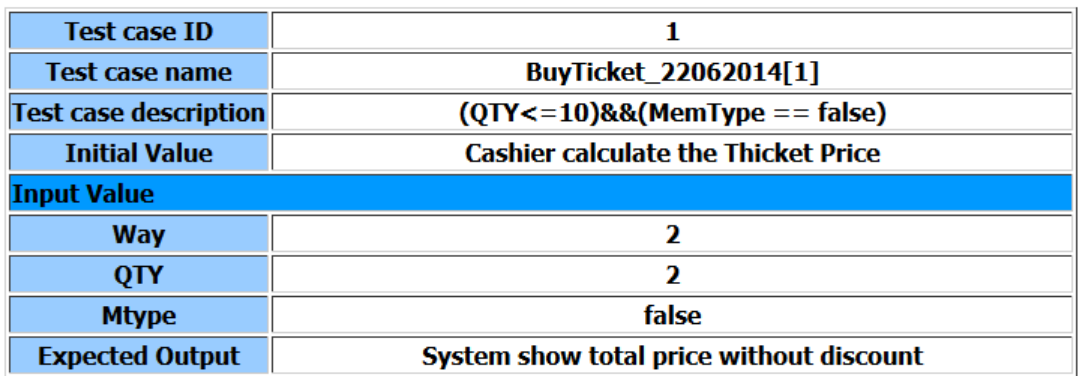

ภาพที่ ข-6 ตัวอย่างกรณีทดสอบระบบซื้อตั๋วรถประจําทาง กรณีทดสอบที่ 1

# **Test Case**

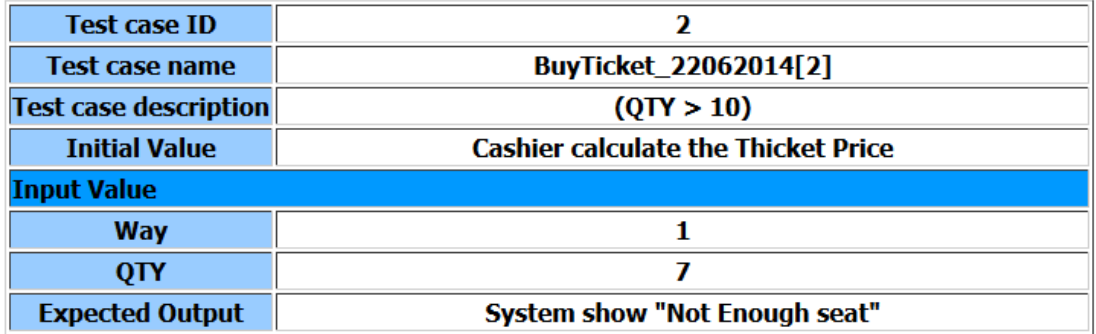

ภาพที่ ข-7 ตัวอย่างกรณีทดสอบระบบซื้อตั๋วรถประจําทาง กรณีทดสอบที่ 2

# **3. ระบบจองห้องพักของโรงแรม**

การทดสอบด้วยระบบจองห้องพักของโรงแรมสามารถแสดงด้วย แผนภาพลําดับ คําอธิบาย ยูสเคส และกรณีทดสอบดังนี้

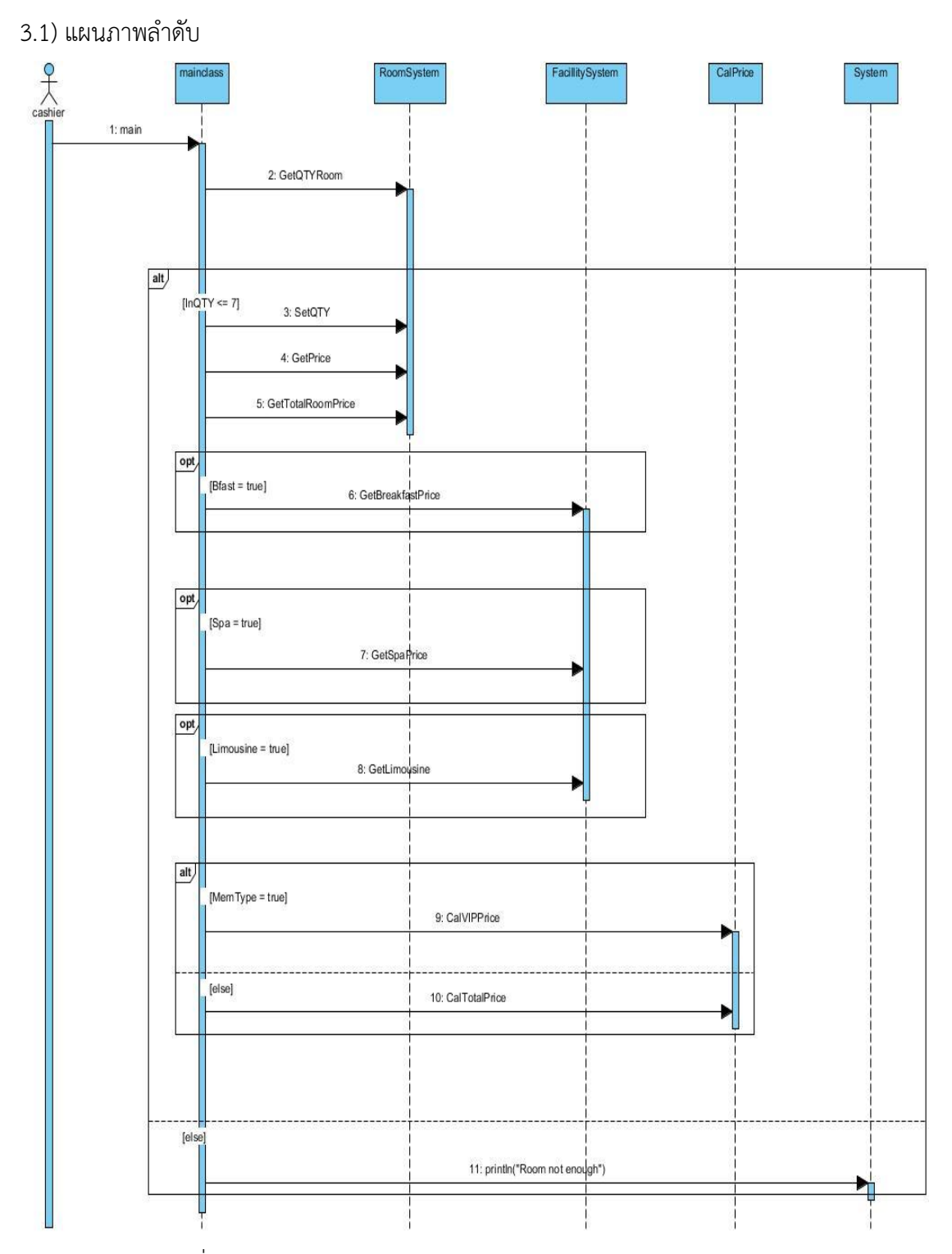

ภาพที่ ข-8 แผนภาพลำดับของระบบทดสอบการจองห้องพักของโรงแรม

Sequence diagram number,Hotel,,,,

Pre-condition,Cashier reserve the hotel room ,,,,

Success scenario condition,[0] (RemainRoom >= InQTY)&&(Bfast == true)&&(Spa ==  $true$ )&&(Limousine ==  $true$ )&&(MemType ==  $true$ ),,,,

Alternative scenario condition,"[1] (RemainRoom >= InQTY)&&(Bfast == true)&&(Spa == true)&&(Limousine == false)&&(MemType == false)

[2] (RemainRoom >= InQTY)&&(Bfast == true)&&(Spa == false)&&(Limousine == true)&&(MemType == false)

[3] (RemainRoom >= InQTY)&&(Bfast == true)&&(Spa == false)&&(Limousine == false)&&(MemType == false)

[4] (RemainRoom >= InQTY)&&(Bfast == false)&&(Spa == true)&&(Limousine == true)&&(MemType == false)

[5] (RemainRoom >= InQTY)&&(Bfast == false)&&(Spa == true)&&(Limousine == false)&&(MemType == false)

[6] (RemainRoom >= InQTY)&&(Bfast == false)&&(Spa == false)&&(Limousine == true)&&(MemType == false)

[7] (RemainRoom >= InQTY)&&(Bfast == false)&&(Spa == false)&&(Limousine == false)&&(MemType == false)

[8] (RemainRoom >= InQTY)&&(Bfast == true)&&(Spa == true)&&(Limousine == true)&&(MemType == true)

[9] (RemainRoom >= InQTY)&&(Bfast == true)&&(Spa == false)&&(Limousine == true)&&(MemType == true)

 $[10]$  (RemainRoom >= InQTY)&&(Bfast == true)&&(Spa == false)&&(Limousine == false)&&(MemType == true)

 $[11]$  (RemainRoom >= InQTY)&&(Bfast == false)&&(Spa == true)&&(Limousine == true)&&(MemType == true)

[12] (RemainRoom >= InQTY)&&(Bfast == false)&&(Spa == true)&&(Limousine ==  $false)$ &&(MemType == true)

[13] (RemainRoom >= InQTY)&&(Bfast == false)&&(Spa == false)&&(Limousine == true)&&(MemType == true)
[14] (RemainRoom >=  $InQTY)$ &&(Bfast ==  $false)$ &&(Spa ==  $false)$ &&(Limousine ==  $false)$ &&(MemType == true)

[15] (RemainRoom >=  $InQTY)$ &&(Bfast == true)&&(Spa == true)&&(Limousine ==  $false)$ &&(MemType ==  $true)$ 

 $[16]$  (RemainRoom < InQTY)",,,,

Post condition of success scenario,"[0] System show total room price with breakfast price, spa price, Limousine price : with 10 %discount",,,,

Post condition of alternative scenario,"[1] System show total room price with breakfast price, spa price

[2] System show total room price with breakfast price, Limousine price

[3] System show total room price with breakfast price

[4] System show total room price with spa price, Limousine price

[5] System show total room price with spa price

[6] System show total room price with Limousine price

[7] System show total room price

[8] System show total room price with breakfast price, spa price, Limousine price : with 10 %discount

[9] System show total room price with breakfast price, Limousine price : with 10 %discount

[10] System show total room price with breakfast price : with 10 % discount

[11] System show total room price with spa price, Limousine price : with 10 %discount

[12] System show total room price with spa price : with 10 %discount

[13] System show total room price with Limousine price : with 10 %discount

[14] System show total room price : with 10 %discount

[15] System show total room price with breakfast price, spa price : with 10 %discount

[16] System show ""Not Enough Room""",,,,

input data,....

Name,Type,Size ,Min ,Max,Scenario no.

InRoomType,int ,-,1,4,[0][1][2][3][4][5][6][7][8][9][10][11][12][13][14][15][16]

InQTY,int ,-,1,7,[0][1][2][3][4][5][6][7][8][9][10][11][12][13][14][15][16] IntDay,int ,-,1,9,[0][1][2][3][4][5][6][7][8][9][10][11][12][13][14][15][16] Bfast,boolean,-,-,-,[0][1][2][3][4][5][6][7][8][9][10][11][12][13][14][15] Spa,boolean,-,-,-,[0][1][2][3][4][5][6][7][8][9][10][11][12][13][14][15] Dspa,int ,-,1,9,[0][1][4][5][8][11][12][15] Limousine,boolean,-,-,-,[0][1][2][3][4][5][6][7][8][9][10][11][12][13][14][15][16] RLimousine,int ,-,1,2,[0][2][4][6][8][9][11][13] MemType,boolean,-,-,-,[0][1][2][3][4][5][6][7][8][9][10][11][12][13][14][15]

#### 3.3) กรณีทดสอบ

#### **Test Case**

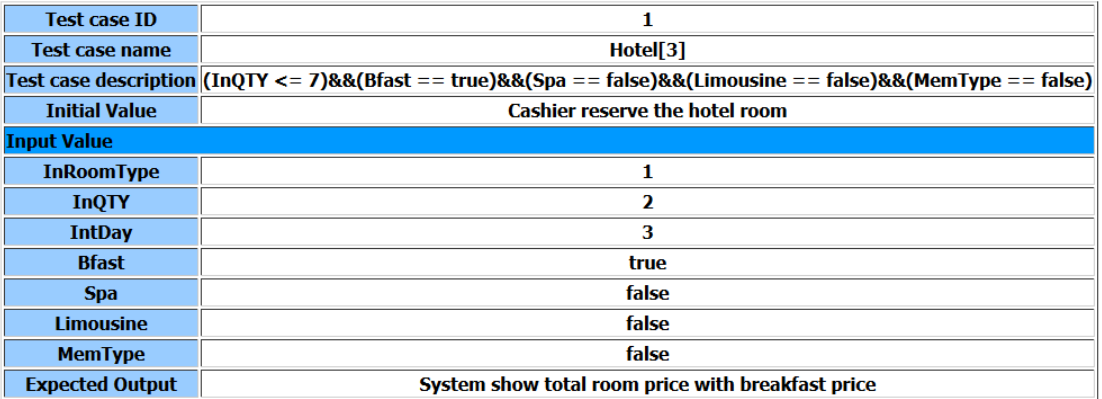

ภาพที่ ข-9 ตัวอย่างกรณีทดสอบระบบจองห้องพักของโรงแรม กรณีทดสอบที่ 1

### **Test Case**

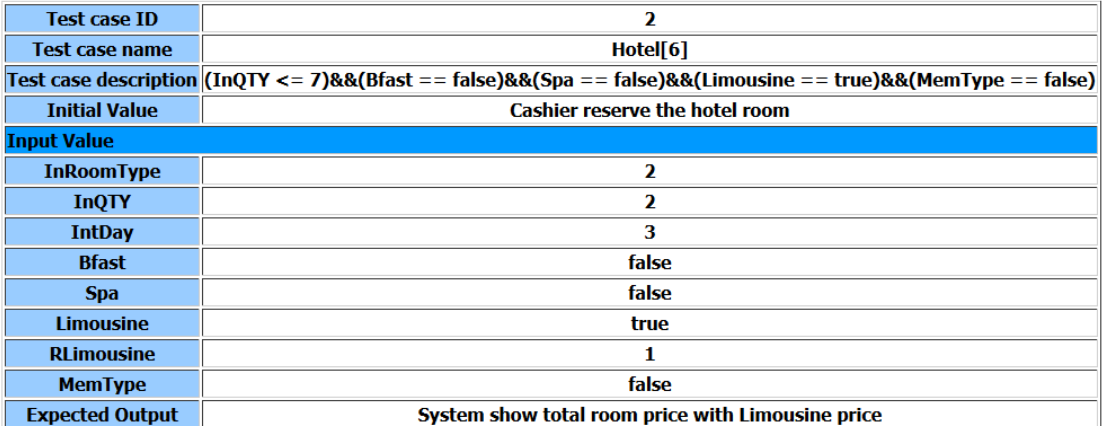

ภาพที่ ข-10 ตัวอย่างกรณีทดสอบระบบจองห้องพักของโรงแรม กรณีทดสอบที่ 2

# 4. ระบบจำลองที่ 1

ึการทดสอบด้วยระบบจำลองที่ 1 สามารถแสดงด้วย แผนภาพลำดับ คำอธิบายยูสเคส และ กรณีทดสอบดังนี้

4.1) แผนภาพลำดับ

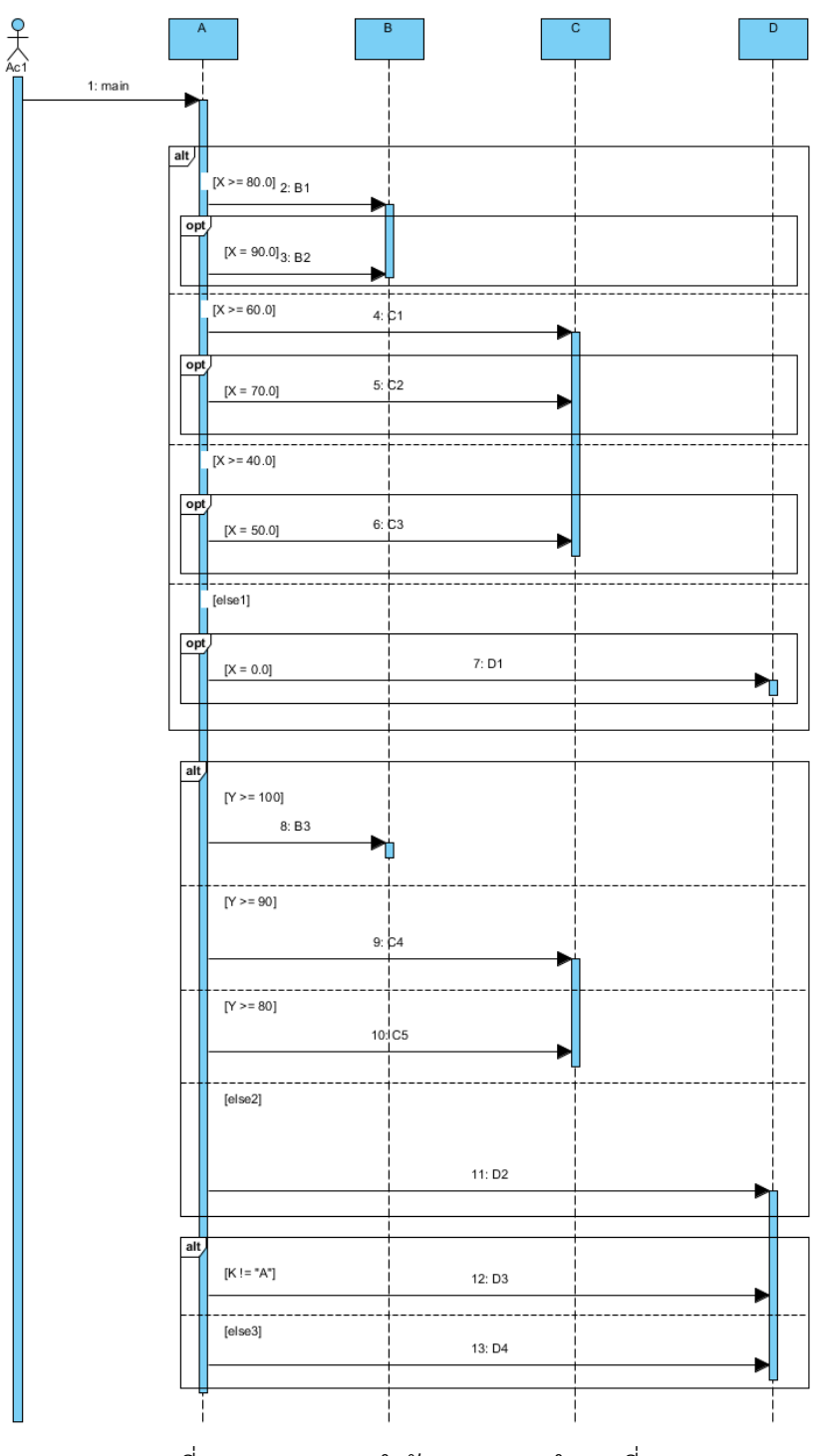

ภาพที่ ข-11 แผนภาพลำดับของระบบจำลองที่ 1

Sequence diagram number,TestMockup2,,,, Pre-condition,Test Simulation ,,,, Success scenario condition,[0] (X <= 50.0)&&(StringEQ1 == "Triangle")&&(Y <= 40)&&(booleanEQ1 == true)&&(Z < 20)&&(W < 30.0) ,,,, Alternative scenario condition,"[1] (X <= 50.0)&&(StringEQ1 == "Triangle")&&(Y <= 70)&&(booleanEQ2 == false)&&(Z < 20)&&(W < 30.0) [2] (X <= 50.0)&&(StringEQ1 == "Triangle")&&(Y > 40)&&(Y > 70)&&(Z < 50)&&(W < 60.0) [3] (X <= 50.0)&&(StringEQ1 != "Triangle")&&(Y <= 40)&&(booleanEQ1 == true)&&(Z < 50)&&(W < 60.0) [4] (X <= 50.0)&&(StringEQ1 != "Triangle")&&(Y <= 70)&&(booleanEQ2 == false)&&(Z < 50)&&(W < 60.0) [5] (X <= 50.0)&&(StringEQ1 != "Triangle")&&(Y > 40)&&(Y > 70)&&(Z < 50)&&(W < 60.0) [6] (X <= 80.0)&&(StringEQ2 == "Regtangle")&&(Y <= 40)&&(booleanEQ1 == true)&&(Z < 50)&&(W < 60.0) [7] (X <= 80.0)&&(StringEQ2 == "Regtangle")&&(Y <= 70)&&(booleanEQ2 == false)&&(Z < 50)&&(W < 60.0) [8] (X <= 80.0)&&(StringEQ2 == "Regtangle")&&(Y > 40)&&(Y > 70)&&(Z < 50)&&(W < 60.0) [9] (X <= 80.0)&&(StringEQ2 != "Regtangle")&&(Y <= 40)&&(booleanEQ1 == true)&&(Z < 50)&&(W < 60.0) [10] (X <= 80.0)&&(StringEQ2 != "Regtangle")&&(Y <= 70)&&(booleanEQ2 == false)&&(Z  $< 50$ )&&(W  $< 60.0$ ) [11] (X <= 80.0)&&(StringEQ2 != "Regtangle")&&(Y > 40)&&(Y > 70)&&(Z < 50)&&(W < 60.0) [12] (X <= 120.0)&&(StringEQ3 == "Circle")&&(Y <= 40)&&(booleanEQ1 == true)&&(Z < 50)&&(W < 60.0) [13] (X <= 120.0)&&(StringEQ3 == "Circle")&&(Y <= 70)&&(booleanEQ2 == false)&&(Z < 50)&&(W < 60.0) [14] (X <= 120.0)&&(StringEQ3 == "Circle")&&(Y > 40)&&(Y > 70)&&(Z < 50)&&(W < 60.0) [15] (X <= 120.0)&&(StringEQ3 != "Circle")&&(Y <= 40)&&(booleanEQ1 == true)&&(Z <

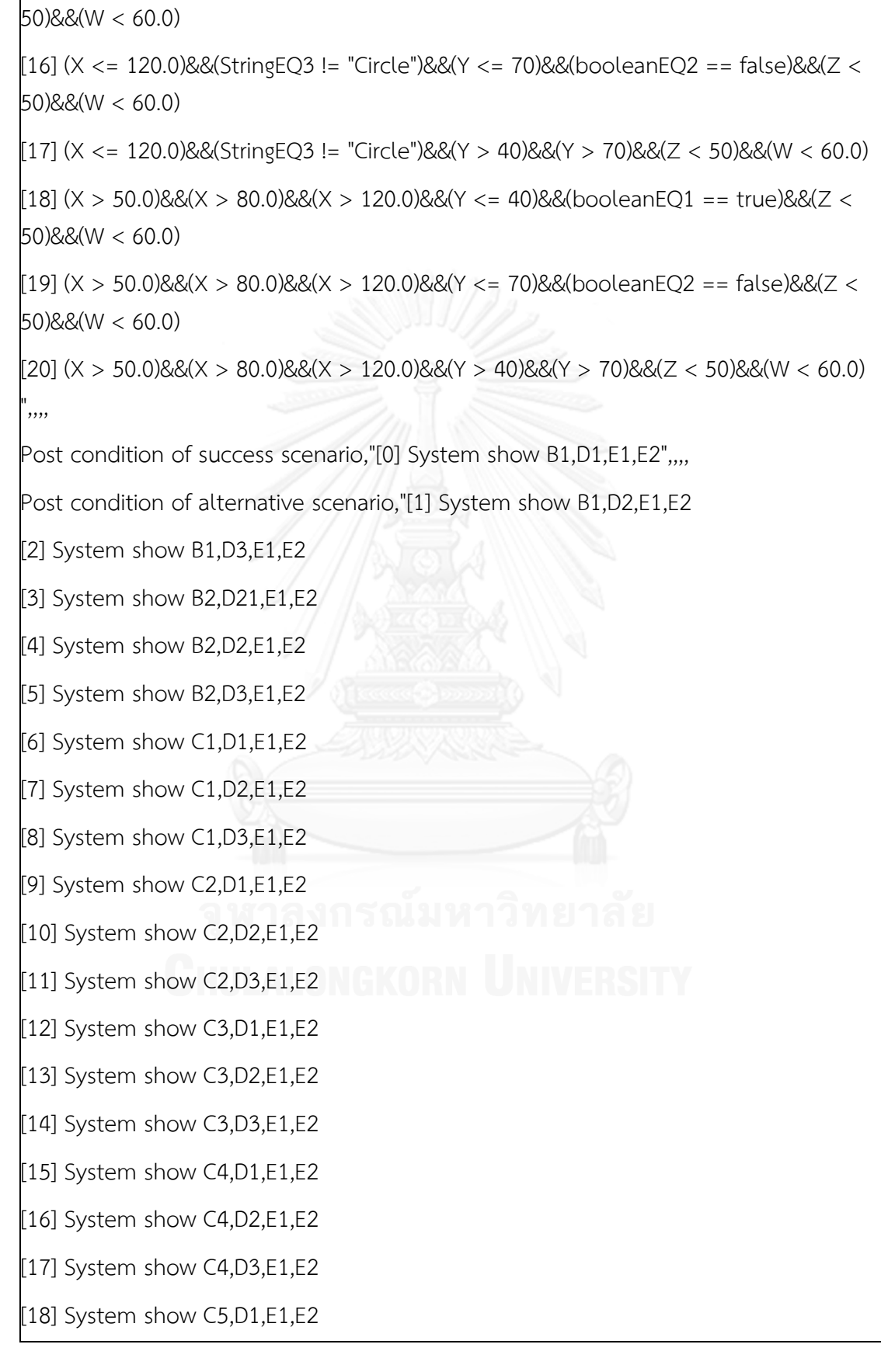

[19] System show C5,D2,E1,E2

[20] System show C5,D3,E1,E2",,,,

input data.....

Name,Type,Size ,Min ,Max,Scenario no.

X,float,-,0,200,[0][1][2][3][4][5][6][7][8][9][10][11][12][13][14][15][16][17][18][19][20]

StringEQ1,String,12,-,-,[0][1][2][3][4][5]

StringEQ2,String,12,-,-,[6][7][8][9][10][11]

StringEQ3,String,12,-,-,[12][13][14][15][16][17]

Y,int,-,0,150,[0][1][2][3][4][5][6][7][8][9][10][11][12][13][14][15][16][17][18][19][20]

booleanEQ1,boolean,-,-,-,[0][3][6][9][12][15][18]

booleanEQ2,boolean,-,-,-,[1][4][7][10][13][16][19]

Z,int,-,0,100,[0][1][2][3][4][5][6][7][8][9][10][11][12][13][14][15][16][17][18][19][20]

W,float,-,0.0,120.0,[0][1][2][3][4][5][6][7][8][9][10][11][12][13][14][15][16][17][18][19][20]

4.3) กรณีทดสอบ

# **Test Case**

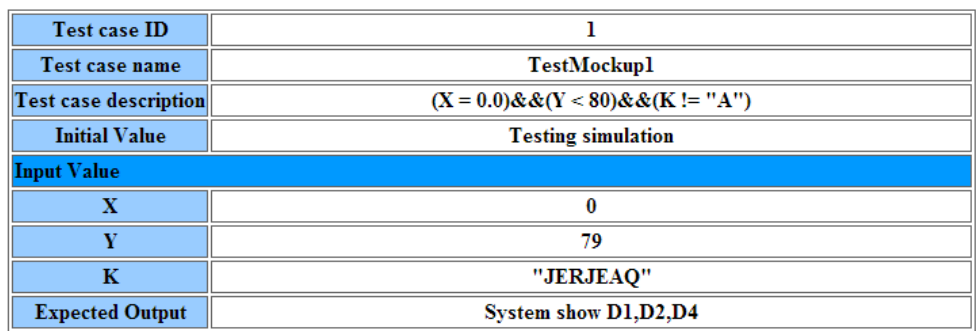

ภาพที่ ข-12 กรณีทดสอบของระบบจำลองที่ 1

# **5. ระบบจ าลองที่ 2**

ึการทดสอบด้วยระบบจำลองที่ 2 สามารถแสดงด้วย แผนภาพลำดับ คำอธิบายยุสเคส และ กรณีทดสอบดังนี้

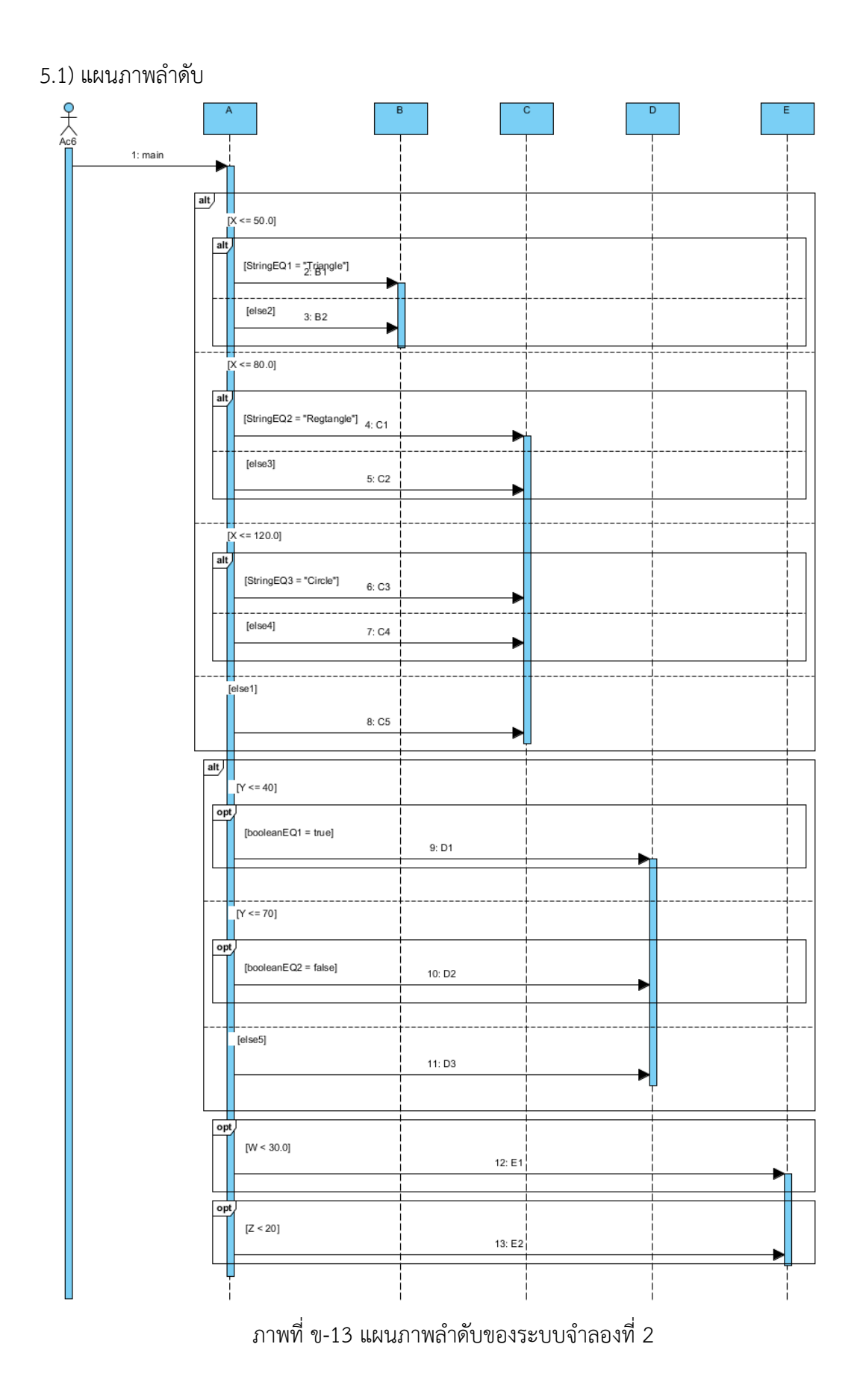

```
Sequence diagram number,TestMockup2,,,,
Pre-condition,Test Simulation ,,,,
Success scenario condition,[0] (X <= 50.0)&&(StringEQ1 == "Triangle")&&(Y <= 
40)&&(booleanEQ1 == true)&&(Z < 20)&&(W < 30.0) ,,,,
Alternative scenario condition,"[1] (X \le 50.0)&&(StringEQ1 == "Triangle")&&(Y \le 50.070)&&(booleanEQ2 == false)&&(Z < 20)&&(W < 30.0) 
[2] (X <= 50.0)&&(StringEQ1 == "Triangle")&&(Y > 40)&&(Y > 70)&&(Z < 50)&&(W < 60.0)
[3] (X <= 50.0)&&(StringEQ1 != "Triangle")&&(Y <= 40)&&(booleanEQ1 == true)&&(Z < 
50)&&(W < 60.0)
[4] (X <= 50.0)&&(StringEQ1 != "Triangle")&&(Y <= 70)&&(booleanEQ2 == false)&&(Z < 
50)&&(W < 60.0)
[5] (X <= 50.0)&&(StringEQ1 != "Triangle")&&(Y > 40)&&(Y > 70)&&(Z < 50)&&(W < 60.0) 
[6] (X <= 80.0)&&(StringEQ2 == "Regtangle")&&(Y <= 40)&&(booleanEQ1 == true)&&(Z 
< 50)&&(W < 60.0)
[7] (X <= 80.0)&&(StringEQ2 == "Regtangle")&&(Y <= 70)&&(booleanEQ2 == false)&&(Z 
< 50)&&(W < 60.0)
[8] (X <= 80.0)&&(StringEQ2 == "Regtangle")&&(Y > 40)&&(Y > 70)&&(Z < 50)&&(W < 
60.0) 
[9] (X <= 80.0)&&(StringEQ2 != "Regtangle")&&(Y <= 40)&&(booleanEQ1 == true)&&(Z < 
50)&&(W < 60.0)
[10] (X <= 80.0)&&(StringEQ2 != "Regtangle")&&(Y <= 70)&&(booleanEQ2 == false)&&(Z 
< 50)&&(W < 60.0)
[11] (X <= 80.0)&&(StringEQ2 != "Regtangle")&&(Y > 40)&&(Y > 70)&&(Z < 50)&&(W < 
60.0) 
[12] (X <= 120.0)&&(StringEQ3 == "Circle")&&(Y <= 40)&&(booleanEQ1 == true)&&(Z < 
50)&&(W < 60.0)
[13] (X <= 120.0)&&(StringEQ3 == "Circle")&&(Y <= 70)&&(booleanEQ2 == false)&&(Z < 
50)&&(W < 60.0)
[14] (X <= 120.0)&&(StringEQ3 == "Circle")&&(Y > 40)&&(Y > 70)&&(Z < 50)&&(W < 60.0)
[15] (X <= 120.0)&&(StringEQ3 != "Circle")&&(Y <= 40)&&(booleanEQ1 == true)&&(Z <
```

```
50)&&(W < 60.0)
[16] (X <= 120.0)&&(StringEQ3 != "Circle")&&(Y <= 70)&&(booleanEQ2 == false)&&(Z < 
50)&&(W < 60.0)
[17] (X <= 120.0)&&(StringEQ3 != "Circle")&&(Y > 40)&&(Y > 70)&&(Z < 50)&&(W < 60.0)
[18] (X > 50.0)&&(X > 80.0)&&(X > 120.0)&&(Y < = 40)&&(booleanEQ1 == true)&&(Z <50)&&(W < 60.0)
[19] (X > 50.0)&&(X > 80.0)&&(X > 120.0)&&(Y <= 70)&&(booleanEQ2 == false)&&(Z <
50)&&(W < 60.0)
[20] (X > 50.0)&&(X > 80.0)&&(X > 120.0)&&(Y > 40)&&(Y > 70)&&(Z < 50)&&(W < 60.0)
",,,,
Post condition of success scenario,"[0] System show B1, D1, E1, E2",,,,
Post condition of alternative scenario,"[1] System show B1,D2,E1,E2
[2] System show B1,D3,E1,E2 
[3] System show B2,D21,E1,E2
[4] System show B2,D2,E1,E2
[5] System show B2,D3,E1,E2 
[6] System show C1,D1,E1,E2
[7] System show C1,D2,E1,E2
[8] System show C1,D3,E1,E2 
[9] System show C2,D1,E1,E2
[10] System show C2, D2, E1, E2
[11] System show C2,D3,E1,E2 
[12] System show C3,D1,E1,E2
[13] System show C3,D2,E1,E2
[14] System show C3,D3,E1,E2
[15] System show C4, D1, E1, E2
[16] System show C4,D2,E1,E2
[17] System show C4,D3,E1,E2 
[18] System show C5,D1,E1,E2
```
[19] System show C5, D2, E1, E2

[20] System show C5,D3,E1,E2",,,,

input data,,,,,

Name,Type,Size ,Min ,Max,Scenario no.

X,float,-,0,200,[0][1][2][3][4][5][6][7][8][9][10][11][12][13][14][15][16][17][18][19][20]

StringEQ1,String,12,-,-,[0][1][2][3][4][5]

StringEQ2,String,12,-,-,[6][7][8][9][10][11]

StringEQ3,String,12,-,-,[12][13][14][15][16][17]

Y,int,-,0,150,[0][1][2][3][4][5][6][7][8][9][10][11][12][13][14][15][16][17][18][19][20]

booleanEQ1,boolean,-,-,-,[0][3][6][9][12][15][18]

booleanEQ2,boolean,-,-,-,[1][4][7][10][13][16][19]

Z,int,-,0,100,[0][1][2][3][4][5][6][7][8][9][10][11][12][13][14][15][16][17][18][19][20]

W,float,-,0.0,120.0,[0][1][2][3][4][5][6][7][8][9][10][11][12][13][14][15][16][17][18][19][20]

5.3) กรณีทดสอบ

# **Test Case**

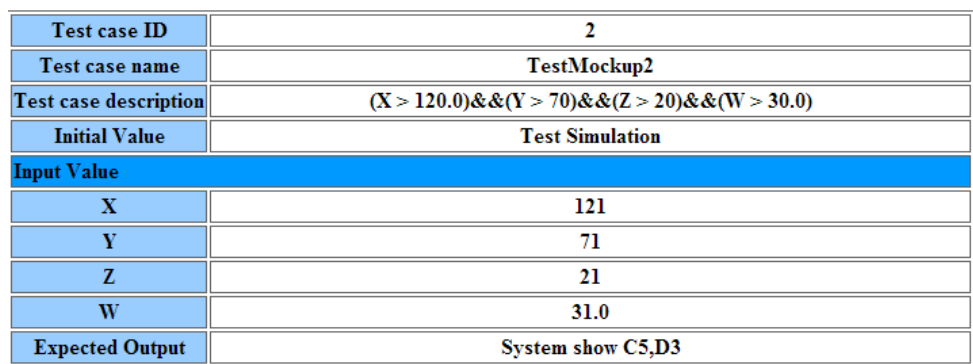

ภาพที่ ข-14 กรณีทดสอบของระบบจําลองที่ 2

# **6. ระบบจ าลองที่ 3**

การทดสอบด้วยระบบจําลองที่ 3 สามารถแสดงด้วย แผนภาพลําดับ คําอธิบายยูสเคส และ กรณีทดสอบดังนี้

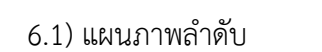

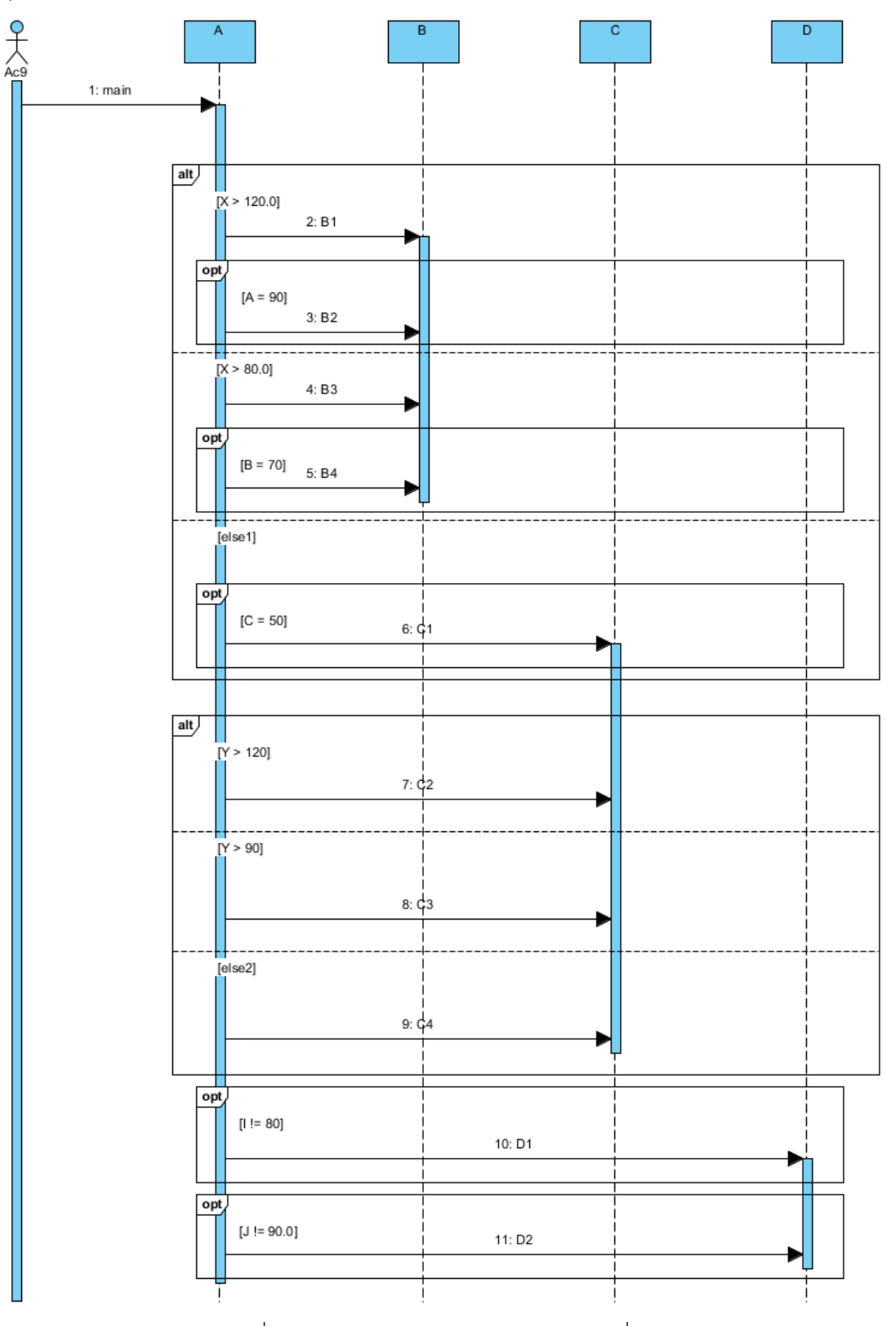

ภาพที่ ข-15 แผนภาพลำดับของระบบจำลองที่ 3

```
Sequence diagram number,TestMockup3,,,,
Pre-condition, Test simulation ....
Success scenario condition,[0] (X > 120.0)&&(Y > 120)&&(I != 80)&&(J != 90.0),,,,
Alternative scenario condition,"[1] (X > 120.0)&&(Y > 90)&&(I = 80)&&(J = 90.0)[2] (X > 120.0)&&(Y < = 120)&&(Y < = 90)&&(I = 80)&&(J = 90.0)[3] (X > 120.0)&&(A = 90)&&(Y > 120)&&(I = 80)&&(J = 90.0)[4] (X > 120.0)&&(A = 90)&&(Y > 90)&&(I = 80)&&(J = 90.0)[5] (X > 120.0)&&(A == 90)&&(Y <= 120)&&(Y <= 90)&&(I != 80)&&(J != 90.0)
[6] (X > 80.0)&&(Y > 120)&&(I != 80)&&(J != 90.0)[7] (X > 80.0)&&(Y > 90)&&(I := 80)&&(J := 90.0)[8] (X > 80.0)&&(Y < = 120)&&(Y < = 90)&&(I = 80)&&(J = 90.0)[9] (X > 80.0)&&(B = 70)&&(Y > 120)&&(I != 80)&&(J != 90.0)[10] (X > 80.0)&&(B = 70)&&(Y > 90)&&(I = 80)&&(J = 90.0)[11] (X > 80.0)&&(B = 70)&&(Y < 120)&&(Y < 90)&&(I = 80)&&(J = 90.0)[12] (X \le 120.0) \& (X \le 80.0) \& (C == 50) \& (Y > 120) \& (I != 80) \& (J != 90.0)[13] (X \leq 120.0)&(X \leq 80.0)&(C == 50)&&(Y > 90)&&(I == 80)&&(I == 90.0)[14] (X <= 120.0)&&(X <= 80.0)&&(C == 50)&&(Y <= 120)&&(Y <= 90)&&(I != 80)&&(J !=
90.0)",,,,
Post condition of success scenario,"[0] System show B1,C2,D1,D2",...
Post condition of alternative scenario,"[1] System show B1,C3,D1,D2
[2] System show B1,C4,D1,D2 
[3] System show B2,C2,D1,D2
[4] System show B2,C3,D1,D2
[5] System show B2,C4,D1,D2
[6] System show B3,C2,D1,D2
[7] System show B3,C3,D1,D2
[8] System show B3,C4,D1,D2
```
[9] System show B4,C2,D1,D2

[10] System show B4,C3,D1,D2

[11] System show B4,C4,D1,D2

[12] System show C1,C2,D1,D2

[13] System show C1,C3,D1,D2

[14] System show C1,C4,D1,D2",,,,

input data,,,,,

Name,Type,Size ,Min ,Max,Scenario no.

X,float,-,0,150.0,[0][1][2][3][4][5][6][7][8][9][10][11][12][13][14]

Y,int,-,0,150,[0][1][2][3][4][5][6][7][8][9][10][11][12][13][14]

I,int,-,0,100,[0][1][2][3][4][5][6][7][8][9][10][11][12][13][14]

J,float,-,0,100.0,[0][1][2][3][4][5][6][7][8][9][10][11][12][13][14]

A,int,-,0,100,[3][4][5]

B,int,-,0,100,[9][10][11]

C,int,-,10,90,[12][13][14]

### 6.3) กรณีทดสอบ

# **Test Case**

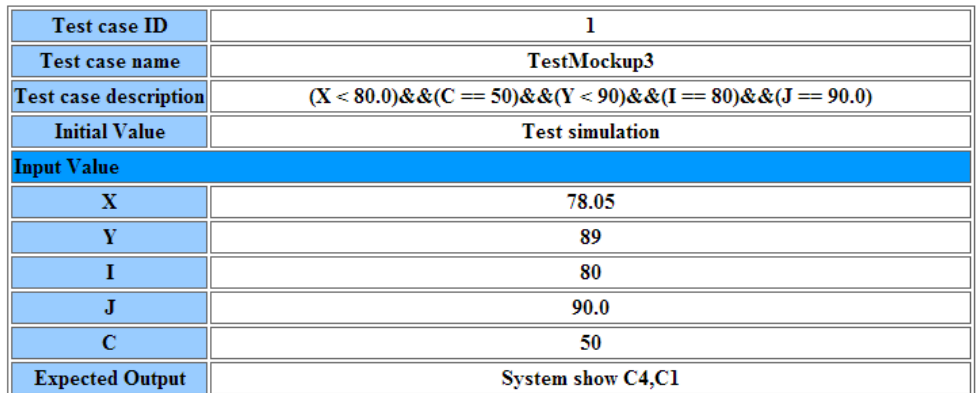

ภาพที่ ข-16 กรณีทดสอบของระบบจําลองที่ 3

## **7. ระบบจ าลองที่ 4**

การทดสอบด้วยระบบจําลองที่ 4 สามารถแสดงด้วย แผนภาพลําดับ คําอธิบายยูสเคส และ กรณีทดสอบดังนี้

7.1) แผนภาพลําดับ

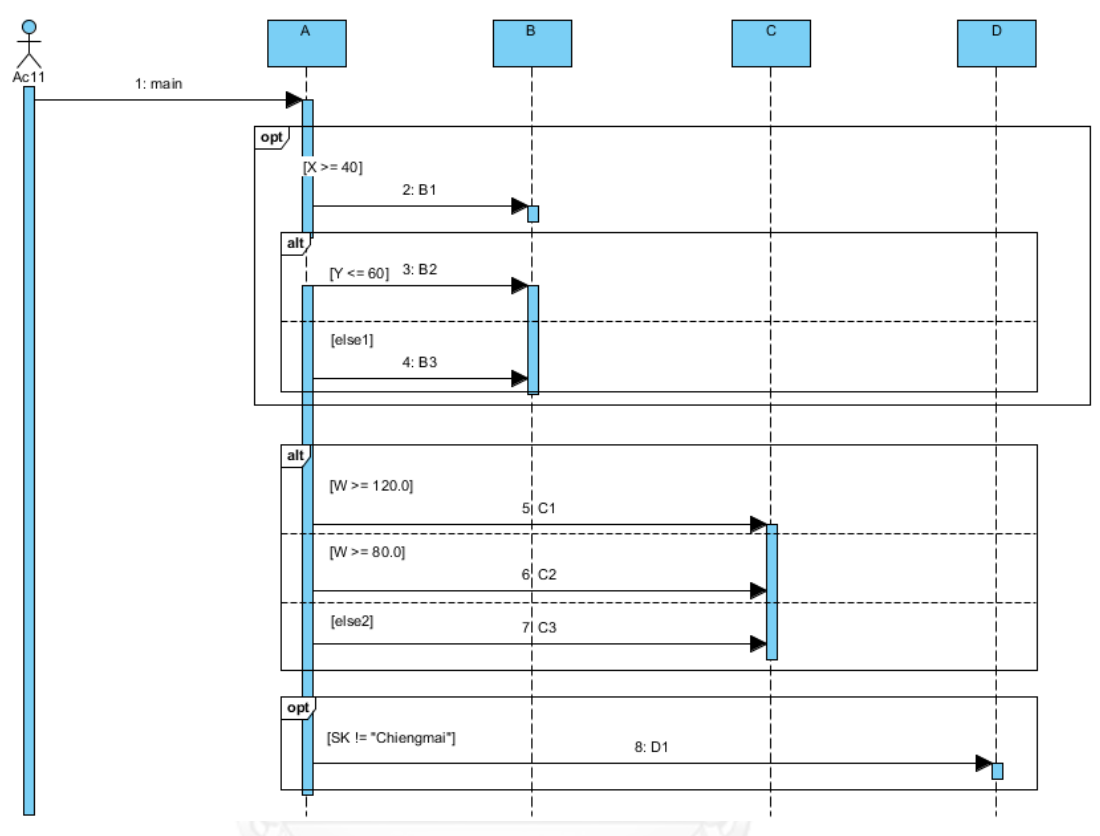

ภาพที่ ข-17 แผนภาพลําดับของระบบจําลองที่ 4

7.2) คําอธิบายยูสเคสในรูปแบบไฟล์ซีเอสวี

Sequence diagram number,TestMockup4,,,, Pre-condition, Test Simulation ,,,, Success scenario condition,[0]  $(X \gt= 40)$ &&(W >= 120.0)&&(SK != "Chiengmai"),,,, Alternative scenario condition,"[1] ( $X \ge 40$ )&&(W >= 80.0)&&(SK != "Chiengmai") [2] (X >= 40)&&(W < 120.0)&&(W < 80.0)&&(SK != "Chiengmai")  $[3]$  (X >= 40)&&(Y <= 60)&&(W >= 120.0)&&(SK != "Chiengmai")  $[4]$  (X >= 40)&&(Y <= 60)&&(W >= 80.0)&&(SK != "Chiengmai") [5] (X >= 40)&&(Y <= 60)&&(W < 120.0)&&(W < 80.0)&&(SK != "Chiengmai")

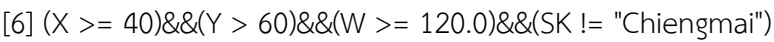

 $[7]$  (X >= 40)&&(Y > 60)&&(W >= 80.0)&&(SK != "Chiengmai")

 $[8]$  (X >= 40)&&(Y > 60)&&(W < 120.0)&&(W < 80.0)&&(SK != "Chiengmai")",,,

Post condition of success scenario,"[0] System show B1,C1,D1",,,,

Post condition of alternative scenario,"[1] System show B1,C2,D1

[2] System show B1,C3,D1

- [3] System show B2,C1,D1
- [4] System show B2,C2,D1

[5] System show B2,C3,D1

[6] System show B3,C1,D1

[7] System show B3,C2,D1

[8] System show B3,C3,D1",,,,

input data,,,,,

Name,Type,Size ,Min ,Max,Scenario no.

X,int,-,0,100,[0][1][2][3][4][5][6][7][8]

W,float,-,0.0,120.0,[0][1][2][3][4][5][6][7][8]

SK,String,10,-,-,[0][1][2][3][4][5][6][7][8]

Y,int,-,20,120,[3][4][5][6][7][8]

7.3) กรณีทดสอบ

# **Test Case**

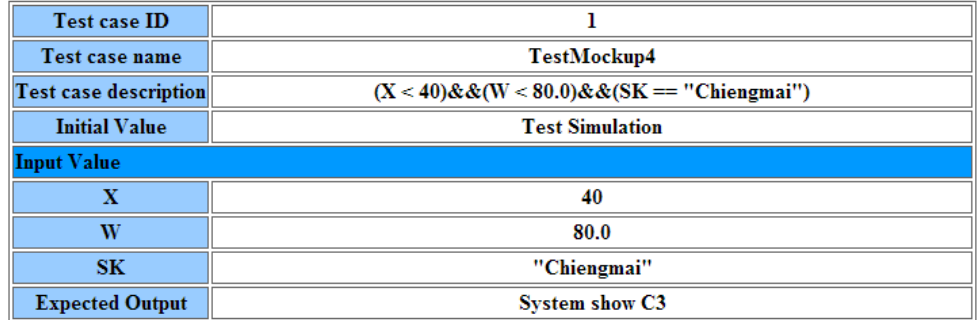

ภาพที่ ข-18 กรณีทดสอบของระบบจําลองที่ 4

# 8. ระบบจำลองที่ 5

การทดสอบด้วยระบบจำลองที่ ถ สามารถแสดงด้วย แผนภาพลำดับ คำอธิบายยูสเคส และ กรณีทดสอบดังนี้

8.1) แผนภาพลำดับ

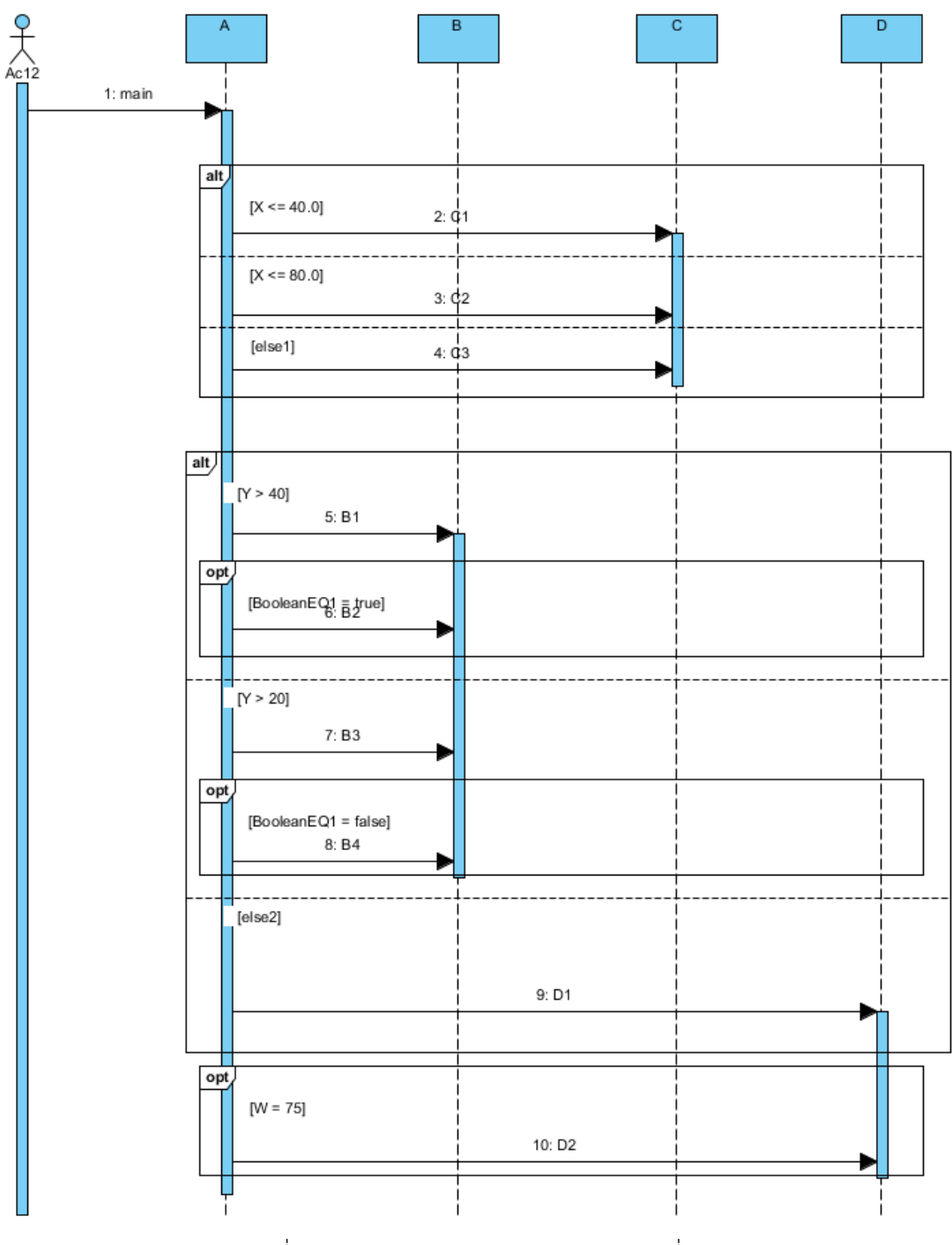

ภาพที่ ข-19 แผนภาพลำดับของระบบจำลองที่ 5

8.2) คําอธิบายยูสเคสในรูปแบบไฟล์ซีเอสวี

Sequence diagram number,TestMockup5,,,, Pre-condition,Cashier reserve the hotel room ,,,, Success scenario condition, [0]  $(X \le 40.0)$ && $(Y > 40)$ && $(W = 75)$ ,,, Alternative scenario condition,"[1] ( $X \le 40.0$ )&&( $Y > 40$ )&&(BooleanEQ1 == true)&&(W  $== 75)$  $[2] (X \le 40.0) \& (Y > 20) \& (W == 75)$  $[3]$  (X <= 40.0)&&(Y > 20)&&(BooleanEQ1 == false)&&(W == 75)  $[4]$  (X <= 40.0)&&(Y <= 40)&&(Y <= 20)&&(W == 75)  $[5]$  (X <= 80.0)&&(Y > 40)&&(W == 75)  $[6]$  (X <= 80.0)&&(Y > 40)&&(BooleanEQ1 == true)&&(W == 75)  $[7] (X \le 80.0) \&\ (Y > 20) \&\ (W = 75)$  $[8] (X \le 80.0)$ && $(Y > 20)$ &&(BooleanEQ1 == false)&& $(W = 75)$  $[9]$  (X <= 80.0)&&(Y <= 40)&&(Y <= 20)&&(W == 75)  $[10] (X > 40.0)$ && $(X > 80.0)$ && $(Y > 40)$ && $(W = 75)$  $[11] (X > 40.0)$ &&(X > 80.0)&&(Y > 40)&&(BooleanEQ1 == true)&&(W == 75)  $[12] (X > 40.0)$ && $(X > 80.0)$ && $(Y > 20)$ && $(W = 75)$  $[13] (X > 40.0)$ && $(X > 80.0)$ && $(Y > 20)$ &&(BooleanEQ1 == false)&& $(W = 75)$  $[14] (X > 40.0)$ && $(X > 80.0)$ && $(Y < = 40)$ && $(Y < = 20)$ && $(W = = 75)$ ",,, Post condition of success scenario,"[0] System show C1,B1,D2,... Post condition of alternative scenario,"[1] System show C1,B2,D2 [2] System show C1,B3,D2 [3] System show C1,B4,D2 [4] System show B1,D1,D2 [5] System show C2,B1,D2 [6] System show C2,B2,D2 [7] System show C2,B3,D2 [8] System show C2,B4,D2

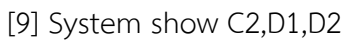

[10] System show C3,B1,D2

[11] System show C3,B2,D2

[12] System show C3,B3,D2

[13] System show C3,B4,D2

[14] System show C3, D1, D2",,,,

input data,,,,,

Name,Type,Size ,Min ,Max,Scenario no.

X,float,-,0,150.0,[0][1][2][3][4][5][6][7][8][9][10][11][12][13][14]

Y,int,-,0,100,[0][1][2][3][4][5][6][7][8][9][10][11][12][13][14]

W,int,-,0,100,[0][1][2][3][4][5][6][7][8][9][10][11][12][13][14]

BooleanEQ1,boolean,-,-,-,[1][3][6][8][11][13]

8.3) กรณีทดสอบ

# **Test Case**

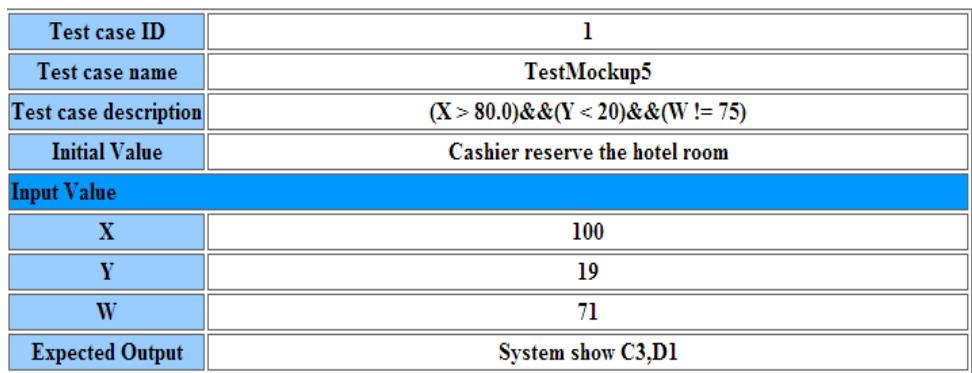

ภาพที่ ข-20 กรณีทดสอบของระบบจำลองที่ 5

# **9. ระบบจ าลองที่ 6**

การทดสอบด้วยระบบจําลองที่ 6 สามารถแสดงด้วย แผนภาพลําดับ คําอธิบายยูสเคส และ กรณีทดสอบดังนี้

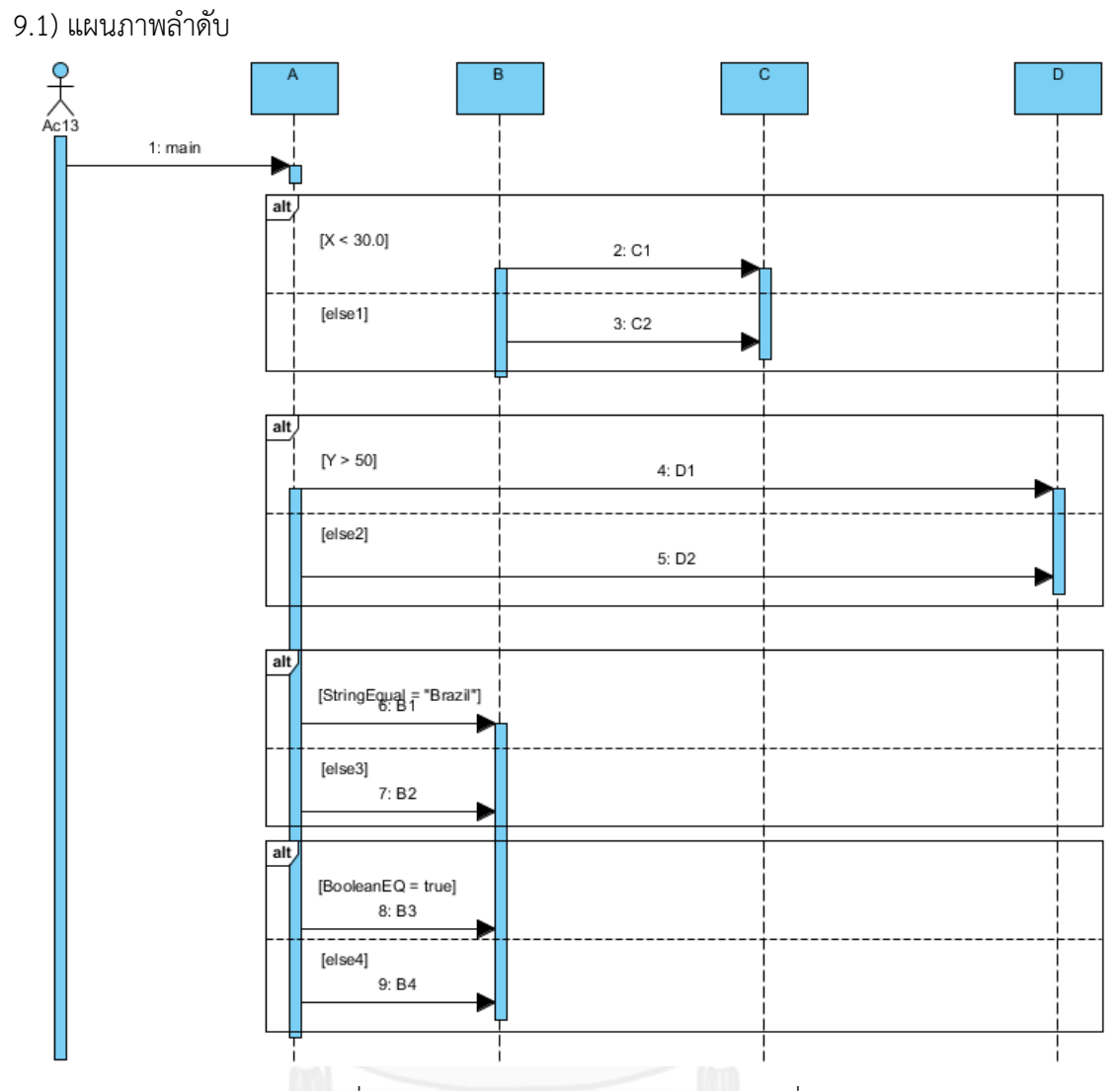

ภาพที่ ข-21 แผนภาพลำดับของระบบจำลองที่ 6

9.2) คําอธิบายยูสเคสในรูปแบบไฟล์ซีเอสวี

Sequence diagram number,TestMockup6,,,, Pre-condition,Test Simulation ,,,, Success scenario condition,[0]  $(X < 30.0)$ && $(Y > 50)$ &&(StringEqual == "Brazil")&&(BooleanEQ == true),,,, Alternative scenario condition,"[1] ( $X < 30.0$ )&&( $Y > 50$ )&&(StringEqual == "Brazil")&&(BooleanEQ == false) [2] (X < 30.0)&&(Y > 50)&&(StringEqual != "Brazil")&&&&(BooleanEQ == true) [3] (X < 30.0)&&(Y > 50)&&(StringEqual != "Brazil")&&(BooleanEQ == false)  $[4]$  (X < 30.0)&&(Y <= 50)&&(StringEqual == "Brazil")&&(BooleanEQ == true) [5] (X < 30.0)&&(Y <= 50)&&(StringEqual == "Brazil")&&(BooleanEQ == false) [6] (X < 30.0)&&(Y <= 50)&&(StringEqual != "Brazil")&&&&(BooleanEQ == true) [7] (X < 30.0)&&(Y <= 50)&&(StringEqual != "Brazil")&&(BooleanEQ == false)  $[8]$  (X >= 30.0)&&(Y > 50)&&(StringEqual == "Brazil")&&(BooleanEQ == true) [9] (X >= 30.0)&&(Y > 50)&&(StringEqual == "Brazil")&&(BooleanEQ == false)  $[10] (X \geq 30.0)$ && $(Y \geq 50)$ &&(StringEqual != "Brazil")&&&&(BooleanEQ == true) [11] (X >= 30.0)&&(Y > 50)&&(StringEqual != "Brazil")&&(BooleanEQ == false)  $[12]$  (X >= 30.0)&&(Y <= 50)&&(StringEqual == "Brazil")&&(BooleanEQ == true)  $[13] (X \ge 30.0)$ && $(Y \le 50)$ &&(StringEqual == "Brazil")&&(BooleanEQ == false) [14] (X >= 30.0)&&(Y <= 50)&&(StringEqual != "Brazil")&&&&(BooleanEQ == true)  $[15] ((X >= 30.0) \& \& (Y <= 50) \& \& (StringEqual != "Brazil") \& \& (BooleanEQ == false)", \dots)$ Post condition of success scenario,"[0] System show C1, D1, B1, B3,,,, Post condition of alternative scenario,"[1] System show total C1,D1,B1,B4 [2] System show C1,D1,B2,B3 [3] System show C1, D1, B2, B4 [4] System show C1,D2,B1,B3 [5] System show C1,D2,B1,B4 [6] System show C1,D2,B2,B3 [7] System show C1,D2,B2,B4 [8] System show C2,D1,B1,B3 [9] System show C2,D1,B1,B4 [10] System show C2,D1,B2,B3 [11] System show C2,D1,B2,B4 [12] System show C2,D2,B1,B3 [13] System show C2,D2,B1,B4 [14] System show C2,D2,B2,B3

[15] System show C2, D2, B2, B4",,,,

input data,,,,,

Name,Type,Size ,Min ,Max,Scenario no.

X,float,-,0.0,100.0,[0][1][2][3][4][5][6][7][8][9][10][11][12][13][14][15]

Y,int,-,0,150,[0][1][2][3][4][5][6][7][8][9][10][11][12][13][14][15]

StringEqual,String,10,-,-,[0][1][2][3][4][5][6][7][8][9][10][11][12][13][14][15]

BooleanEQ,boolean,-,-,-,[0][1][2][3][4][5][6][7][8][9][10][11][12][13][14][15]

9.3) กรณีทดสอบ

# **Test Case**

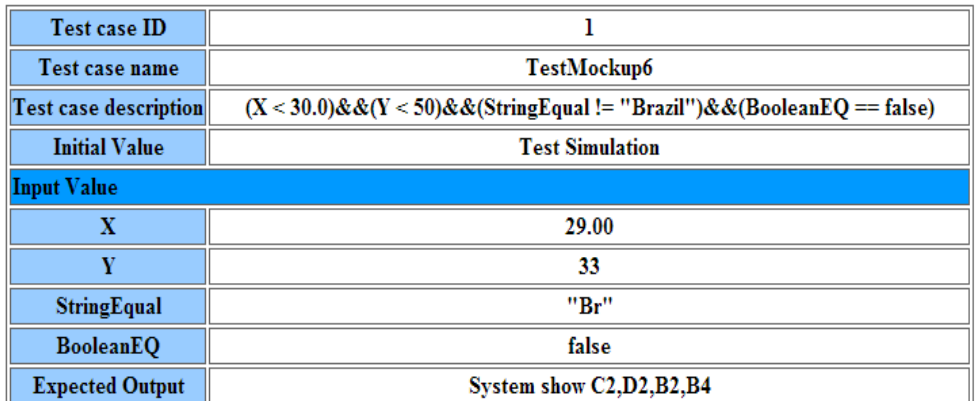

ภาพที่ ข-22 กรณีทดสอบของระบบจําลองที่ 6

#### **10. ระบบจ าลองที่ 7**

การทดสอบด้วยระบบจําลองที่ 7 สามารถแสดงด้วย แผนภาพลําดับ คําอธิบายยูสเคส และ กรณีทดสอบดังนี้

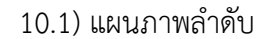

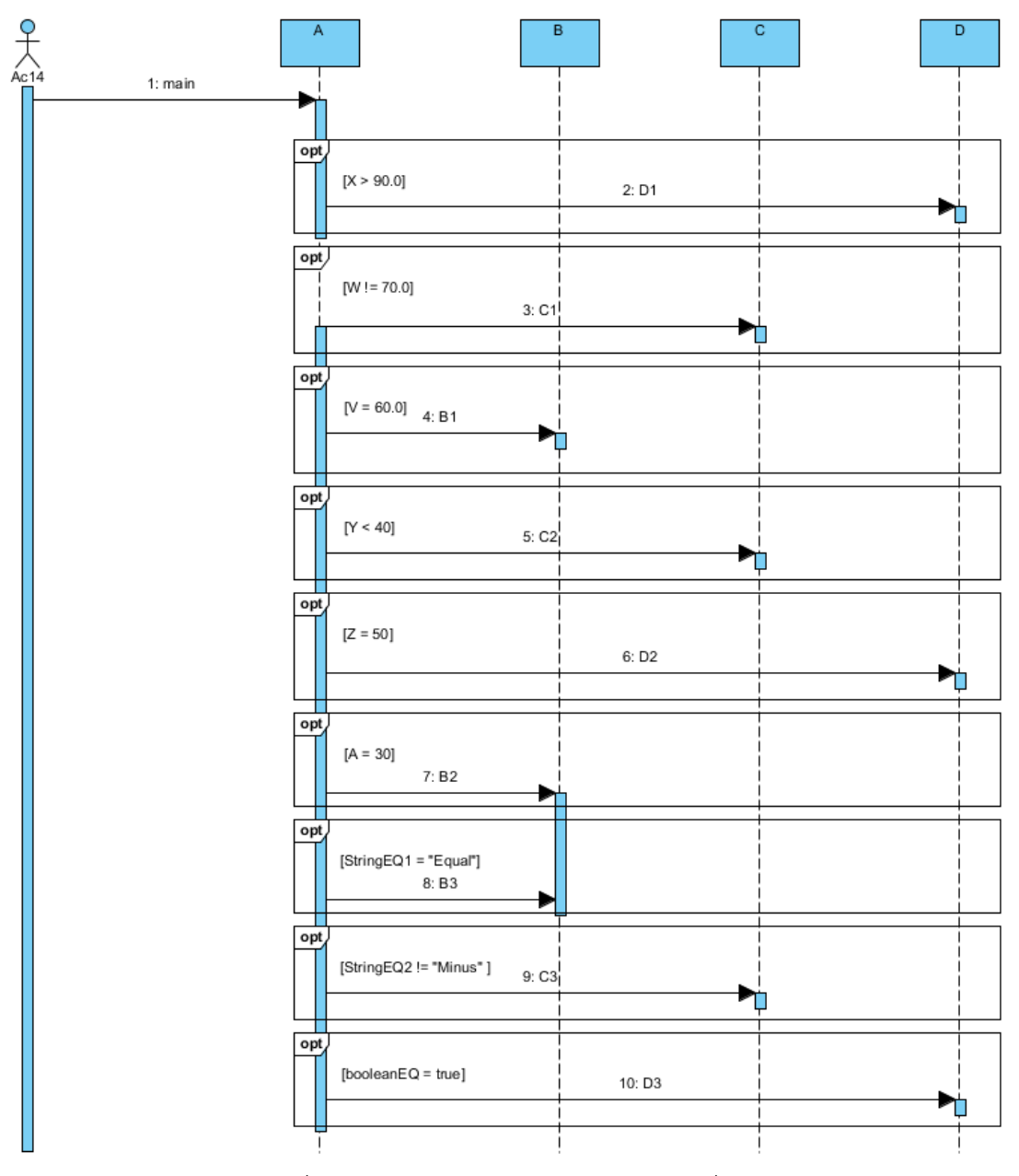

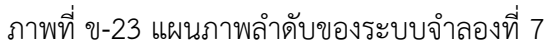

10.2) คำอธิบายยูสเคสในรูปแบบไฟล์ซีเอสวี

Sequence diagram number, TestMockup7,,,, Pre-condition, Test Simulation,,,, Success scenario condition, [0] ( $X > 90.0$ ) & & (Boolean EQ = = true),,,, Alternative scenario condition,"[1] (W != 70.0)&&(StringEQ2 != "Minus")

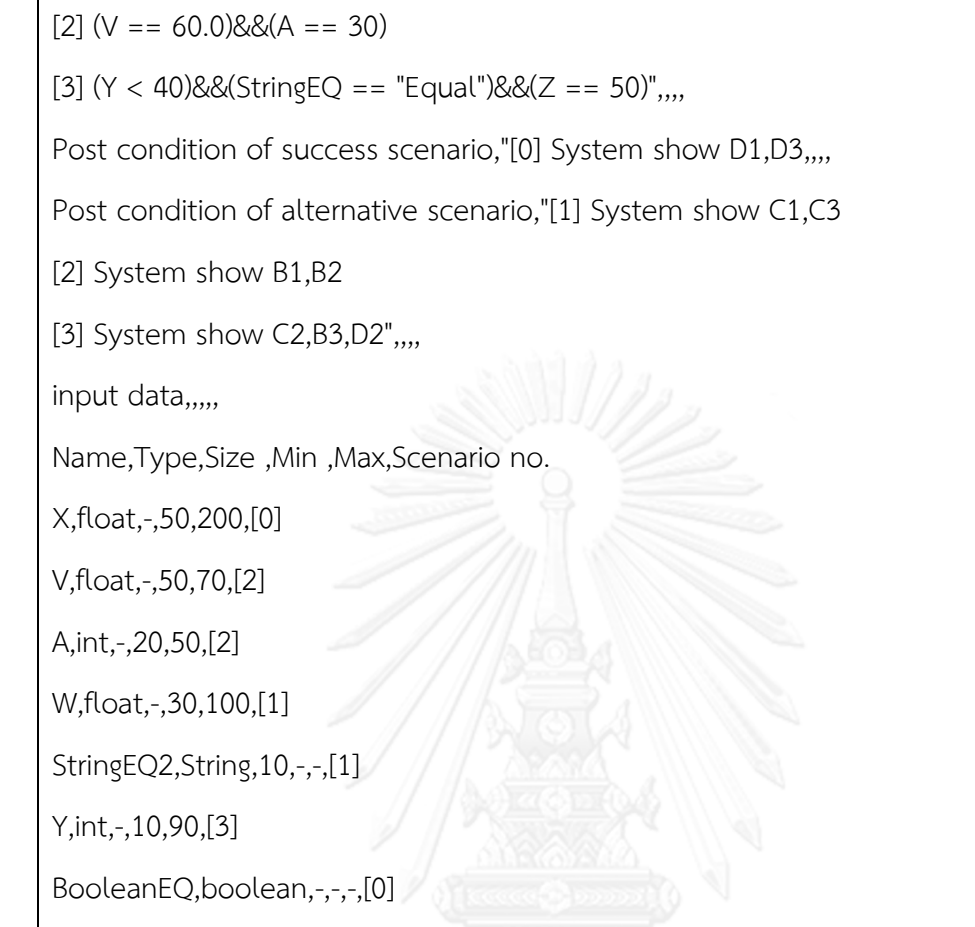

StringEQ,String,10,-,-,[3]

Z,int,-,0,100,[3]

#### 10.3) กรณีทดสอบ

#### **Test Case**

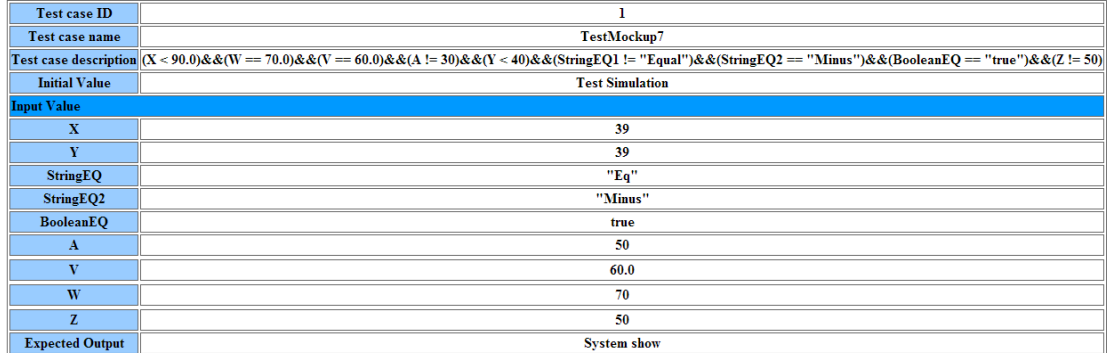

ภาพที่ ข-24 กรณีทดสอบของระบบจําลองที่ 7

## **11. ระบบจ าลองที่ 8**

การทดสอบด้วยระบบจําลองที่ 3 สามารถแสดงด้วย แผนภาพลําดับ คําอธิบายยูสเคส และ กรณีทดสอบดังนี้

11.1) แผนภาพลําดับ

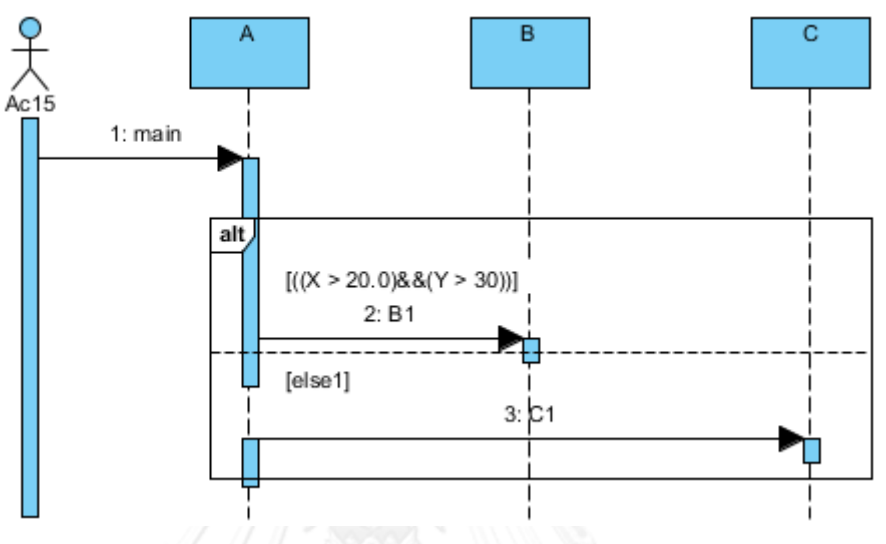

ภาพที่ ข-25 แผนภาพลําดับของระบบจําลองที่ 8

11.2) คําอธิบายยูสเคสในรูปแบบไฟล์ซีเอสวี

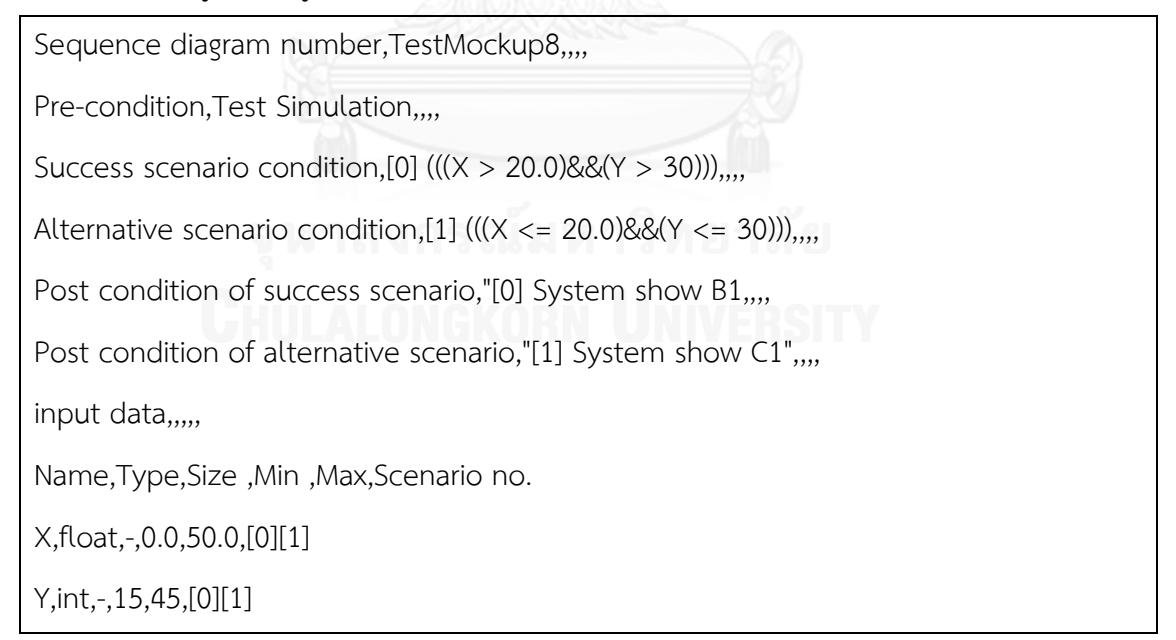

#### 11.3) กรณีทดสอบ

# **Test Case**

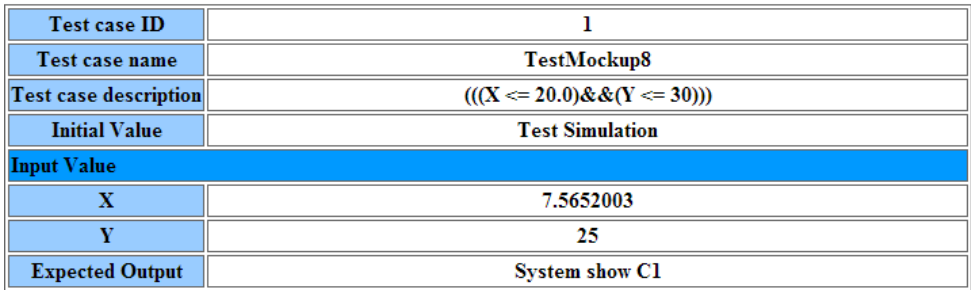

ภาพที่ ข-26 กรณีทดสอบของระบบจำลองที่ 8

## **12. ระบบจ าลองที่ 9**

การทดสอบด้วยระบบจําลองที่ 9 สามารถแสดงด้วย แผนภาพลําดับ คําอธิบายยูสเคส และ กรณีทดสอบดังนี้

12.1) แผนภาพลําดับ

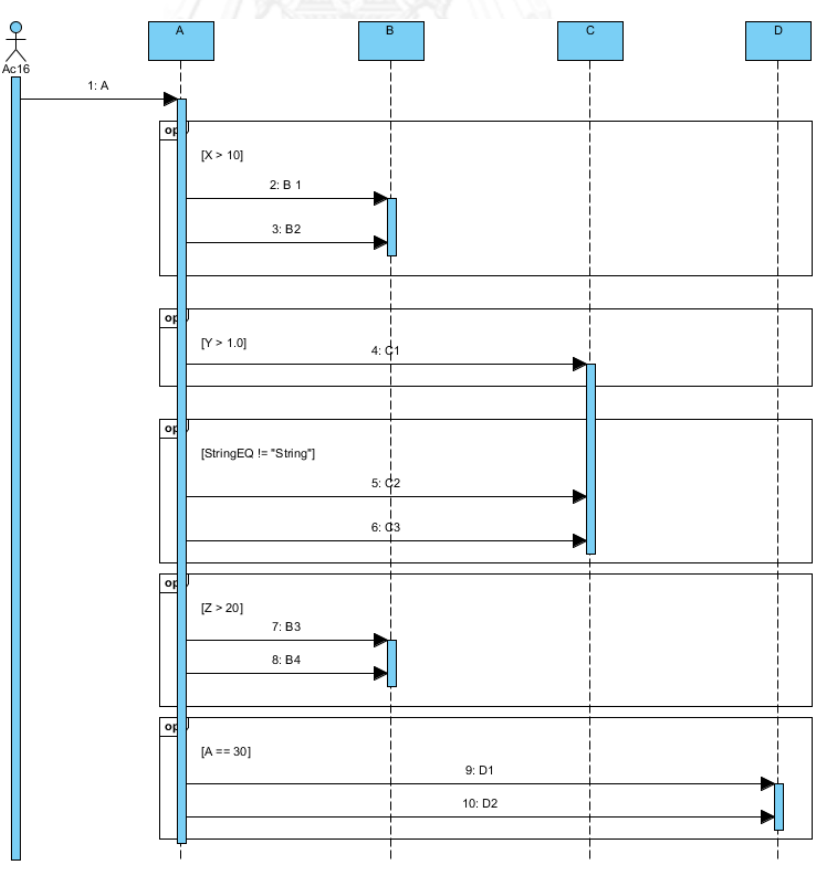

ภาพที่ ข-27 แผนภาพลําดับของระบบจําลองที่ 9

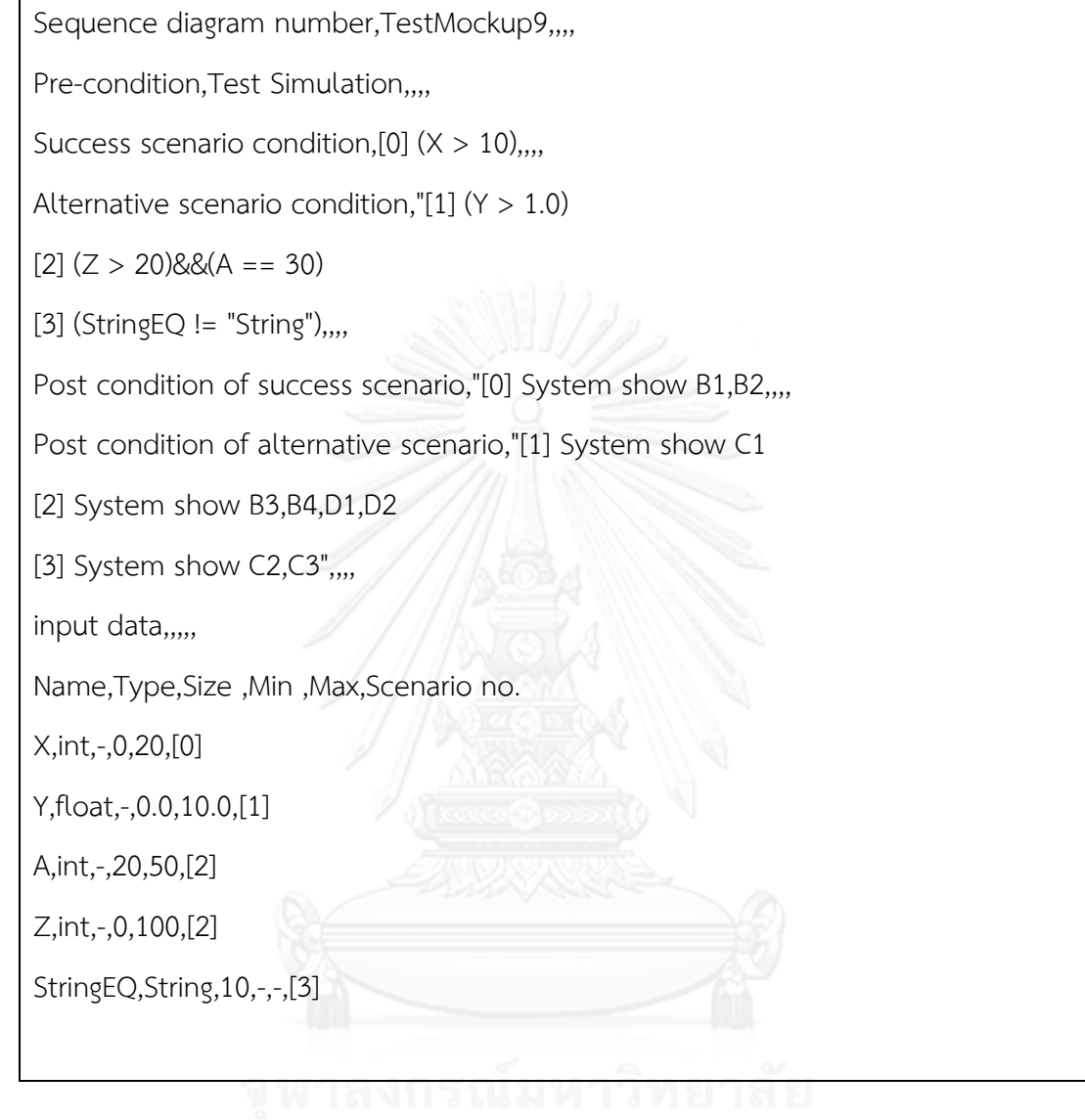

# 12.3) กรณีทดสอบ

# **Test Case**

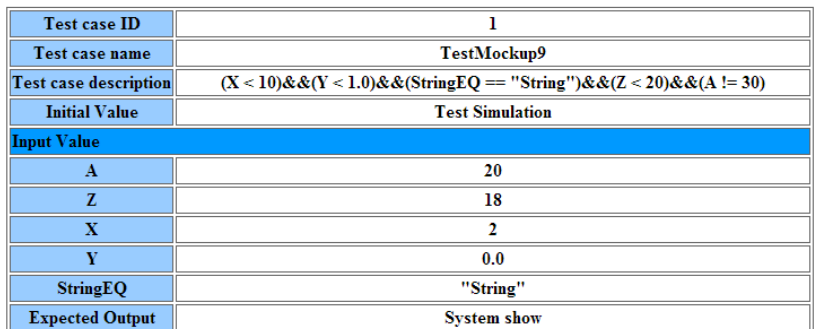

ภาพที่ ข-28 กรณีทดสอบของระบบจำลองที่ 9

## 13. ระบบจำลองที่ 10

การทดสอบด้วยระบบจำลองที่ 10 สามารถแสดงด้วย แผนภาพลำดับ คำอธิบายยูสเคส และ กรณีทดสอบดังนี้

13.1) แผนภาพลำดับ

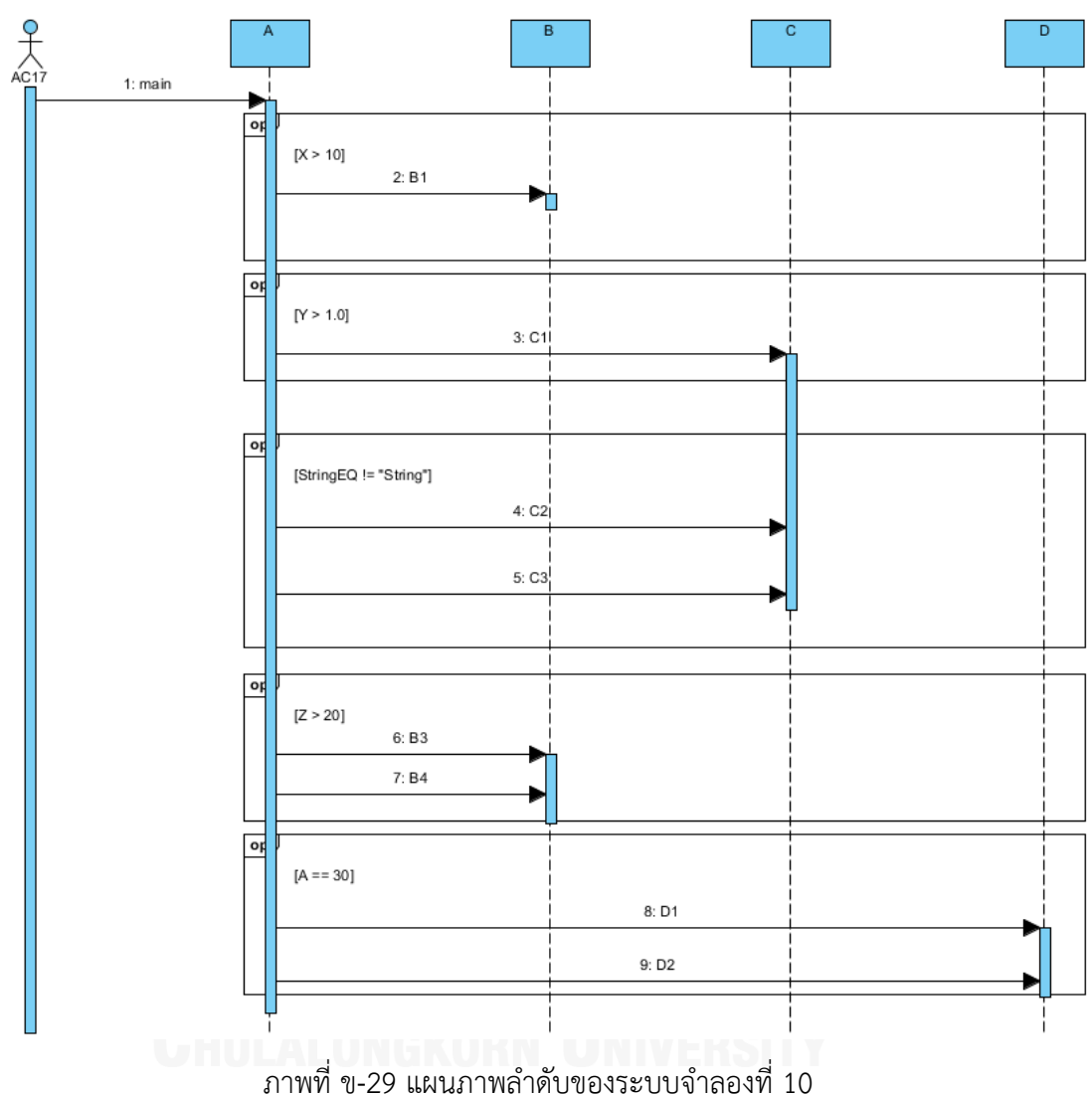

13.2) คำอธิบายยูสเคสในรูปแบบไฟล์ซีเอสวี

Sequence diagram number, TestMockup10,,,, Pre-condition, Test Simulation,,,, Success scenario condition, [0]  $(X > 10)$ ,,,, Alternative scenario condition,"[1]  $(Y > 1.0)$ 

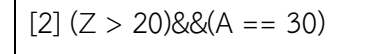

[3] (StringEQ != "String"),,,,

Post condition of success scenario,"[0] System show B1,,,,

Post condition of alternative scenario,"[1] System show C1

[2] System show B3,B4,D1,D2

[3] System show C2,C3",,,,

input data,,,,,

Name,Type,Size ,Min ,Max,Scenario no.

X,int,-,0,20,[0]

Y,float,-,0.0,10.0,[1]

A,int,-,20,50,[2]

Z,int,-,0,100,[2]

StringEQ,String,10,-,-,[3]

#### 13.3) กรณีทดสอบ

# **Test Case**

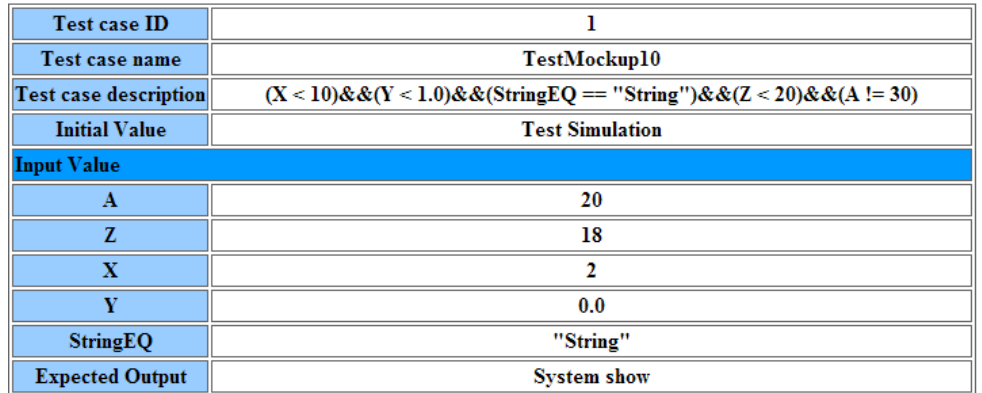

ภาพที่ ข-30 กรณีทดสอบของระบบจําลองที่ 10

#### **ภาคผนวก ค**

#### **วิธีการใช้เครื่องมือตรวจสอบความครอบคลุมการทดสอบแบบบูรณาการของซอฟต์แวร์เชิงวัตถุ**

เครื่องมือการตรวจสอบความครอบคุลมการทดสอบแบบบูรณาการสามารถแบ่งได้เป็น 2 ส่วน คือ ส่วนการตรวจสอบความครอบคลุมการทดสอบแบบบูรณาการและส่วนการสร้างกรณีทดสอบ ซึ่ง มีรายละเอียดดังต่อไปนี้

- 1. ส่วนของการตรวจสอบความครอบคลุมการทดสอบแบบบูรณาการ
	- 1.1 เลือกเมนู MainMenu และเลือก New Project ดังภาพ ค-1 เพื่อสร้างโปรเจคใหม่

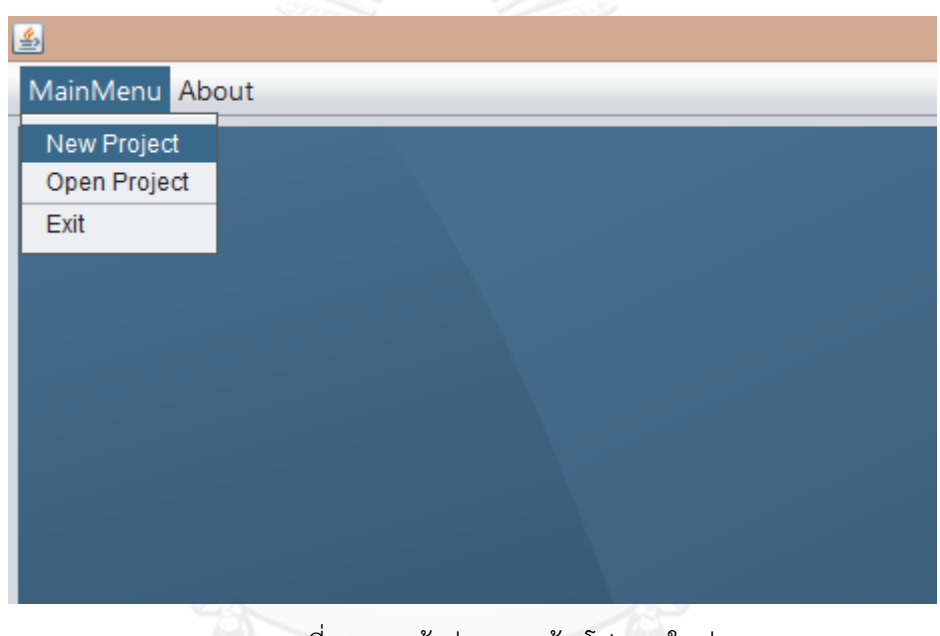

ภาพที่ ค-1 หน้าต่างการสร้างโปรเจคใหม่

1.2 กดปุ่ม Code instrumentation ระบบจะแสดงหน้าต่างให้ผู้ใช้กําหนดโฟลเดอร์ที่ต้องการ ให้ที่ต้องการเก็บซอร์สโค้ดที่ถูกแทรกรวมทั้งระบุซอร์สโค้ดที่ต้องการทดสอบดังภาพ ค-2

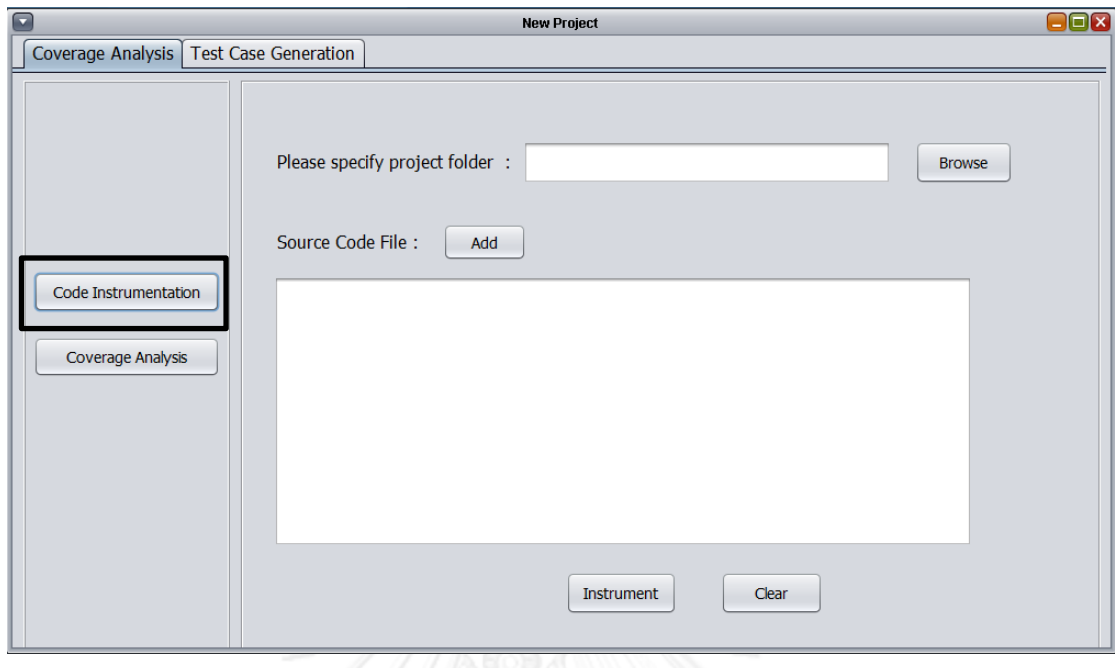

ภาพที่ ค-2 หน้าต่างการแทรกซอร์สโค้ด

1.3 กดปุ่ม Browse เพื่อระบุโฟล์เดอร์ที่ต้องการใช้เก็บซอร์สโค้ดที่แทรกแล้ว และกดปุ่ม Add เพื่อเลือกซอร์สโค้ดที่ต้องการแทรก หลังจากนั้นเครื่องมือจะแสดงชื่อโฟลเดอร์ที่ใช้เก็บซอร์สโค้ดที่ ต้องการแทรกและชื่อซอร์สโค้ดที่ต้องการแทรกดังภาพที่ ค-3

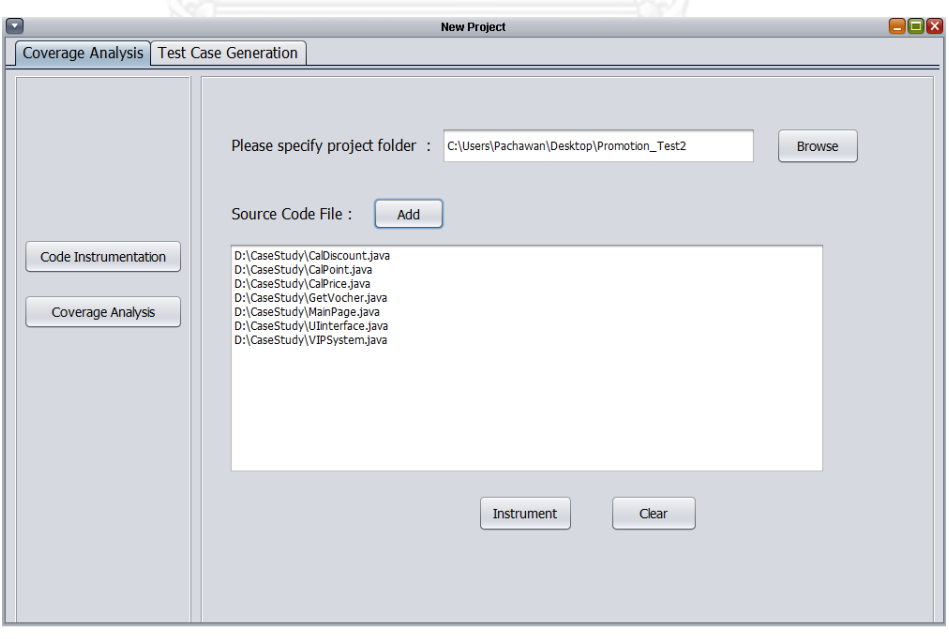

ภาพที่ ค-3 หน้าต่างการแทรกซอร์ซโค้ดที่ระบุซอร์สโค้ดที่ต้องการแทรกแล้ว

1.4 กดปุ่ม Instrument ระบบจะแทรกซอร์สโค้ดและเก็บไว้ในโฟลเดอร์ที่ระบุ เมื่อเครื่องมือ แทรกซอร์สโค้ดเสร็จแล้ว เครื่องมือจะแจ้งให้ผู้ทดสอบทราบ ดังภาพที่ ค-4

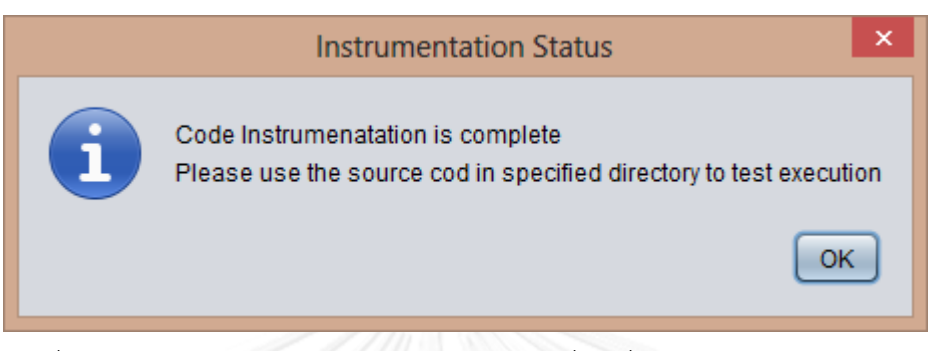

ภาพที่ ค-4 หน้าต่างแจ้งสถานะการแทรกซอร์สโค้ดเมื่อเครื่องมือแทรกซอร์สโค้ดเสร็จแล้ว

1.5 ผู้ทดสอบนําซอร์สโค้ดที่แทรกซอร์สโค้ดแล้วไปทดสอบแบบบูรณาการ

1.6 ผู้ทดสอบกดปุ่ม Coverage analysis เพื่อดูผลความครอบคลุมการทดสอบแบบบูรณาการ เครื่องมือจะแสดงหน้าต่าง Coverage analysis ดังภาพ ค-5

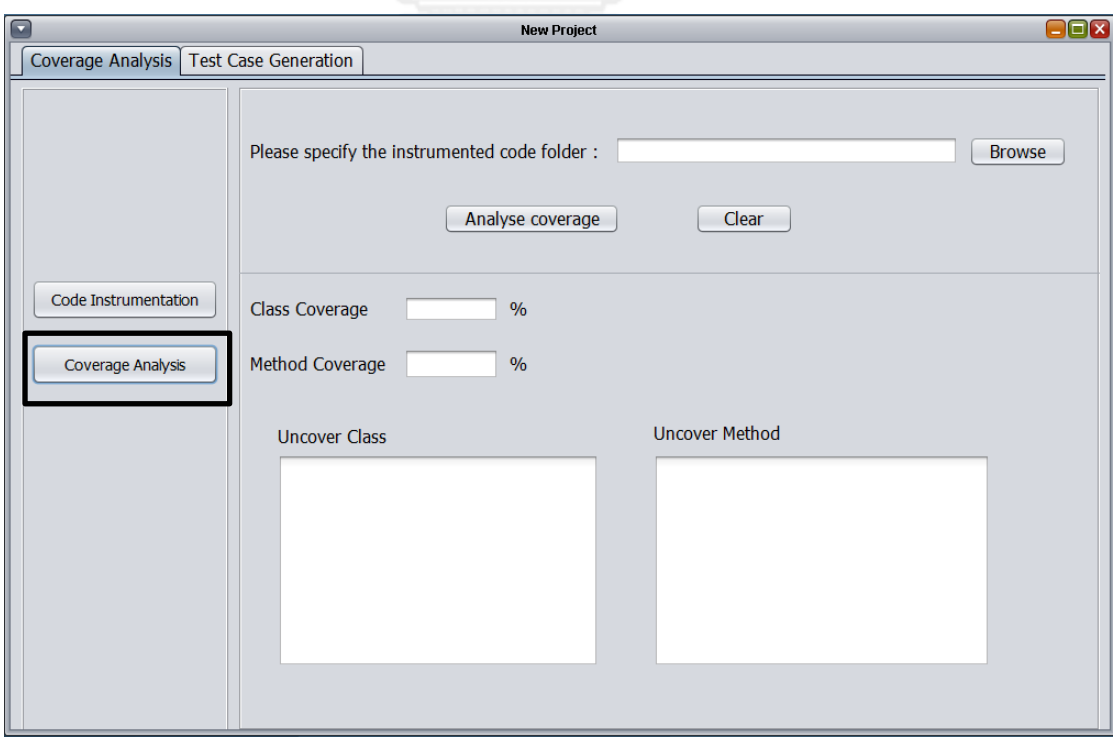

ภาพที่ ค-5 หน้าต่าง Coverage Analysis

1.7 ผู้ทดสอบเลือกโฟลเดอร์ที่ใช้เก็บซอร์สโค้ดที่ถูกแทรกและกด Analyse Coverage ระบบ จะแสดงผลการตรวจสอบความครอบคลุมดังภาพ ค-6

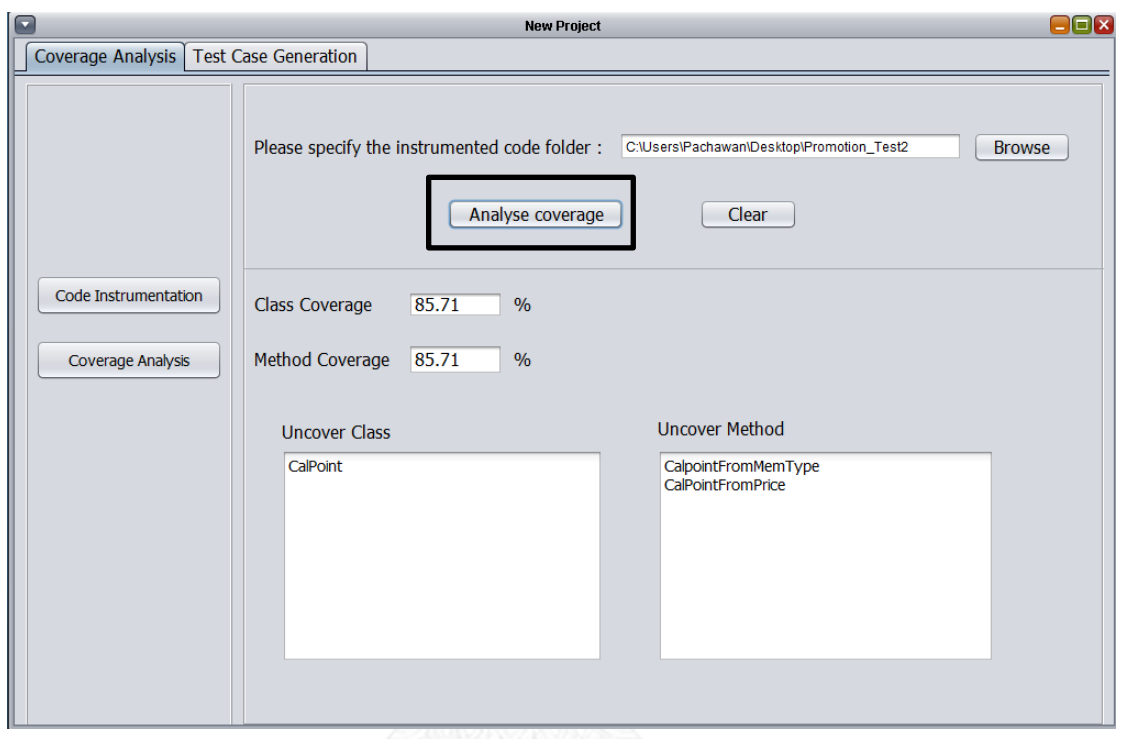

ภาพที่ ค-6 หน้าต่างแสดงผลการตรวจสอบความครอบคลุมของการทดสอบแบบบูรณาการ

1.8 เครื่องมือจะแสดงหน้าต่างให้ผู้ใช้เลือกโฟลเดอร์ที่ใช้เก็บรายงานความครอบคลุมการ ทดสอบดังภาพที่ ค-7

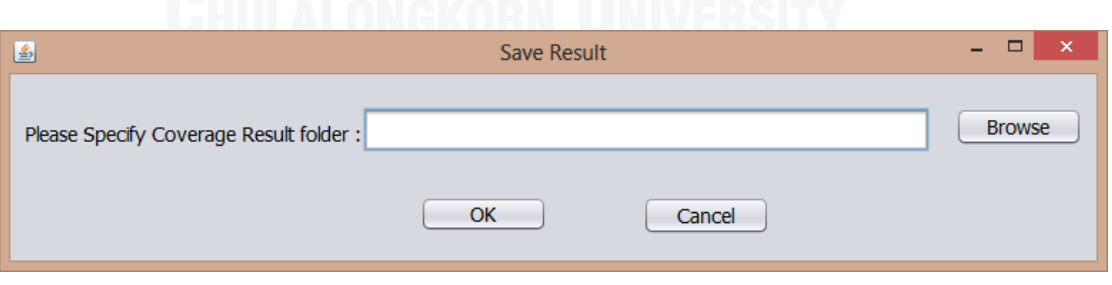

ภาพที่ ค-7 หน้าต่างบันทึกผลการตรวจสอบความครอบคลุมการมดสอบ

1.9 กด Browse และเลือกโฟลเดอร์ที่ต้องการบันทึกรายงานการตรวจสอบความครอบคลุม การทดสอบ หลังจากนั้นเครื่องมือจะแสดงหน้าต่างแจ้งสถานะเมื่อบันทึกรายงานการตรวจสอบความ ครอบคลุมเสร็จแล้ว ดังภาพ ค-8

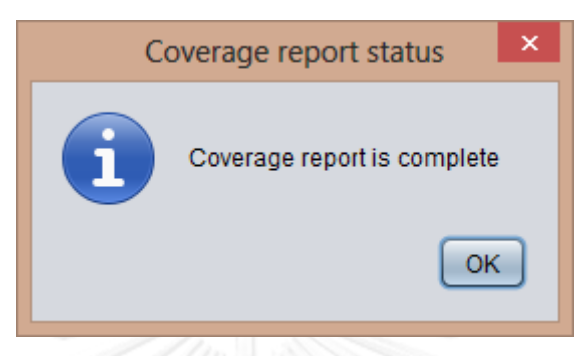

ภาพที่ ค-8 หน้าต่างแจ้งสถานการณ์บันทึกผลการตรวจสอบความครอบคลุม เมื่อบันทึกผลเสร็จแล้ว

1.10 ตัวอย่างของรายงานการตรวจสอบความครอบคลุมการทดสอบแบบบูรณาการสามารถ แสดงได้ดังภาพที่ ค-9

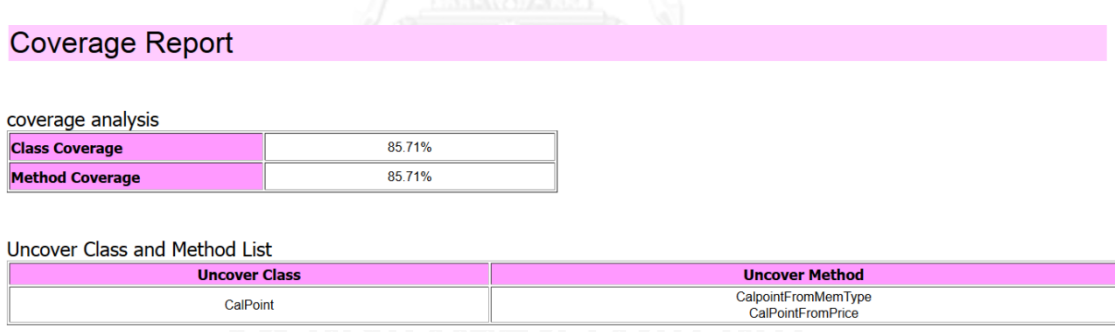

ภาพที่ ค-9 ตัวอย่างรายงานการตรวจสอบความครอบคลุมการทดสอบแบบบูรณาการ

1.11 เมื่อเครื่องมือสร้างกรณีทดสอบเสร็จแล้วและผู้ทดสอบได้ใช้กรณีทดสอบที่สร้างขึ้น ทดสอบซอฟต์แวร์อีกครั้งแล้ว ผู้ทดสอบสามารถตรวจสอบความครอบคลุมที่เพิ่มขึ้นดังนี้

1.11.1 ผู้ทดสอบเปิดเครื่องมือ แล้วเลือกหน้า Open Project ดังภาพที่ ค-10 เพื่อ เปิดโปรเจคเดิมที่สร้างไว้

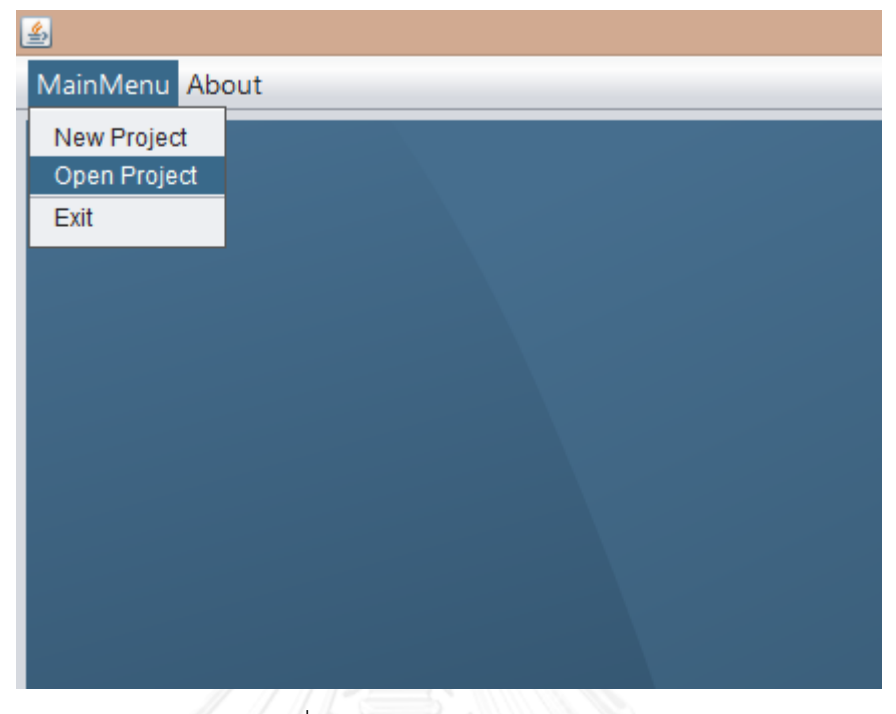

ภาพที่ ค-10 หน้าต่าง Open Project

1.11.2 เครื่องมือจะแสดงหน้าจอเพื่อให้ผู้ใช้ระบุโฟลเดอร์ที่ใช้เก็บซอร์สโค้ดที่ได้ แทรกซอร์สโค้ดไว้ ดังภาพที่ ค-11

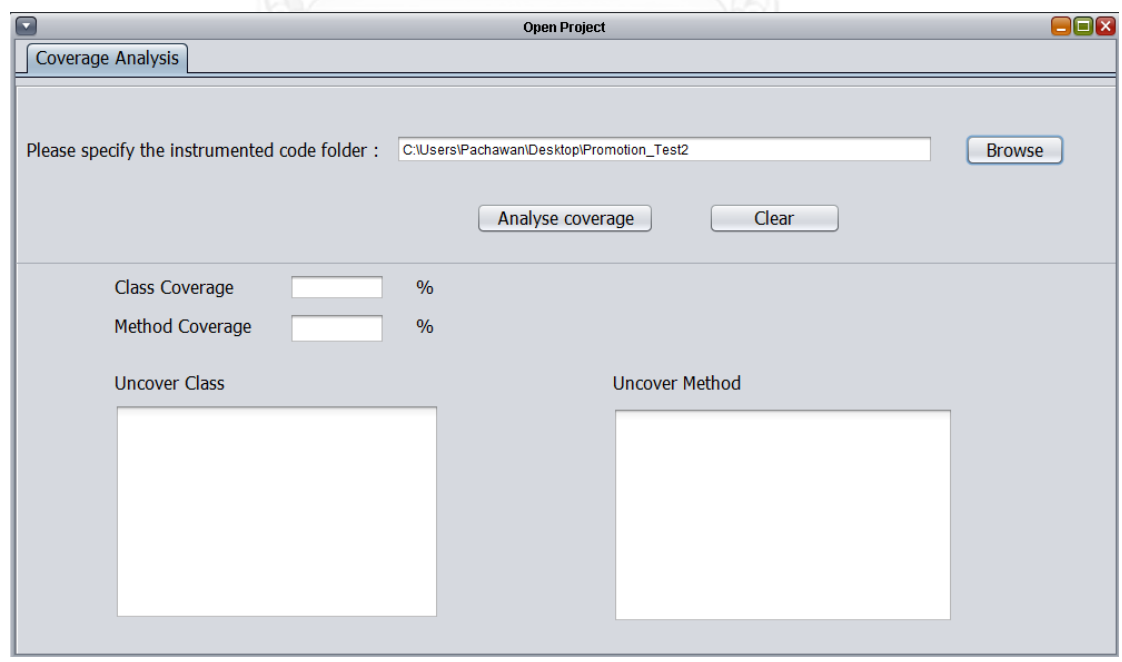

ภาพที่ ค-11 หน้าต่าง Coverage analysis

1.11.3 เมื่อผู้ใช้ระบุโฟลเดอร์ที่ใช้เก็บซอร์สโค้ดที่แทรกแล้ว และกดปุ่ม Analyse Coverage เครื่องมือจะแสดงผลการตรวจสอบความครอบคลุมหลังจากที่ได้ทดสอบเพิ่มเติมด้วยกรณี ทดสอบที่เครื่องมือสร้างขึ้นดังภาพที่ ค-12

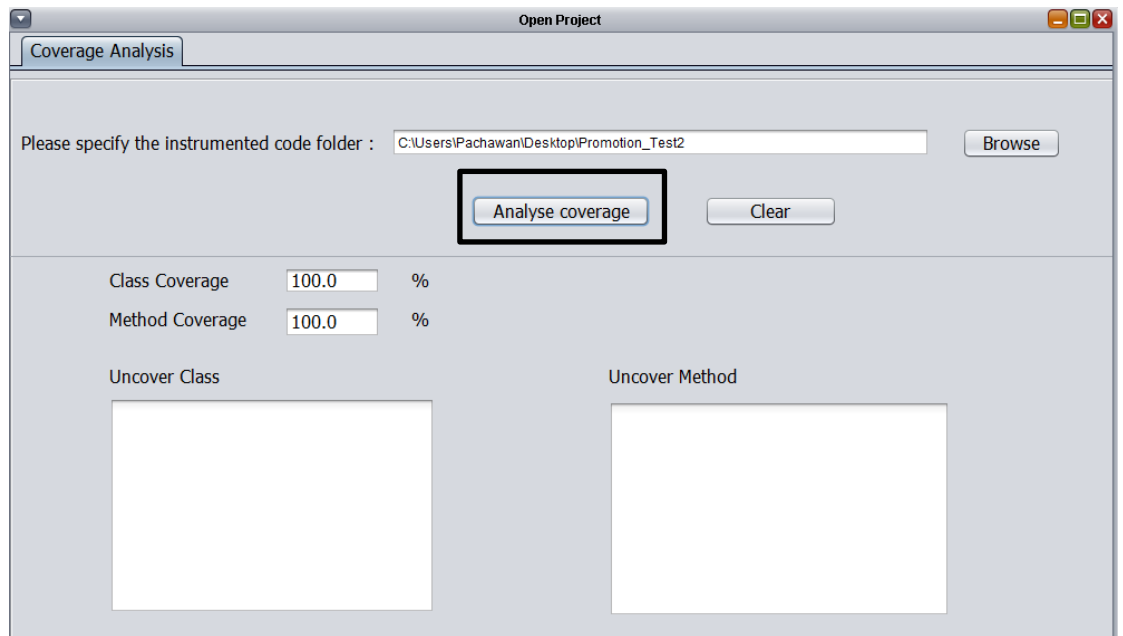

ภาพที่ ค-12 หน้าต่างแสดงผลการตรวจสอบความครอบคลุมเมื่อทดสอบเพิ่มเติมกับกรณีทดสอบที่ เครื่องมือสร้างขึ้น

2. การสร้างกรณีทดสอบ

เมื่อผู้ทดสอบตรวจสอบความครอบคลุมของการทดสอบแล้วพบว่าการทดสอบยังไม่ ครอบคลุมและต้องการสร้างกรณีทดสอบเพิ่มเติม สามารถทําได้ดังนี้

2.1 เลือกแถบ Test case generation เครื่องมือจะแสดงหน้าต่างการสร้างกรณีทดสอบดัง ภาพที่ ค-13

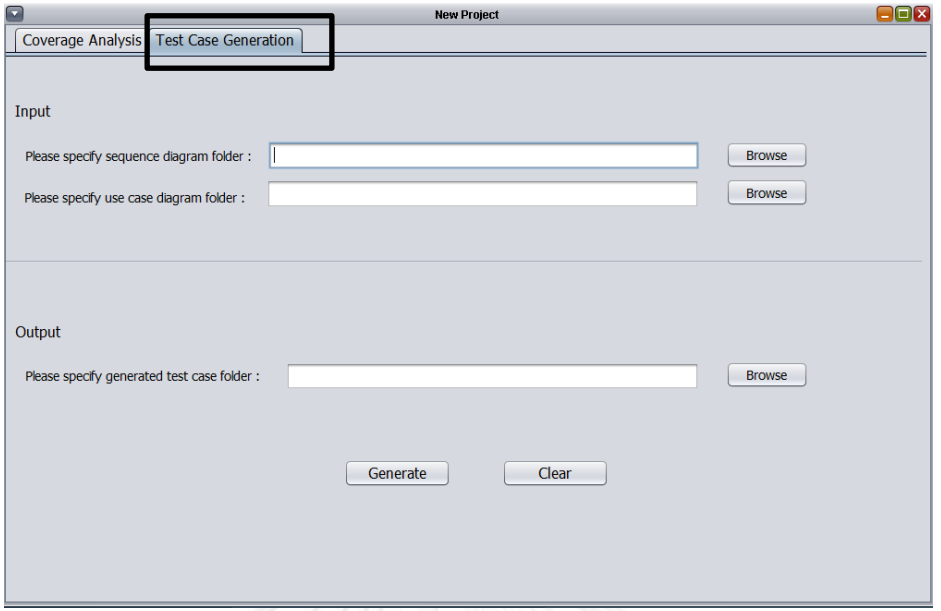

ภาพที่ ค-13 แถบหน้าต่าง Test case Generation

2.2 จากภาพที่ค-14 ผู้ทดสอบกดปุ่ม Browse หมายเลข 1 เพื่อเลือโฟลเดอร์ที่ใช้เก็บ แผนภาพลําดับ กดปุ่ม Browse หมายเลข 2 เพื่อเลือกโฟลเดอร์ที่ใช้เก็บคําอธิบายยูสเคส และกดปุ่ม Browse หมายเลข 3 เพื่อเลือกโฟลเดอร์ที่ต้องการใช้เก็บกรณีทดสอบ และกดปุ่ม Generate

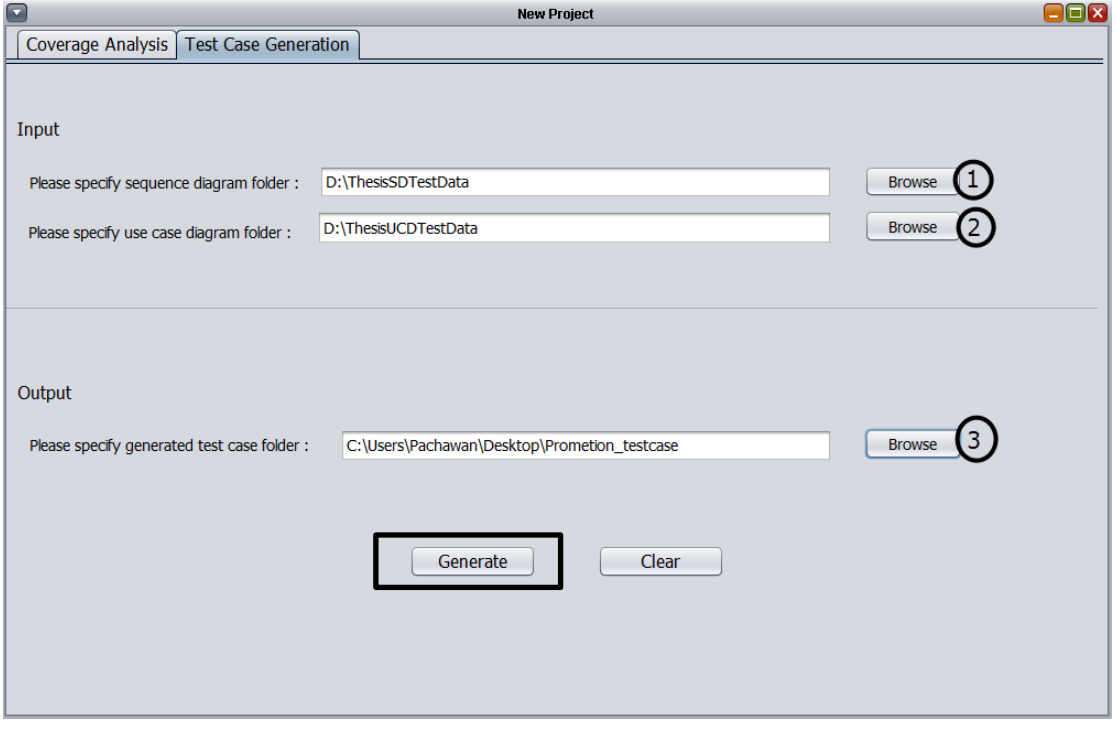

ภาพที่ ค-14 แถบหน้าต่าง Test case Generation
2.3 เมื่อผู้ทดสอบกดปุ่ม Generate และเครื่องมือสร้างกรณีทดสอบเสร็จแล้ว จะแสดง หน้าต่างเพื่อแจ้งผู้ใช้ ดังภาพที่ ค-15

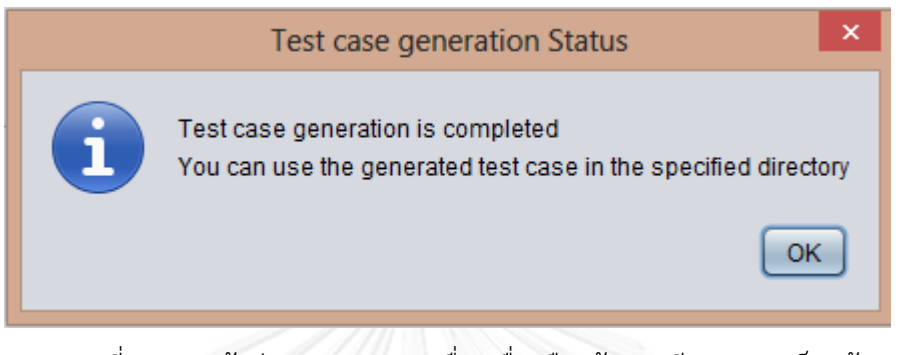

ภาพที่ ค-15 หน้าต่างแสดงสถานะเมื่อเครื่องมือสร้างกรณีทดสอบเสร็จแล้ว

2.4 ตัวอย่างกรณีทดสอบที่สร้างได้สามารถแสดงได้ดังภาพที่ ค-16

## **Test Case**

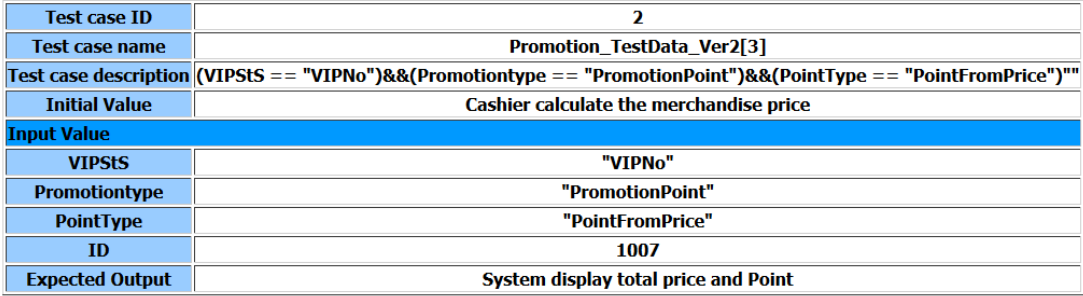

ภาพที่ ค-16 ตัวอย่างกรณีทดสอบที่ระบบสร้างขึ้น

## **ประวัติผู้เขียนวิทยานิพนธ์**

น.ส.พัชร์วรรณ อักษรศรี เกิดวันที่ 9 ธันวาคม 2528 ที่จังหวัดกรุงเทพมหานคร สําเร็จ การศึกษาในหลักสูตรวิศวกรรมศาสตร์บัณฑิต สาขาวิศวกรรมคอมพิวเตอร์ คณะวิศวกรรมศาสตร์ มหาวิทยาลัยเทคโนโลยีพระจอมเกล้าพระนครเหนือ เมื่อปีการศึกษา 2550 หลังจากนั้นทํางานที่ บริษัท โตโยต้า ทูโช อิเล็กทรอนิกส์ (ไทยแลนด์) และเข้าศึกษาในหลักสูตรวิทยาศาสตรมหาบัณฑิต สาขาวิศวกรรมซอฟต์แวร์ จุฬาลงกรณ์มหาวิทยาลัยในปีการศึกษา 2554

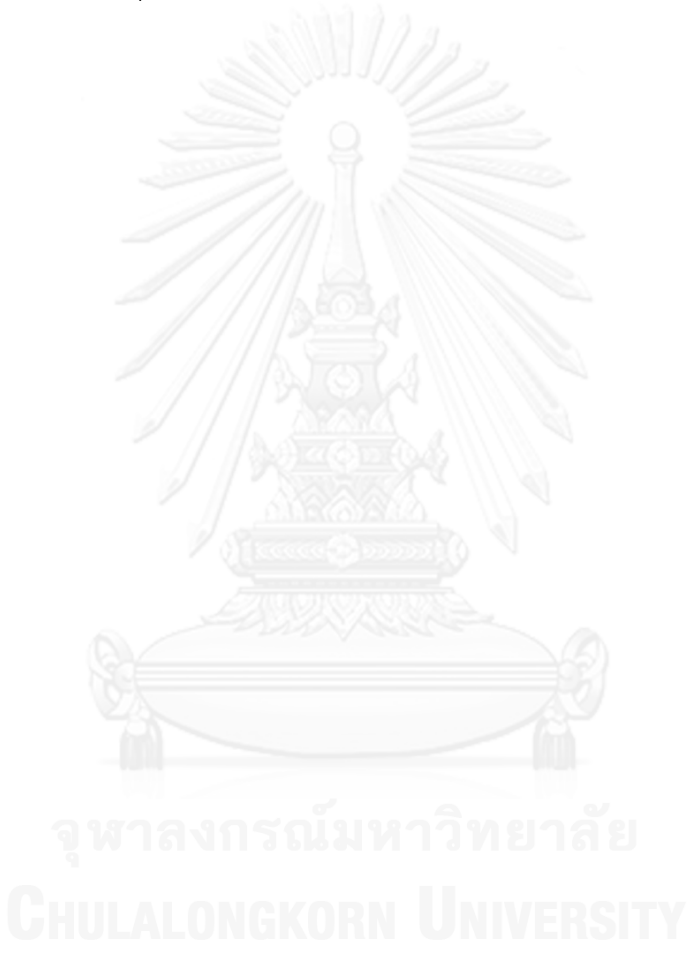